# **UNIVERSIDAD POLITÉCNICA ESTATAL DEL CARCHI**

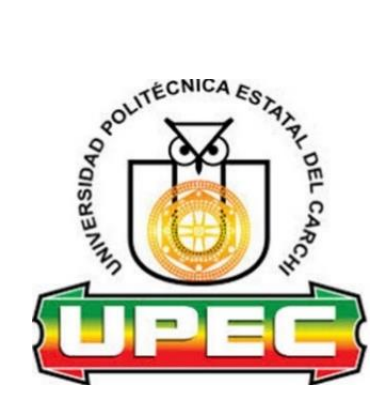

# **FACULTAD DE INDUSTRIAS AGROPECUARIAS Y CIENCIAS AMBIENTALES**

# **CARRERA DE COMPUTACIÓN**

# **Tema:** "**Tecnología móvil para el cobro y pago de pasajes en el transporte urbano**"

Trabajo de Integración Curricular previo a la obtención del título de Ingenieros en Ciencias de la Computación

> AUTORES: Guerrero Tapia José Miguel Rosero Chamorro Carlos Herney TUTOR: MSc. Lascano Rivera Samuel Benjamín

Tulcán, 2023.

# **CERTIFICADO DEL TUTOR**

Certifico que el estudiante Guerrero Tapia José Miguel y Rosero Chamorro Carlos Herney con el número de cédula 0401774377 y 1759655812 respectivamente han desarrollado el Trabajo de Integración Curricular: "Tecnología móvil para el cobro y pago de pasajes en el transporte urbano".

Este trabajo se sujeta a las normas y metodología dispuesta en el Reglamento de la Unidad de Integración Curricular, Titulación e Incorporación de la UPEC, por lo tanto, autorizo la presentación de la sustentación para la calificación respectiva

**MSc. Samuel Benjamín Lascano Rivera TUTOR**

**\_\_\_\_\_\_\_\_\_\_\_\_\_\_\_\_\_\_\_\_\_\_\_\_\_\_\_\_\_\_\_\_\_\_\_\_\_\_**

Tulcán, julio de 2023

# **AUTORÍA DE TRABAJO**

El presente Trabajo de Integración Curricular constituye un requisito previo para la obtención del título de Ingenieros en la Carrera de computación de la Facultad de Industrias Agropecuarias y Ciencias Ambientales

Nosotros, Guerrero Tapia José Miguel y Rosero Chamorro Carlos Herney con cédula de identidad número 0401774377 y 1759655812 respectivamente declaramos que la investigación es absolutamente original, auténtica, personal y los resultados y conclusiones a los que hemos llegado son de nuestra absoluta responsabilidad.

Guerrero Tapia José Miguel **Rosero Chamorro Carlos Herney** 

**AUTOR AUTOR**

**\_\_\_\_\_\_\_\_\_\_\_\_\_\_\_\_\_\_\_\_\_\_\_\_\_\_\_\_\_\_\_\_\_ \_\_\_\_\_\_\_\_\_\_\_\_\_\_\_\_\_\_\_\_\_\_\_\_\_\_\_\_\_\_\_\_\_** 

Tulcán, julio de 2023

# **ACTA DE CESIÓN DE DERECHOS DEL TRABAJO DE INTEGRACIÓN CURRICULAR**

Nosotros Guerrero Tapia José Miguel y Rosero Chamorro Carlos Herney declaramos ser autores de los criterios emitidos en el Trabajo de Integración Curricular: "Tecnología móvil para el cobro y pago de pasajes en el transporte urbano" y eximo expresamente a la Universidad Politécnica Estatal del Carchi y a sus representantes de posibles reclamos o acciones legales.

**AUTOR AUTOR**

Guerrero Tapia José Miguel Rosero Chamorro Carlos Herney

**\_\_\_\_\_\_\_\_\_\_\_\_\_\_\_\_\_\_\_\_\_\_\_\_\_\_\_\_\_\_\_\_\_ \_\_\_\_\_\_\_\_\_\_\_\_\_\_\_\_\_\_\_\_\_\_\_\_\_\_\_\_\_\_\_\_\_** 

Tulcán, julio de 2023

#### **AGRADECIMIENTO**

En primer lugar, quiero agradecer a Dios y mi madre por darme la vida, a mis hermanos por todo su apoyo, a Víctor Zarauz por su incondicional apoyo y cariño desde mi infancia, a mi familia y amigos en general que de alguna manera me animaron a continuar con mis estudios.

A mis docentes por transmitirme los conocimientos necesarios y que estoy seguro me ayudarán en todo momento en mi desarrollo profesional. En particular, quiero agradecer a mi tutor, MSc. Samuel Lascano, por su dedicación, paciencia y apoyo durante este tiempo, gracias a sus consejos y conocimientos brindados he podido alcanzar mi meta tan anhelada.

Finalmente, quiero agradecer a nuestra alma mater La Universidad Politécnica Estatal del Carchi y a la Carrera de Computación por abrirme las puertas, por darme la oportunidad de ser parte de tan prestigiosa institución y brindarme todas las herramientas necesarias para convertirme en un profesional de excelencia.

#### **José Miguel Guerrero Tapia**

A Dios por haberme permitido culminar esta etapa de la mejor manera dándome la sabiduría y el entendimiento para salir adelante durante todo este tiempo. A mis padres y mis hermanas que han sido la principal razón de querer salir adelante, de superarme y querer siempre lo mejor, a mi novia y su familia que me abrieron las puertas de su hogar apoyándome y motivándome a cumplir este objetivo.

A nuestro docente tutor MSc. Samuel Lascano quién con su amplio conocimiento nos ha sabido orientar de la mejor manera para poder cumplir con esta meta, a todos nuestros docentes quienes con mucho empeño han sabido compartir sus conocimientos hacia nosotros haciendo que cada día aprendamos algo nuevo.

A mi amigo y compañero de tesis quien estuvo a la par apoyando en todo momento, con sus conocimientos, sus consejos y enseñanzas que nos han permitido cumplir este sueño.

A nuestra prestigiosa Universidad Politécnica Estatal del Carchi y la Carrera de Computación que nos han abierto las puertas para seguir avanzando en esta ruta de aprendizaje, dejándonos consigo muchos recuerdos y experiencias vividas fuera de lo que hemos aprendido en las aulas.

#### **Carlos Herney Rosero Chamorro**

#### **DEDICATORIA**

Dedico este trabajo a mi madre quien ha sido el pilar fundamental en mi vida, por su infinito amor, por haberme dado la oportunidad de seguir estudiando y alcanzar mi sueño, por apoyarme en todo momento y enseñarme a luchar en cada circunstancia que se me presente en la vida.

A mi hija Zoé por convertirse en mi más grande inspiración, motor y fuerza en mi vida, por ser la mayor razón para lograr esta meta, por sus sonrisas que son mi mayor satisfacción y felicidad.

A mis hermanos por ser una razón más para alcanzar esta meta, por sus ánimos, consejos y palabras de confianza que siempre las llevare en mi mente y corazón, por enseñarme que con dedicación y esmero logramos grandes cosas, por estar conmigo en todo momento, y por todas las alegrías que hemos vivido durante nuestra vida.

A mis amigos de universidad, con quienes compartimos gratos momentos inolvidables, por brindarme su sincera amistad y confianza.

#### **José Miguel Guerrero Tapia**

A mis padres, quienes con mucho esfuerzo y sacrificio han hecho posible este logro, inculcándome buenos valores, apoyándome de manera incondicional, siendo mi fortaleza y motivo de seguir adelante. A mis hermanas que han estado siempre presentes, motivándome, apoyándome y dándome fuerzas para salir adelante cada día. Enseñándome el valor de la responsabilidad, recordándome que siempre debo dar lo mejor para cumplir todo lo que me proponga.

A mi familia, amigos y seres queridos que han sido parte de este proceso, que de alguna forma me han apoyado y dado ánimo para seguir adelante.

#### **Carlos Herney Rosero Chamorro**

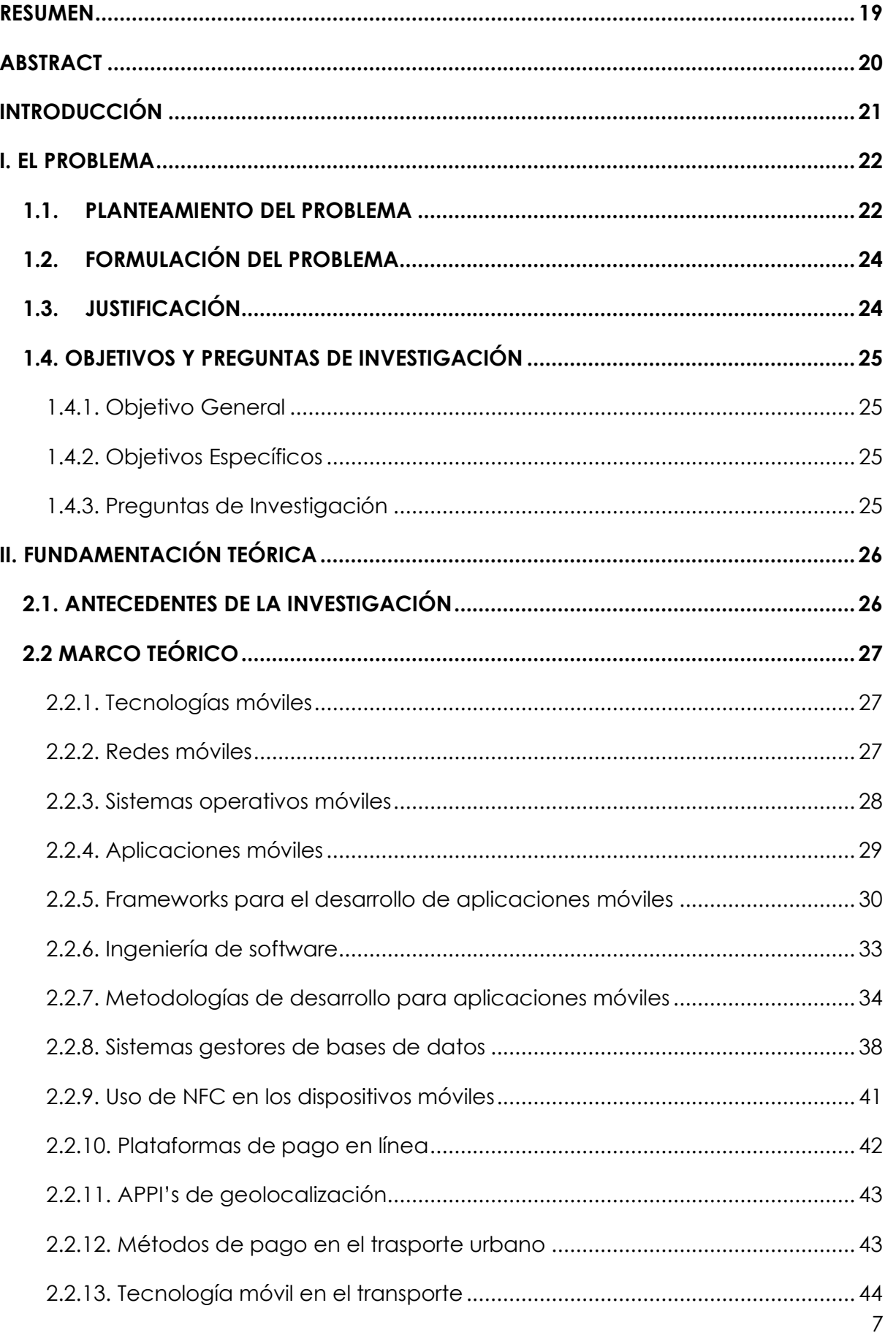

# ÍNDICE

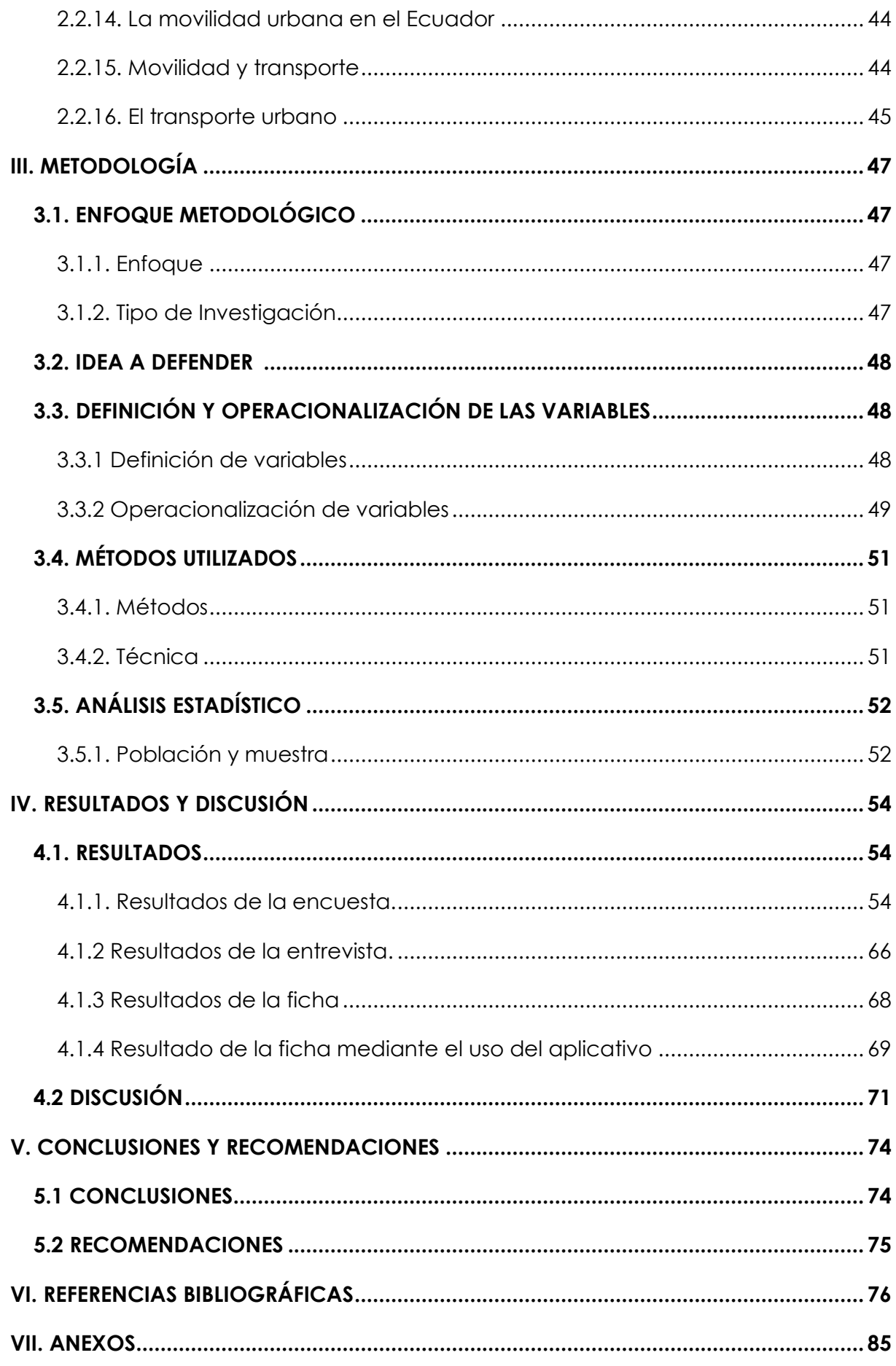

# **ÍNDICE DE TABLAS**

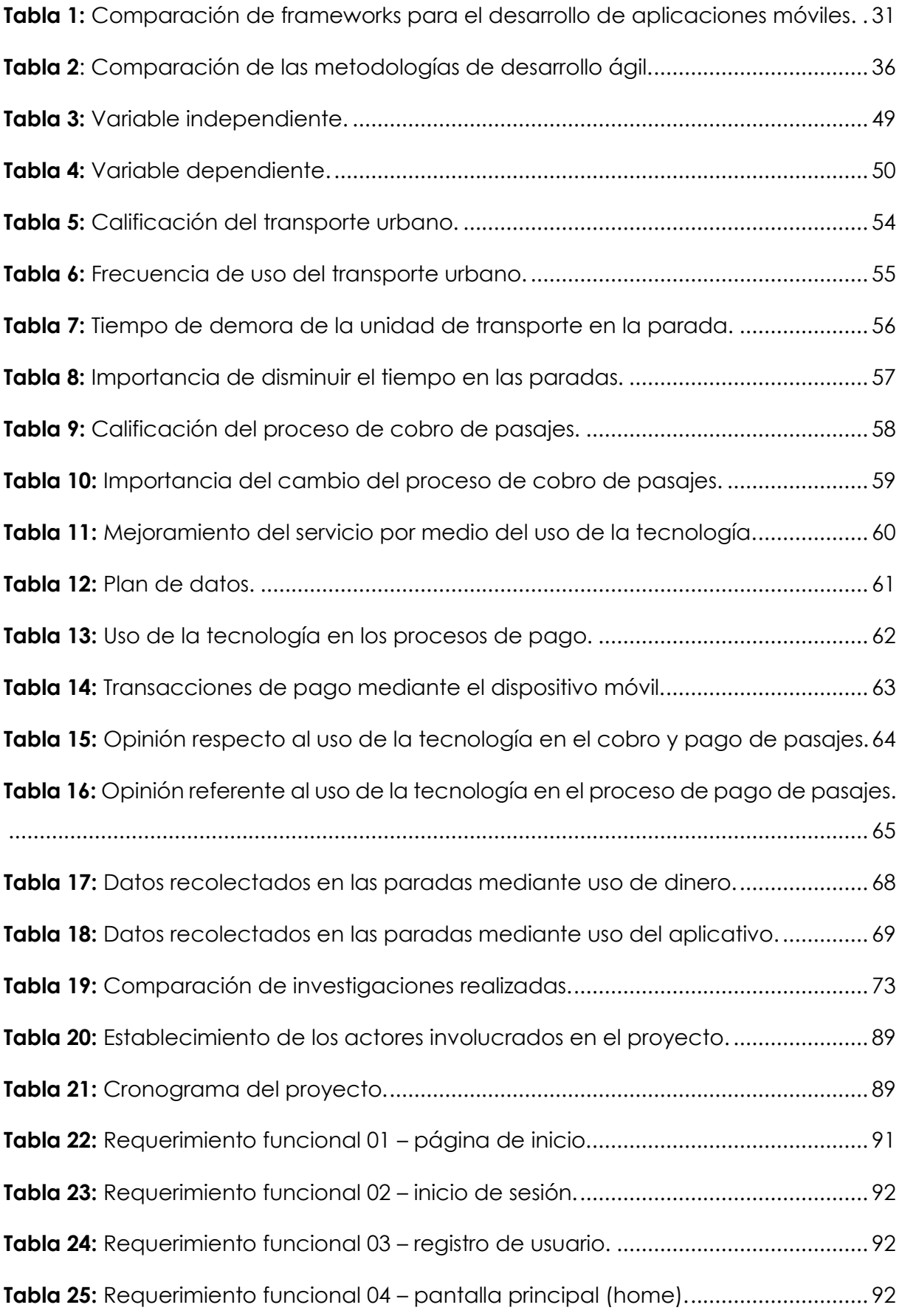

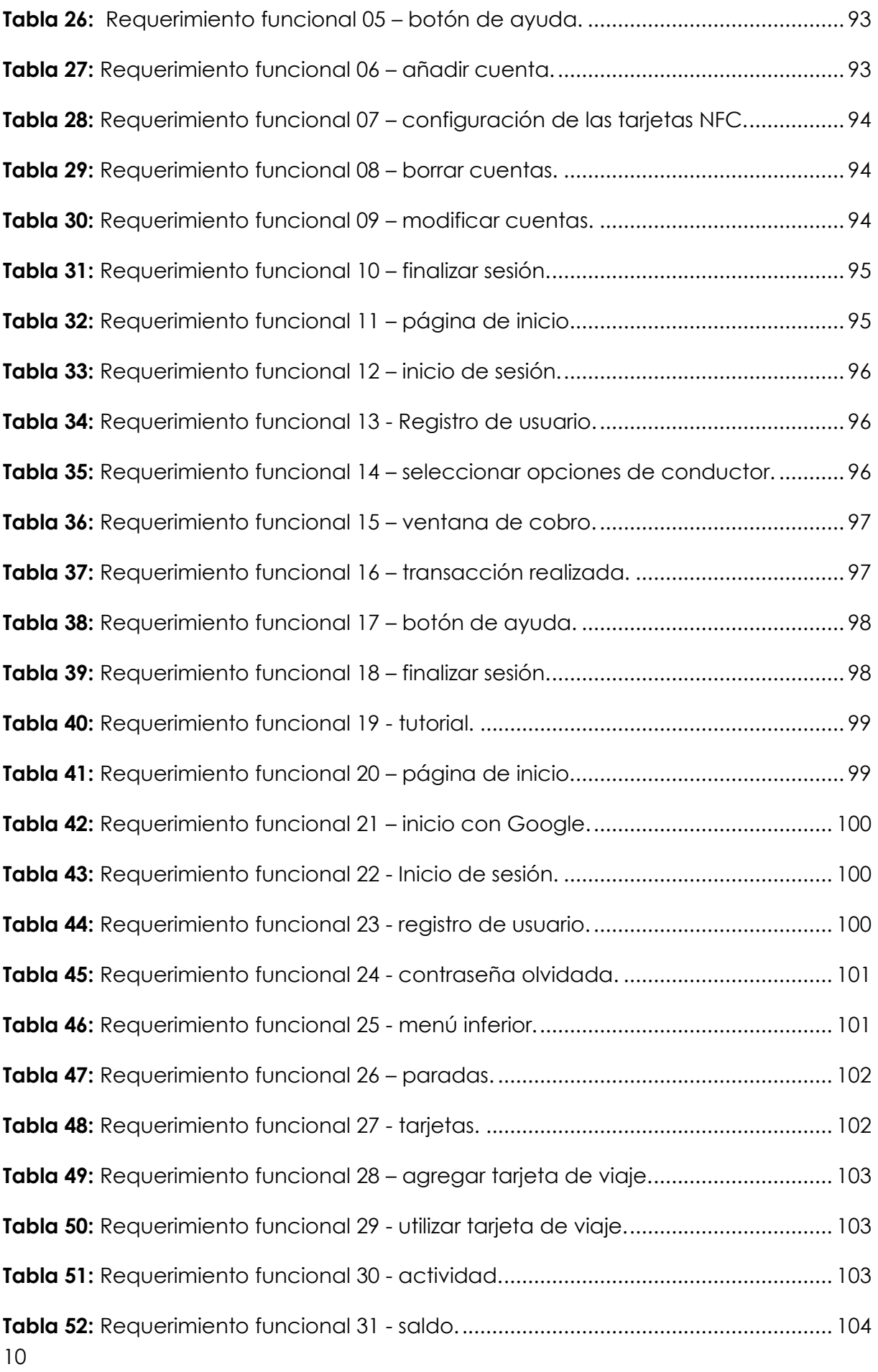

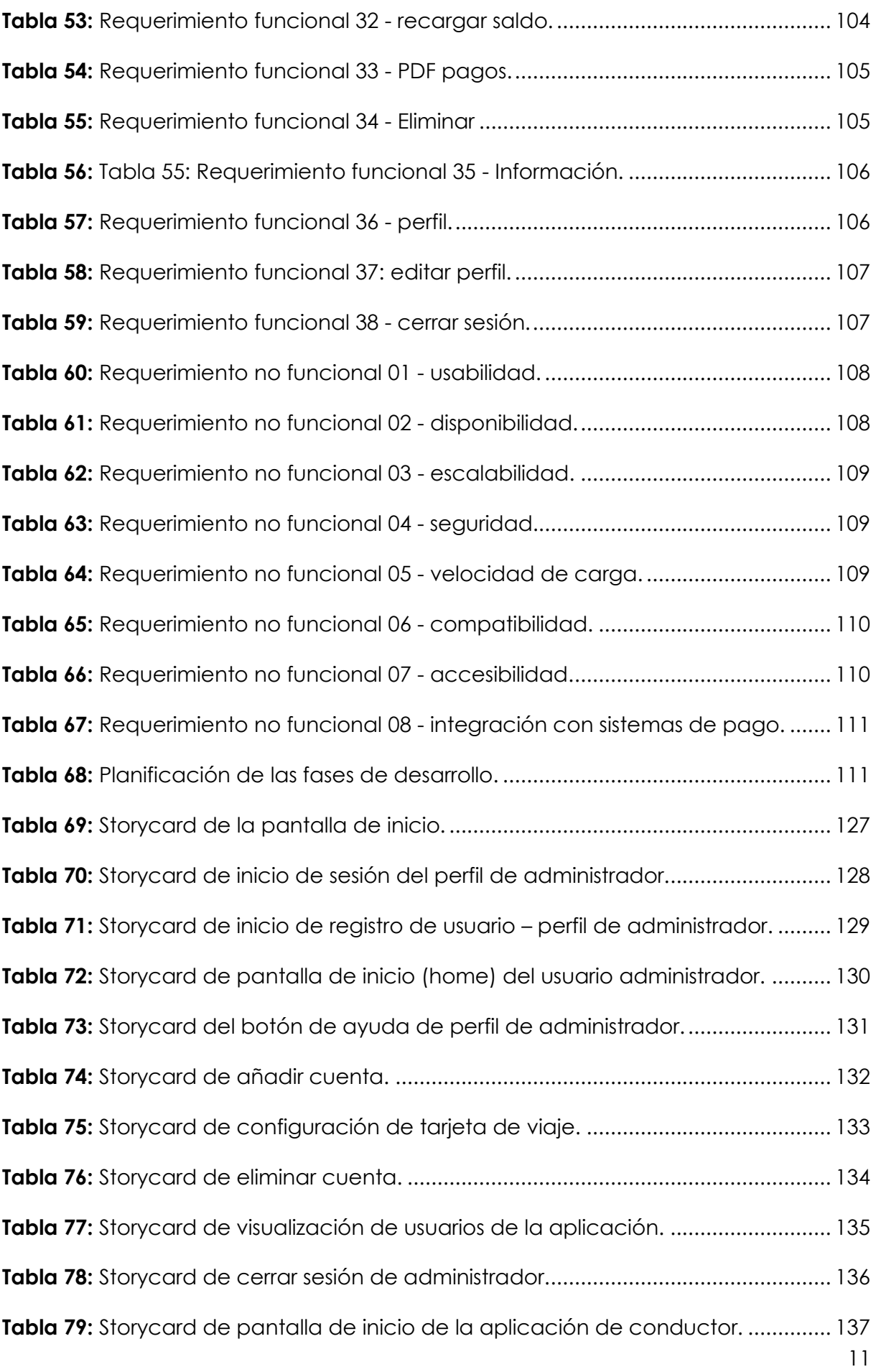

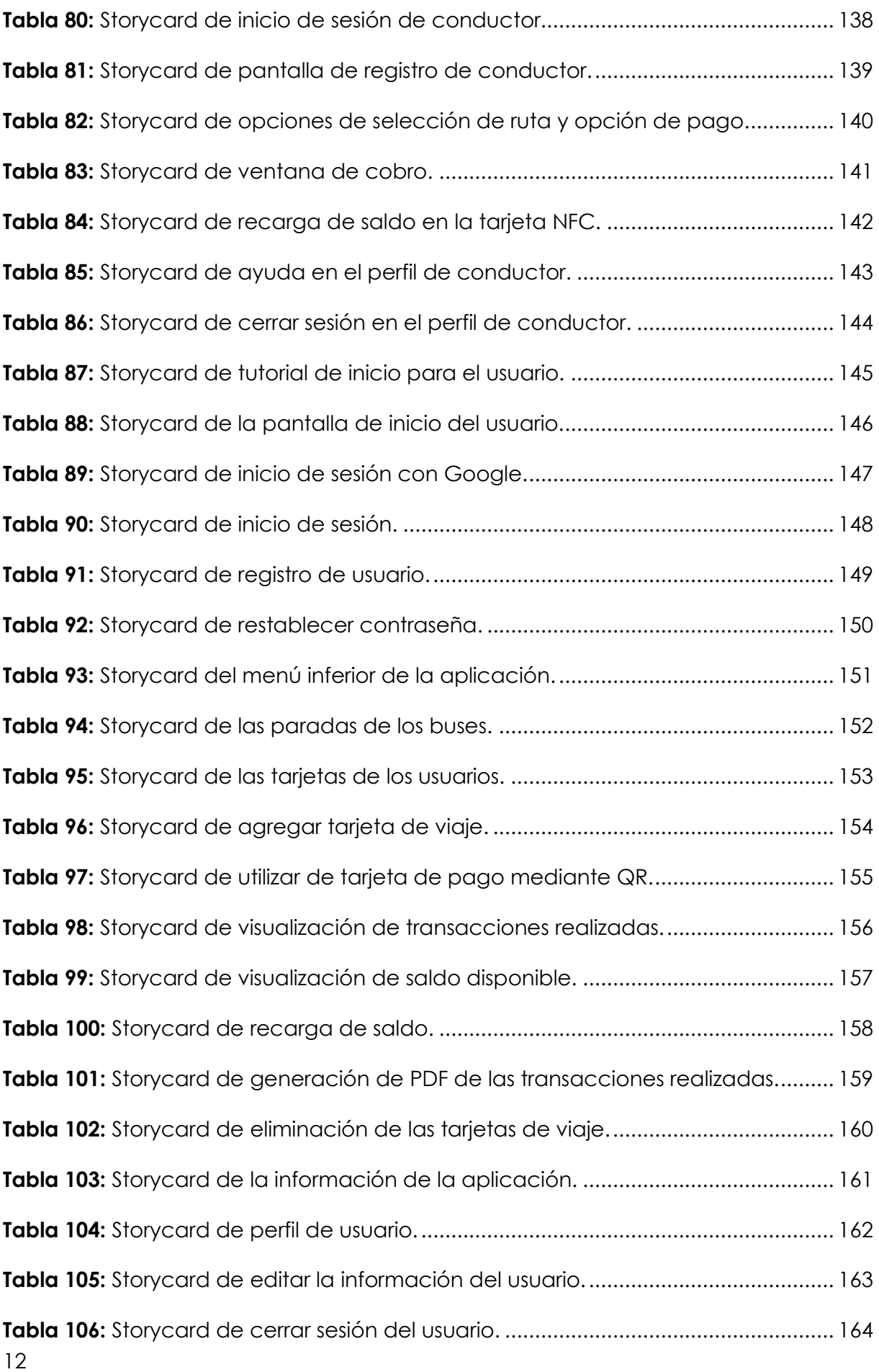

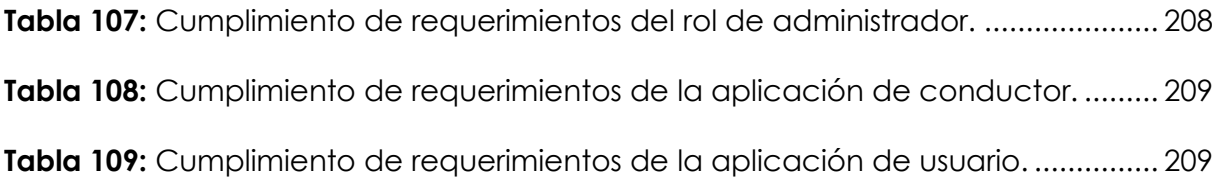

# **ÍNDICE DE FIGURAS**

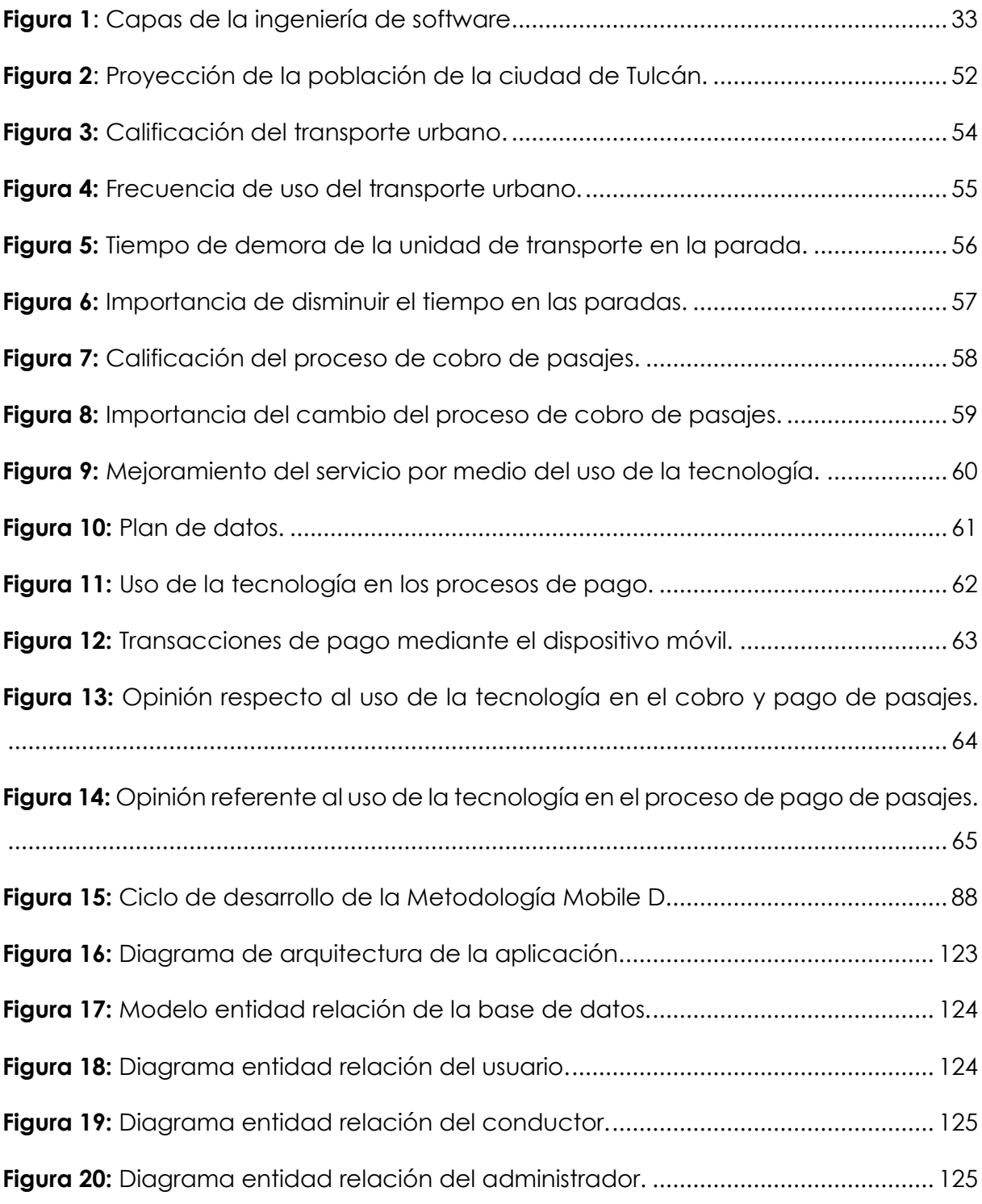

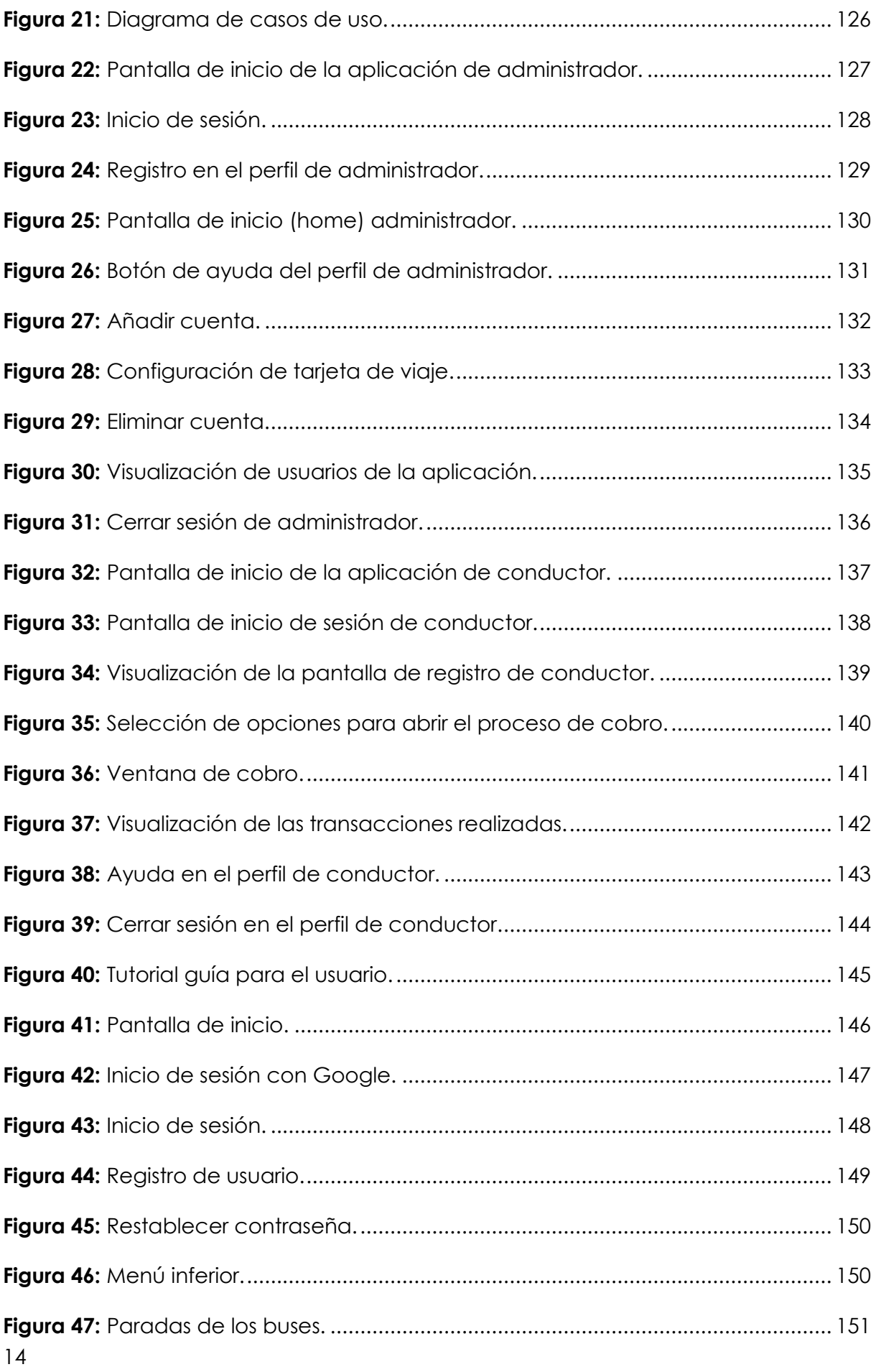

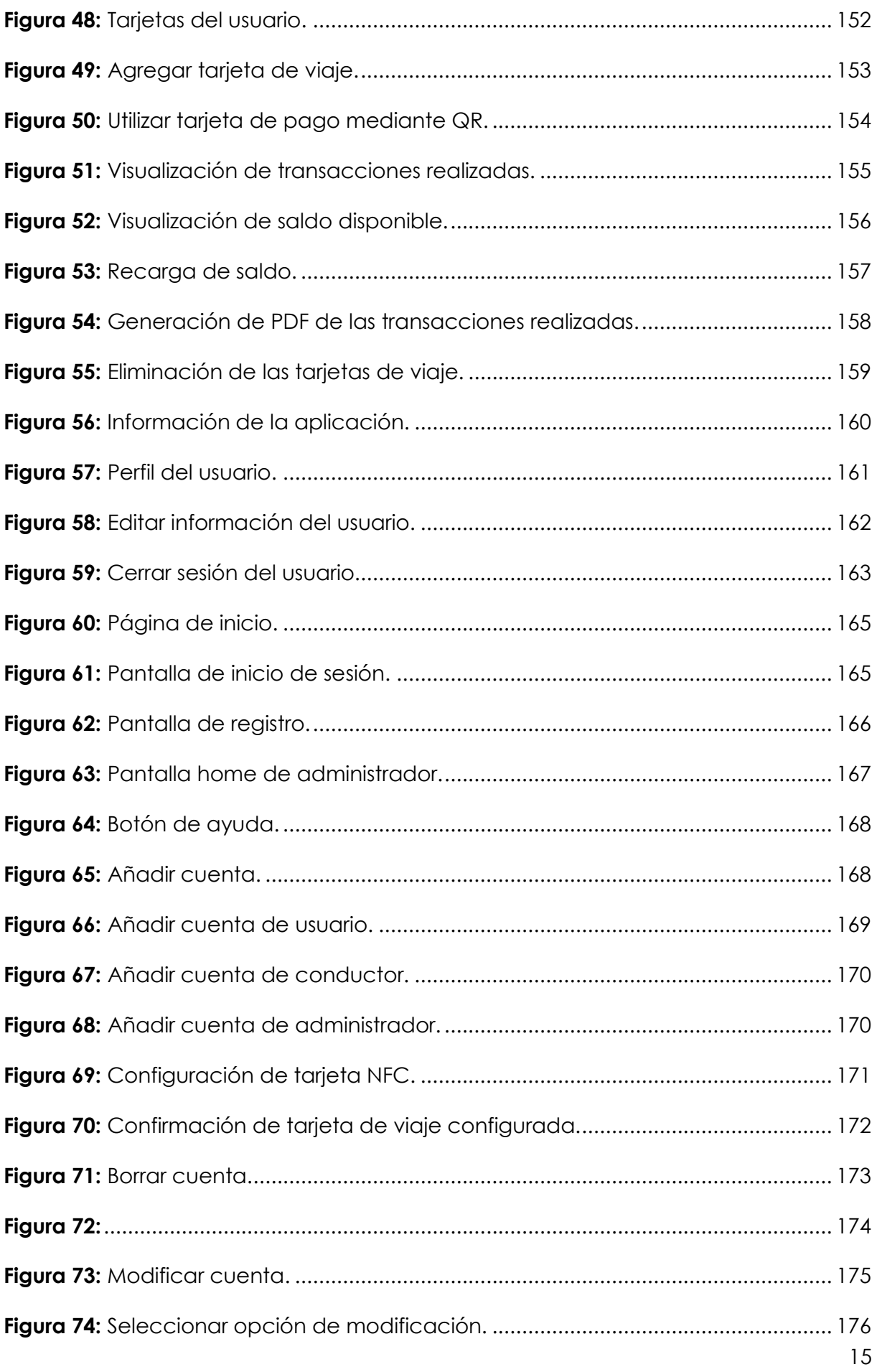

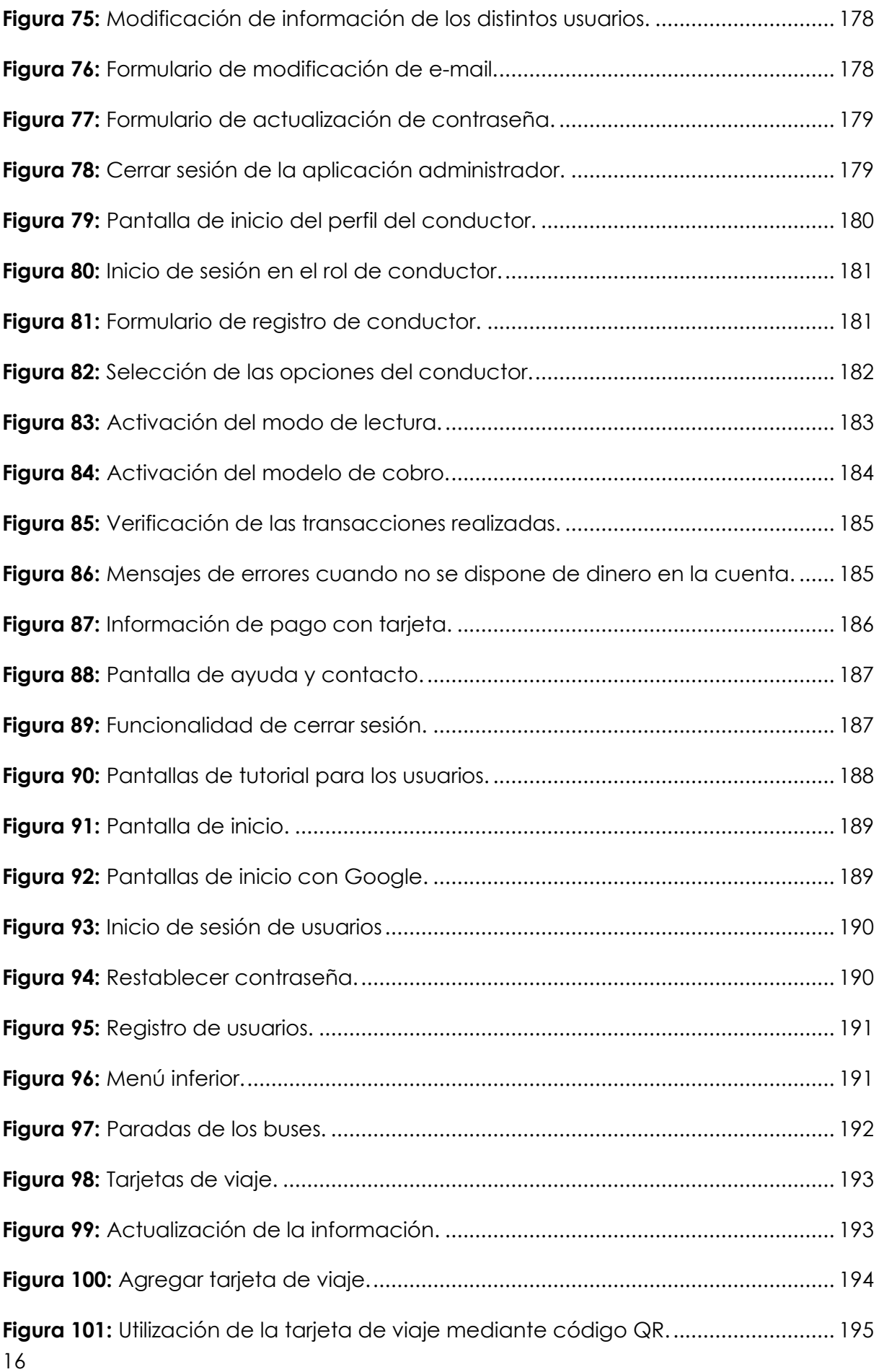

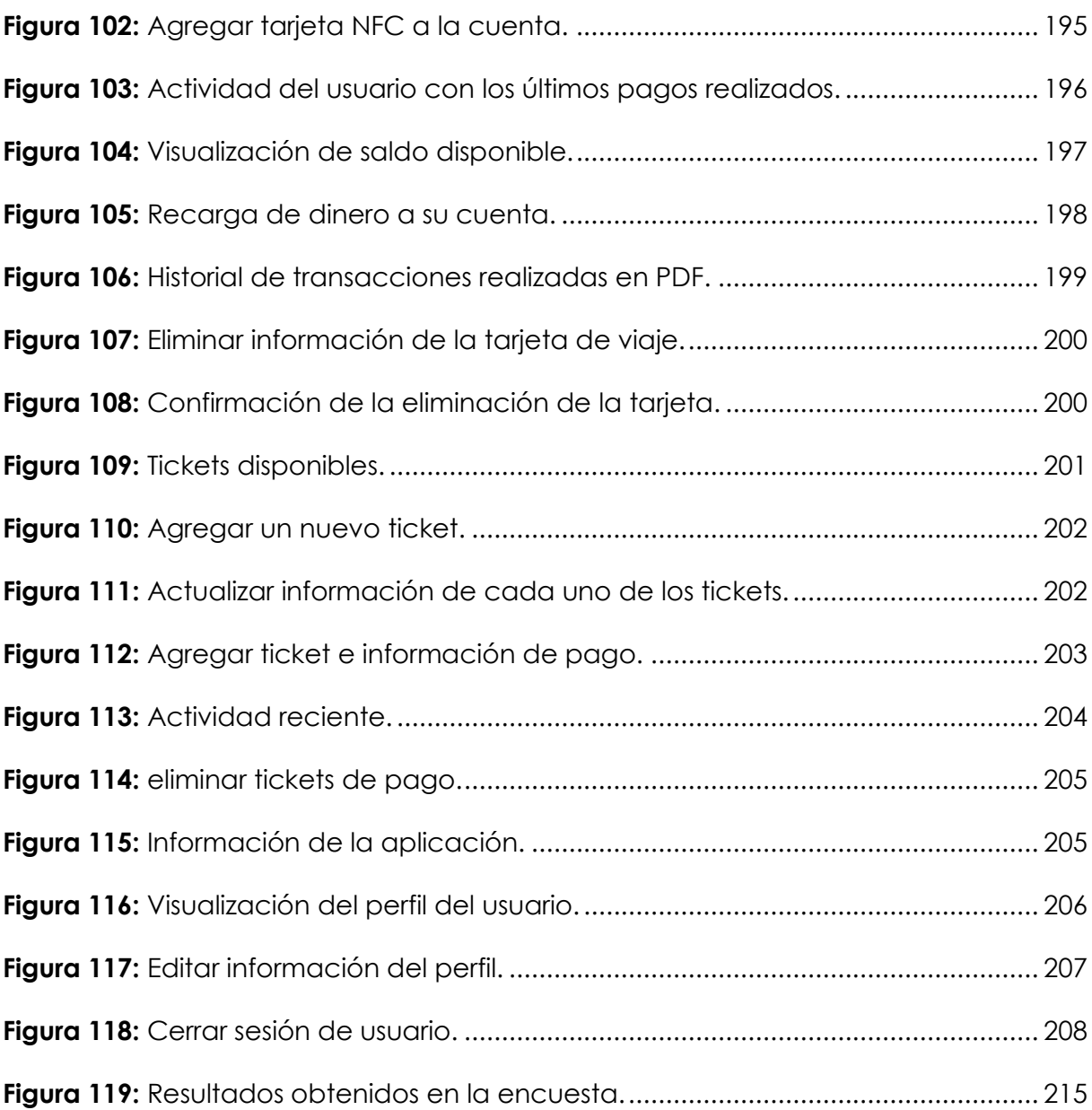

# **ÍNDICE DE ANEXOS**

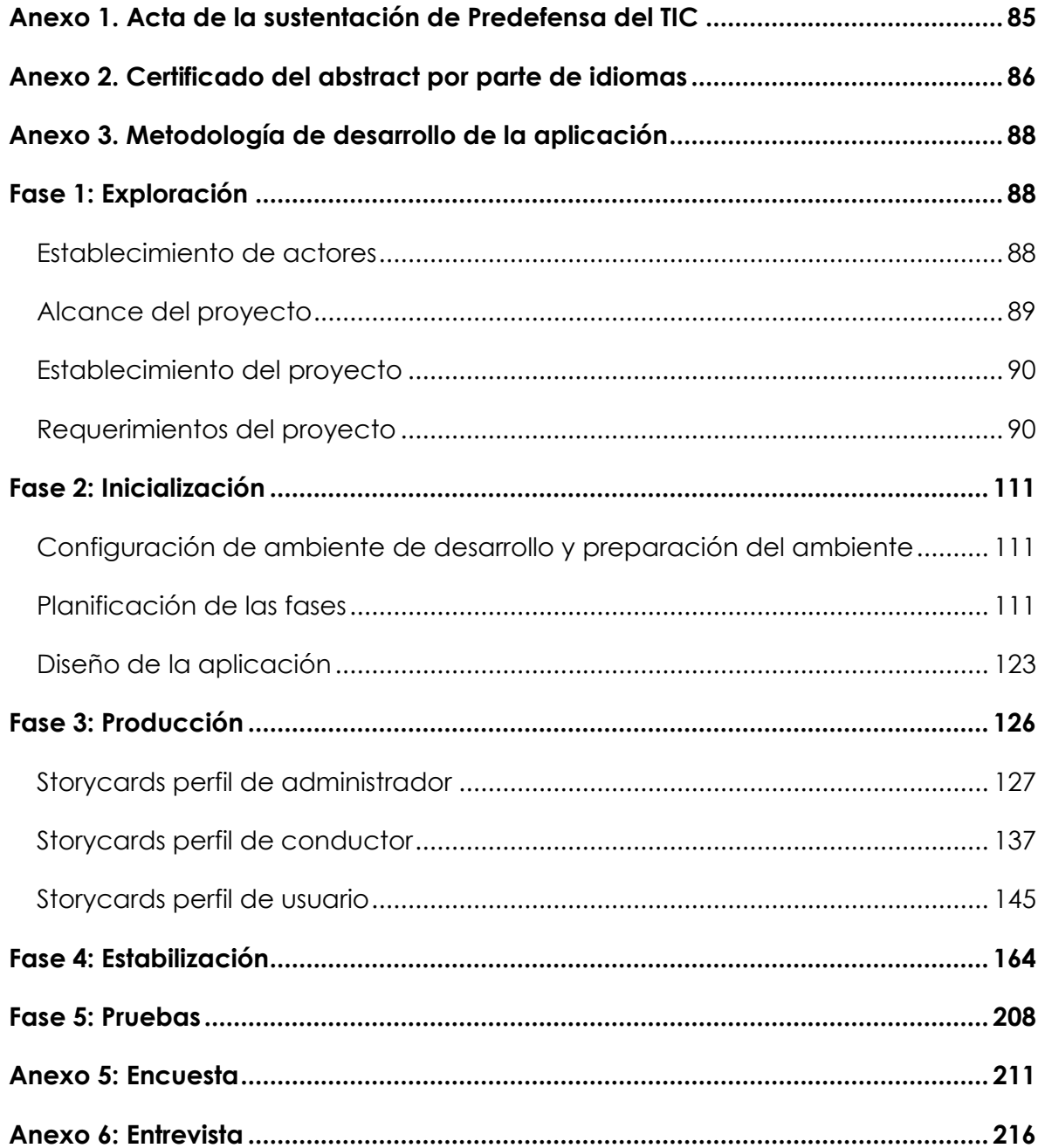

#### **RESUMEN**

<span id="page-18-0"></span>El uso de las tecnologías móviles en la actualidad permite desempeñar diversas actividades, entre las cuales se encuentra los pagos mediante el dispositivo móvil a través de tecnologías contactless, de comunicación de campo cercano, códigos QR y otras opciones que son utilizadas por todo tipo de usuarios debido a su facilidad de uso.

Los pagos en los medios de transporte mediante el uso de estas herramientas van en aumento debido a las ventajas que brinda a los usuarios y operadores respecto al modelo convencional con el uso de dinero en efectivo, es por eso que el trabajo de investigación curricular propone el uso de una tecnología móvil para el cobro y pago de pasajes en el transporte urbano en la ciudad de Tulcán. Con la finalidad de realizar esta tarea de una manera fácil y sencilla mejorando considerablemente este proceso.

La investigación fue realizada con un enfoque mixto donde se aplicó técnicas de recolección de información como la encuesta y la entrevista que ayudaron a identificar las problemáticas respecto a las variables de estudio. La aplicación móvil desarrollada hace uso de tecnología NFC y códigos QR, esta ha sido elaborada en el framework de Flutter apoyada en su lenguaje de programación Dart, mediante la metodología de desarrollo ágil Mobile D.

Este trabajo de investigación realizado sustenta el problema planteado mediante los resultados obtenidos donde se pudo demostrar que el uso de la tecnología en el transporte urbano mejora el proceso de cobro y pago de pasajes.

Palabras Claves: contactless, código QR, tecnología NFC, metodología ágil, mobile D.

#### **ABSTRACT**

<span id="page-19-0"></span>The use of mobile technologies currently allows various activities to be carried out, among which are payments through mobile devices via contactless technologies, near-field communication, QR codes, and other options that are used by all types of users due to its ease of use.

Payments to the means of transport using these tools are increasing due to the advantages that they offer users and operators compared to the conventional model with the use of cash. That is why this curricular research work proposes the use of mobile technology for the collection and payment of tickets to urban transport in Tulcán city and perform this task in an easy and simple way improving this process considerably.

This research was carried out through a mixed approach where data collection techniques such as survey and interview were applied. These helped to identify the problems regarding the study variables. The developed mobile application uses NFC technology and QR codes and has been developed in the Flutter framework supported by its Dart programming language through the Mobile D agile development methodology.

This study shows that the use of technology in urban transport improves the process of collecting and paying tickets.

**Keywords:** contactless, QR code, NFC technology, agile methodology, mobile D.

#### **INTRODUCCIÓN**

<span id="page-20-0"></span>Los pagos mediante el uso de tecnologías móviles permiten realizar transacciones de diferentes tipos, en los medios de transporte urbano como taxis, autobuses, metros y otros también han incorporado el pago mediante el uso de la tecnología ya que permiten brindar un servicio de calidad como lo menciona Telefónica (2023), "Las empresas de transporte urbano pueden mejorar su potencial, optimizar los recursos y aumentar la seguridad de los pasajeros gracias al uso de la conectividad". El uso de las nuevas tecnologías puede transformar el servicio que prestan, sin embargo, en la ciudad de Tulcán no existe un modelo de movilidad de transporte urbano que haga uso de las tecnologías móviles.

En medio de los avances tecnológicos que surgen cada día, existe la necesidad de proveer herramientas que permitan realizar las tareas diarias de una manera fácil, garantizando mejoras en los procesos que implica el cobro y pago de pasajes en el transporte urbano.

<span id="page-20-1"></span>En la investigación realizada se tiene como objetivo el desarrollo de una tecnología móvil que permita el cobro y pago de pasajes en el transporte urbano, bajo este concepto se ha trabajado en la creación de una aplicación móvil desarrollada en el framework de desarrollo de Flutter, el lenguaje de programación Dart apoyada en la metodología de desarrollo ágil Mobile D, permitiendo entregar un producto final de calidad. Proponiendo el uso de la aplicación para la población de la ciudad de Tulcán, quienes mediante una encuesta realizada dieron a conocer su postura favorable sobre el uso de la tecnología para el pago y cobro de pasajes en el transporte urbano.

#### **I. EL PROBLEMA**

#### <span id="page-21-0"></span>**1.1. PLANTEAMIENTO DEL PROBLEMA**

Los dispositivos móviles surgieron a finales de los años 70 para permitir una forma diferente de comunicarse, según Rodríguez (2021), "se ha evidenciado una evolución constante a través de sus distintas generaciones, en la actualidad estamos viviendo la quinta generación de los dispositivos móviles" (p.12). Nos brindan una variedad de aplicaciones que permiten desarrollar actividades diarias de una forma más sencilla. Existe la posibilidad de realizar distintas transacciones mediante el uso de la tecnología. Según Gómez et al. (2020):

Día a día son más las organizaciones que adoptan sistemas que incluyen algún sistema de pago móvil, por ello es necesario contar con sistemas rápidos y ágiles que permitan garantizar la seguridad y confiabilidad, tanto para el operador como para el mismo usuario, a fin de que los usuarios obtengan un servicio de calidad basado en las tecnologías móviles. (p.2)

Hoy en día, las personas utilizan teléfonos inteligentes o tabletas, debido al desarrollo de la tecnología y su avance en las aplicaciones informáticas. Durante la última década ha permitido la integración con herramientas de posicionamiento global, mensajería, plataformas móviles y otras que correctamente aplicadas brindan una solución a diversos problemas cotidianos. A nivel mundial existe una gran cantidad de dispositivos móviles interconectados, de manera simultánea. Según Yiminshum (2020):

Actualmente hay 5.190 millones de usuarios únicos en dispositivos móviles, donde no se categoriza el tipo de teléfono, esto cubre el 67% de la población. Lo más interesante de esto es que hay más de 7.950 millones de números de teléfonos (excluyendo el IOT), esto cubre el 103% de la población, dando un promedio de por usuario móvil posee 1,53 número, esto se ha vuelto común por la flexibilidad de los equipos en permitir tener 2 chips de telefonía similar o diferente. (p.24)

La demanda de dispositivos móviles vive un crecimiento constante, la revista digital de la economía móvil en América Latina GSMA (2022) muestra datos del panorama actual donde afirma que existen 750 millones de conexiones moviles y se espera que para el año 2025 esta cifra aumente en un 83%, también se preveé un crecimiento en el consumo de datos móviles cuadriplicando las cifras actuales que son en promedio 7,9 GB por cada dispositivo móvil. (p. 13)

Por ende, se entiende que los dispositivos móviles cada vez son más utilizados, según la revista de ciencia digital de desarrollo y crecimiento. Terán Acosta (2019), "Ecuador ocupa el quinto lugar en las estadísticas de uso de dispositivos móviles con un 75% de crecimiento anual. Según los últimos datos del Instituto Nacional de Estadística y Censos (INEC)" (p.23).

La creación de aplicaciones para el pago digital ha traído consigo muchas facilidades para los usuarios otorgándoles la posibilidad de realizar distintos tipos de transacciones de una manera más sencilla, según Melendez (2022), "en Ecuador las aplicaciones para el pago de productos y servicios ha crecido en un 59,5% esto se debe a las herramientas que incorporan en este proceso como el uso de códigos QR y el uso de tecnologías de transferencia inalámbrica como el NFC".

Tomando en cuenta el crecimiento del uso de las aplicaciones de servicios se hace necesario proveer una solución informática que permita simplificar el proceso de cobro de pasajes pues el transporte urbano en el Ecuador no cumple con las garantías necesarias para la movilización segura de los usuarios. Según Chavez (2018), "existe inconformidad por parte de las personas que se movilizan en este medio de transporte, el tiempo de espera al tomar el bus, el cobro de pasajes, la inseguridad son algunos de los problemas que frecuentemente denuncian" (p.3).

Las personas que se movilizan en transporte urbano en la ciudad de Tulcán piden mayor eficiencia y seguridad al momento de realizar los pagos en las unidades de transporte.

Según el análisis de la movilidad urbana en la ciudad de Tulcán realizado por Mafla et al. (2021) menciona que se requiere de un modelo de movilización soportado en soluciones informáticas que permita mejorar significativamente el proceso de cobro y pago que se maneja actualmente, que apunte a descubrir y a mejorar los aspectos críticos que influyen en el establecimiento de una movilidad urbana sustentable. (p.42)

## <span id="page-23-0"></span>**1.2. FORMULACIÓN DEL PROBLEMA**

¿Cómo la tecnología móvil contribuye a la mejora en el proceso de cobro y pago de pasajes en el transporte urbano de la ciudad de Tulcán en el año 2023?

### <span id="page-23-1"></span>**1.3. JUSTIFICACIÓN**

Las tecnologías móviles proveen un conjunto de herramientas que facilitan el desempeño de las actividades diarias, todo el tiempo se hace uso de distintas aplicaciones en los dispositivos móviles que permiten la comunicación, adquisición de servicios, compras, ventas, pago de servicios, transacciones y muchas tareas más de manera inmediata, optimizando el tiempo. Por medio del uso de las tecnologías móviles se puede realizar procesos y transacciones de diferentes tipos de manera rápida y sencilla, facilitando el desempeño de las activades diarias, sin embargo, hay algunos procesos que aún no se han automatizado, tal es el caso del sistema de cobro y pago de pasajes en el transporte urbano.

El estudio de esta propuesta tecnológica permitirá determinar la creación de un prototipo de tecnología móvil para el cobro y pago de pasajes en el transporte urbano de la ciudad de Tulcán mejorando así el proceso de cobro y pago de pasajes. De esta manera las unidades de transporte adquirirán varias ventajas como la disminución de tiempo en las paradas, no será necesario portar dinero en efectivo, se evitará el contacto cobrador – usuario. En la investigación realizada por Ochoa y Pinos (2018) se menciona que "La implementación de un sistema de cobro disminuye los tiempos de transacción en el cobro y pago de pasajes, disminuye el tiempo en las paradas, mejora la optimización de recursos económicos de las compañías de transporte y disminuye de costos de operación" (p.29).

El desarrollo de esta propuesta muestra una visión diferente e innovadora, invitando al cambio de la mano de la tecnología en el proceso de la forma de cobro y pasajes en el transporte urbano mediante el uso de una tecnología móvil. La propuesta contribuirá al avance tecnológico en la automatización de procesos del sistema de transporte urbano de la ciudad de Tulcán pues actualmente no se cuenta con algún tipo de tecnología que permita agilizar el proceso mencionado. Los beneficiarios de esta propuesta son principalmente la población de la ciudad de Tulcán, las empresas de transporte urbano, personas que frecuentan la ciudad por sus atractivos turísticos, extranjeros que pasan por la ciudad hacia el interior del país, la universidad ya que aporta con proyectos enfocados al desarrollo de la sociedad desde el ámbito investigativo y tecnológico, también a los autores del trabajo de investigación de la carrera de Computación.

# <span id="page-24-0"></span>**1.4. OBJETIVOS Y PREGUNTAS DE INVESTIGACIÓN**

## <span id="page-24-1"></span>*1.4.1. Objetivo General*

Desarrollar una solución tecnológica móvil que permita el cobro y pago de pasajes en el transporte urbano.

# <span id="page-24-2"></span>*1.4.2. Objetivos Específicos*

- Emplear documentación bibliográfica de las variables de estudio para el desarrollo de la investigación.
- Analizar las opiniones de los usuarios de transporte urbano en cuanto al método de pago que se maneja actualmente.
- Proponer el uso de una solución tecnología móvil que permita el cobro y pago de pasajes en el transporte urbano.

## <span id="page-24-3"></span>*1.4.3. Preguntas de Investigación*

- ¿De qué forma ayuda la documentación bibliográfica al desarrollo de la investigación?
- ¿Por qué se debe tomar en cuenta las opiniones de los usuarios de transporte urbano?
- <span id="page-24-4"></span>• ¿Cómo la propuesta de uso de una solución tecnológica móvil ayuda al transporte urbano?

# **II. FUNDAMENTACIÓN TEÓRICA**

#### <span id="page-25-0"></span>**2.1. ANTECEDENTES DE LA INVESTIGACIÓN**

Con la evolución de las tecnologías de la información y comunicación, se ha visto el desarrollo de diferentes aplicaciones en múltiples áreas, una de ellas la relacionada con el transporte urbano. Estas herramientas han permitido a varias empresas de transporte desarrollar formas más eficientes de mejorar el proceso de cobro y pago de pasajes, para gestionar de mejor manera los procesos que involucra esta actividad comercial.

El trabajo de investigación realizado por Álvarez et al. (2020) en la Universidad de Piura "Diseño y desarrollo de un prototipo de aplicación móvil para el cobro de pasajes en el transporte público urbano en la ciudad de Piura" (p.2). Menciona como objetivo principal el desarrollo de un aplicativo móvil que permita el cobro de pasajes en la ciudad de Piura, para llevar a cabo este proyecto hacen referencia a los procesos de ingeniería de software que se deben tomar en cuenta a partir del uso de una metodología ágil obteniendo así un producto final de calidad; por otra parte, toman en cuenta la opinión de la ciudadanía a partir de la aplicación de encuestas con la finalidad de recabar información acerca de la aceptación de uso de la herramienta ante la posibilidad de implementación. Como resultado de la investigación proponen el uso de una aplicación móvil creada con Flutter que permite realizar el cobro de pasajes por medio de código QR.

El proyecto presentado en la Universidad Nacional de Chimborazo por Flores (2022) referente a la implementación de un sistema de cobro inteligente en la ciudad de Riobamba mediante el uso de tarjetas NFC, propone el manejo de un lector electrónico que deberan disponer las unidades de transporte y una tarjeta pre programada que cuente con tecnología NFC de modo que, los usuarios puedan realizar los pagos por este medio, el objetivo principal del proyecto es mejorar la calidad del servicio a partir de la automatización del cobro permitiendo reducir el tiempo en las transacciones y evitando problemas relacionados al manejo del dinero.

Bricio y Chisag (2019) en su proyecto de investigación denominado "Prototipo de un sistema de control de pago de pasajeros en el transporte urbano de la ciudad de Guayaquil utilizando tecnología NFC", proponen mejorar el modelo de cobro convencional que se maneja en la actualidad por medio de la aplicación de la tecnología NFC a través de una tarjeta inteligente o dispositivo móvil que cuente con esta opción y un lector que permite al usuario poder realizar el proceso de pago, se complementa con un web service que se encarga de gestionar la información de los usuarios.

La investigación realizada por Amaguaña (2021) menciona el uso de tarjetas inteligentes para la automatización del proceso de cobro de pasajes en una empresa de transporte urbano de la ciudad de Ambato, con la finalidad de evitar el contacto entre el usuario y el conductor de la unidad de transporte. Para ello, propone el uso de las tarjetas NFC permitiendo el intercambio de información sin la necesidad de contar con efectivo, este proyecto comprende el uso de un aplicativo web donde se podrá gestionar la información relacionada a pagos y un aplicativo móvil donde es necesario tener las funciones de lectura y escritura de información que permita la interacción de las tarjetas NFC, además de permitir visualizar los pagos realizados desde el aplicativo.

# <span id="page-26-0"></span>**2.2 MARCO TEÓRICO**

# <span id="page-26-1"></span>*2.2.1. Tecnologías móviles*

La tecnología móvil está presente en cada uno de los dispositivos inteligentes que se utiliza hoy en día, nos permiten realizar muchas de las actividades diarias, según IBM (2022), "Actualmente, la tecnología móvil se caracteriza por dispositivos habilitados para Internet como smartphones, tabletas y relojes. Estos son los últimos en una progresión que incluye buscapersonas bidireccionales, computadoras portátiles, teléfonos celulares (teléfonos plegables), dispositivos de navegación GPS y más"  $(p.1)$ .

# <span id="page-26-2"></span>*2.2.2. Redes móviles*

Las redes móviles permiten mantener al teléfono o dispositivo inteligente mantenerse conectado a través de una red de datos, una red móvil debe permitir el movimiento de información de un lugar a otro sin que se pierda la información.

#### **2.2.2.1. Redes celulares.**

Es la comunicación que se da entre la central de la empresa que brinda la red móvil y los dispositivos que se conectan a esta, permiten que los dispositivos móviles intercambien frecuencia y se comuniquen sin problema, Borja (2020) menciona que, "Las redes trabajan sobre un área geográfica las cuales generalmente se instalan en cuadrículas" (p.2).

#### **2.2.2.2. Redes WiFi.**

Son redes que se comparten de manera inalámbrica por medio de un router a dispositivos cercanos permitiendo la conexión a internet, afirma que Pipa (2019), "Las redes wifi permiten la interconexión de dispositivos a través de señales electromagnéticas, sin tener que recurrir a un cableado ni algún tipo de conexión física" (p.2).

#### **2.2.2.3. Redes NFC.**

Es una tecnología para poder comunicarnos o enviar archivos de forma inalámbrica, se traduce como comunicación de campo cercano. Según Jiménez (2022) la tecnología NFC para su funcionamiento necesita acercar un dispositivo a otro, de esta manera ambos crearan un campo electromagnético, "Dentro de esta operación existen dos modos el uno activo que es en el que los dos dispositivos generan su propio espacio electromagnético y el pasivo donde uno de los dos equipos no va a tener energía propia" (p.3). De todas formas, en ambos casos se realizan las operaciones dependiendo de nuestras necesidades. El alcance de la tecnología NFC es muy limitado tiene un rango de proximidad necesaria de entre 10 y 15 centímetros.

#### <span id="page-27-0"></span>*2.2.3. Sistemas operativos móviles*

#### **2.2.3.1. Android.**

Android es un tipo de sistema operativo orientado a móviles que se ejecuta en el kernel de Linux. Está diseñado para funcionar en dispositivos móviles. Actualmente es el sistema operativo líder del mercado de aplicaciones móviles. Pertenece a la compañía multinacional Google.

Java es la base del lenguaje de programación utilizado en su desarrollo. Las instrucciones programadas son traducidas a lenguaje máquina mediante la ejecución de una máquina virtual denominada Dalvik.

Android es de código libre, principal diferencia frente otros sistemas operativos. Esto significa que cualquiera persona que pueda programar en lenguaje Java puede desarrollar nuevas aplicaciones, widgets, o incluso, es capaz de modificar el código fuente del sistema operativo.

La existencia de herramientas gratuitas para la programación de aplicaciones para Android contribuye al crecimiento constante de la comunidad de desarrolladores, con lo cual, la variedad de aplicaciones en esta plataforma también es extensa.

# **2.2.3.2. iOS.**

Según Ávila (2018) define en su tesis que, el sistema operativo iOS (iPhone Operative System) es el sistema operativo que actualmente manejan todos los dispositivos móviles de Apple, este sistema está diseñado para brindar servicios y satisfacer las necesidades de un entorno móvil, donde estas necesidades de cada uno de los usuarios son parcialmente diferentes (p.27).

Ávila (2018) indica que este sistema cuenta con una interfaz de usuario iOS que trabaja en torno a la manipulación directa de gestos multicontacto, cuenta con elementos como deslizadores, interruptores y botones, contando con una respuesta inmediata y muy fluida. Este sistema iOS incluye gestos como "tocar fuerte", "tocar de forma más débil"," sujetar", "soltar" que son definiciones especificas en el contexto del sistema operativo y su interfaz multicontacto (p.27).

# <span id="page-28-0"></span>*2.2.4. Aplicaciones móviles*

Las aplicaciones móviles en la actualidad permiten realizar multiples tareas a través de nuestro dispositivo móvil. Acosta et al. (2022) menciona que las aplicaciones móviles son programas diseñados para ser ejecutados en dispositivos móviles como smartphones, tablets, relojes inteligentes, entre otros. Estas aplicaciones están diseñadas para aprovechar las características únicas de los dispositivos móviles, como la capacidad de conexión a internet, la ubicación del dispositivo, la cámara, los sensores de movimiento, entre otros.

Las aplicaciones móviles pueden ser desarrolladas para diferentes sistemas operativos móviles, como iOS de Apple, Android de Google, Windows Phone de Microsoft, entre otros. Estas aplicaciones pueden ser descargadas e instaladas en los dispositivos móviles desde tiendas de aplicaciones como la App Store de Apple o Google Play Store.

## <span id="page-29-0"></span>*2.2.5. Frameworks para el desarrollo de aplicaciones móviles*

## **2.2.5.1. Flutter.**

Es un framework de código abierto creado por Google, el cual es utilizado para el desarrollo de aplicaciones móviles, tanto para Android como para iOS. Su estructura está compuesta por capas, su motor escrito en lenguaje C/C++ y sus librerías en Dart, IONOS (2020).

Esta herramienta otorga a los desarrolladores la posibilidad de construir aplicaciones multiplataforma desde una única base de código, compilada en el idioma nativo de la plataforma elegida. Flutter no utiliza los widgets de la plataforma, sino que construye los suyos, permitiendo su personalización y extensión de manera fácil, dotando de libertad al programador sobre el diseño de la aplicación.

Flutter es único. En lugar de utilizar vistas web o confiar en los widgets OEM del dispositivo, Flutter renderiza todos los componentes de la vista utilizando su propio motor de renderizado de alto rendimiento. Esta naturaleza brinda la posibilidad de crear aplicaciones de alto rendimiento como pueden ser las aplicaciones nativas.

## **2.2.5.2. Ionic.**

Ionic Framework es un SDK de front-end de código abierto que permiten desarrollar aplicaciones híbridas basadas en tecnologías web (HTML, CSS y JS). Por lo tanto, este framework permite desarrollar aplicaciones para iOS nativo, Android y la web. Su compatibilidad y, gracias a la implementación de Cordova e Ionic Native, hacen posible trabajar con componentes híbridos. Se integra con los principales marcos front-end como Angular, React y Vue, aunque también puede usar JavaScript estándar. Creado por Drifty Co. En 2013, el sistema fue una de las tecnologías líderes para el desarrollo de aplicaciones móviles híbridas hasta la llegada de React Native (Agüero, 2021).

# **2.2.5.3. React Native.**

Según Presta (2022) define que, "React Native es uno de los marcos de JavaScript más populares del mundo en la actualidad. Es conocido por su utilidad en la creación de aplicaciones nativas en plataformas Android e iOS. React Native se deriva de React, una biblioteca de JavaScript creada por Facebook para diseñar interfaces de aplicaciones móviles. React Native se puede usar junto con JavaScript para crear aplicaciones con una funcionalidad similar a la nativa. Debido a que el código React Native se puede compartir, es una gran plataforma para desarrollar aplicaciones multiplataforma" (p.31).

# **2.2.5.4. Xamarin.**

Según INMDIATUM (2020) describe que, "La plataforma fue creada por los desarrolladores de Mono, una plataforma de desarrollo de código abierto basada en .NET Framework, dirigida por Miguel de Icaza y lanzada por primera vez en 2001. Xamarin Corporation fue fundada el 16 de mayo de 2011. Sin embargo, a diferencia de su predecesor, Xamarin se creó como un proyecto comercial hasta que Microsoft lo adquirió en 2016. Xamarin se convirtió en un popular producto multiplataforma para el desarrollo de aplicaciones móviles en el ecosistema de Microsoft. Esta adquisición rompe las barreras financieras para usar Xamarin" (p.3).

# **2.2.5.5. Móvil Angular UI.**

Es un marco de trabajo basado en Angular JS, Puetate (2021) menciona que permite la creación de aplicaciones móviles web responsivas. Está diseñado para ayudar a los desarrolladores a crear aplicaciones móviles con una apariencia y sensación nativas, utilizando tecnologías web estándar como HTML, CSS y JavaScript. Incluye componentes como botones, barras de navegación, formularios, menús y más, que están optimizados para su uso en dispositivos móviles y táctiles. También proporciona características como gestos táctiles, animaciones y transiciones de página que mejoran la experiencia del usuario en dispositivos móviles.

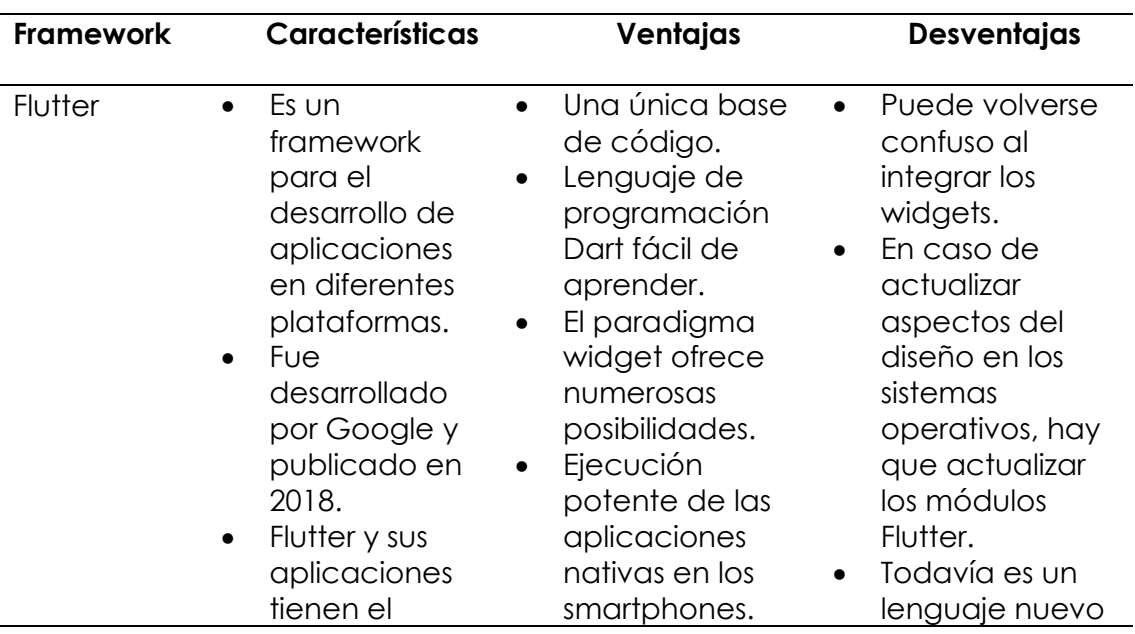

<span id="page-30-0"></span>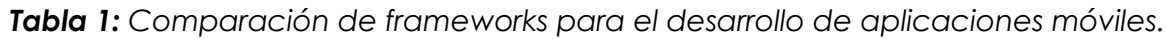

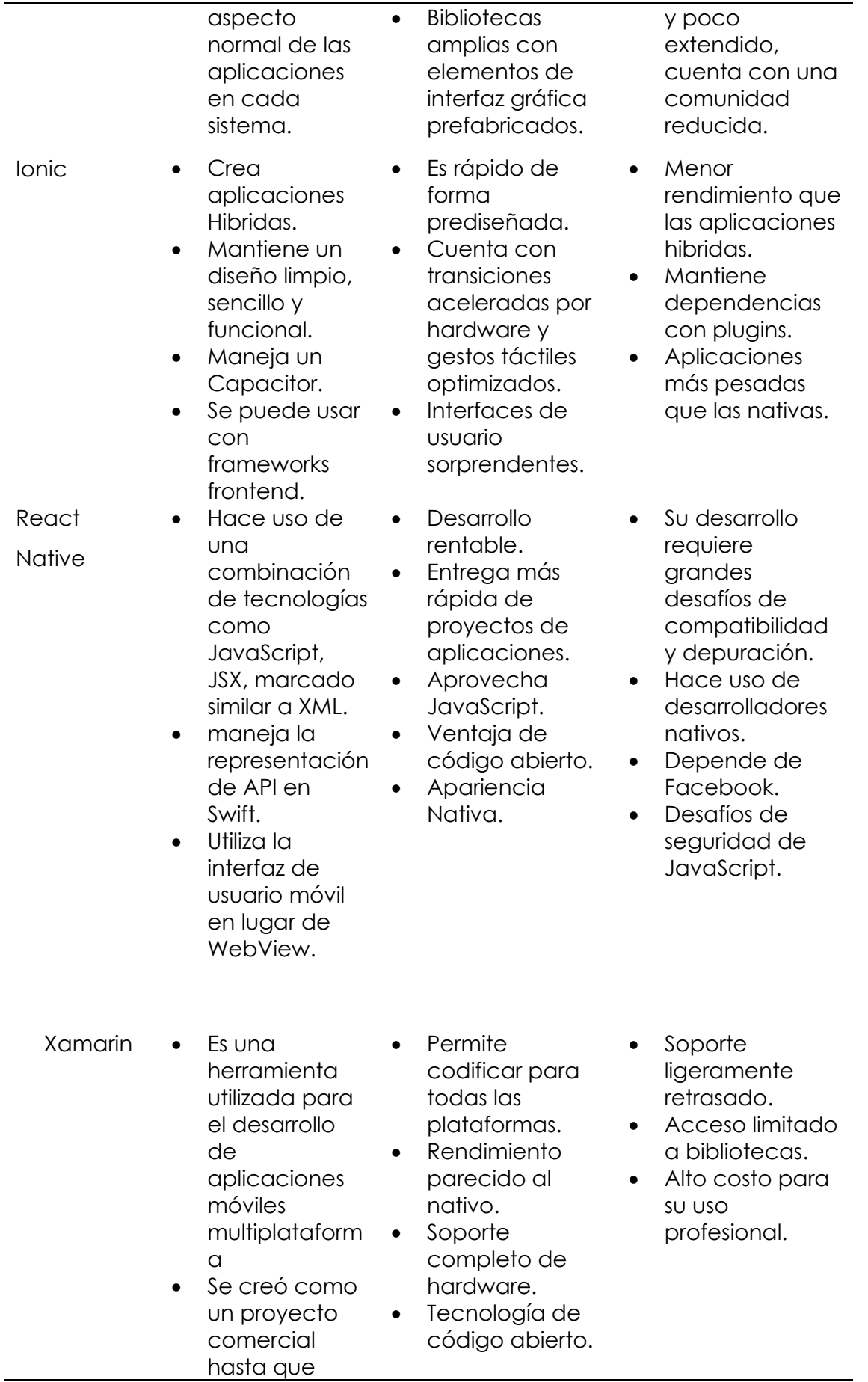

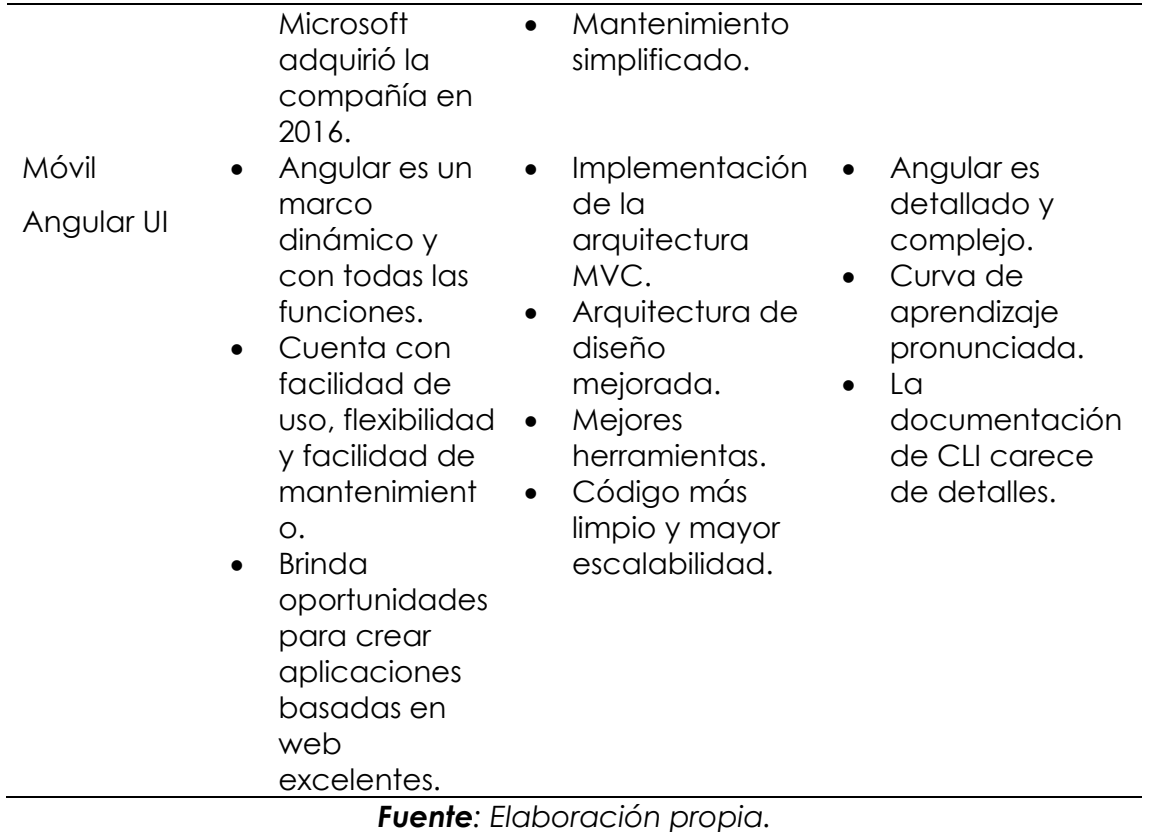

# <span id="page-32-0"></span>*2.2.6. Ingeniería de software*

Según Pressman (2019), "la ingeniería de software es el uso de principios básicos de las técnicas, que están dirigidos a desarrollar un software confiable y efectivo" (p.8). Además, es una tecnología multicapa, en la que se distingue la clase de proceso. Esta clase siempre debe ser apoyada por "compromiso con la calidad de la calidad", como se muestra en la Figura 1. Durante el desarrollo, la operación y el mantenimiento, un enfoque sistemático, sistemático y la capacidad del sistema y cuantitativos.

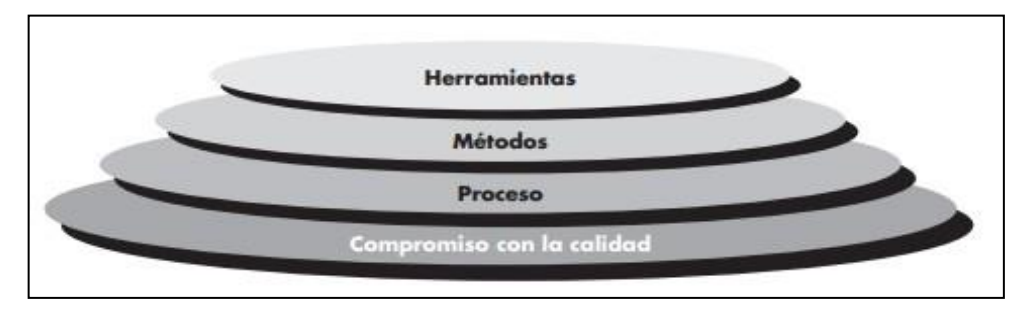

<span id="page-32-1"></span>*Figura 1: Capas de la ingeniería de software.*

*Fuente: Resumen del libro de Roger Pressman*

## <span id="page-33-0"></span>*2.2.7. Metodologías de desarrollo para aplicaciones móviles*

Las aplicaciones móviles están creciendo a gran velocidad y se adaptan a las diferentes circunstancias y capacidades con diferentes personalizaciones cumpliendo con casi todo, las metodologías agiles aplicadas dentro de su desarrollo permiten que estas aplicaciones sean diseñadas de una manera más eficiente, ante la tecnología móvil han surgido herramientas y diferentes metodologías que facilitan el trabajo a los desarrolladores (ABAMOBILE, 2022).

Con la creciente demanda de software en muchas organizaciones pequeñas, la necesidad de soluciones de software de bajo costo llevó al crecimiento de metodologías más simples y rápidas que desarrollaran software funcional, de los requisitos de implementación, más rápidos y fáciles. El uso de prototipos rápidos evolucionó a metodologías ligeras completas como la programación extrema (XP), que intentó simplificar muchas las áreas de la ingeniería de software, incluyendo la recopilación de requerimientos y las pruebas de confiabilidad para el creciente y gran número de pequeños sistemas de software (Fernández, 2021).

#### **2.2.7.1. Crystal.**

El nombre método de cristal proviene del hecho de que cada proyecto de software puede caracterizarse por dos dimensiones, tamaño y volumen, así como los minerales se caracterizan por dos dimensiones, color e intensidad. Y esa es una de las piedras angulares de la metodología de Crystal: hay una metodología para cada proyecto, también conocida como la Escala de Cockburn (te dejo esta publicación para que la desarrolles sobre este tema).

Otra clave importante del método Crystal, común a casi todos los métodos ágiles, el factor más determinante para el éxito o el fracaso de un proyecto son las personas (también dejo el artículo aquí). Publique esto para usted mientras discutimos esta pregunta). Una de las claves que determinan el éxito (o el fracaso) de un proyecto de software (TECNOLOGÍAS-INFORMACIÓN, 2022).

# **2.2.7.2. XP.**

Según IONOS (2020) manifiesta que los defensores de XP consideran que los cambios de requisitos sobre la marcha son un aspecto natural, inevitable e incluso deseable del desarrollo de proyectos. Creen que ser capaz de adaptarse a los cambios de requisitos en cualquier punto de la vida del proyecto es una aproximación mejor y más realista que intentar definir todos los requisitos al comienzo del proyecto e invertir esfuerzos después en controlar los cambios en los requisitos (p.14.

# **2.2.7.3. Scrum.**

Scrum es un proceso ágil y liviano que sirve para administrar y controlar el desarrollo de software. El desarrollo se realiza en forma iterativa e incremental (una iteración es un ciclo corto de construcción repetitivo). Cada ciclo o iteración termina con una pieza de software ejecutable que incorpora nueva funcionalidad. Las iteraciones en general tienen una duración entre 2 y 4 semanas. Scrum se utiliza como marco para otras prácticas de ingeniería de software como RUP o Extreme Programming (DREW, 2019).

# **2.2.7.4. DSDM.**

DSDM es una metodología ágil que se centra en todo el ciclo de vida del proyecto. DSDM anteriormente conocido como Metodología de desarrollo de sistemas dinámicos, se fundó en 1994, después de que los gerentes de proyecto que usaban RAD (Desarrollo rápido de aplicaciones) buscaran una mayor gobernanza y disciplina para la forma en que trabajaban y este nuevo trabajo iterativo (UTMFCI, 2022).

El éxito de DSDM se debe a la filosofía de que cualquier proyecto debe alinearse con objetivos estratégicos claramente definidos y centrarse en ofrecer beneficios comerciales reales rápidamente. Respaldar esta filosofía con los ocho principios permite a los equipos mantenerse enfocados y lograr los objetivos del proyecto.

# **2.2.7.5. Mobile D.**

La metodología MOBILE se enfoca en definir y alcanzar objetivos específicos para una aplicación móvil, identificar métricas clave para medir el éxito, establecer puntos de referencia para comparar el desempeño, utilizar indicadores para monitorear progreso y evaluar continuamente el rendimiento de la aplicación. Esto permite a los desarrolladores crear aplicaciones más efectivas y eficientes que cumplan con las expectativas y necesidades de los usuarios. Según Molina, Honores y Pedreira (2021), "surgió de otros modelos que usan los principios agiles enfocados principalmente en la funcionalidad del software que en el área documental" (p.8).

<span id="page-35-0"></span>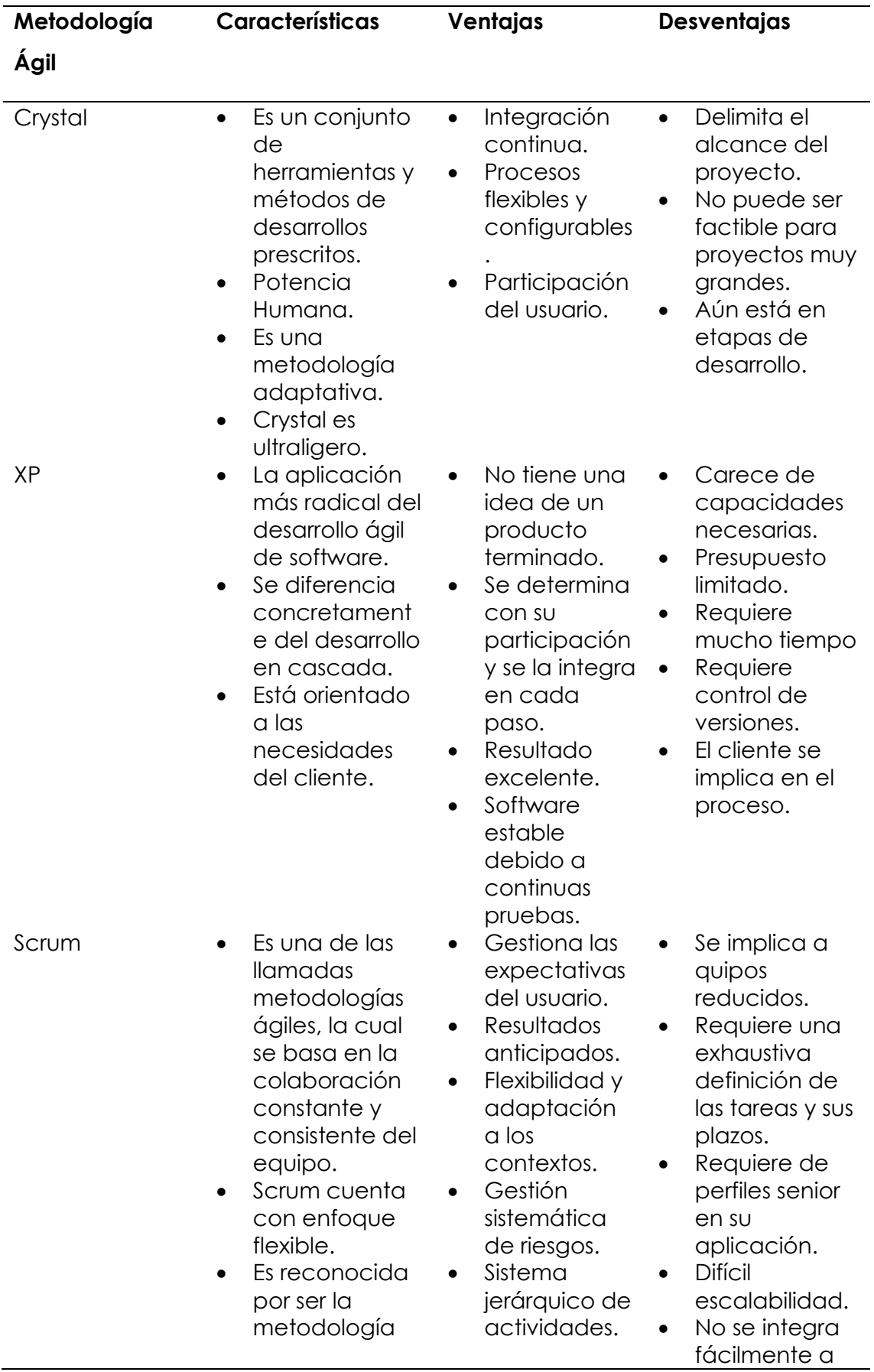

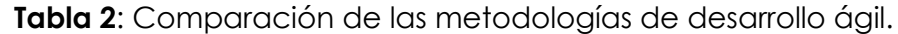
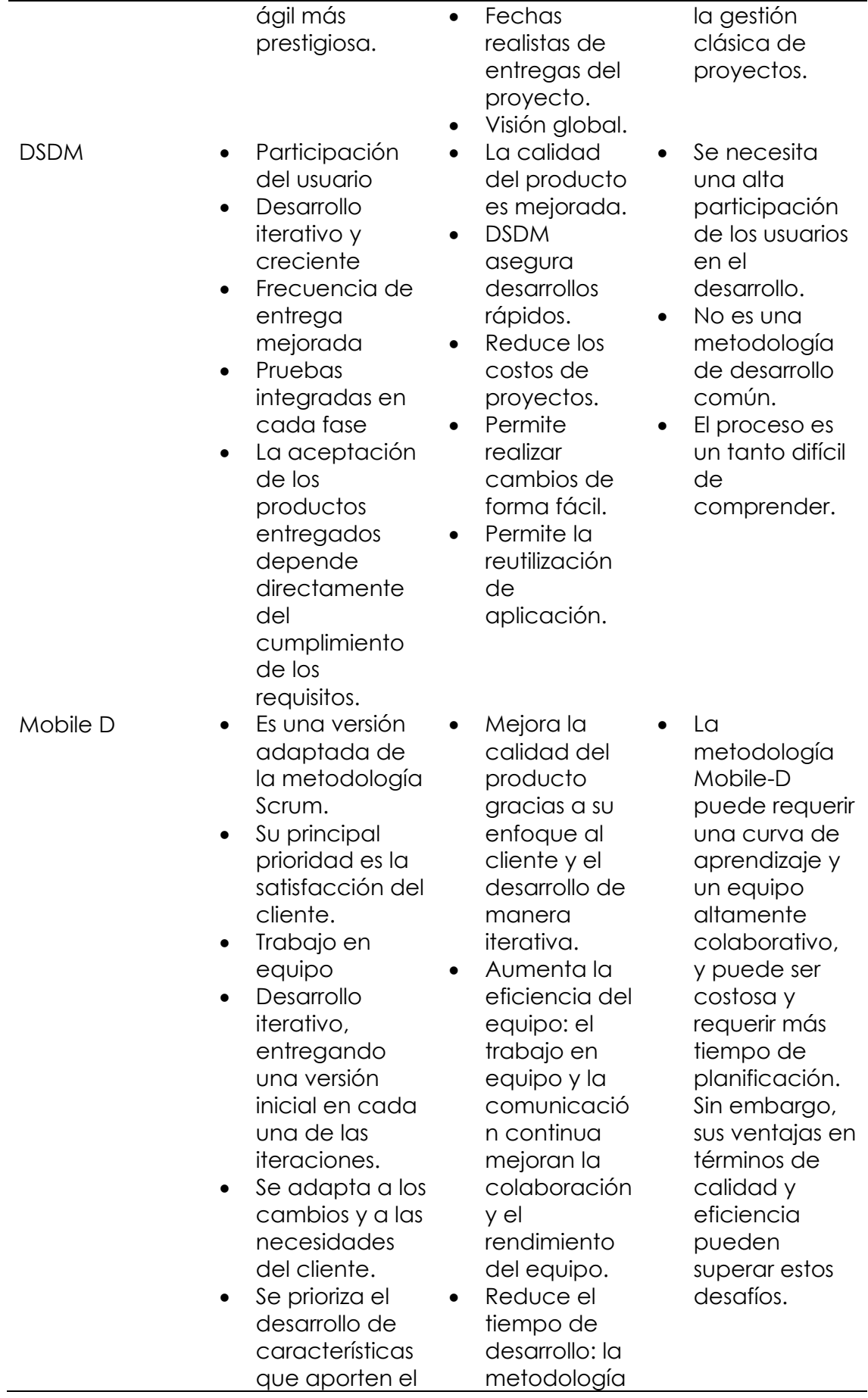

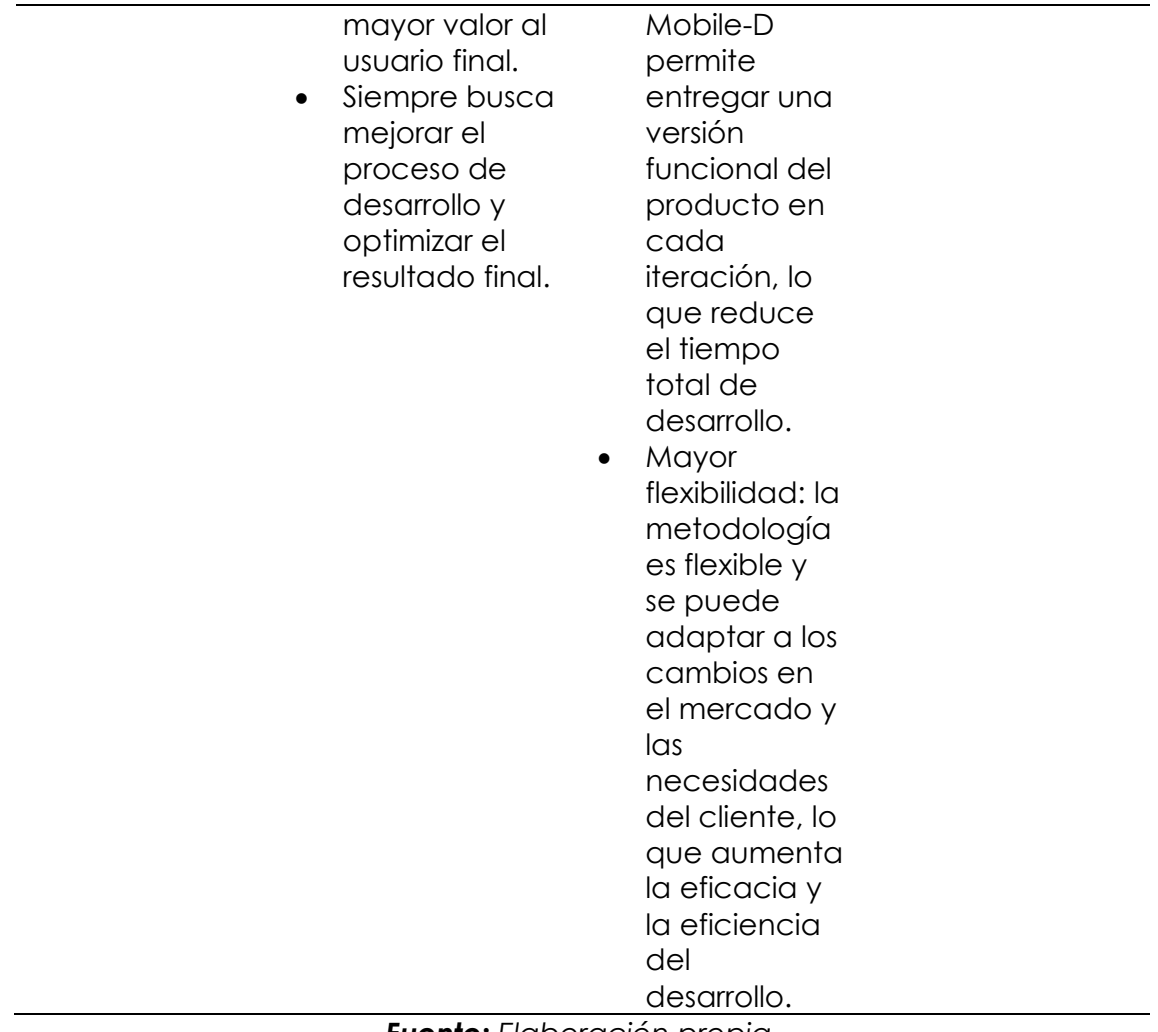

*Fuente: Elaboración propia.*

## *2.2.8. Sistemas gestores de bases de datos*

Es una colección de datos estructurados, en esta se puede alojar grandes cantidades de información, según Borja (2022), "Una base de datos es un lugar en el que los datos están almacenados y organizados, esta información contenida pertenece a un mismo contexto" (p.5).

Algunos de los tipos de bases de datos más usados por las empresas son:

## **2.2.8.1. MongoDB.**

Es una base de datos no relacional (NoSQL) que permite el almacenamiento de grandes cantidades de datos, no se basa en tablas y columnas almacena los datos en formato BSON (BynaryJson) es altamente escalable y flexible lo que permite su fácil aplicación en entornos web y móviles MongoDB (2023).

## **2.2.8.2. DynamoDB.**

Es un servicio proporcionado por Amazon Web Services es una base de datos NoSQL Aprender Big Data (2023) menciona que "está optimizada para tener un buen rendimiento y escalabillidad horizontal añadiendo más nodos al clúster. Si el tamaño de tus datos crece, no se va a penalizar en el rendimiento de la base de datos de una manera muy significativa". Proporciona un alto rendimiento y una escalabilidad automática.

## **2.2.8.3. Hbase.**

Es una base de datos distribuida que da acceso a grandes cantidades de datos de manera rápida, es adecuada para aplicaciones que necesitan un acceso aleatorio a la información. Según Tokio School (2022), "es un gestor de bases de datos distribuidas y no relacionales que almacenan todo tipo de datos no estructurados y no emplean SQL como lenguaje de consulta".

## **2.2.8.4. Firebase.**

Firebase es una plataforma en la nube de Google que brinda una amplia gama de herramientas y servicios para el desarrollo de aplicaciones móviles y web. Firebase incluye características como almacenamiento en tiempo real de datos, autenticación de usuarios, análisis en tiempo real, integración con otras herramientas de Google y más. Con Firebase, los desarrolladores pueden centrarse en construir aplicaciones de alta calidad sin preocuparse por la gestión de la infraestructura subyacente. "Firebase es una plataforma escalable y segura que ofrece una experiencia de desarrollo rápida y eficiente" (Seidor, 2022).

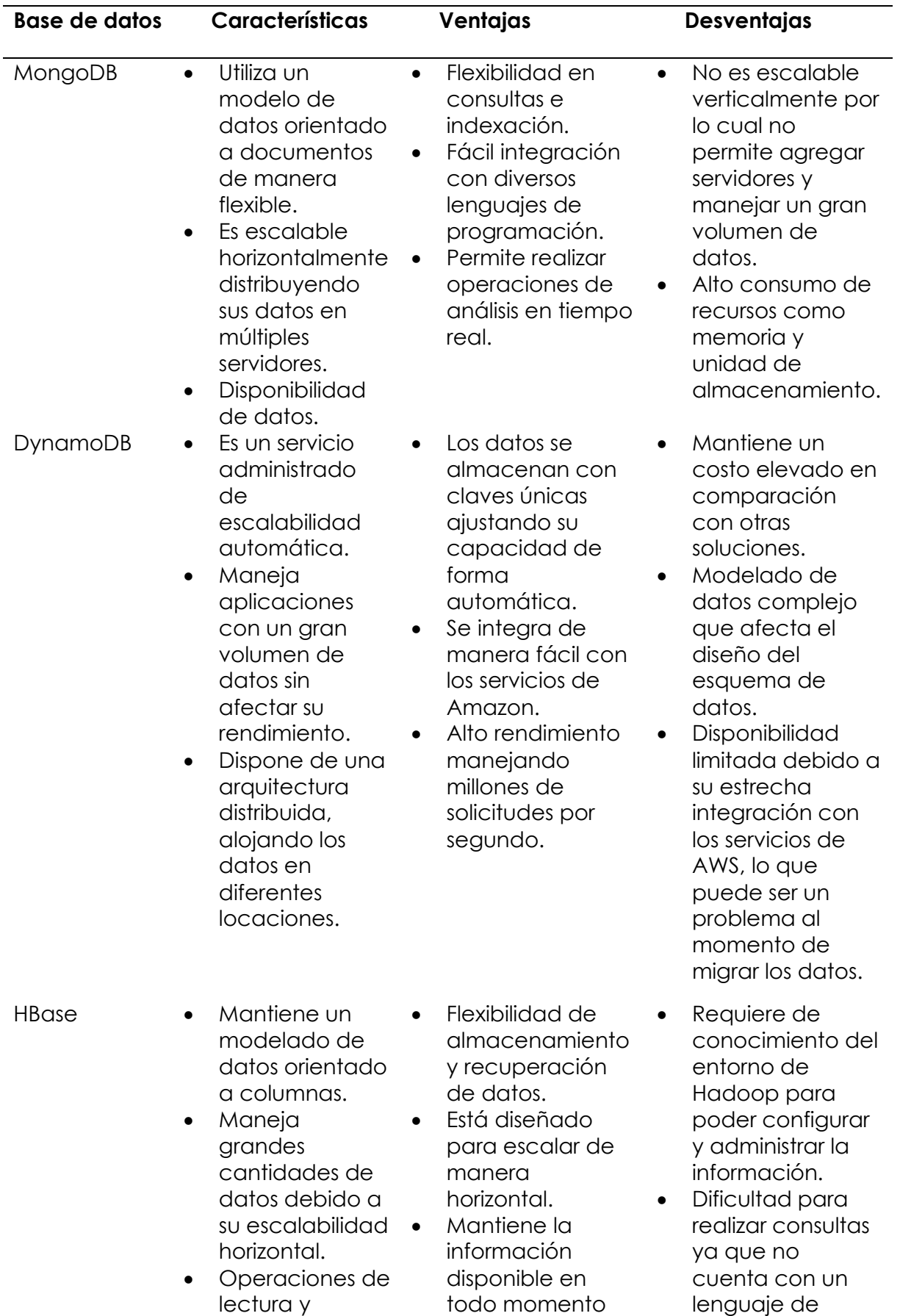

## *Tabla 4: Comparación de SGBD.*

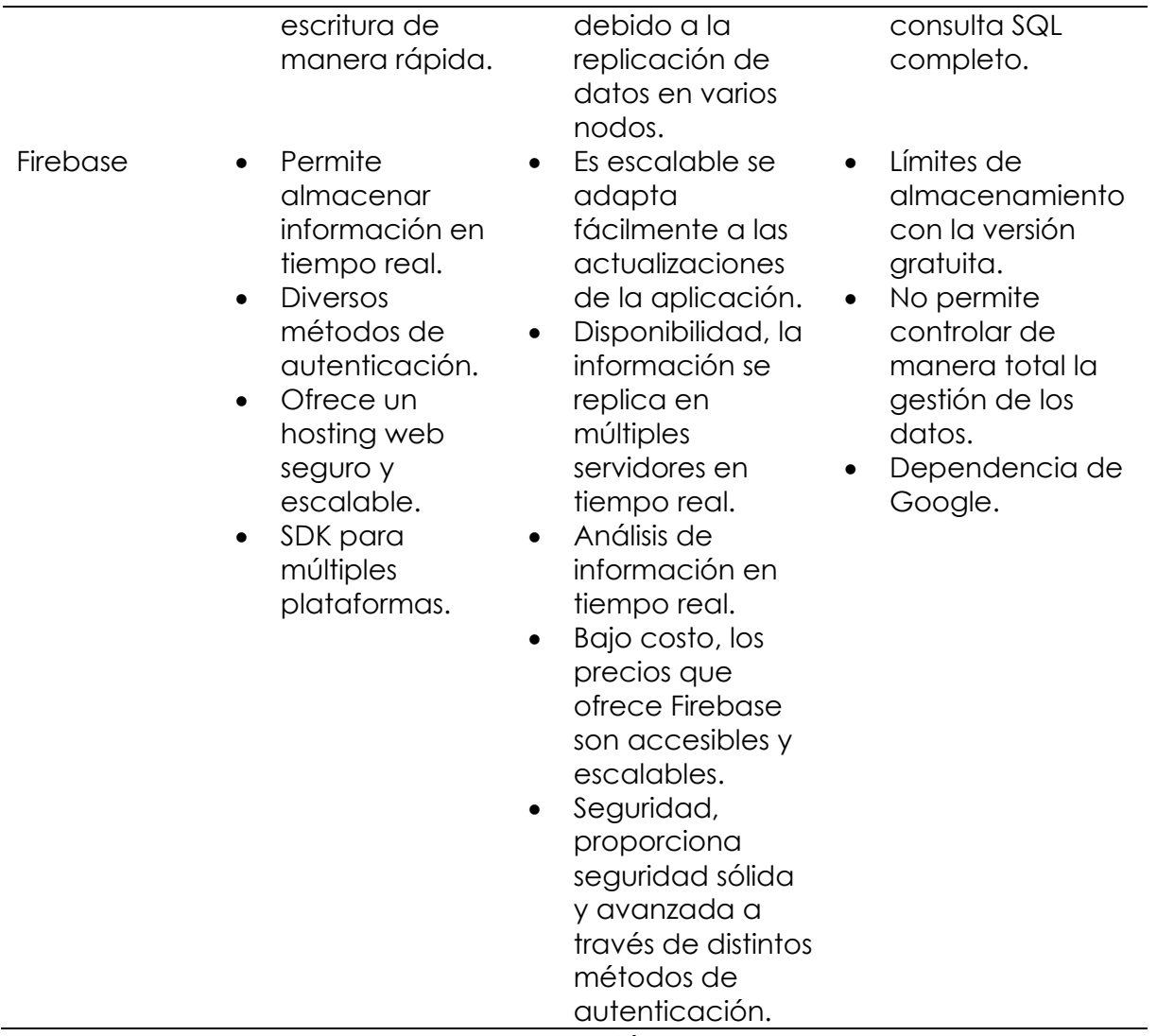

*Fuente: Elaboración propia.*

## *2.2.9. Uso de NFC en los dispositivos móviles*

En la actualidad la mayoría de los dispositivos móviles cuentan con esta tecnología, según BBVA (2022) "Esta solución digital se encuentra disponible para los sistemas operativos de Android y de iOS" (p.3). En este articulo BBVA (2022) también menciona:

En cuanto a los requerimientos, además de un celular compatible con la tecnología NFC incorporada, se necesita una aplicación que lo soporte, conexión a internet y que el dispositivo con el cual se quiera conectar o al cual se le quiera transmitir determinada información también tenga NFC. Si se va a utilizar NFC como medio de pago, el comercio debe contar con una terminal de pago 'contactless. (p.22)

## *2.2.10. Plataformas de pago en línea*

Permiten realizar pagos de diversos tipos mediante su vínculo con una tarjeta de crédito o débito y se la utiliza principalmente para realizar compras o pago de algún tipo de servicio, según la Camara de Innovación y Tecnología Ecuatoriana, (2022) mencionan el impacto que ha tenido en el último año el uso de estas herramientas y el nivel de crecimiento porcentual en relación a los anteriores años.

## **2.2.10.1. Paypal.**

Esta herramienta permite realizar pagos en línea a través de su portal web y aplicación móvil, lo que ha permitido tener un gran número de usuarios según Nerea (2022), "paypal permite realizar pagos seguros, sin compartir nuestros datos bancarios", lo que le garantiza a los usuarios la seguridad en todas sus transacciones.

## **2.2.10.2. Stripe.**

Es una plataforma especializada en el servicio de pagos en línea facilitándoles a las empresas el pago mediante tarjetas de crédito y débito en sus portales web o aplicaciones móviles, según Dobaño (2023), "Stripe es una de las pasarelas de pago más fuertes del momento tiene presencia en más 20 paises y permite trabajar con cerca de 140 monedas".

## **2.2.10.3. Square.**

Es una plataforma de pago para pequeñas y medianas empresas, facilitando el proceso de compras y pagos, según GetApp (2023), "proporciona herramientas para administrar tarjetas con chip, pagos con tecnología NFC, banda magnética, pagos remotos, depósitos de efectivo y más, lo que se traduce en que las empresas pueden ofrecer más flexibilidad a sus clientes" una de las desventajas de esta herramienta es el pago por su uso, pues respecto a sus competidores presenta un costo mucho más alto.

## **2.2.10.4. Amazon pay.**

La herramienta desarrollada por Amazon permite realizar compras y pagos a través de su cuenta personal, es permitida en cualquier tipo de sitio web u aplicativo sin necesidad de proporcionar información adicional, Arcoya (2021) menciona que "es una plataforma segura y protege los datos de los usuarios, sin embargo no tiene tanta popularidad y es posible que no sea conocida en algunos establecimientos o sitios web".

## *2.2.11. APPI's de geolocalización*

## **2.2.11.1. Google Maps API.**

Esta herramienta de Google brinda una amplia gama de funciones relacionadas a la visualización de mapas, referenciación por coordenadas, rutas y direcciones. Según Trafaniuc (2022), "son un conjunto de interfaces de programación de aplicaciones desarrolladas por Google", podemos integrarlas de acuerdo a nuestras necesidades en el proyecto que estemos realizando.

#### **2.2.11.2. Mapbox API.**

Es una API de geolocalización que permite realizar mapas personalizados, Vallejo (2019), menciona que "es un producto que proporciona las herramientas de diseño y las bibliotecas necesarias para crear mapas dinámicos, eficaces y personalizados que se adaptan a nuestras necesidades".

## **2.2.11.3. OpenStreetMap API.**

Es un proyecto que permite realizar un mapeo en línea, permitiendo el acceso a datos geográficos para realizar operaciones de búsqueda y geocodificación. Según Morales (2021), "OpenStreetMap lo crea una gran comunidad de colaboradores que con sus contribuciones al mapa añaden y mantienen datos sobre caminos, senderos, cafeterías, estaciones de ferrocarril y muchas cosas más a lo largo de todo el mundo".

#### *2.2.12. Métodos de pago en el trasporte urbano*

Rodríguez (2018) clasifica los métodos de pago de la siguiente forma:

*Directo con monedas:* Es el modelo convencional que se lo usa en la mayoría de las ciudades, se lo realiza pagando directamente al conductor.

*Tarjeta electrónica:* Este pago se realiza mediante tarjeta electrónica, lector de tarjetas suele encontrarse en la entrada de cada unidad de transporte.

*Servicio mixto:* Este método de pago está disponible en ciudades donde el usuario no se encuentra totalmente conectado al sistema electrónico de pago tarjeta electrónica o efectivo.

*Sistema de colección:* Sobre la base del acto que otorga el derecho a administrar la empresa bienes económicos recogidos por los sistemas de transporte urbano.

## *2.2.13. Tecnología móvil en el transporte*

El sistema de transporte se encuentra en un emocionante punto de inflexión y las nuevas tecnologías de transporte público están impulsando un cambio sin precedentes. La creciente popularidad del transporte inteligente y conectado tiene el potencial de cambiar fundamentalmente la forma en que las personas viven, se mueven e interactúan con los sistemas de transporte urbano. Las nuevas tecnologías de transporte público ofrecen soluciones potenciales a los sistemas de transporte urbano congestionados. Ciudad y Metro, y una mejor y más segura experiencia para los usuarios (DIGI, 2022)**.**

Estos avances ayudan a las agencias de transporte a simplificar su infraestructura, administrar de manera transparente y rentable todos los sistemas de enrutamiento de vehículos y de retorno, y procesar datos de sistema y seguridad para obtener información inteligente, todo lo cual ya está afectando la movilidad futura.

## *2.2.14. La movilidad urbana en el Ecuador*

La movilidad urbana y el transporte están en el centro de las políticas públicas. El Ministerio de Obras y Transporte (MTOP), que tiene a su cargo el desarrollo y mantenimiento de la infraestructura de transporte, prevé invertir 450 millones de dólares en 2022.

El municipio ecuatoriano tiene competencia sobre la movilidad urbana de sus ciudadanos y, por su parte, cuenta con importantes oportunidades presupuestarias y de financiamiento para implementar proyectos destinados a paliar y mejorar los problemas de movilidad (ICEX, 2022).

## *2.2.15. Movilidad y transporte*

La movilidad en la ciudad de Tulcán está determinada por diferentes tipos de transporte como el comercial y el público, dentro del último tenemos diferentes cooperativas que prestan el servicio dentro del transporte masivo de personas por medio de buses con la suficiente capacidad e infraestructura para poder transportar a las personas de un lugar a otro durante el transcurso del día.

#### **2.2.15.1. Movilidad y calidad del servicio.**

44 Dentro de la opinión ciudadana respecto al transporte urbano es importante a la hora de implementar, mejorar y realizar cambios para continuar con un adecuado servicio de carácter público o comercial, por lo cual es importante tomar decisiones que sean adecuadas al bien común en conjunto con la opinión ciudadana expresada mediante distintos medios como son redes sociales, investigaciones previas, encuestas aleatorias que se centran en captar los comentarios y observaciones de la ciudadanía sobre un gran campo de potenciales usuarios que están dentro del sistema de movilización masiva dentro de la ciudad.

#### *2.2.16. El transporte urbano*

De acuerdo con la investigación realizada Armijos (2019), tanto Quito como Guayaquil tienen tarifas únicas en el trasporte urbano, Sin embargo, este es un modo de transporte que no se recomienda debido a las molestias y retrasos, por lo que se recomienda estar con anticipación para viajes de larga distancia, y para viajes diarios, definitivamente salir del lugar a tiempo.

Por otro lado, de acuerdo con la información proporcionada por la Agencia Nacional de Transporte (ANT), la red de transporte urbano se ampliará para incluir lugares que no cuentan con este servicio.

Por ello, la autoridad responsable, en este caso el municipio responsable de estas ciudades debe encargarse de la investigación técnica para desarrollar integralmente el uso de las rutas intercomunales, para lograr los objetivos principales. El objetivo es mejorar el transporte urbano, lo que a su vez mejora la movilidad en todo el país.

#### **2.2.16.1. El transporte urbano en Tulcán.**

En la ciudad de Tulcán (Ecuador) es evidente el crecimiento poblacional y el desarrollo económico de los últimos años debido a su ubicación geográfica en la frontera con Colombia, el establecimiento de importantes instituciones como la Universidad Politécnica Estatal del Carchi, empresas de transporte de mercancías y varios establecimientos comerciales, que han hecho que varias personas de distintas provincias del país se radiquen en la ciudad, produciéndose un impacto significativo en las características de la infraestructura urbana, flujos vehiculares, redes viales más eficientes y nuevos y más seguros medios de transporte público (Revista Espacios, 2020).

## **2.2.16.2. Componentes del transporte urbano.**

Según Chavez (2018)," Los dos componentes principales del transporte urbano son: pasajeros y transportistas, el cliente y el conductor" (p.21).

El pasajero quiere el mejor transporte: cómodo, rápido, puerta a puerta, cuando lo necesita se ve obligado a caminar desde el punto de partida hasta la estación, esperar el bus, compartir asiento con otros pasajeros, detenerse cada 300 metros, para recoger a otros pasajeros, y finalmente camine desde donde se bajó hasta su destino. En este sentido, los pasajeros buscan un acceso al transporte público más cercano al tráfico de coches: quieren rutas cercanas a casa, lo suficientemente frecuentes para no tener que esperar demasiado, pueden viajar sentados, cómodos vehículos y con una variedad de opciones. Las líneas están disponibles para servir a diferentes destinos. Quieren conseguirlo todo al precio más bajo posible (Chavez, 2018).

## **III. METODOLOGÍA**

## **3.1. ENFOQUE METODOLÓGICO**

## *3.1.1. Enfoque*

Para el desarrollo de la investigación se ha optado por escoger el enfoque mixto reuniendo criterios del enfoque cualitativo agrupando conceptos, características, requerimientos, funcionalidades que debe cumplir una tecnología móvil, el uso que tendría, la población objetiva; y cuantitativo mediante la aplicación entrevistas y encuestas que permitan conocer la opinión de la ciudadanía de Tulcán referente al uso de una tecnología móvil para el cobro y pago de pasajes en el transporte urbano.

## *3.1.2. Tipo de Investigación*

## **3.1.2.1. Bibliográfica.**

Este tipo de investigación nos permite realizar una exploración sobre el tema de investigación y sus variables de estudio, permitiendo identificar documentos e información de apoyo que permita sustentar bibliográficamente el problema en cuestión, según (Universidad de la República, 2020) la investigación bibliográfica "nos permite conocer el estado del arte de lo que estamos investigando y es por lo tanto el punto de partida en el que debe basarse cualquier trabajo científico".

En la investigación nos permitirá recabar información respecto a las variables de estudio, antecedentes de la investigación y la construcción del marco teórico que es el punto de apoyo para el desarrollo del proyecto.

#### **3.1.2.2. Descriptiva.**

Este tipo de investigación permite conocer las opiniones, características, pensamientos de un sujeto o población, no se hace uso de hipótesis ni supuestos, se basa en la búsqueda de características de las variables de estudio que le permitan al investigador conocer lo que ocurre dentro de este entorno. (Martinez, 2018) afirma que "para describir y comprender el fenómeno, el investigador se puede acompañar de técnicas cuantitativas como la encuesta".

La aplicación de este tipo de investigación permitirá conocer información de la ciudadanía de Tulcán que hace uso del transporte urbano a través de la aplicación de una encuesta, también permitirá conocer la postura que tienen respecto al uso de la tecnología en el proceso de cobro y pago de pasajes.

## **3.1.2.3. Narrativa.**

La investigación narrativa tiene como finalidad recolectar información a partir de la experiencia de las personas para describirlas y analizarlas. La aplicación de este tipo de investigación mediante el uso de una entrevista estructurada permitirá conocer información respecto a la variable dependiente, respecto a los procesos que se manejan en el transporte urbano al servicio de la ciudadanía como rutas, frecuencias, tiempos de salida, número de unidades entre otro tipo de información que se considere necesaria para el desarrollo de la investigación.

## **3.2. IDEA A DEFENDER**

La tecnología móvil mejora el proceso de cobro y pago de pasajes que realizan las unidades de transporte urbano en la ciudad de Tulcán en el año 2023.

## **3.3. DEFINICIÓN Y OPERACIONALIZACIÓN DE LAS VARIABLES**

#### *3.3.1 Definición de variables*

#### **Variable independiente**

• Tecnología móvil

#### **Variable dependiente**

• Cobro y pago en el transporte urbano

## *3.3.2 Operacionalización de variables*

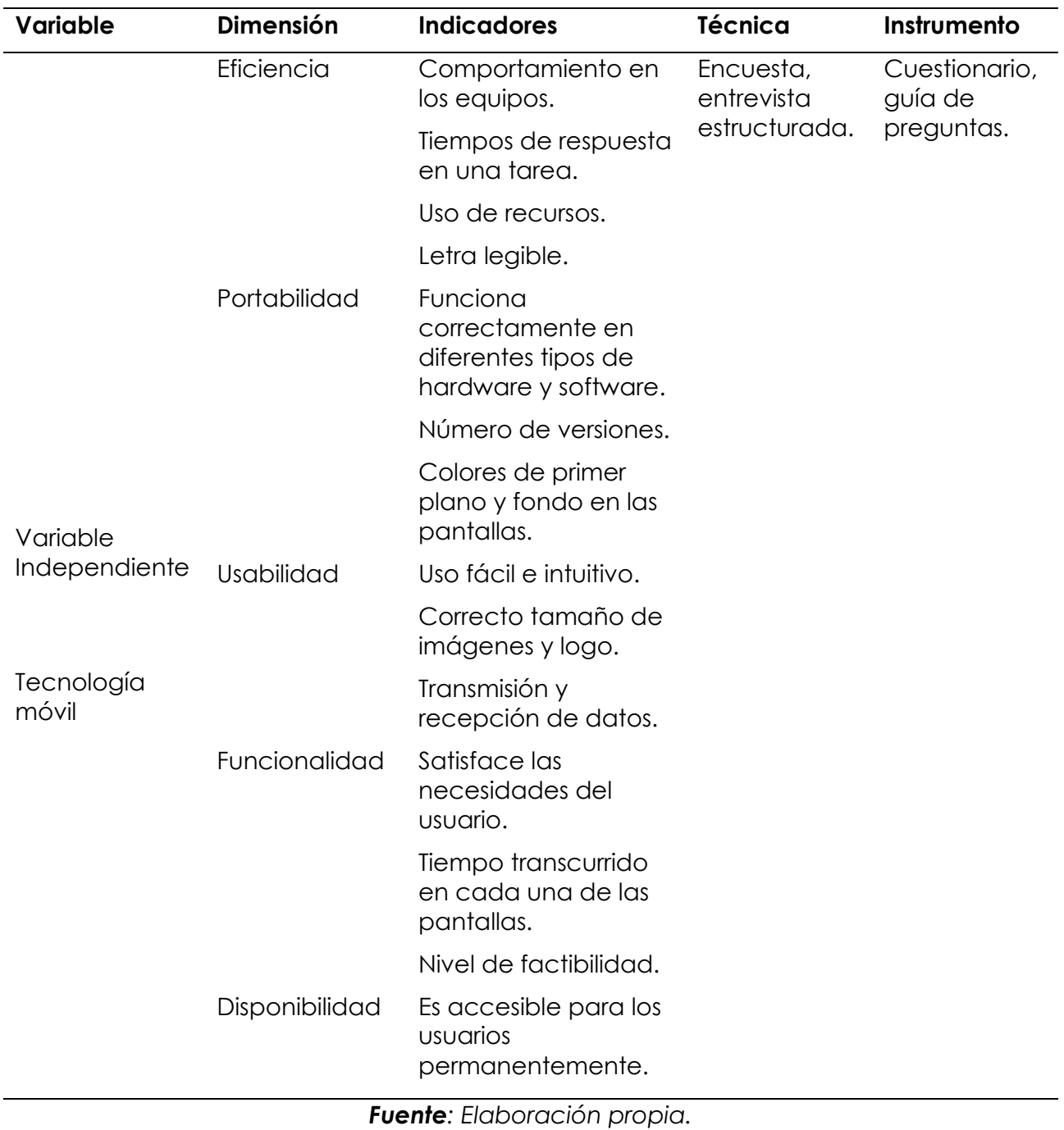

*Tabla 3: Variable independiente.*

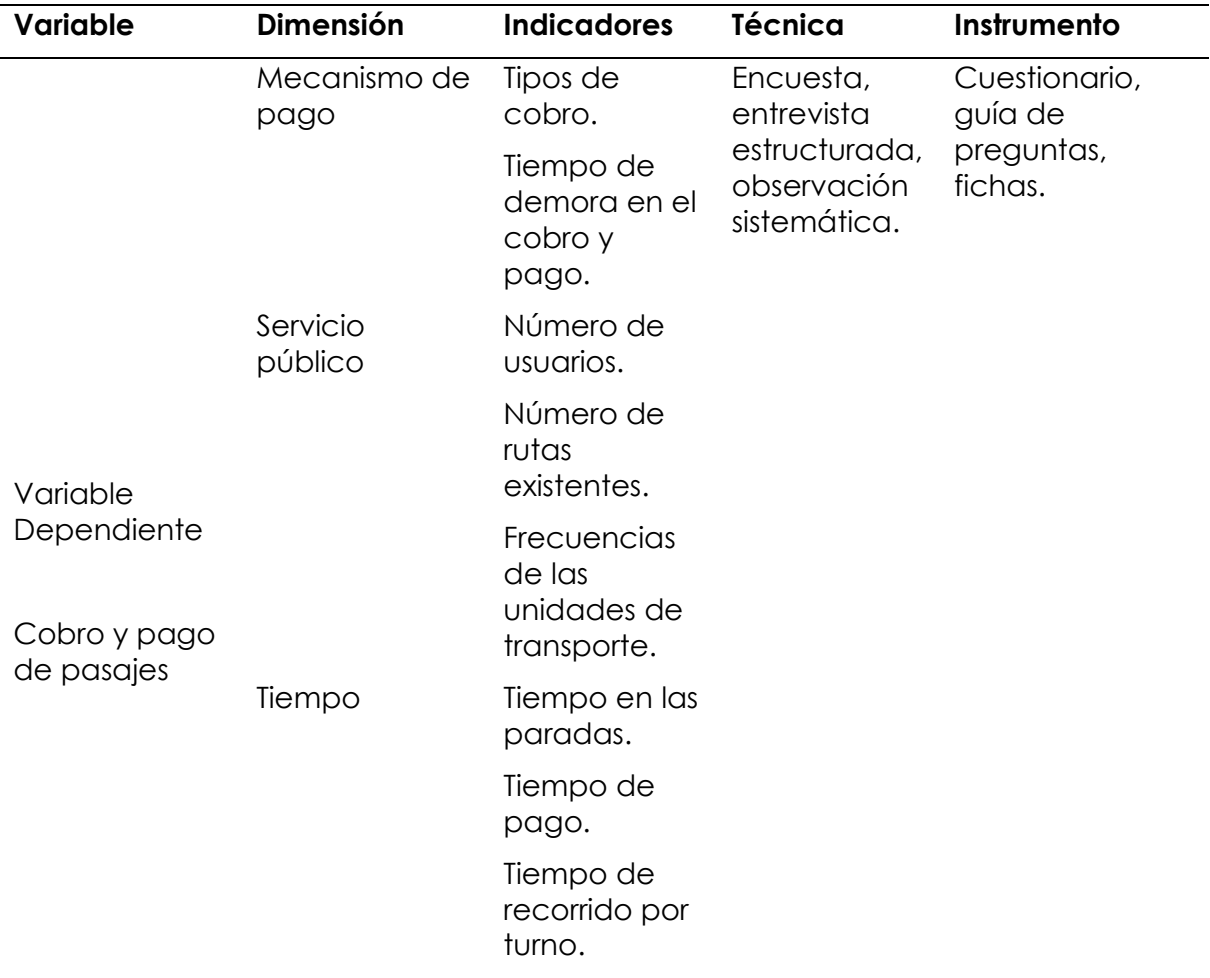

*Tabla 4: Variable dependiente.*

## **3.4. MÉTODOS UTILIZADOS**

## *3.4.1. Métodos*

## **3.4.1.1. Método analítico.**

El método analítico permite descomponer el tema en partes más pequeñas es decir de lo general a lo especifico en este caso se separan las variables de estudio la independiente y la dependiente, de modo que, se pueda realizar un análisis detallado. Esto con la finalidad de recabar información a través de datos estadísticos obtenidos en las encuestas.

## **3.4.1.2. Método sintético.**

El método sintético permite reunir información de diferentes fuentes y combinarla para comprender de mejor manera el problema, en este caso se ha optado por este método ya que, permite recolectar información de las variables de estudio, analizar los datos y trabajar de manera eficiente en el desarrollo de la investigación.

## *3.4.2. Técnica*

## **3.4.2.1. Encuesta.**

La encuesta es una serie de preguntas que se realiza a una población o segmento de esta para conocer la opinión de un tema específico. A través de un cuestionario de preguntas se prevé recolectar información referente a las variables de estudio, lo que permitirá conocer la viabilidad de aplicación de la propuesta planteada.

## **3.4.2.2. Entrevista estructurada.**

La aplicación de la entrevista permitirá conocer información referente a los mecanismos de pago, al manejo del dinero, los procesos contables, el número de usuarios, las rutas existentes que manejan las empresas de transporte urbano. Estos datos servirán para agregar funcionalidades al proyecto de investigación.

## **3.4.2.3. Observación sistemática**

La observación sistemática permite el registro de datos referentes al servicio que prestan las unidades de transporte urbano a la ciudad de Tulcán, permitiendo así evaluar el proceso de cobro que se lleva actualmente.

## **3.5. ANÁLISIS ESTADÍSTICO**

## *3.5.1. Población y muestra*

## **3.5.1.1. Población.**

Según la proyección realizada por GAD Municipal de Tulcán (2020) para el año 2023 se prevé una población de 105.754 habitantes como se muestra en la figura 2.

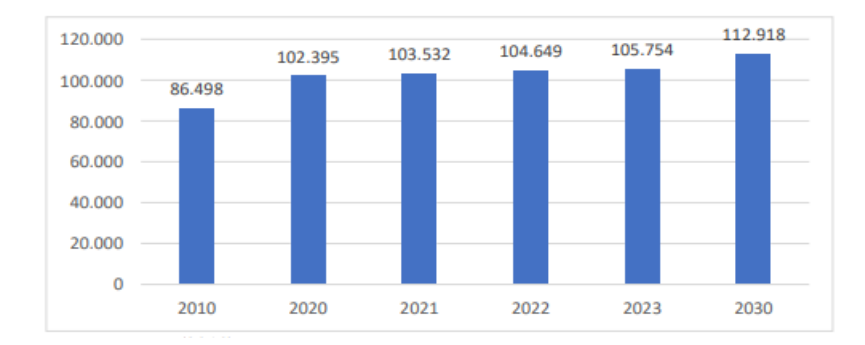

*Figura 2: Proyección de la población de la ciudad de Tulcán. Fuente: GAD Municipal de Tulcán, (2020).*

## **3.5.1.2. Muestra.**

En este caso se realiza la aplicación de una formula estadística para población finita con la finalidad de determinar el tamaño de la muestra que deberá ser encuestada, basándonos en el tamaño de la población de la ciudad de Tulcán, de modo que, se obtenga los datos necesarios para la tabulación de la información que se desea conocer.

La fórmula estadística para calcular el tamaño de la muestra es:

$$
n = \frac{N * Z^2 p * q}{e^2 * (N - 1) + Z^2 p * q}
$$

Donde:

N = tamaño del universo. **105.754**

Z = nivel de confianza (correspondiente con la tabla de valores de Z). **(95% = 1.96)**

p = porcentaje de la población que tiene el atributo deseado. **0.05**

q = porcentaje de la población que no tiene el atributo deseado 1 – p. **0.95** (Cuando no hay indicación de la población que posee o no el atributo, se asume el 50% para p y 50% para q).

e = error de estimación máximo aceptado. **5%**

n = tamaño de la muestra.

Cálculo de la muestra a encuestar:

$$
n=\frac{N*Z^2p*q}{e^2*(N-1)+Z^2p*q}
$$

 $n = \frac{105.754*1.96^2*0.05*0.95}{0.952*(105.754 \cdot 1)11.962*0.95}$  $\frac{103.734*1.96*0.03*0.95}{0.05^{2}*(105.754-1)+1.96^{2}*0.05*0.95} = 383.7 = 384$ 

Se obtiene como resultado de la fórmula estadística **384** que es el tamaño de la muestra que deberá ser encuestada.

## **IV. RESULTADOS Y DISCUSIÓN**

#### **4.1. RESULTADOS**

#### *4.1.1. Resultados de la encuesta.*

La aplicación de la encuesta ha permitido conocer información respecto al proceso de cobro de pasajes que se utiliza actualmente y la postura sobre el uso de la tecnología en este proceso.

#### **Pregunta 1: ¿Cómo califica el servicio de transporte urbano?**

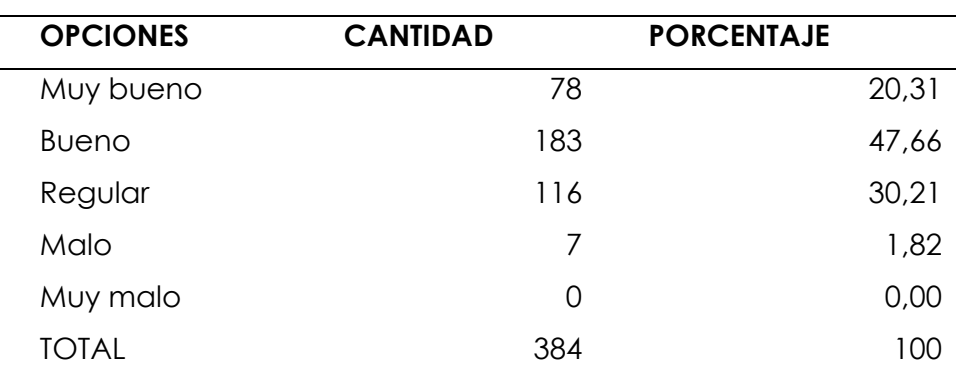

*Tabla 5: Calificación del transporte urbano.*

*Fuente: Elaboración propia.*

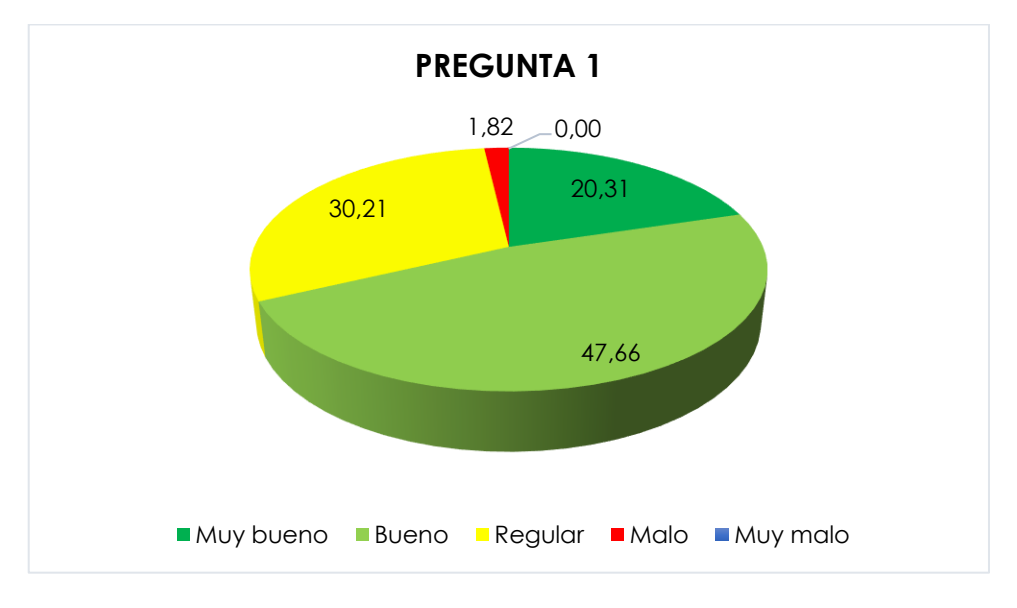

*Figura 3: Calificación del transporte urbano.*

Del 100% de las personas encuestadas el 20,31% califica el servicio de transporte urbano como muy bueno, el 47,66% lo califica como bueno, el 30,21% le da una calificación de regular y el 1,82% lo califica como malo, no hay porcentaje que califique el servicio como muy malo. Basados en el resultado obtenido en esta pregunta podemos decir que más de la mitad de los encuestados califican de manera positiva el servicio de transporte urbano que se presta en la ciudad.

#### **Pregunta 2: ¿Con que frecuencia hace uso del transporte urbano?**

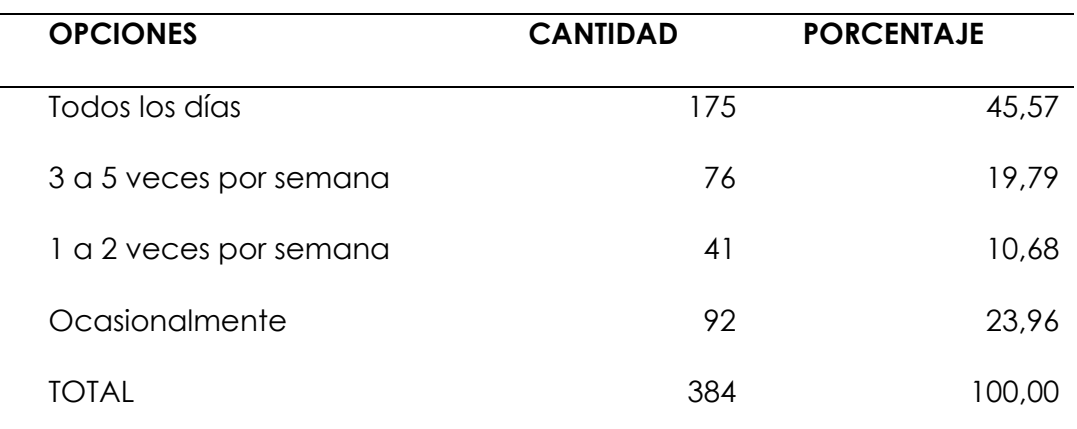

*Tabla 6: Frecuencia de uso del transporte urbano.*

*Fuente: Elaboración propia.*

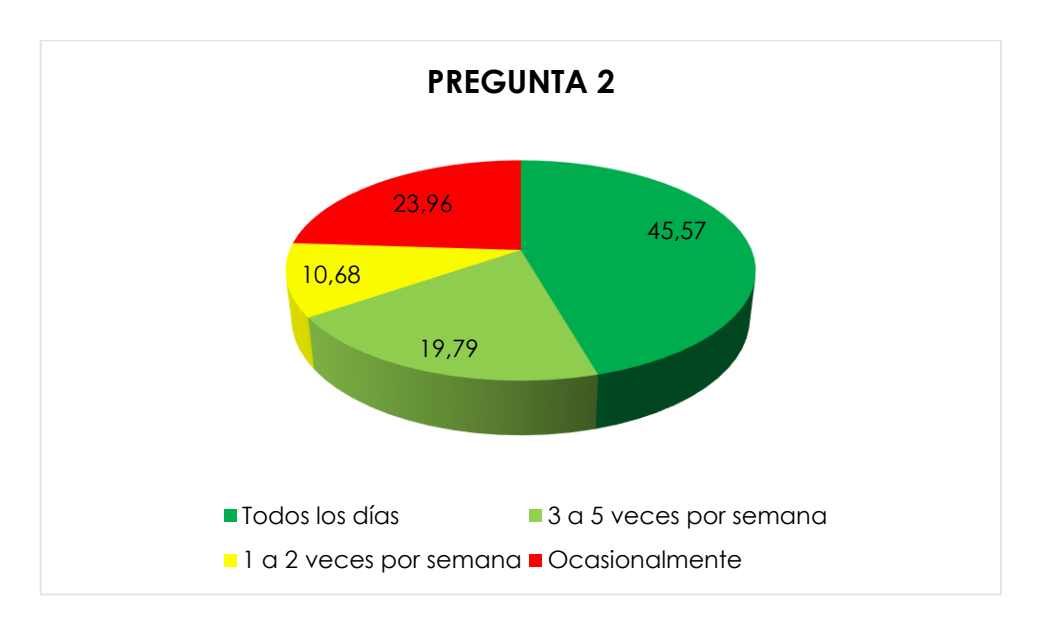

**Figura 4:** Frecuencia de uso del transporte urbano.

*Fuente: Elaboración propia.*

De acuerdo con los datos representados en la figura tenemos que el 45,57% de los encuestados hacen uso diario del servicio de transporte urbano, el 19,79% de los encuestados utiliza el servicio de 3 a 5 veces por semana, el 10,68% utiliza el servicio de 1 a 2 veces por semana, mientras que el 23,96% lo utiliza de manera ocasional. Analizando los resultados obtenidos podemos decir que la mayoría de los encuestados usan de forma permanente el servicio de transporte urbano.

#### **Pregunta 3: ¿Cuánto tiempo se demora la unidad de transporte en la parada?**

| <b>OPCIONES</b> | <b>CANTIDAD</b> | <b>PORCENTAJE</b> |
|-----------------|-----------------|-------------------|
| 1 minuto        | 9               | 2,34              |
| 1 - 3 minutos   | 114             | 29,69             |
| 3 - 5 minutos   | 174             | 45,31             |
| 5 o más         | 87              | 22,66             |
| <b>TOTAL</b>    | 384             | 100,00            |

*Tabla 7: Tiempo de demora de la unidad de transporte en la parada.*

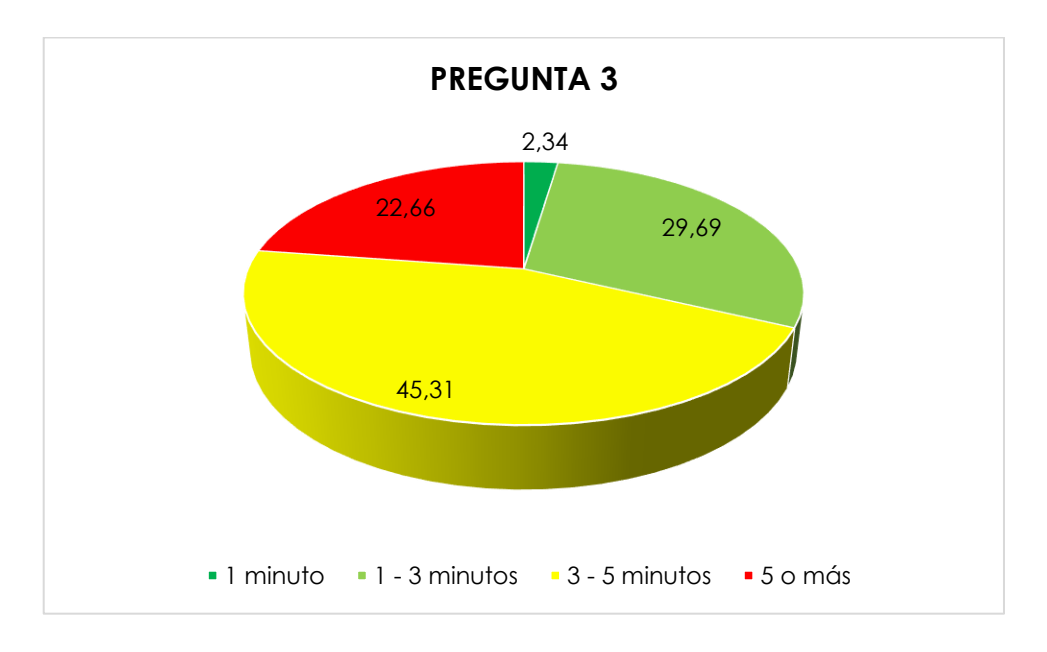

*Figura 5: Tiempo de demora de la unidad de transporte en la parada. Fuente: Elaboración propia.*

Del 100% de los encuestados el 2,34% menciona que el tiempo de demora en la parada es de 1 minuto, el 29,69% dice que la unidad de transporte tarda entre 1 y 3 minutos, el 45,31% menciona que tarda entre 3 y 5 minutos, el 22,66% dice que se tarda más de 5 minutos en la parada. La mínima parte de los encuestados dice que la unidad de transporte tarda un minuto en la parada, por lo cual podemos analizar que los tiempos de espera son prologados y causan inconformidad, ya que no permiten trasladarse de un lugar a otro de manera más eficiente.

#### **Pregunta 4: ¿Cree que es importante disminuir el tiempo en las paradas?**

| <b>OPCIONES</b>    | <b>CANTIDAD</b> | <b>PORCENTAJE</b> |
|--------------------|-----------------|-------------------|
| Muy importante     | 248             | 64,58             |
| Importante         | 112             | 29,17             |
| Nada<br>importante | 24              | 6.25              |
| <b>TOTAL</b>       | 384             | 100,00            |

*Tabla 8: Importancia de disminuir el tiempo en las paradas.*

*Fuente: Elaboración propia.*

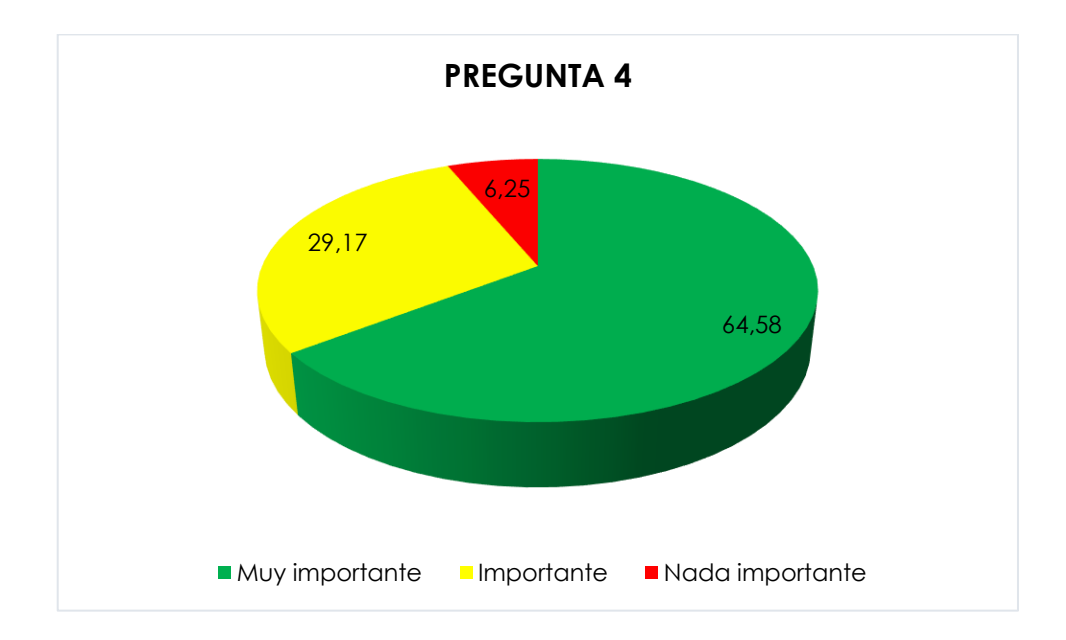

*Figura 6: Importancia de disminuir el tiempo en las paradas.*

Del 100% de los encuestados el 64,58% considera que es muy importante disminuir el tiempo de espera en las paradas, el 29,17% considera que es importante, mientras que el 6,25% menciona que no le parece nada importante disminuir el tiempo de espera en las paradas. Mediante los resultados obtenidos podemos analizar que es de vital importancia disminuir los tiempos de espera en las paradas.

**Pregunta 5: ¿Cómo califica el proceso de cobro de pasajes en las unidades de transporte urbano?**

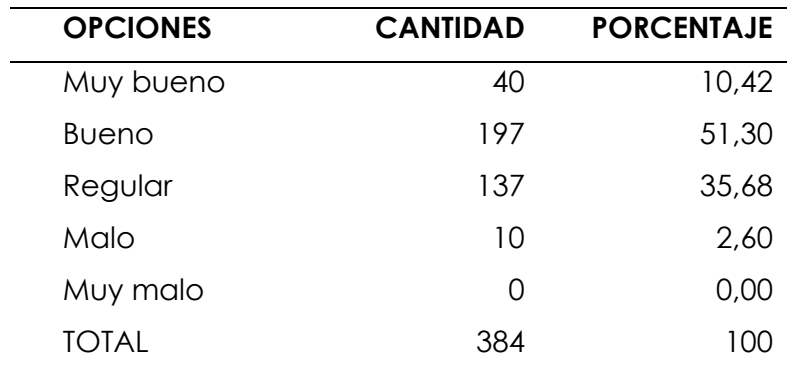

*Tabla 9: Calificación del proceso de cobro de pasajes.*

*Fuente: Elaboración propia.*

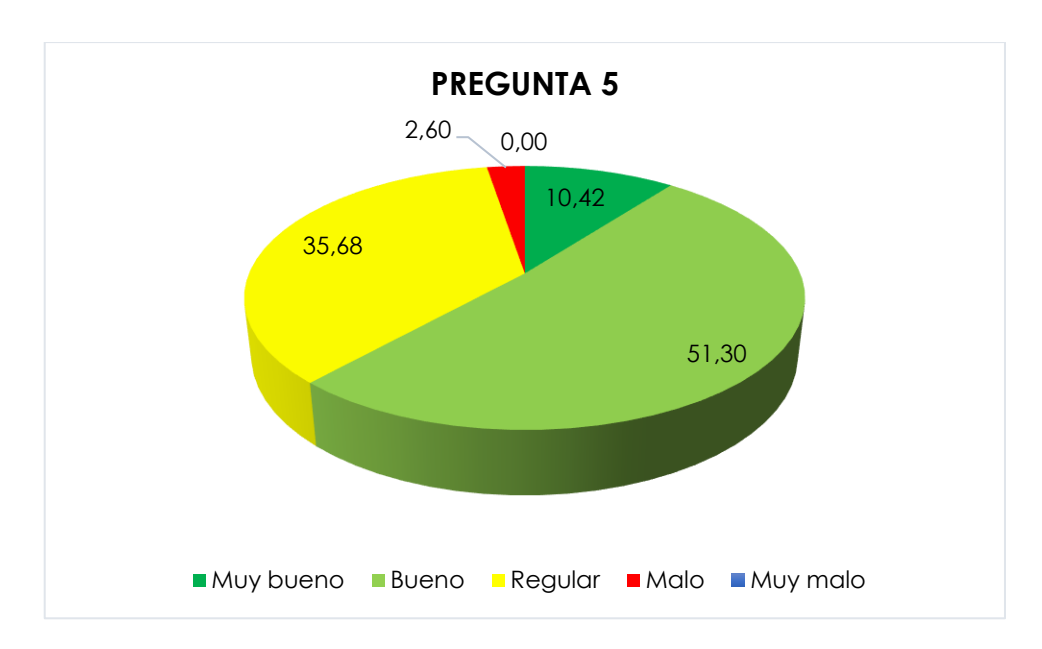

*Figura 7: Calificación del proceso de cobro de pasajes.*

Del 100% de los encuestados el 10,42% menciona que el proceso de cobro de pasajes es muy bueno, el 51,30% lo califica como bueno, el 35,68% dice que es regular, el 2,60 dice que es malo. De acuerdo con los resultados obtenidos podemos analizar que el proceso de cobro de pasajes no es completamente eficaz.

## **Pregunta 6: ¿Cree que es importante cambiar el proceso de cobro de pasajes?**

| <b>CANTIDAD</b> | <b>PORCENTAJE</b> |
|-----------------|-------------------|
| 114             | 29,69             |
| 230             | 59,90             |
| 40              | 10.42             |
| 384             | 100,00            |
|                 |                   |

*Tabla 10: Importancia del cambio del proceso de cobro de pasajes.*

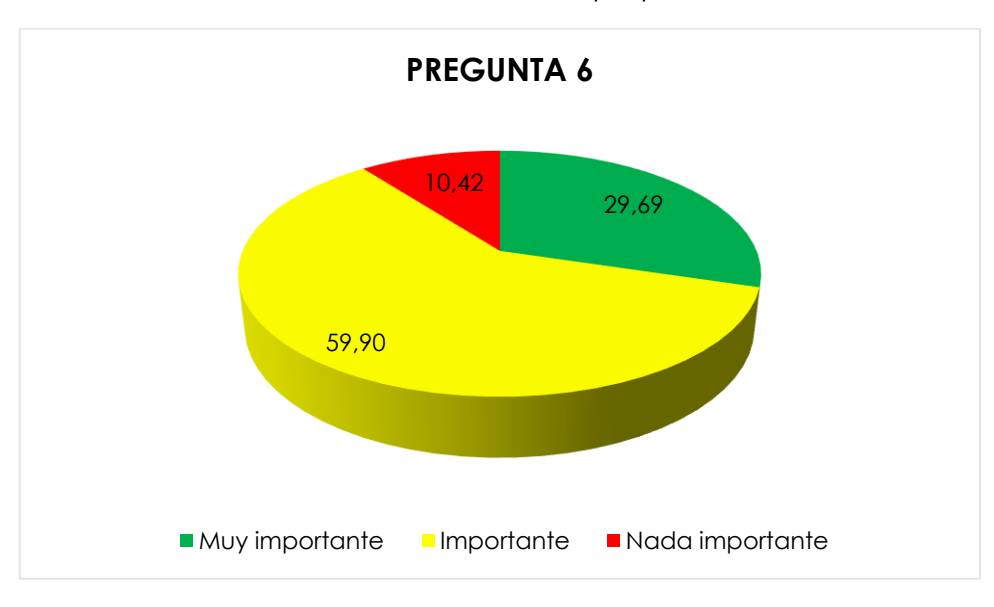

*Fuente: Elaboración propia.*

*Fuente: Elaboración propia.*

## **Análisis e interpretación**

Del 100% de los encuestados se obtuvo como resultado que el 29,69% considera muy importante el cambio del proceso de cobro de pasajes, el 50,90% consideran que es importante, mientras que el 10,42% dan a conocer que no es importante cambiar el proceso de cobro de pasajes. Podemos decir que la mayoría de los encuestados considera importante cambiar el proceso de cobro de pasajes, ya que supone una mejora en el servicio que prestan las unidades de transporte.

*Figura 8: Importancia del cambio del proceso de cobro de pasajes.*

## **Pregunta 7: ¿El uso de la tecnología puede mejorar la calidad de servicio que brindan las unidades de transporte?**

| <b>OPCIONES</b>       | <b>CANTIDAD</b> | <b>PORCENTAJE</b> |
|-----------------------|-----------------|-------------------|
| Totalmente de acuerdo | 175             | 45,57             |
| De acuerdo            | 185             | 48,18             |
| En desacuerdo         | 24              | 6,25              |
| <b>TOTAL</b>          | 384             | 100,00            |
|                       |                 |                   |

*Tabla 11: Mejoramiento del servicio por medio del uso de la tecnología.*

*Fuente: Elaboración propia.*

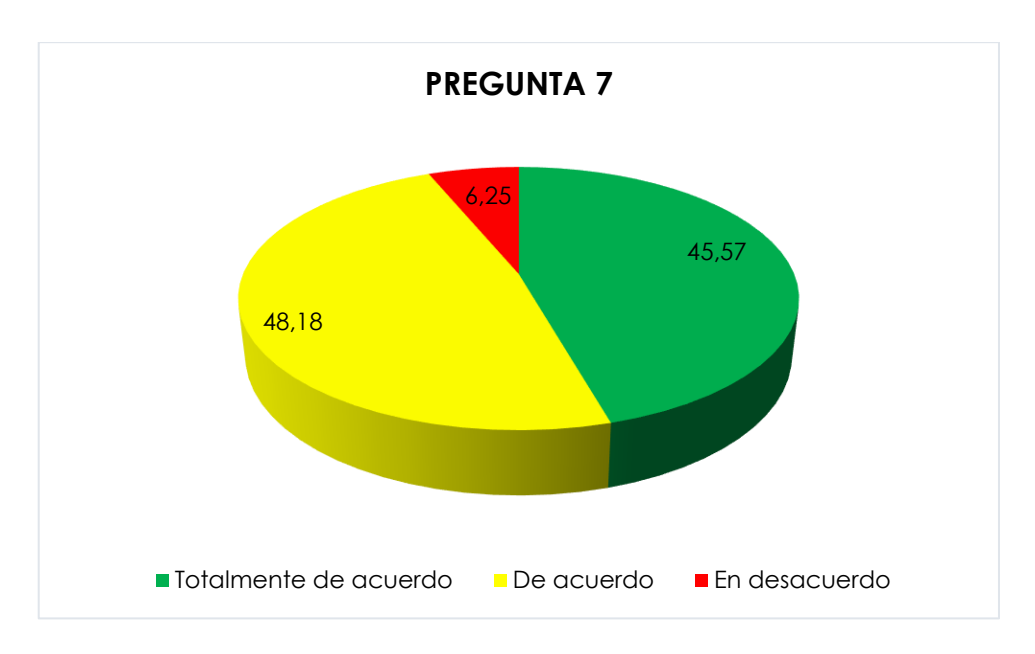

*Figura 9: Mejoramiento del servicio por medio del uso de la tecnología.*

*Fuente: Elaboración propia.*

## **Análisis e interpretación**

Del 100% de los encuestados el 45,57% menciona que el uso de la tecnología puede mejorar la calidad de servicio urbano, el 48,18% dice estar de acuerdo, mientras que el 6,25% opina lo contrario que es relativamente un porcentaje bajo. Podemos observar en la gráfica que la mayoría de los encuestados dieron una respuesta positiva referente al mejoramiento de la calidad a través del uso de la tecnología.

#### **Pregunta 8: ¿Qué tipo de plan de datos móviles posee?**

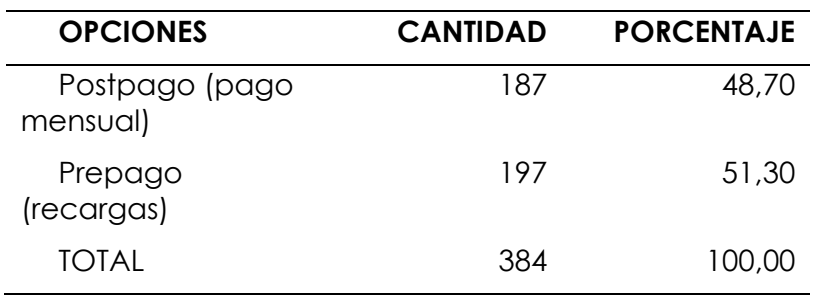

*Tabla 12: Plan de datos.*

*Fuente: Elaboración propia.*

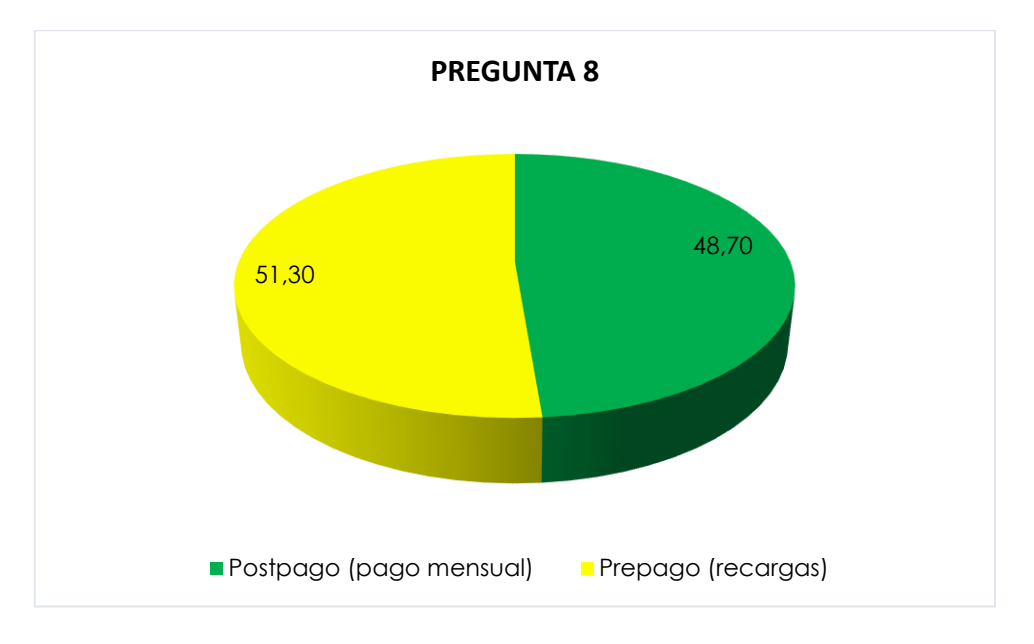

# *Figura 10: Plan de datos.*

*Fuente: Elaboración propia.*

#### **Análisis e interpretación**

Del 100% de los encuestados se obtuvo como resultado que el 48,70% hace uso de un plan de datos postpago (pago mensual), mientras que el 51,30% dice tener un plan prepago (recargas). Por lo que podemos analizar que los usuarios de transporte si cuentan con datos móviles.

**Pregunta 9: ¿Conoce el uso que se le puede dar a la tecnología en los procesos de pago?**

*Tabla 13: Uso de la tecnología en los procesos de pago.*

| <b>OPCIONES</b> | <b>CANTIDAD</b> | <b>PORCENTAJE</b> |
|-----------------|-----------------|-------------------|
| Conoce          | 308             | 80,21             |
| Desconoce       | 76              | 19.79             |
| TOTAL           | 384             | 100,00            |

*Fuente: Elaboración propia.*

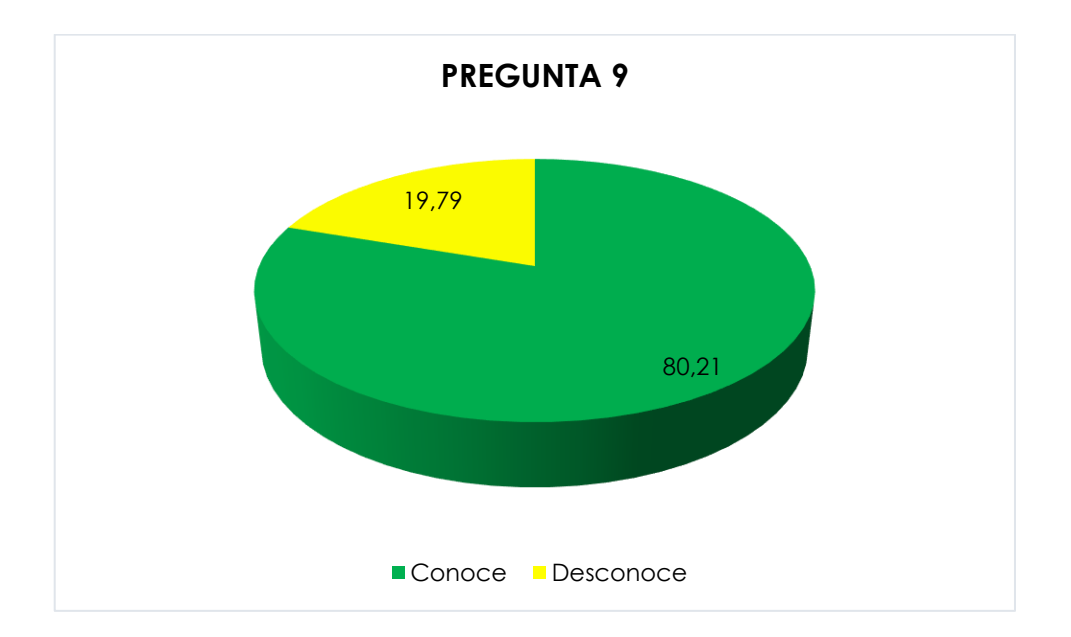

*Figura 11: Uso de la tecnología en los procesos de pago.*

*Fuente: Elaboración propia.*

## **Análisis e interpretación**

De acuerdo con los datos representados en la figura podemos observar que del 100% de los encuestados el 80,21% conoce el uso de la tecnología en los procesos de pago, el 19,79 desconoce. Podemos analizar que en la actualidad la mayoría de las personas conocen los usos que se le puede dar a la tecnología en los procesos de pago.

#### **Pregunta 10: ¿Realiza transacciones de pago mediante su dispositivo móvil?**

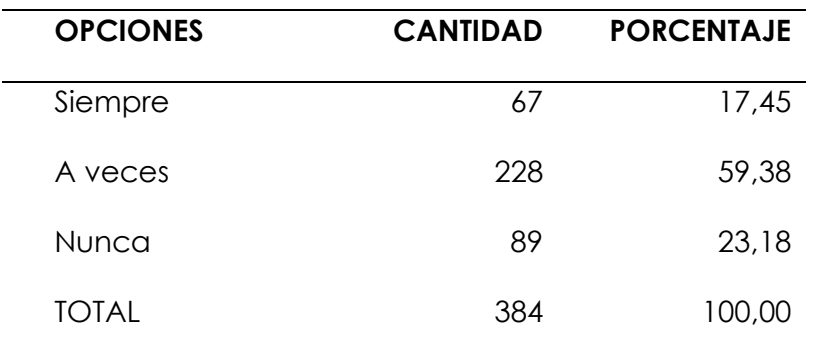

*Tabla 14: Transacciones de pago mediante el dispositivo móvil.*

*Fuente: Elaboración propia.*

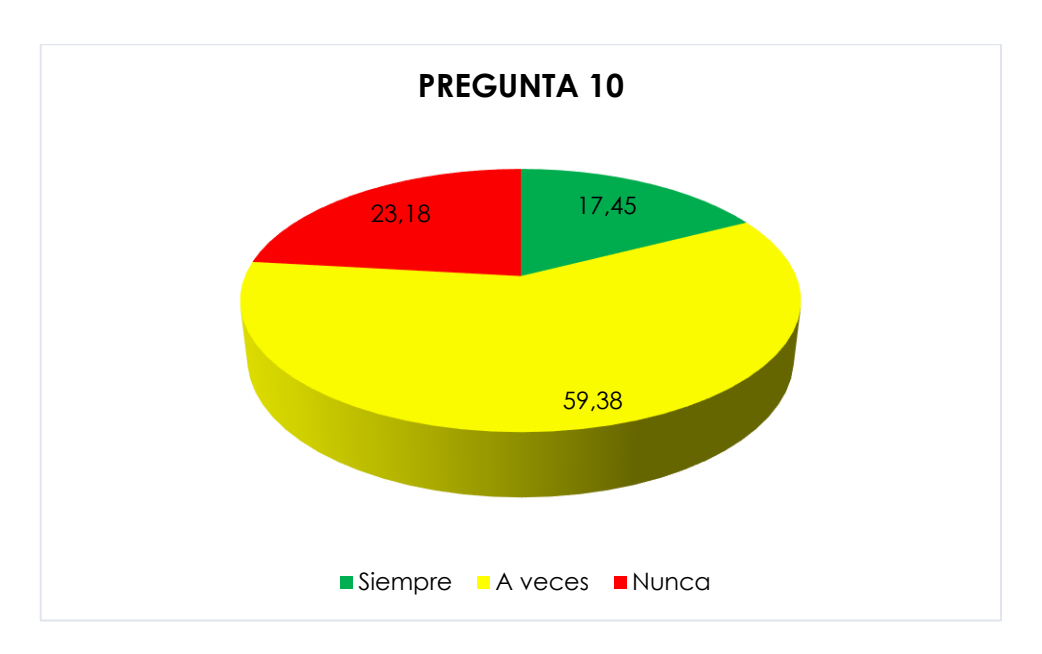

*Figura 12: Transacciones de pago mediante el dispositivo móvil.*

*Fuente: Elaboración propia.*

#### **Análisis e interpretación**

Del 100% de los encuestados el 17,45% manifiesta que siempre hace uso de del dispositivo móvil para transacciones de pago, el 59,38% dice que usa a veces el dispositivo móvil, mientras que el 23,18% no hace uso del dispositivo móvil para transacciones de pago. Los resultados mostrados en la figura indican que más de la mitad de los encuestados hace uso de su dispositivo móvil para el pago, por lo que ya están familiarizados con el pago móvil.

## **Pregunta 11: ¿Qué le parecería realizar el cobro y pago de pasajes mediante el uso de la tecnología?**

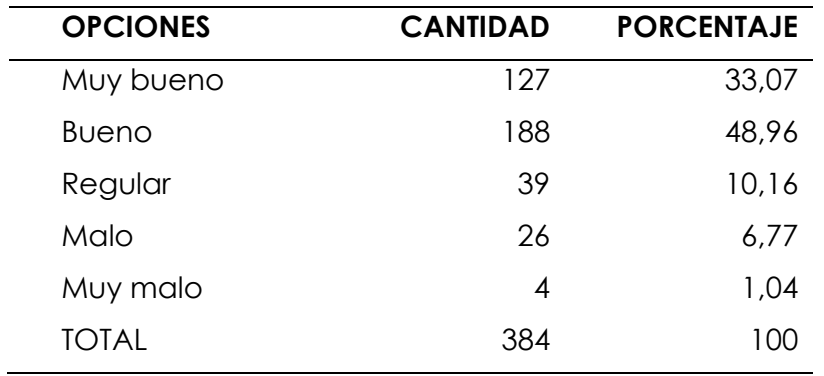

*Tabla 15: Opinión respecto al uso de la tecnología en el cobro y pago de pasajes.*

*Fuente: Elaboración propia.*

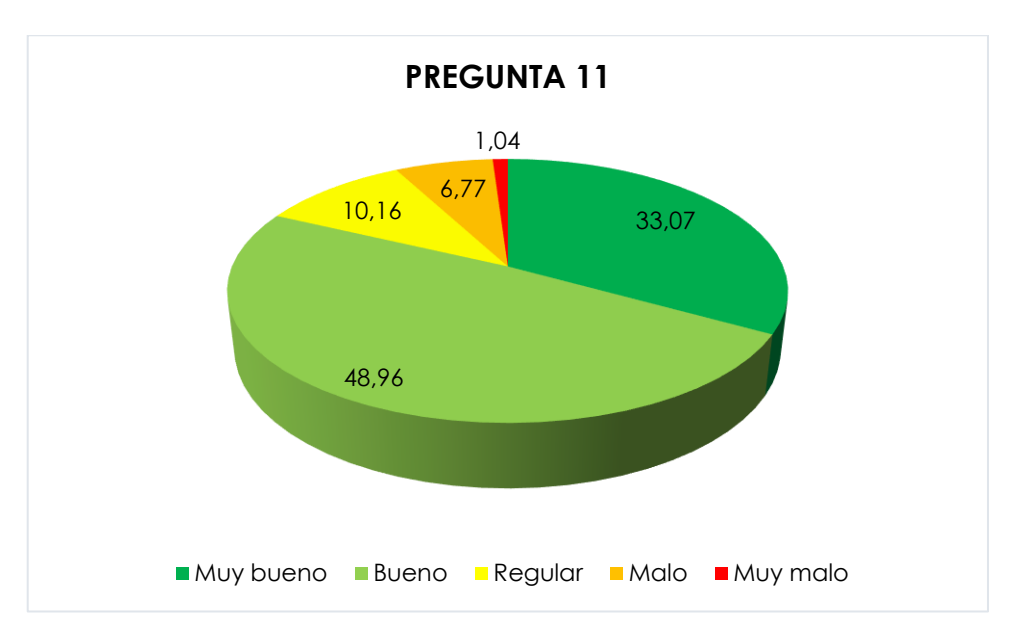

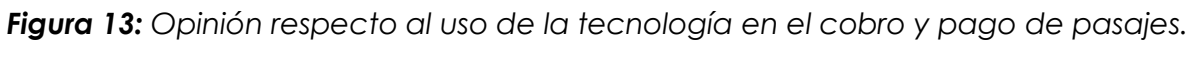

*Fuente: Elaboración propia.*

#### **Análisis e interpretación**

Del 100% de los encuestados el 33,07% menciona que le parecería muy bueno el realizar el cobro y pago de pasajes mediante el uso de la tecnología, el 48,96% menciona que le parecería bueno, el 10,16% le parecería regular, el 6,77% malo y el 1,04% le parecería malo. La mayoría de los encuestados califican de manera positiva el uso de la tecnología para el cobro y pago de pasajes por lo que, el uso de una aplicación sería aceptada por parte de la población.

## **Pregunta 12: ¿Estaría de acuerdo en utilizar la tecnología para realizar el pago de pasajes?**

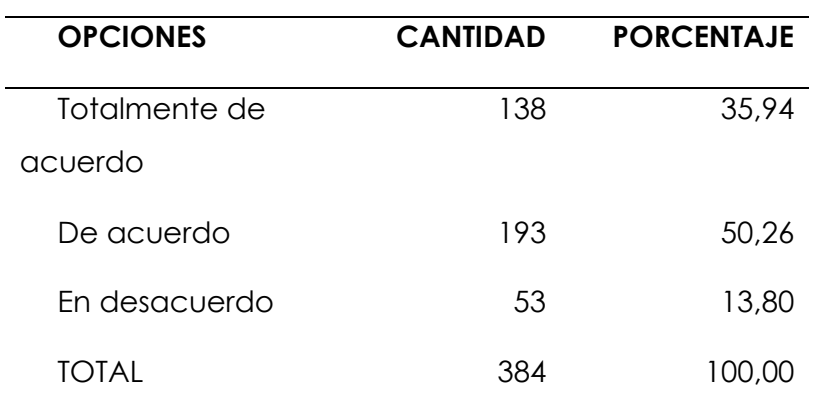

*Tabla 16: Opinión referente al uso de la tecnología en el proceso de pago de pasajes.*

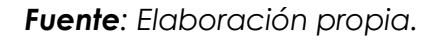

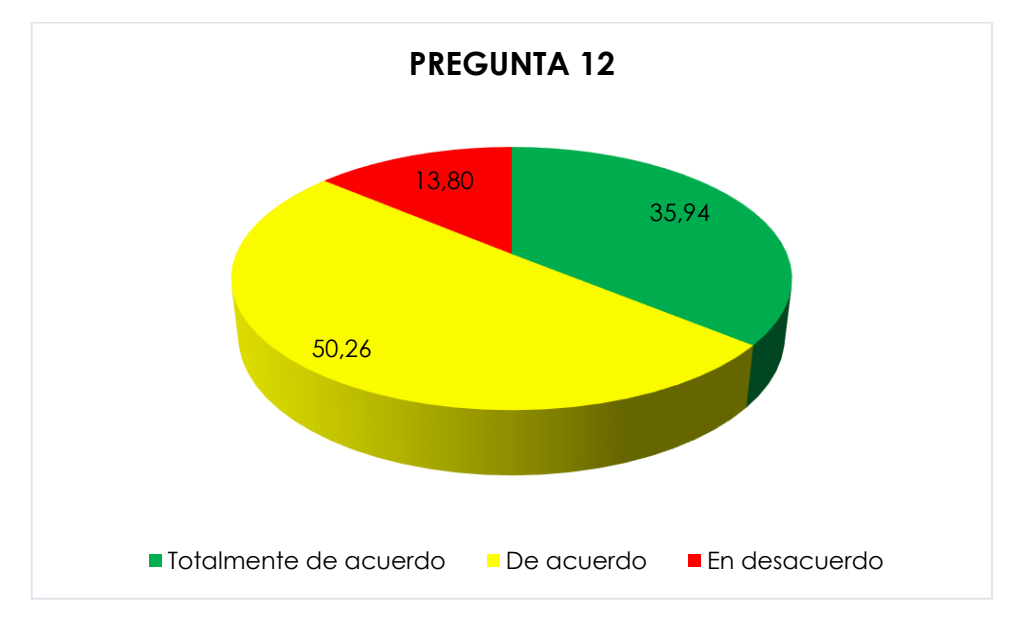

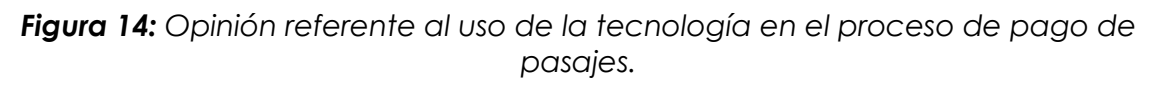

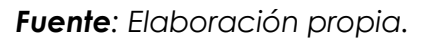

## **Análisis e interpretación**

Del 100% de los encuestados el 35,95% está totalmente de acuerdo en hacer uso de la tecnología para el pago de pasajes, el 50,26% dice estar de acuerdo mientras que el 13,80% de los encuestados no está de acuerdo en hacer uso de la tecnología. Los resultados obtenidos muestran que un alto porcentaje de los encuestados están de acuerdo en hacer uso de la tecnología para el pago de pasajes en el transporte urbano.

#### *4.1.2 Resultados de la entrevista.*

La aplicación de la entrevista al gerente de la cooperativa de transporte urbano "11 de abril" referente al manejo operativo de las unidades de transporte y la opinión respecto al uso de la tecnología en el proceso de cobro de pasajes permitió conocer la siguiente información:

## **Pregunta 1: ¿Cómo se maneja el proceso de cobranza en las unidades del transporte urbano?**

En la actualidad el proceso de cobranza es manual, donde hay un cobrador que realiza el intercambio de billetes o monedas, simplemente se recibe el dinero y se da el vuelto a los pasajeros, conforme a la tarifa establecida por la agencia nacional de tránsito.

## **Pregunta 2: ¿Qué tiempo tardan las unidades de transporte urbano en cada una de las paradas?**

Es variable, pero está establecido en los diferentes puntos de un sitio a otro donde están establecidas las paradas de tres minutos, dependiendo del sector, en otros sitios tardan cinco minutos, hay otros sectores donde se recorre en diez y veinte minutos.

## **Pregunta 3: ¿Conoce cuál es el número de usuarios que se movilizan en la ciudad cada día?**

En lo que corresponde al transporte urbano está entre 400 y 600 pasajeros, esa cifra corresponde a cada unidad de transporte, el número de pasajeros puede variar de acuerdo con el número de unidades que se encuentren trabajando.

## **Pregunta 4: ¿Cuántas rutas se encuentran brindando el servicio a la ciudadanía?**

Actualmente se sirve a la ciudadanía con cinco rutas.

## **Pregunta 5: ¿Con que frecuencia salen las unidades de transporte a brindar el servicio?**

En las dos rutas principales que se movilizan por la avenida Colón y la Rafael Arellano salen cada tres minutos, en las tres operadoras que brindan el servicio en la ciudad de Tulcán, en un lapso de doce minutos.

**Pregunta 6: ¿Cuál es el tiempo que se tardan las unidades de transporte en terminar su recorrido por cada ruta?**

Es variable, aproximadamente las rutas centrales tardan entre una hora y quince minutos y una hora y veinte, en el caso de las rutas que recorren las zonas rurales tardan una hora y cuarenta minutos.

## **Pregunta 7: ¿Propondría usted algún cambio trascendental en el proceso de cobro y pago en el transporte urbano?**

Si, porque todo lo que es tecnología se hace necesario vemos que de esa forma podemos mejorarnos económicamente las cooperativas porque consideramos que hay un desface entre la cantidad de dinero que ingresa por unidad y a la vez a quienes corresponden sus dueños. No tenemos valores exactos, estamos empezando a valorar con hojas de trabajo para de esa forma evitar que haya intermediarios en el manejo del dinero.

## **Pregunta 8: ¿Considera importante el uso de la tecnología en el transporte urbano?**

Si, se considera importante el uso de la tecnología ya que de esta forma se podría tener un mejor manejo de los ingresos y también controlar las rutas.

## **Pregunta 9: ¿Conoce o ha escuchado alguna forma de uso de la tecnología en el transporte urbano?**

Si conocemos, hay un proyecto de caja común, lo que se sabe es que en la ciudad de Santo Domingo no ha dado resultados, en Cuenca lo han implementado ya algún tiempo. No llega a felices términos porque no se puede manejar un valor estable entre los ingresos y los egresos.

## **Pregunta 10: ¿Cree usted que el uso de la tecnología podría mejorar el tiempo del proceso de cobro de pasajes?**

Como anteriormente mencione es de vital importancia. Ya que, con el uso de la tecnología se puede tener control sobre el manejo de dinero.

## **Pregunta 11: ¿De qué forma cree que el uso de la tecnología puede mejorar el servicio?**

Los procesos de cobranza serían más seguros evitando intermediarios, de igual manera el manejo de los tiempos en las paradas y las rutas que convengan a los usuarios.

## **Pregunta 12: ¿El uso de la tecnología puede mejorar el método de pago que se maneja actualmente?**

Si, es una necesidad de hecho, el desarrollo actual de las sociedades exige que haya una tecnología basada en el esfuerzo y el conocimiento de las mentes modernas.

## **Pregunta 13: ¿Considera importante el uso de la tecnología en el transporte urbano en la ciudad de Tulcán?**

El desarrollo en otras ciudades ha demostrado que esta es una forma que se va implementando de manera creciente, deberíamos tener y hacer lo más posible porque esto se logre.

#### *4.1.3 Resultados de la ficha*

Para la elaboración de la ficha se han tomado en cuenta parámetros que permiten identificar el tiempo que se tardan actualmente las unidades de transporte urbano en el proceso de cobro de pasajes en la ciudad de Tulcán.

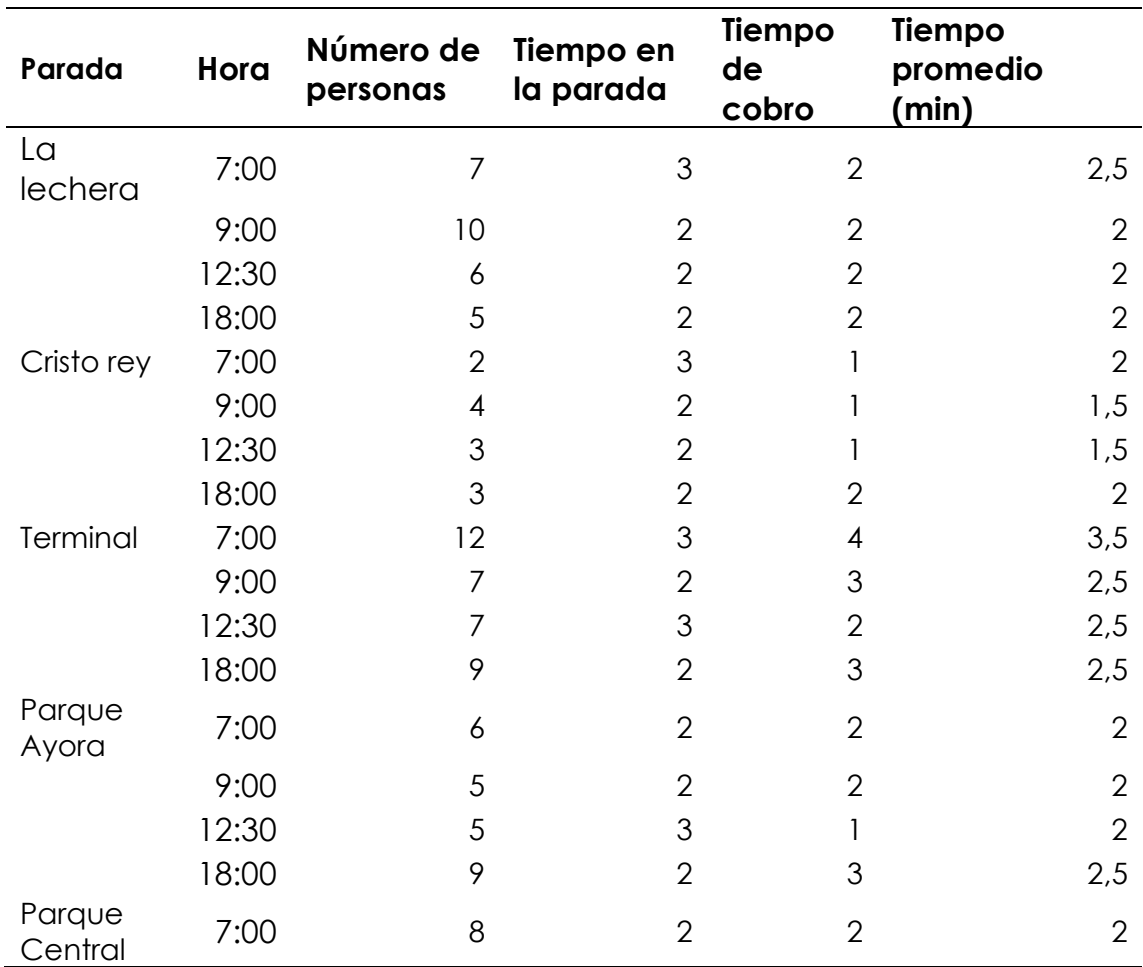

*Tabla 17: Datos recolectados en las paradas mediante uso de dinero.*

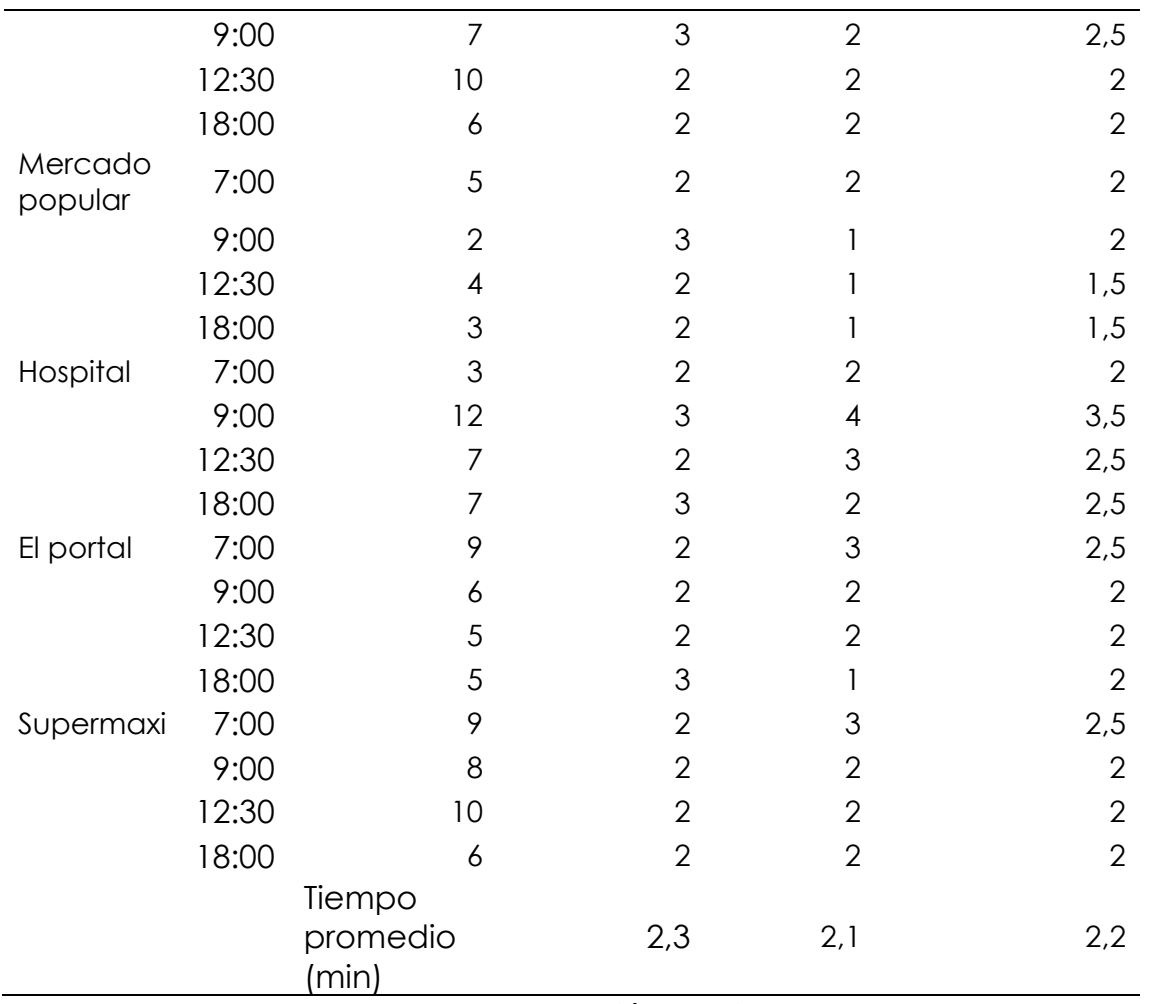

*Fuente: Elaboración propia.*

**Nota:** Los datos representados en la tabla proporcionan información tomada en las paradas con mayor afluencia de personas en distintos horarios, de modo que, se pueda conocer cuál es el tiempo que se tardan las unidades de transporte en las paradas y cuáles son los tiempos que se demoran en realizar el cobro de pasajes.

## *4.1.4 Resultado de la ficha mediante el uso del aplicativo*

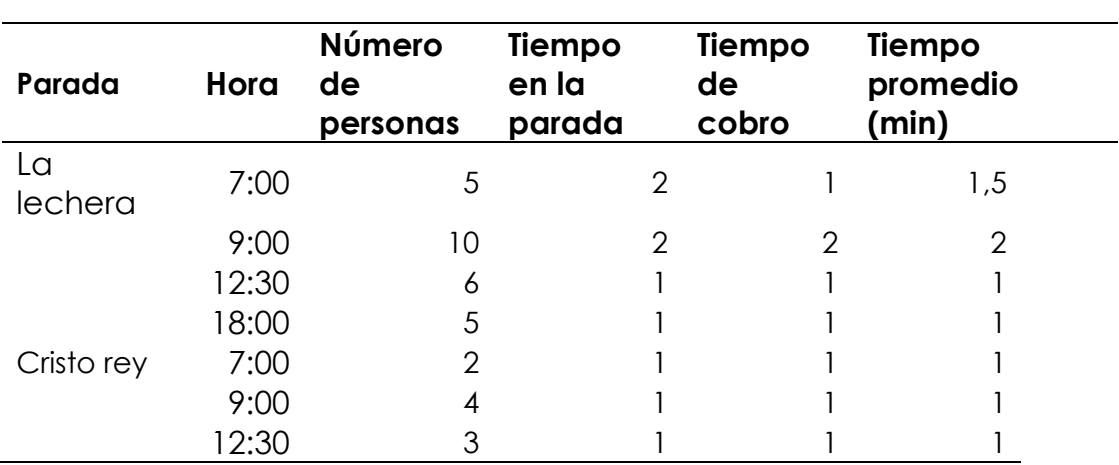

*Tabla 18: Datos recolectados en las paradas mediante uso del aplicativo.*

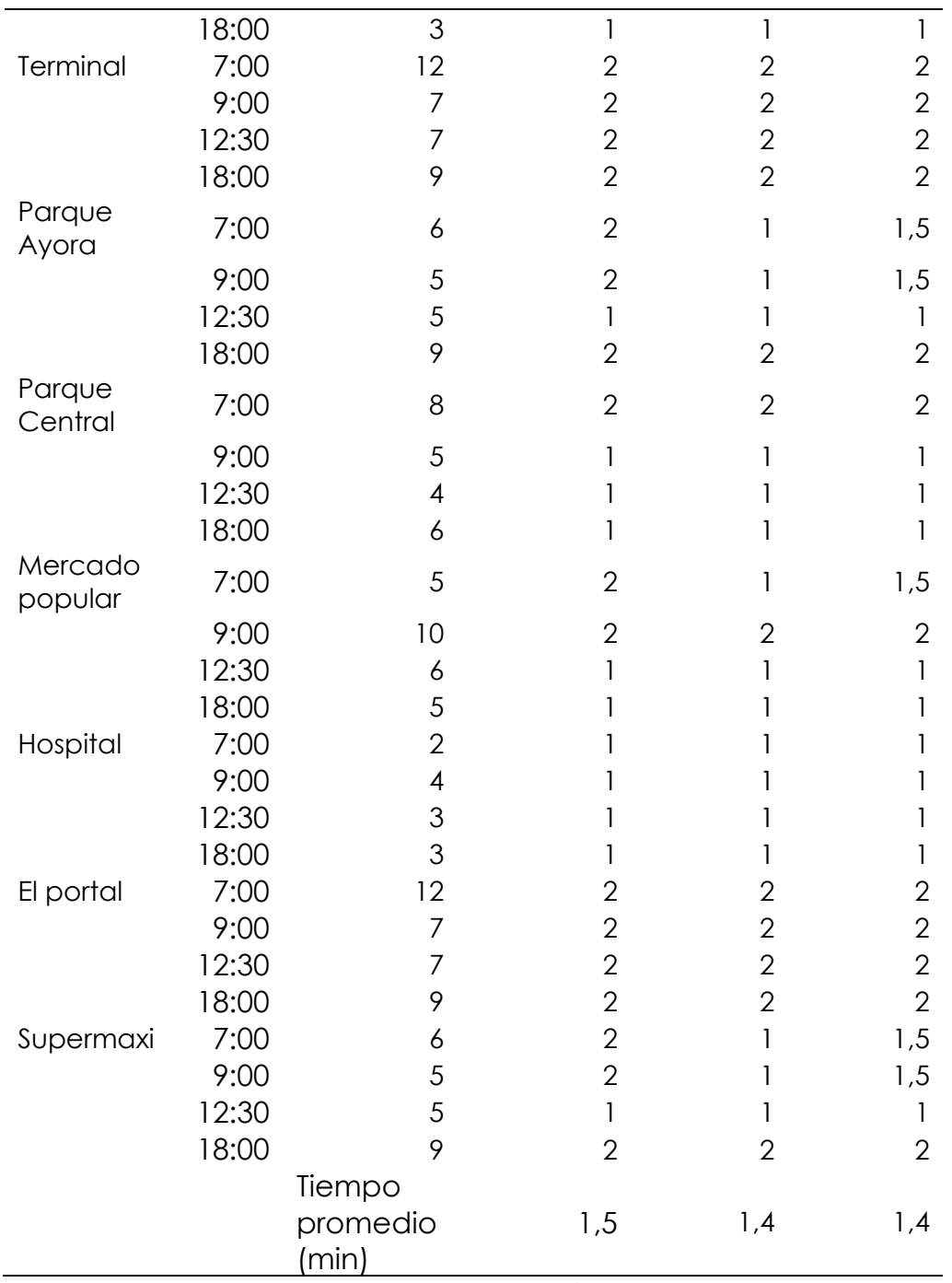

*Fuente: Elaboración propia.*

**Nota:** Los datos representados en la tabla corresponden a una simulación de uso realizada mediante el uso del aplicativo desarrollado en distintas paradas de la ciudad con horarios donde se encuentra mayor afluencia de personas, de modo que se pueda ver el comportamiento de la aplicación en un escenario de uso real, haciendo uso de su modelo de pago mediante la lectura de códigos QR y tecnología NFC.

#### **4.2 DISCUSIÓN**

A partir de la investigación realizada, se ha desarrollado la solución tecnológica móvil para el cobro y pago de pasajes en el transporte urbano de la ciudad de Tulcán, que se presenta mediante un aplicativo móvil, dando cumplimiento a la idea a defender propuesta, demostrando que el tiempo de transacción mediante el uso del aplicativo es menor respecto al modelo convencional, concordando con la investigación realizada por Bricio y Chisag (2019) donde se muestra que el uso de la aplicación permite realizar el proceso de pago en menor tiempo.

La investigación bibliográfica enfocada a las variables de estudio ha permitido tener un amplio conocimiento del tema para llevar a cabo el trabajo de integración curricular con fundamentos coherentes que permitan aportar de manera positiva al desarrollo de este, con las pautas y lineamientos a seguir en el proceso de desarrollo de la solución tecnológica móvil, coincidiendo con la investigación realizada por Amaguaña (2021), donde menciona la importancia de la documentación bibliográfica para la toma de decisiones que ayuden al desarrollo de la investigación. De igual forma, la opinión de los usuarios en el desarrollo de la investigación ha jugado un rol importante ya que de esta forma se ha logrado analizar los inconvenientes que a menudo se presentan en cuanto al servicio que se les ofrece, en la investigación realizada por Álvarez et al. (2020), la recoleccion de informacion de la población permitió ver las necesidades de los usuarios a partir de ahí se propone el desarrollo de una aplicación, posteriormente se aplican pruebas donde se puede medir que tan buena es la aplicación desarrollada calificando el rendimiento, el diseño, la fácil interacción y el funcionamiento en general, permitiendo así proponer el uso de esta aplicación. Flores (2022), en su trabajo de investigación realiza una evaluación de tecnologías inalámbricas para su aplicación en los medios de transporte de la ciudad de Riobamba, menciona que el uso de la tecnología NFC permite una fácil interacción entre los involucrados en el proceso de cobro de pasajes por lo cual desarrolla una herramienta apoyada en esta tecnología, marcando una referencia para el desarrollo de nuestra investigación pues comparte características que nos sirvieron en la toma de decisiones en algunas etapas del proceso de desarrollo.

Se ha empleado el enfoque mixto de esta forma se logró recabar información de manera cualitativa y cuantitativa, se aplicó la entrevista al gerente de la cooperativa de transporte urbano "11 de abril" quién nos ha dado a conocer información respecto a los procesos operativos de la compañía y la postura que adoptan frente al uso de la tecnología en los procesos de cobro y pago de pasajes, por otra parte se hizo uso de la encuesta enfocada a los usuarios del transporte urbano con preguntas que permitieron conocer problemas que se presentan a menudo en los medios de transporte urbano, también dieron a conocer su opinión respecto al uso de una solución tecnológica que permita realizar el proceso de cobro y pago de pasajes de una forma distinta apoyada en el uso de la tecnología.

El aplicativo móvil desarrollado presenta algunos posibles limitantes al momento de hacer uso del mismo como puede ser el no poseer una conexión de datos móviles, el no tener un dispositivo móvil con tecnología NFC. Para analizar de mejor manera estos puntos se ha realizado la tabla que muestra la comparación de la solución tecnológica desarrollada frente a los proyectos ya existentes tomados en cuenta en esta investigación.
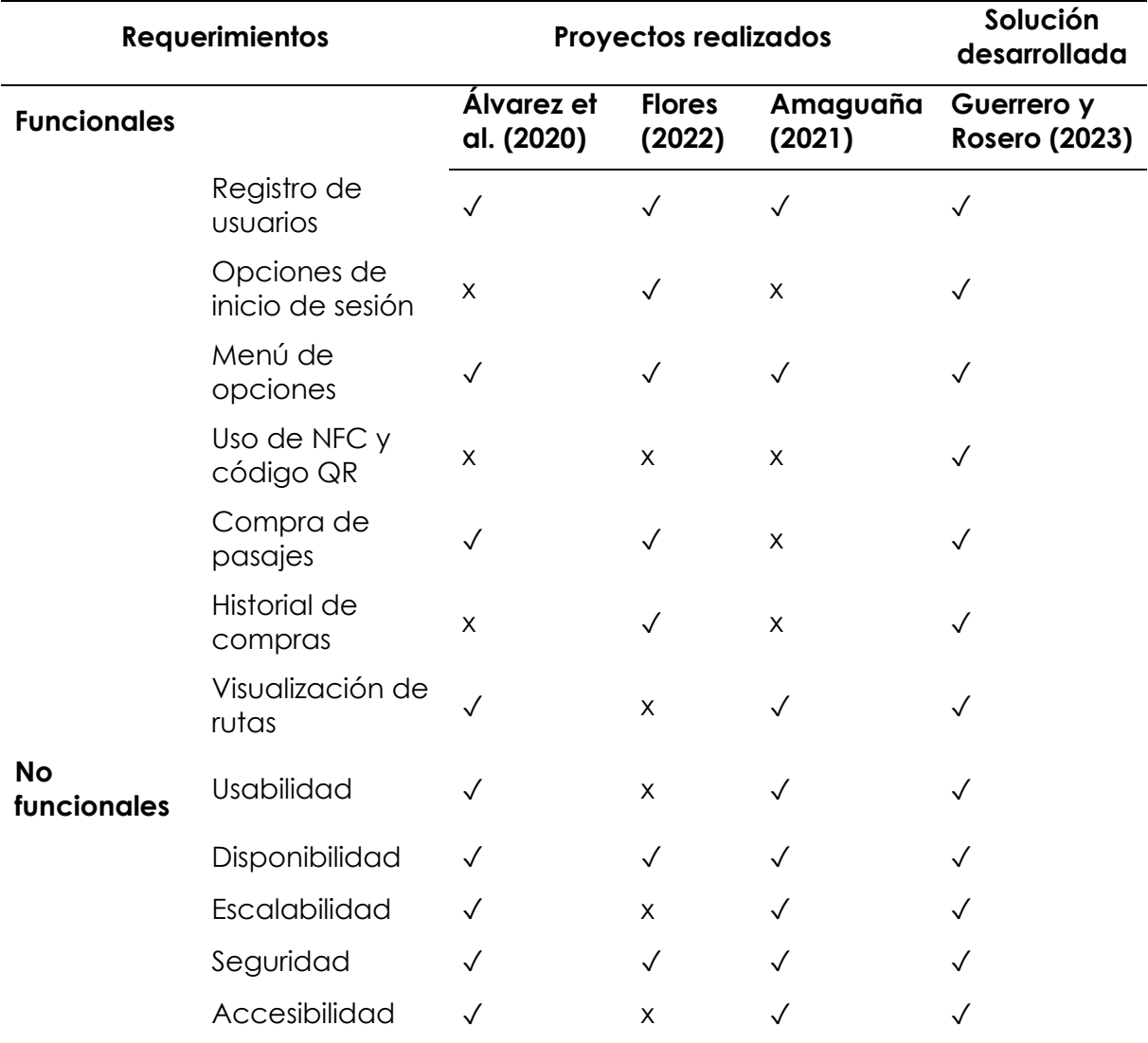

*Tabla 19: Comparación de investigaciones realizadas.*

*Fuente: Elaboración propia.*

**Nota:** Los datos representados en la tabla corresponden a características que tienen los proyectos desarrollados en cada una de las investigaciones citadas bajo distintos modelos de desarrollo. Por su parte el proyecto realizado en esta investigación cumple con todas estas características previamente especificadas en los requerimientos que se pueden observar en el anexo de la metodología de desarrollo.

## **V. CONCLUSIONES Y RECOMENDACIONES**

## **5.1 CONCLUSIONES**

- El trabajo de integración curricular ha permitido mediante la investigación desarrollar una solución tecnológica móvil que permite el cobro y pago de pasajes en el transporte urbano para la ciudad de Tulcán.
- La documentación bibliográfica de las variables de estudio fueron de vital importancia ya que marcaron un punto de partida para el desarrollo de la investigación.
- La opinión de los usuarios permitió realizar el análisis de las necesidades que ellos tenían en cuanto al servicio que las cooperativas de transporte urbano les ofrecen.
- El uso de una solución tecnológica móvil es un recurso que mejora significativamente el proceso de cobro y pago de pasajes que existe actualmente tanto para los usuarios como para miembros de las compañías que ofrecen el servicio de transporte urbano.
- Las fuentes de investigación utilizadas en el trabajo de integración curricular han permitido encaminar el proceso hacia el desarrollo de la solución tecnológica móvil de manera efectiva, ya que son muchos puntos a tomar en cuenta para la realización de la misma, comenzando por la elección de la metodología de desarrollo ágil, la elección del framework, lenguaje de programación, base de datos.
- La opinión de los usuarios de transporte urbano en la investigación juega un rol importante ya que de esta manera podemos identificar las problemáticas existentes y la postura de ellos sobre el servicio que se les está ofreciendo.
- El desarrollo del trabajo de investigación curricular fue un desafío puesto que se desconocía a lo que nos estábamos enfrentando, sin embargo, mediante la investigación, recolección, análisis de la información se logró cumplir con el objetivo planteado, dando como resultado la creación de la solución tecnológica móvil para el cobro y pago de pasajes en el transporte urbano.

#### **5.2 RECOMENDACIONES**

- La investigación constituye una parte fundamental en el desarrollo de proyectos de cualquier índole por eso es recomendable utilizar fuentes primarias, revistas científicas, artículos científicos que permitan ampliar el conocimiento del tema que se esté trabajando de esta manera garantizaremos el cumplimiento del objetivo del proyecto.
- La solución tecnológica móvil presentada dentro del trabajo de investigación curricular ha sido realizada mediante la metodología de desarrollo ágil Mobile D, para obtener un producto final de calidad mediante la aplicación de dicha metodología se recomienda cumplir con los plazos establecidos en cada una de las iteraciones, logrando así cumplir con los objetivos del proyecto dentro de los tiempos establecidos.
- En el proceso de desarrollo de proyectos como el presentado en esta investigación es recomendable investigar y aprender el lenguaje de programación que se vaya a utilizar además de las herramientas que nos proporciona como el uso de widgets para la interfaz de usuario, también los paquetes y plugins que nos permiten tener más funcionalidades, de este modo se puede optimizar tiempo y recursos en el desarrollo de la aplicación.
- El uso de una metodología ágil en el proceso de desarrollo de software permite realizar el proyecto de manera ordenada dando cumplimiento a los requerimientos del usuario en los tiempos de entrega establecidos, por eso es recomendable escoger la metodología que mejor se adapte a nuestro proyecto de esta manera lograremos entregar un producto de calidad acorde a lo solicitado por el cliente.
- Se debe realizar las correcciones a medida que se avanza en el proceso de desarrollo de esta manera se verificará el cumplimiento de los requisitos del proyecto, también es importante realizar pruebas bajo distintos escenarios de modo que podamos ver el comportamiento de la aplicación de esta forma podremos ver los eventuales problemas que se deban corregir.

#### **VI. REFERENCIAS BIBLIOGRÁFICAS**

- ABAMOBILE. (2022). *Desarrollo de Apps*. Obtenido de https://abamobile.com/web/metodologias-agiles-para-desarrollo-apps/
- Acosta, J., León, A., & Sanafría, W. (Marzo de 2022). *Las aplicaciones móviles y su impacto en la sociedad*. Obtenido de http://scielo.sld.cu/pdf/rus/v14n2/2218- 3620-rus-14-02-237.pdf
- Agüero, J. M. (2021). *Qué es Ionic: ventajas y desventajas de usarlo para desarrollar apps móviles híbridas*. Obtenido de https://profile.es/blog/que-es-ionic/
- Álvarez, J., Carrasco, L., Floriano, E., Guerrero, L., & Pangalima, N. (Noviembre de 2020). *Diseño y desarrollo de un prototipo de aplicación móvil para el cobro de pasajes en el transporte público urbano en la ciudad de Piura*. Obtenido de https://pirhua.udep.edu.pe/bitstream/handle/11042/4731/PYT\_Informe\_Final\_

Proyecto\_Palbus.pdf?sequence=1&isAllowed=y

- Alvarez, R. (2020). *Trabajar con bases de datos en PHP*. Obtenido de https://desarrolloweb.com/articulos/322.php
- Amaguaña, A. (Septiembre de 2021). *Sistema informático basado en tarjetas inteligentes para automatizar el cobro de pasajes, de la cooperativa de transporte urbano "Unión Ambateña" en la ciudad de Ambato*. Obtenido de https://repositorio.uta.edu.ec/jspui/handle/123456789/33720
- Aprender Big Data . (21 de Mayo de 2023). *Introducción a DynamoDB en AWS para Principiantes*. Obtenido de https://aprenderbigdata.com/dynamodb/
- Arcoya, E. (6 de Marzo de 2021). *¿Qué es Amazon payments y como funciona?* Obtenido de https://www.actualidadecommerce.com/amazon-paymentsfunciona/
- Armijos, J. (2019). *INFLUENCIA SOBRE LA ELIMINACIÓN DEL SUBSIDIO DEL COMBUSTIBLE DIÉSEL EN EL PRECIO DEL TRANSPORTE PÚBLICO*. Obtenido de

http://www.dspace.uce.edu.ec/bitstream/25000/8818/1/T-UCE-0005-056- 2016.pdf

- Ávila, H. C. (Abril de 2018). *GUÍA PARA LA REALIZACIÓN DE APLICACIONES MÓVILES EN LOS SISTEMAS OPERATIVOS ANDROID E iOS*. Obtenido de https://repository.udistrital.edu.co/bitstream/handle/11349/6274/AvilaCruzHel manCamilo2017.pdf;jsessionid=CE4631C498B9CC22A7781ABAEA3323C1?sequ ence=1
- BBVA. (12 de Agosto de 2022). *Como aprovechar la tecnología NFC de tu celular.* Obtenido de https://www.bbva.com/es/ar/como-aprovechar-la-tecnologianfc-de-tu-celular/
- Bembibre, C. (2010). *Definición de entrevista*. Obtenido de https://www.definicionabc.com/comunicacion/entrevista-2.php
- Benjamin, C. (2019). *Sistema prepago de transporte público con tecnología QR para la empresa cooperativa de transporte flota Anteña del Cantón Antonio Ante.*
- Borges, S. (19 de Noviembre de 2019). *Servidor PostgreSQL*. Obtenido de https://blog.infranetworking.com/servidor-postgresql/
- Borja. (29 de Mayo de 2020). *¿Qué son y cómo funcionan las redes móviles y qué tipos existen?* Obtenido de https://miracomosehace.com/funcionan-redes-movilestipos-existen/
- Borja, G. (27 de Mayo de 2022). Obtenido de https://www.hostinger.es/tutoriales/quees-mysql
- Borja, G. (27 de Mayo de 2022). *¿Qué es MySQL? Explicación detallada para principiantes.* Obtenido de https://www.hostinger.es/tutoriales/que-es-mysql
- Bricio, G., & Chisag, M. (2019). *PROTOTIPO DE UN SISTEMA DE CONTROL DE PAGO DE*  PASAJEROS EN EL TRANSPORTE URBANO DE LA CIUDAD DE GUAYAQUIL *UTILIZANDO TECNOLOGÍA NFC*. Obtenido de http://repositorio.ug.edu.ec/bitstream/redug/40184/1/B-CINT-PTG-N.%20404%20Bricio%20Rivera%20Anthony%20Gabriel%20.%20Chisag%20Monti el%20Alexander%20Miguel.pdf
- BusBad. (2022). Obtenido de https://www.busbud.com/es-419
- Camara de Innovación y Tecnología Ecuatoriana. (21 de Diciembre de 2022). *Mapeo del Ecosistema E-Commerce en Ecuador*. Obtenido de

https://citec.com.ec/wp-content/uploads/2022/12/Citec-Situacio%CC%81ndel-E-Commerce-en-Ecuador-Versio%CC%81n-Cometa\_compressed-1.pdf

- Casillas, L. (2020). *Bases de datos en MySQL*. Obtenido de UOC: http://ual.dyndns.org/biblioteca/Bases%20de%20Datos%20Avanzado/Pdf/05 %20Bases%20de%20datos%20en%20MySQL.pdf
- Chavez, D. (2018). *Rutas de alimentación que se inteqran a la ampliación delservicio del Corredor Central*. Obtenido de http://repositorio.puce.edu.ec/bitstream/handle/22000/7887/TESIS%20DE%20 GRADO%20Dar%C3%ADo%20Ch%C3%A1vez%20.pdf?sequence=1
- ComexPeru. (2020). *Transformacion Digital*. Obtenido de https://www.comexperu.org.pe/articulo/transformacion-digital-en-el- peruestamos-listos

Datademia. (2022). *¿Qué es SQL?* Obtenido de https://datademia.es/blog/que-es-sql

- DIGI. (2 de Febrero de 2022). *Nueva tecnología de transporte público: cómo la tecnología emergente está cambiando el transporte*. Obtenido de https://es.digi.com/blog/post/new-public-transit-technology-emerging-tech
- Dobaño, R. (9 de Junio de 2023). *Stripe: ¿Qué es y cómo funciona esta pasarela de pago?* Obtenido de https://getquipu.com/blog/que-es-y-como-funcionastripe/#:~:text=Stripe%20es%20una%20plataforma%20de,segura%20para%20pr ocesar%20estos%20pagos.
- DREW. (2019). *Ventajas y desventajas de la metodología Scrum*. Obtenido de https://blog.wearedrew.co/productividad/-ventajas-y-desventajas-de-lametodologia-scrum
- El Comercio. (2021). *Los servicios de las aplicaciones se expanden en el Ecuador*. Obtenido de https://www.revistalideres.ec/lideres/servicios-aplicacionesexpanden-ecuador.html
- Fernández, C. (2021). *Metodologías del Desarrollo de Software*. Obtenido de https://okhosting.com/blog/metodologias-del-desarrollo-de-software/
- Flores, A. (2022). *Evaluación de tecnologías inalambricas para implementar un sistema de cobro inteligente en la ciudad de Riobamba*. Obtenido de http://dspace.unach.edu.ec/bitstream/51000/9127/1/Flores%20E%2C%20Hug o%20A%2C%20%282022%29%20Evaluaci%C3%B3n%20%20de%20Tecnolog%C3

%ADas%20Inal%C3%A1mbricas%20para%20Implementar%20un%20sistema%20 de%20cobro%20inteligente%20en%20la%20cuidad%20de%20Riobamba.p

- GAD Municipal de Tulcán. (2020). *Plan de desarrollo y ordenamiento territorial Cantón Tulcán*. Obtenido de http://www.gmtulcan.gob.ec/municipio/pdotpugs/pdf/PDOT/ACTUALIZACI%C3%93N-PDOT-CANT%C3%93N-TULC%C3%81N-2020\_2023-UV.pdf
- Galán, F. (2018). *Impacto de los medios electronicos*. Obtenido de http://www.scielo.org.mx/scielo.php?script=sci\_arttext&pid=S0185- 16672016000100093
- García, J. (2018). *Ingeniería de Requisitos*. Obtenido de https://repositorio.grial.eu/bitstream/grial/1143/1/IS\_I%20Tema%204%20- %20Ingenieria%20de%20Requisitos.pdf
- GetApp. (Febrero de 2023). *Procesamiento de pagos online para comerciantes y proveedores*. Obtenido de https://www.getapp.es/software/112251/squarepaymentsprocessing#:~:text=Square%20Payments%20es%20una%20soluci%C3%B3n,ace pten%20diversos%20tipos%20de%20pago.
- Gómez, E., Herrera, N., & Díaz, M. (24 de Febrero de 2017). *Un enfoque para la optimización de pagos móviles para el sistema de transporte utilizando (NFC) a través de Cloud Computing*. Obtenido de http://ingenieria.ute.edu.ec/enfoqueute/public/journals/1/html\_v8n1/art003.h tml
- González, B. (18 de Octubre de 2021). *¿Qué es microsoft SQL Server y para que sirve?*  . Obtenido de https://intelequia.com/blog/post/2948/qu%C3%A9-esmicrosoft-sql-server-y-para-qu%C3%A9-sirve
- GSMA. (2022). *La economía móvil en América Latina.* Obtenido de https://www.gsma.com/mobileeconomy/wpcontent/uploads/2022/11/SPANISH\_GSMA\_LATAM\_ME2022\_R\_Web.pdf
- IBM. (2021). *¿Qué es la tecnología móvil?* Obtenido de https://www.ibm.com/ares/topics/mobiletechnology#:~:text=La%20tecnolog%C3%ADa%20m%C3%B3vil%20es%20la,de

%20red%20que%20los%20conecta.

- IBM. (30 de Agosto de 2022). *Tecnología móvil.* Obtenido de ¿Qué es la tecnología móvil?: https://www.ibm.com/mx-es/topics/mobile-technology
- ICEX. (2022). *Nuevas oportunidades en Ecuador en movilidad y transporte urbano*. Obtenido de https://www.icex.es/icex/es/navegacion-principal/que-esicex/sala-de-prensa/sala-prensa/NEW2022904918.html
- INMDIATUM. (18 de Marzo de 2020). *Xamarin*. Obtenido de https://inmediatum.com/es/blog/ingenieria/ventajas-y-desventajas-de-appsdesarrolladas-en-xamarin/
- IONOS. (2020). *¿Qué es el extreme programming?* Obtenido de https://www.ionos.es/digitalguide/paginas-web/desarrollo-web/extremeprogramming/
- IONOS. (2020). *Flutter: introducción al framework multiplataforma*. Obtenido de https://www.ionos.es/digitalguide/paginas-web/desarrollo-web/que-esflutter/
- Jiménez, J. (17 de Abril de 2022). *Qué es el NFC, usos en casa y como usarlo con el móvil.* Obtenido de https://repositorio.une.edu.pe/bitstream/handle/20.500.14039/5004/Redes%20 inal%C3%A1mbricas.pdf?sequence=1&isAllowed=y#:~:text=Una%20red%20ina l%C3%A1mbrica%20permite%20la,hace%20usando%20el%20espectro%20radi oel%C3%A9ctrico.

Kawabata, R. (2018). *Systems Analysis for collaborative System by Use Case Diagram*.

- Mafla, I., Beltrán, D., & Mora, E. (30 de Abril de 2021). *Análisis de la movilidad urbana en la ciudad de Tulcán, Ecuador* . Obtenido de Revista Espacios: http://www.revistaespacios.com/a21v42n08/a21v42n08p04.pdf
- Martinez, C. (2018). *Investigación Descriptiva: Tipos y características.* Obtenido de https://s9329b2fc3e54355a.jimcontent.com/download/version/1545253266/m odule/9548087569/name/Investigaci%C3%B3n%20Descriptiva.pdf

Masabi. (2021). Obtenido de https://www.masabi.com/es/sobre-masabi/

Melendez, A. (16 de Marzo de 2022). *Ecuador | Los pagos digitales crecen con los smartphones de aliados*. Obtenido de https://dplnews.com/ecuador-lospagos-digitales-crecen-con-los-smartphones-de-aliados/

- Molina, J., Honores, J., Pedreira, N., & Pardo, H. (s.f.). *Comparativa de metodologías de desarrollo de aplicaciones móviles*. Obtenido de https://doi.org/10.17993/3ctecno/2021.v10n2e38.73-93
- MongoDB. (Marzo de 2023). *¿Qué es MongoDB?* Obtenido de https://www.mongodb.com/es/what-is-mongodb
- Morales, A. (2021). *Descarga de datos osm de OpenStreetMap y transformarlos a GIS*. Obtenido de https://mappinggis.com/2013/07/transformar-datosopenstreetmap-a-gis/
- Muñoz, C. (2020). *APLICACIÓN DE LA METODOLOGÍA MOBILE-D EN EL DESARROLLO DE UNA APP MÓVIL PARA GESTIONAR CITAS MÉDICAS DEL CENTRO JEL RIOBAMBA*. Obtenido de http://dspace.unach.edu.ec/bitstream/51000/7073/2/7.%20APLICACI%C3%93 N%20DE%20LA%20METODOLOG%C3%8DA%20MOBILE-D%20EN%20EL%20DESARROLLO%20DE%20UNA%20APP%20M%C3%93VIL%20PA RA%20GESTIONAR%20CITAS%20M%C3%89DICAS%20DEL%20CENTRO%20JEL%20 RIOBAMBA.pdf

Navarrete, L. (2018). *Administración de Banca y Finanzas*.

- Nerea, N. (15 de Junio de 2022). *PayPal para principiantes: crear una cuenta, cómo funciona y consejos comprar online con seguridad*. Obtenido de https://computerhoy.com/paso-a-paso/internet/como-funciona-paypaltutorial-principiantes-8733
- Ochoa, S., & Pinos, C. (2018). *Estudio de factibilidad para la implementación de un sistema de cobro electrónico en las unidades de transporte urbano de la ciudad de Azogues .* Obtenido de https://dspace.ups.edu.ec/bitstream/123456789/16967/1/UPS-CT008158.pdf
- Otero, M. C. (2019). *UML Diagramas de Clases*. Obtenido de vc.ehu.es/jiwotvim/IngenieriaSoftware/Teoria/BloqueII/UML-3.pdf

Peñalvo, F. (2021). *Diagramas de Clase en UML 1.1*.

Pipa, J. (2019). *Redes Inalambricas.* Obtenido de https://repositorio.une.edu.pe/bitstream/handle/20.500.14039/5004/Redes%20 inal%C3%A1mbricas.pdf?sequence=1&isAllowed=y#:~:text=Una%20red%20ina l%C3%A1mbrica%20permite%20la,hace%20usando%20el%20espectro%20radi oel%C3%A9ctrico.

- Pressman, R. (2019). *Ingeniería del software*. Obtenido de https://instbolivarmadero.org/onewebmedia/INGENIERIA%20DE%20SOFTWARE %20I%20RESUMEN.pdf
- Presta, M. (2022). *React Native: Ventajas y desventajas reveladas*. Obtenido de https://blog.back4app.com/es/react-native-ventajas-y-desventajasreveladas/
- Puetate, G. (Febrero de 2021). *Aplicaciones móviles híbridas*. Obtenido de PUCE: https://www.pucesi.edu.ec/webs2/wpcontent/uploads/2021/02/Aplicaciones-M%C3%B3viles-H%C3%ADbridas-2020.pdf
- Quiroga, J. (2021). *Requerimientos funcionales y no funcionales*. Obtenido de http://www.electrohuila.com.co/Portals/0/UpDocuments/0b530417-2986- 450e- bd92-34928a11e2f5.pdf
- Real Academia Española. (2021). *Diccionario de la lengua española*. Obtenido de https://dle.rae.es/encuesta
- Revista Espacios. (2020). *Análisis de la movilidad urbana en la ciudad de Tulcán,Ecuador*. Obtenido de http://www.revistaespacios.com/a21v42n08/a21v42n08p04.pdf
- Rodríguez, C. (2018). *ESTUDIO DE FACTIBILIDAD PARA LA IMPLEMENTACIÓN DE TRANSPORTE URBANO DE LA CIUDAD DE AZOGUES*. Obtenido de https://dspace.ups.edu.ec/bitstream/123456789/16967/1/UPS-CT008158.pdf
- Rodriguez, S. (21 de Junio de 2018). *Generaciones de telefonía móvil. Del 0G al futuro 5G*. Obtenido de https://arde.io/2018/06/21/generaciones-de-telefonia-movil/
- Rúbio, M. (2015). *EL ANÁLISIS DOCUMENTAL: INDIZACIÓN Y RESUMEN EN BASES DE DATOS ESPECIALIZADAS*. Obtenido de http://eprints.rclis.org/6015/1/An%C3%A1lisis\_documental\_indizaci%C3%B3n\_y \_resumen.pdf
- Ruiz, L. (Enero de 2019). *Investigación experimental* . Obtenido de INGENIERIA CIVIL: https://www.scientific-european-federation-osteopaths.org/wpcontent/uploads/2019/01/Investigaci%C3%B3n-experimental.pdf
- Seidor. (22 de Diciembre de 2022). *¿Qué es Firebase? ¿Qué ventajas ofrece en 2023 a nuestras apps?* Obtenido de https://www.nts-solutions.com/blog/firebaseque-es.html
- Statista Research Department. (28 de Septiembre de 2021). *Número de usuarios de teléfonos móviles inteligentes en algunos países América Latina y el Caribe en 2021*. Obtenido de https://es.statista.com/estadisticas/635769/usuarios-detelefonos-moviles-en-latinoamerica--2019/
- Tamayo, P. (2019). *Generación del diagrama de casos de uso a partir del lenguaje natural o controlado*.
- TECNOLOGÍAS-INFORMACIÓN. (2022). *Metodología de desarrollo Crystal*. Obtenido de https://www.tecnologias-informacion.com/metodologiacrystal.html#:~:text=Qu%C3%A9%20es%20el%20m%C3%A9todo%20Crystal,pro yecto%20de%20desarrollo%20de%20software.
- Telefónica. (22 de Febrero de 2023). *Uso de nuevas tecnologías para transformar el transporte público*. Obtenido de https://www.telefonica.com/es/salacomunicacion/blog/uso-de-nuevas-tecnologias-para-transformar-eltransporte-publico/
- Terán Acosta, G. O. (2019). *Revista Ciencia Digital de Desarrollo y Crecimiento*. Obtenido de https://cienciadigital.org/revistacienciadigital2/index.php/CienciaDigital/artic le/view/835#:~:text=Ecuador%20ocupa%20el%205to%20lugar,el%20aprendizaj e%20y%20la%20educaci%C3%B3n.
- Tokio School. (16 de Agosto de 2022). *Características, ventajas y desventajas de Apache HBase*. Obtenido de https://www.tokioschool.com/noticias/hbase/
- Trafaniuc, V. (10 de Enero de 2022). *¿Sabes qué es Google APIs? Descúbrelo ahora mismo*. Obtenido de https://maplink.global/blog/es/que-son-google-apis/
- Universidad de Alcalá. (29 de Abril de 2021). *Características del Método Cuantitativo*. Obtenido de https://www.master-finanzascuantitativas.com/caracter%C3%ADsticas-m%C3%A9todo-cuantitativo/
- Universidad de la República. (14 de Diciembre de 2020). *Etapas de la investigación bibliográfica* . Obtenido de Elaboración y presentación de trabajos académicos: https://www.fenf.edu.uy/wp-

content/uploads/2020/12/14dediciembrede2020Etapasdelainvestigacionbibliografica-1.pdf

- UTMFCI. (2022). *MÉTODO DE DESARROLLO DE SISTEMAS DINÁMICOS "DSDM"*. Obtenido de https://sites.google.com/site/utmfci/home
- Vallejo, P. (Noviembre de 2019). *¿Qué productos y servicios ofrece Mapbox?* Obtenido de https://mappinggis.com/2019/11/que-productos-y-serviciosofrece-

mapbox/#:~:text=Es%20una%20herramienta%20intuitiva%20con,datos%20par a%20personalizar%20su%20estilo.

- Xavier, S. (2020). *Las ventas de Busbud en España se incrementan un 600%*.
- Yacoto, C. (2016). *Plan de negocio para ofrecer servicios móviles al transporte urbano de Lima*.
- Yiminshum. (4 de Marzo de 2020). *Situacion Global Mobile 2020*. Obtenido de https://yiminshum.com/mobile-movil-app-2020/
- Yiminshum. (7 de Febrero de 2021). *Internet, digital, redes sociales y social media mundial 2021*. Obtenido de https://yiminshum.com/internet-social-mediamundo-2021/

#### **VII. ANEXOS**

#### **Anexo 1. Acta de la sustentación de Predefensa del TIC**

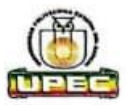

#### **UNIVERSIDAD POLITÉCNICA ESTATAL DEL CARCHI**

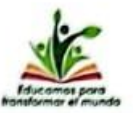

#### **FACULTAD DE INDUSTRIAS AGROPECUARIAS Y CIENCIAS AMBIENTALES**

#### **CARRERA DE COMPUTACIÓN**

#### **ACTA**

#### DE LA SUSTENTACIÓN ORAL DE LA PREDEFENSA DEL TRABAJO DE INTEGRACIÓN CURRICULAR

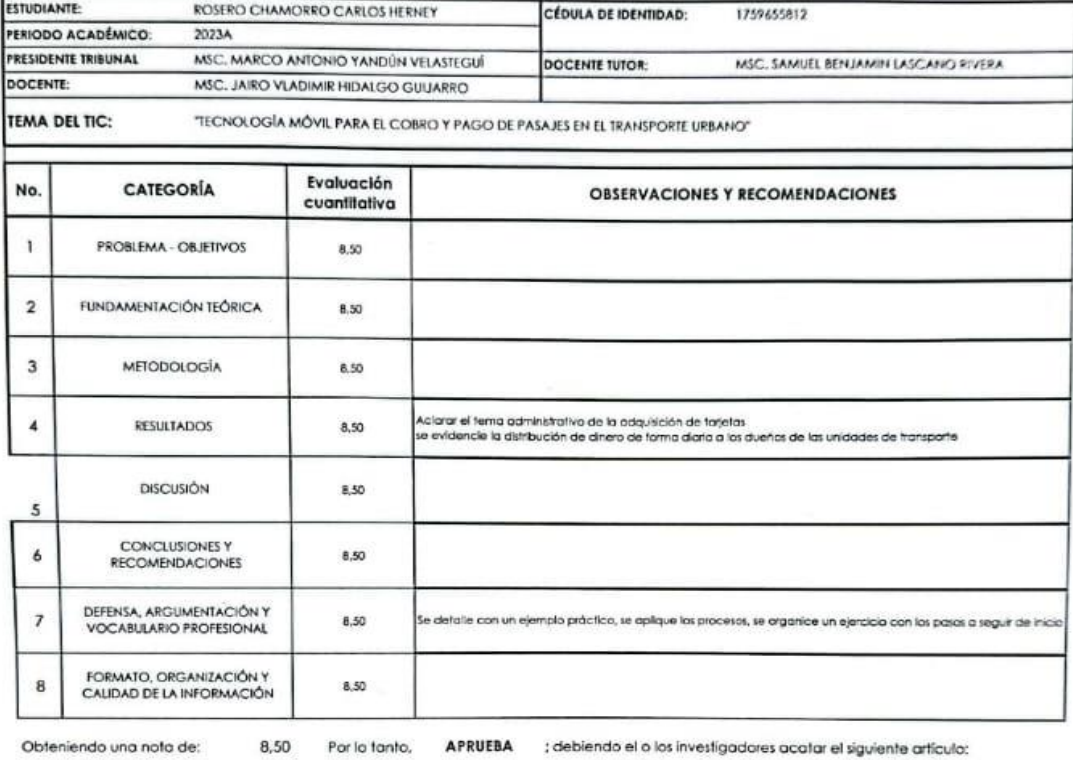

Art. 36.- De los estudiantes que aprueban el informe final del TIC con observaciones.- Los estudiantes tendrán el plazo de 10 días para proceder a corregir su informe final del TIC de conformidad a las observaciones y recorrendaciones rendian er piùxo de lo dus para<br>Tribunal de sustentación de la pre-defensa.

Para constancia del presente, firman en la ciudad de Tulcán el martes, 25 de julio de 2023

Obteniendo una nota de:

MSC. MARCO ANTONIO YANDUN VELASTEGUI PRESIDENTE TRIBUNAL

 $\leq$ MSC. SAMUEL BENJAMIN LASCANO RIVERA **DOCENTE TUTOR** 

MSC. JAIRO VLADIMIR HIDALGO GUIJARRO **DOCENTE** 

85

## **Anexo 2. Certificado del abstract por parte de idiomas**

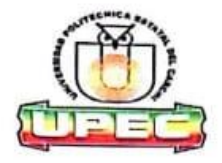

## UNIVERSIDAD POLITÉCNICA ESTATAL DEL CARCHI FOREIGN AND NATIVE LANGUAGE CENTER

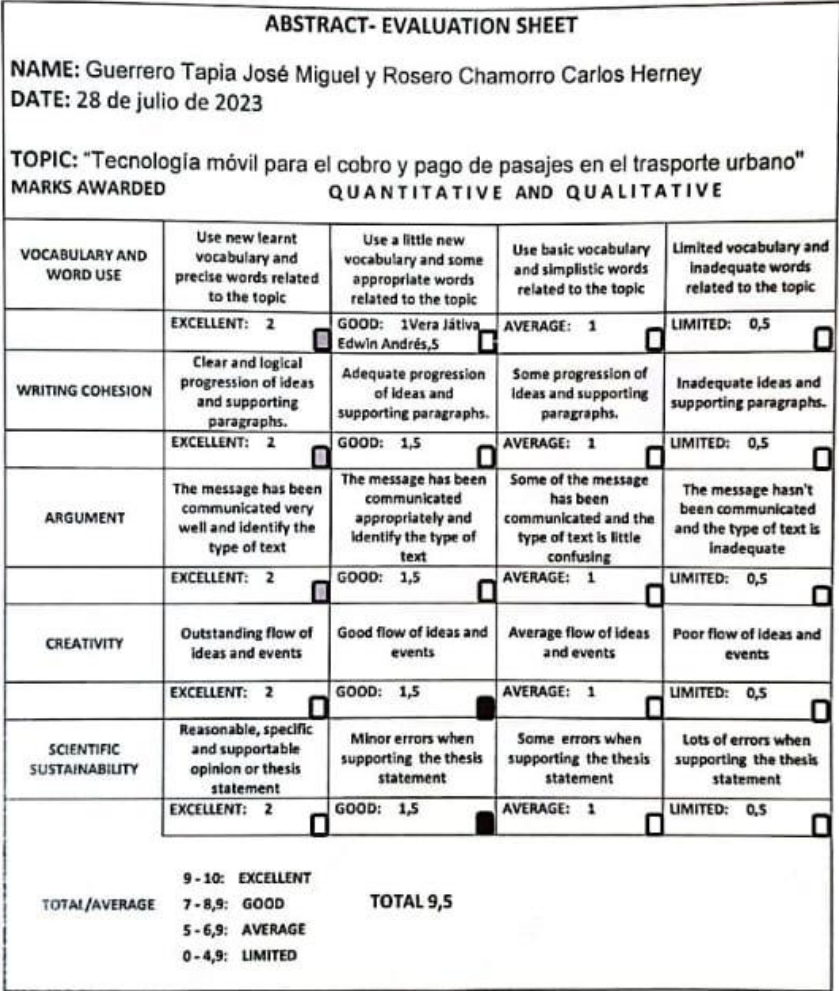

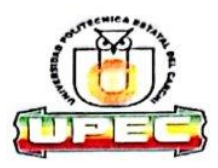

#### UNIVERSIDAD POLITÉCNICA ESTATAL DEL **CARCHI FOREIGN AND NATIVE LANGUAGE CENTER**

Informe sobre el Abstract de Artículo Científico o Investigación.

Autor: Guerrero Tapia José Miguel y Rosero Chamorro Carlos Herney Fecha de recepción del abstract: 28 de julio de 2023

28 de julio de 2023 Fecha de entrega del informe:

El presente informe validará la traducción del idioma español al inglés si alcanza un porcentaje de: 9 - 10 Excelente.

Si la traducción no está dentro de los parámetros de 9 - 10, el autor deberá realizar las observaciones presentadas en el ABSTRACT, para su posterior presentación y aprobación.

#### Observaciones:

Después de realizar la revisión del presente abstract, éste presenta una apropiada traducción sobre el tema planteado en el idioma Inglés. Según los rubrics de evaluación de la traducción en Inglés, ésta alcanza un valor de 9,5 por lo cual se validad dicho trabajo.

#### Atentamente

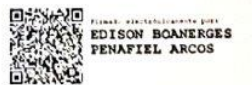

Ing. Edison Peñafiel Arcos MSc Coordinador del CIDEN

## **Anexo 3. Metodología de desarrollo de la aplicación**

De acuerdo con la tabla que hace referencia a la comparación de las metodologías agiles para el desarrollo de software, se ha optado por la metodología Mobile D que permite obtener un resultado de calidad a través de la cooperación de los miembros del equipo, por medio de un desarrollo iterativo reduciendo el tiempo de desarrollo. Las fases de la metodología Mobile D son: exploración, inicialización, producción, estabilización, pruebas. Cada una de estas fases se llevan a cabo de manera iterativa y adaptativa lo que permite realizar ajustes y correcciones según sea necesario. En la figura se puede observar lo que contempla cada una de las fases.

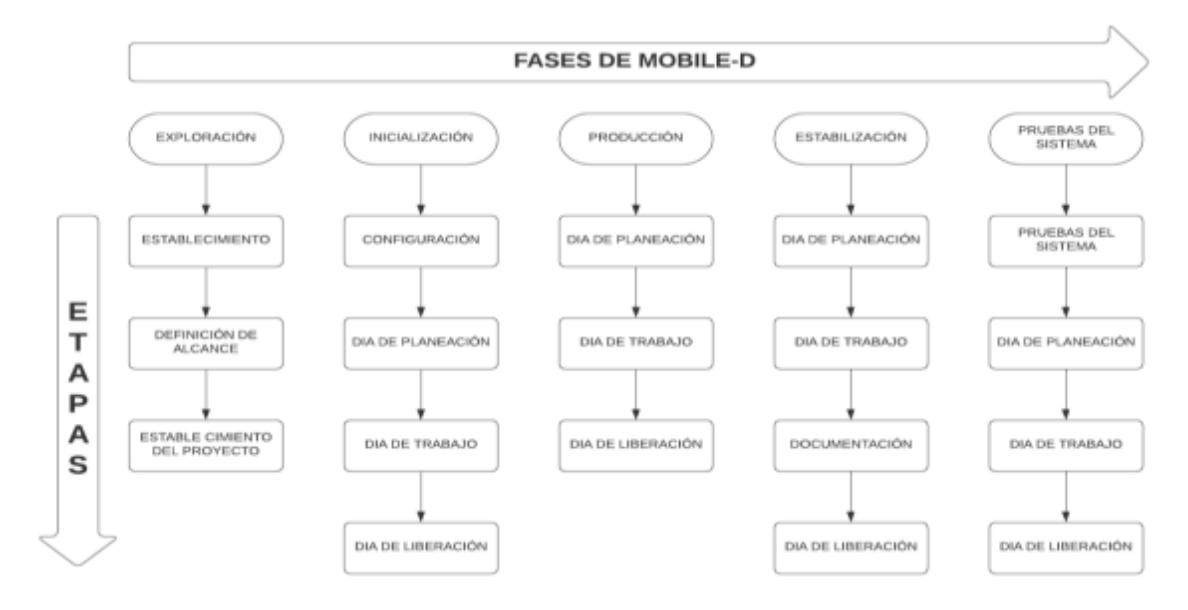

*Figura 15: Ciclo de desarrollo de la Metodología Mobile D.*

*Fuente: (Muñoz, 2020).*

## **Fase 1: Exploración**

En esta fase generamos las características del proyecto, delimitando los actores, definiendo sus alcances y los requisitos con las funcionalidades que va a tener.

## *Establecimiento de actores*

Los involucrados en el desarrollo del proyecto son:

## *Tabla 20: Establecimiento de los actores involucrados en el proyecto.*

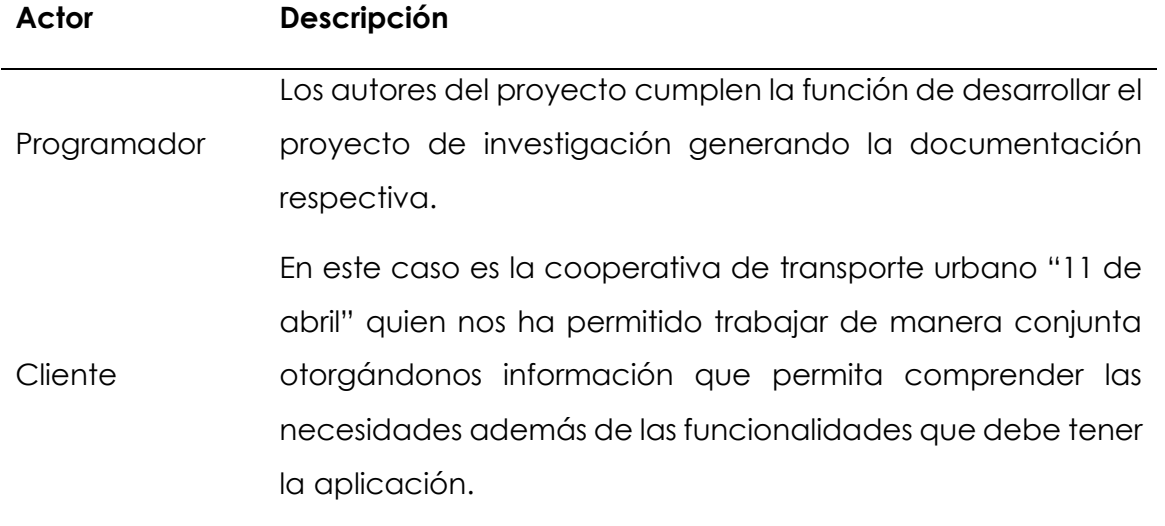

*Fuente: Elaboración propia.*

## *Alcance del proyecto*

El objetivo principal del desarrollo del proyecto es la creación de la aplicación móvil que permita el cobro y pago de pasajes mediante el uso de tecnología NFC y código QR, para lo cual se ha optado el framework de desarrollo Flutter. Cabe mencionar que la aplicación se la presenta a manera de prueba más no implica una implementación con el cliente.

La aplicación presenta las siguientes limitaciones:

- La aplicación móvil requiere de una conexión a internet o datos móviles para poder realizar el proceso de cobro y pago de pasajes.
- La aplicación móvil estará disponible para los sistemas operativos Android y iOS solamente.

El proyecto se ha realizado de acuerdo con el siguiente cronograma donde podemos ir controlando los tiempos de entrega en cada una de sus fases.

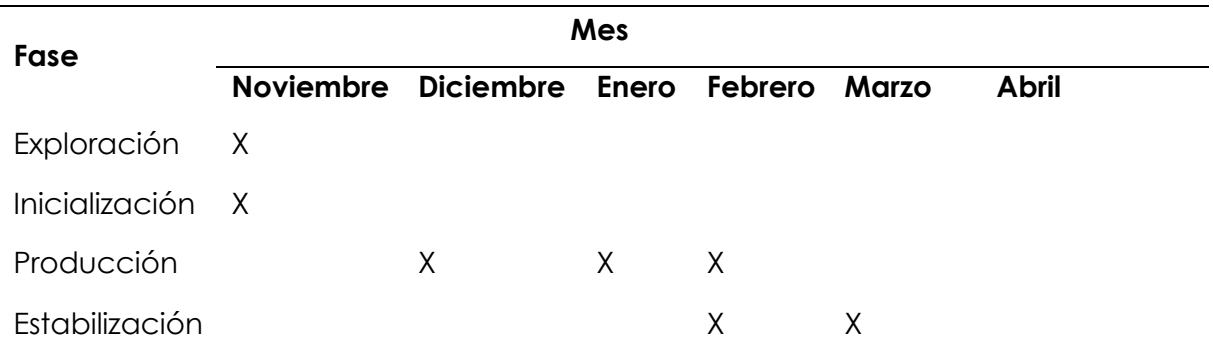

### *Tabla 21: Cronograma del proyecto.*

#### *Fuente: Elaboración propia.*

## *Establecimiento del proyecto*

Las herramientas que se han usado para el desarrollo de la aplicación se describen a continuación, las mismas han sido analizadas previamente buscando las mejores opciones que permitan el desarrollo optimo del proyecto.

### **Flutter.**

Flutter permite el desarrollo de aplicaciones móviles de alto rendimiento multiplataforma Android y iOS, permitiendo realizar pruebas en tiempo real.

#### **Firebase.**

Es una plataforma en la nube para el desarrollo web y móvil, maneja gran cantidad de tráfico y usuarios en tiempo real.

#### **Stripe.**

Es la plataforma de pago que hace posible que el usuario pueda pagar mediante el uso de la aplicación de forma segura.

### **OpenTripPlanner API.**

Proporciona la información necesaria en cuanto a sistema de geolocalización, el mismo que es disponible desde su API.

### **MapBox API.**

Esta API permite la realización de mapas de acuerdo con los requerimientos y necesidades específicas de la aplicación.

### *Requerimientos del proyecto*

Como introducción al análisis de requisitos, se debe tener en cuenta que el proyecto se basa en un sistema existente. Es decir, se utilizan como referencia las entradas y salidas del sistema actual.

El sistema identifica la participación de tres actores: usuario, administrador y conductor. En el sistema propuesto en este documento, los actores controladores se reemplazan por prototipos y aplicaciones de Android, y se identifican los actores (GUI de Android y prototipo).

## **Requerimientos funcionales.**

A continuación, analizamos la función de implementación del sistema propuesto en esta investigación. El comportamiento requerido se define en detalle por el comportamiento del actual sistema de transporte público de la ciudad de Tulcán.

Este tipo de requerimientos permiten describir las diferentes funciones del aplicativo móvil para cumplir con las necesidades de los diferentes clientes, las funciones aquí definidas serán cuidadosamente analizadas para cumplir con su perfecto diseño y funcionamiento.

Para que el sistema propuesto sea capaz de identificar a los usuarios, debe contar con la función de registrarlos desde la aplicación móvil. Este requisito es muy importante porque permite que los usuarios se registren y luego se identifiquen para poder acceder a su tipo de usuario.

El sistema podrá distinguir a los usuarios en función de si son adultos, adultos mayores, menores de edad o persona con capacidades especiales. Esta clasificación es necesaria, ya que, en el actual sistema de servicios de transporte urbano, el precio del pasaje se reduce en un 50%, teniendo en cuenta esta clasificación.

Requerimientos del rol de administrador:

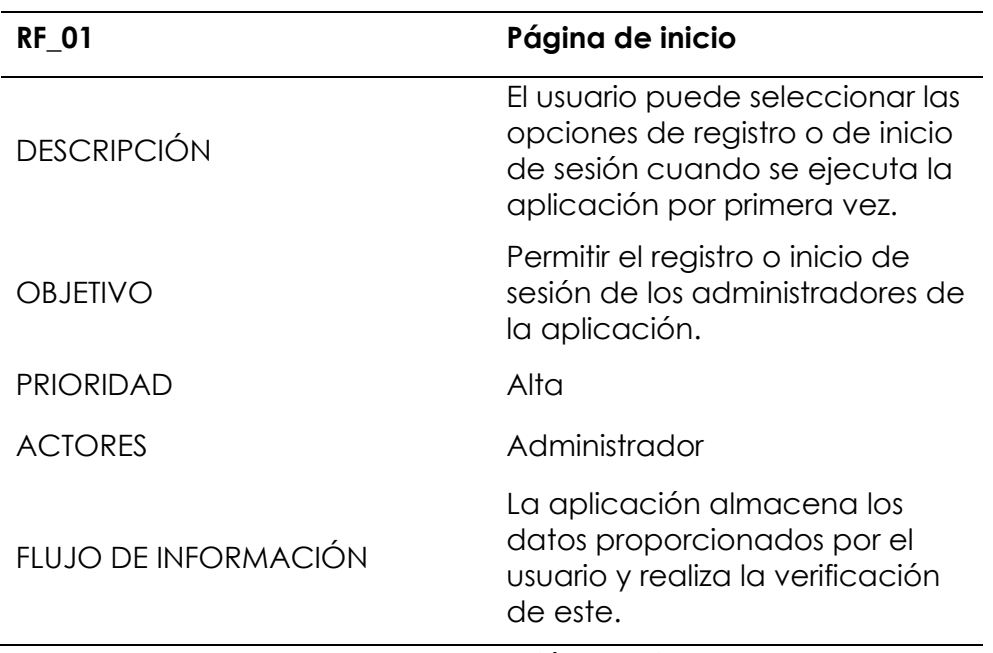

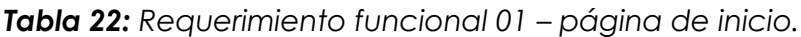

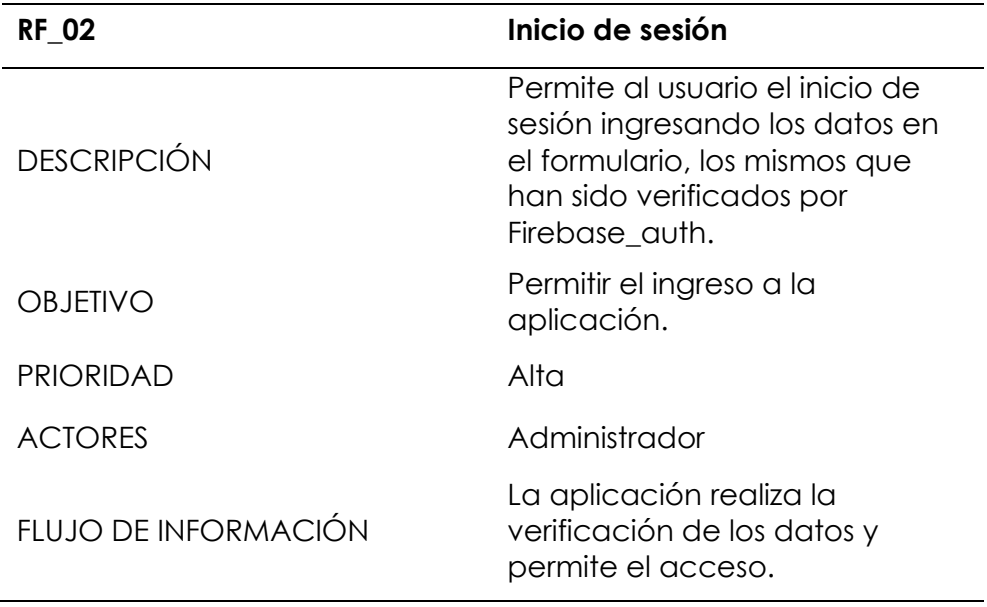

*Tabla 23: Requerimiento funcional 02 – inicio de sesión.*

*Fuente: Elaboración propia.*

*Tabla 24: Requerimiento funcional 03 – registro de usuario.*

| <b>RF 03</b>         | Registro de usuario                                                                                          |
|----------------------|----------------------------------------------------------------------------------------------------|
| <b>DESCRIPCIÓN</b>   | Esta pantalla permite al usuario<br>registrarse en la aplicación<br>ingresando sus datos en el<br>formulario |
| <b>OBJETIVO</b>      | Permitir el registro de los<br>usuarios.                                                                     |
| <b>PRIORIDAD</b>     | Alta                                                                                                    |
| <b>ACTORES</b>       | Administrador                                                                                                |
| FLUJO DE INFORMACIÓN | Una vez ingresado los datos<br>Firebase_auth realiza la<br>verificación y realiza el registro.               |

*Fuente: Elaboración propia.*

*Tabla 25: Requerimiento funcional 04 – pantalla principal (home).*

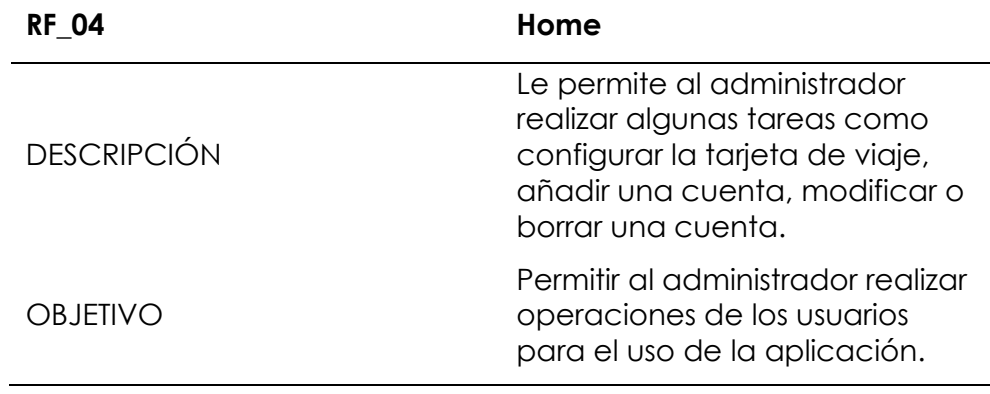

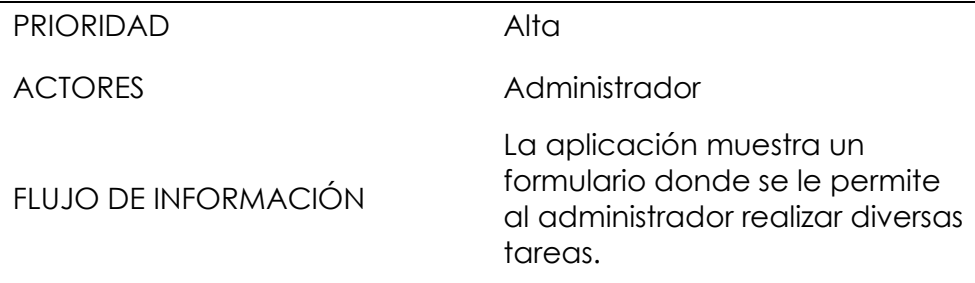

*Fuente: Elaboración propia.*

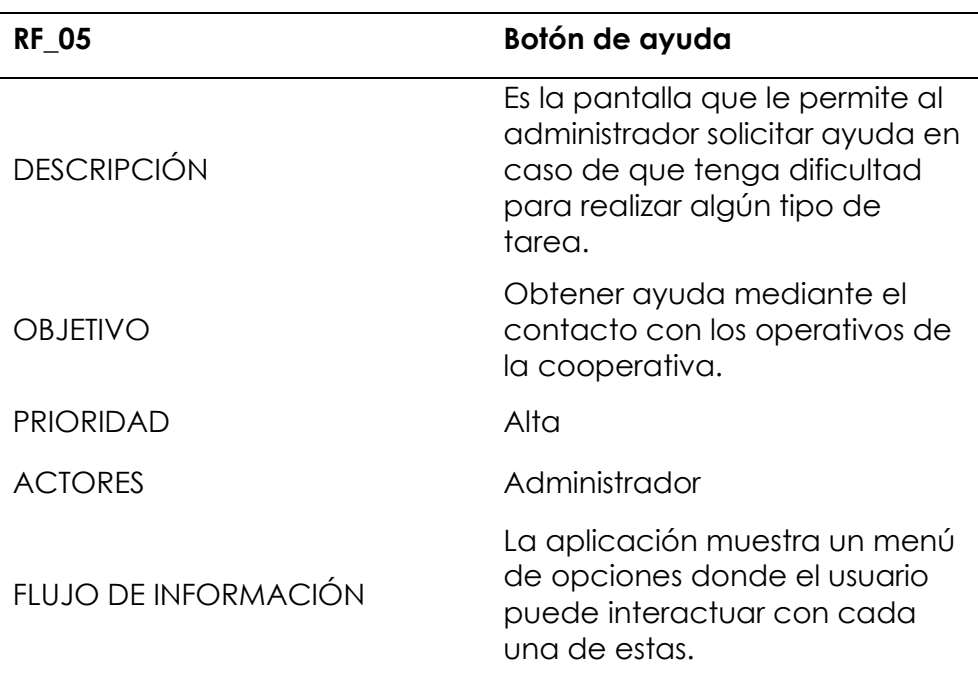

*Tabla 26: Requerimiento funcional 05 – botón de ayuda.*

*Fuente: Elaboración propia.*

*Tabla 27: Requerimiento funcional 06 – añadir cuenta.*

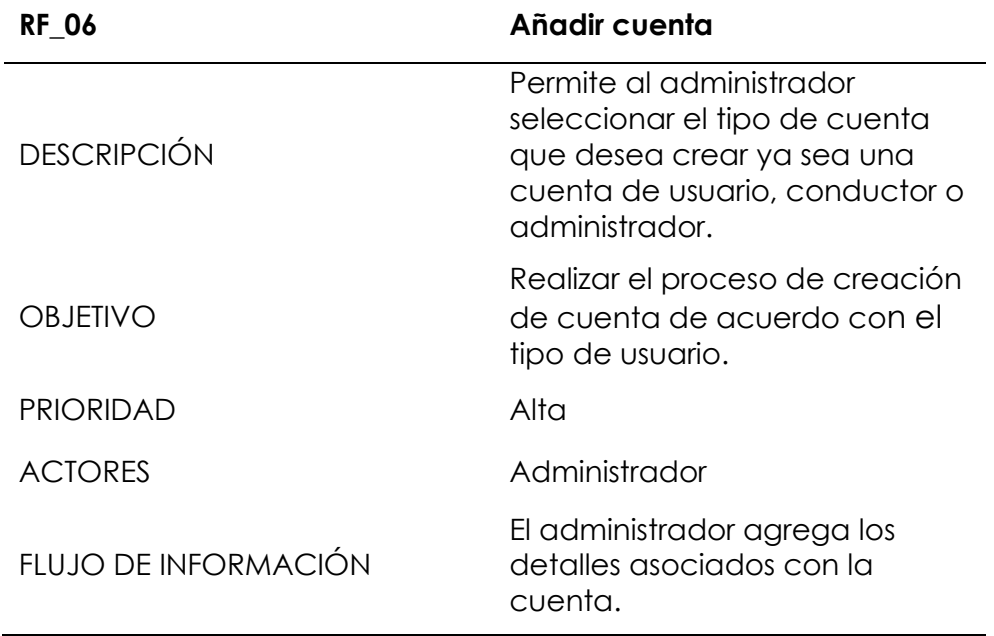

*Tabla 28: Requerimiento funcional 07 – configuración de las tarjetas NFC.*

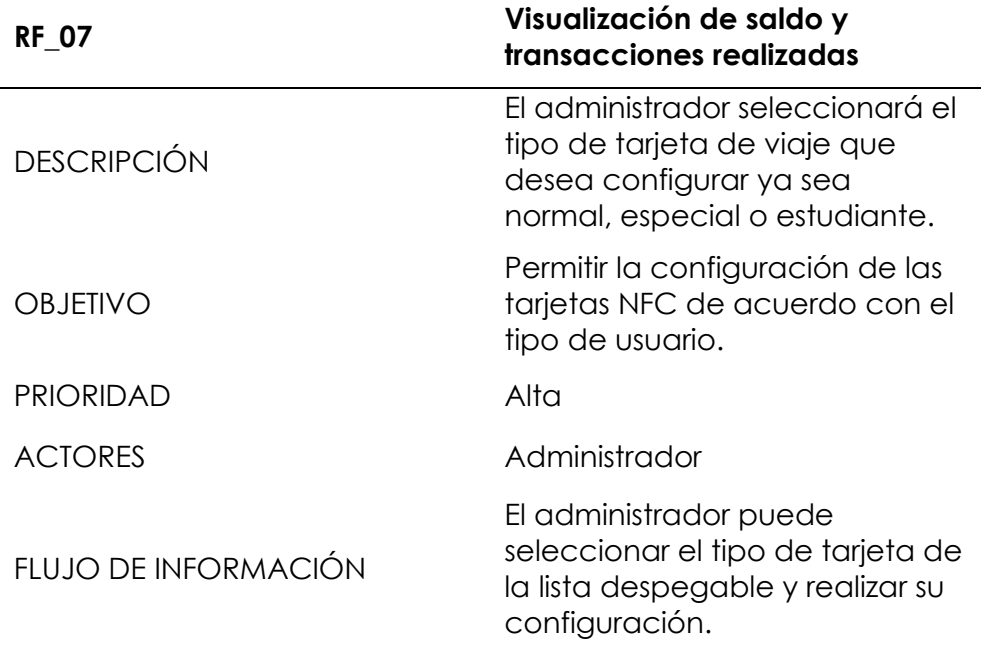

*Fuente: Elaboración propia.*

*Tabla 29: Requerimiento funcional 08 – borrar cuentas.*

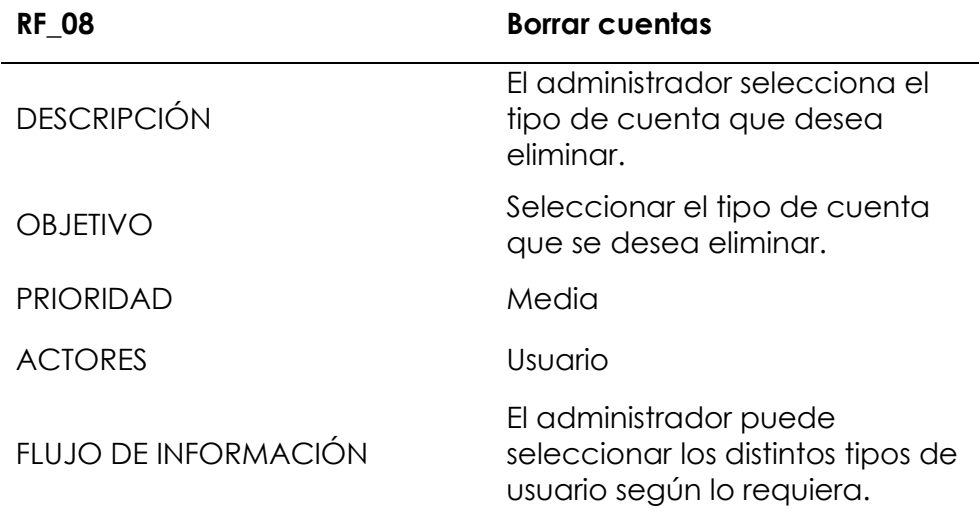

*Fuente: Elaboración propia.*

*Tabla 30: Requerimiento funcional 09 – modificar cuentas.*

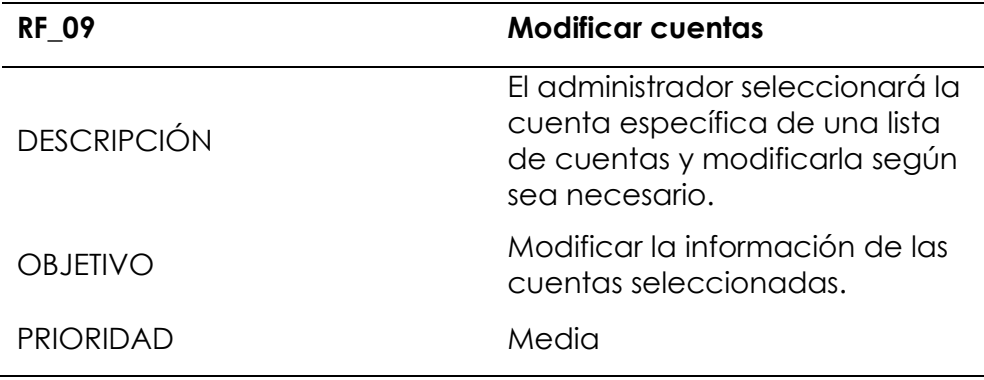

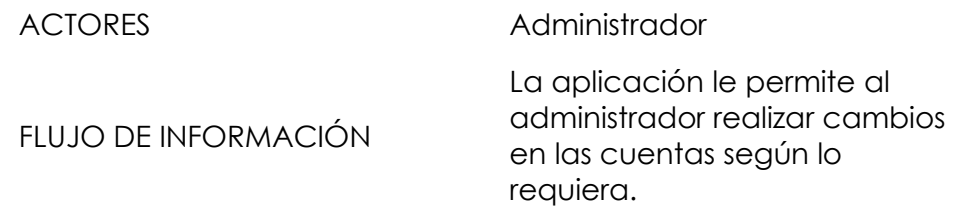

*Fuente: Elaboración propia.*

*Tabla 31: Requerimiento funcional 10 – finalizar sesión.*

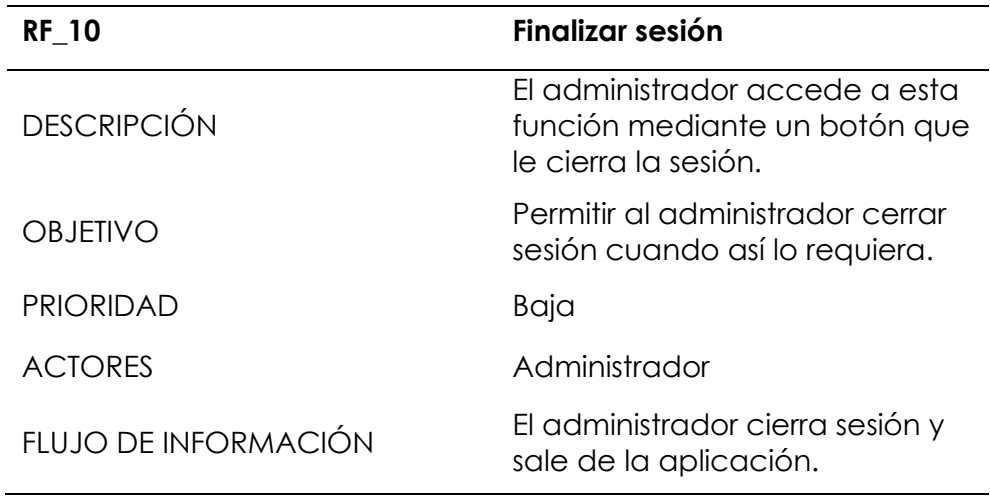

*Fuente: Elaboración propia.*

Requerimientos de rol de conductor:

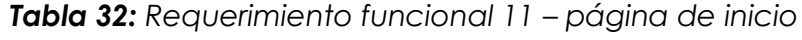

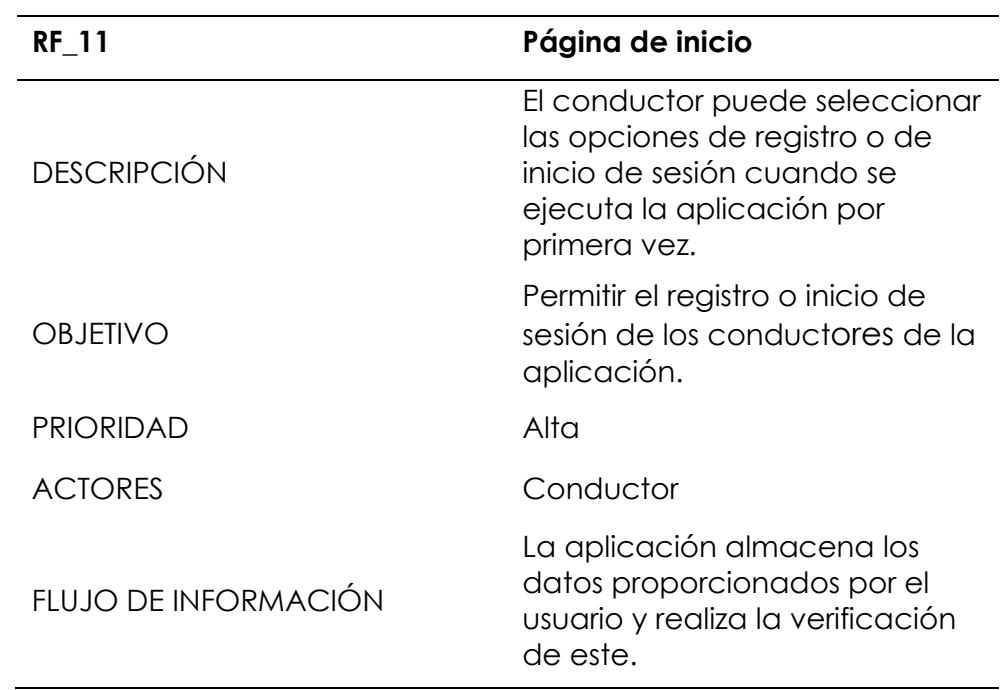

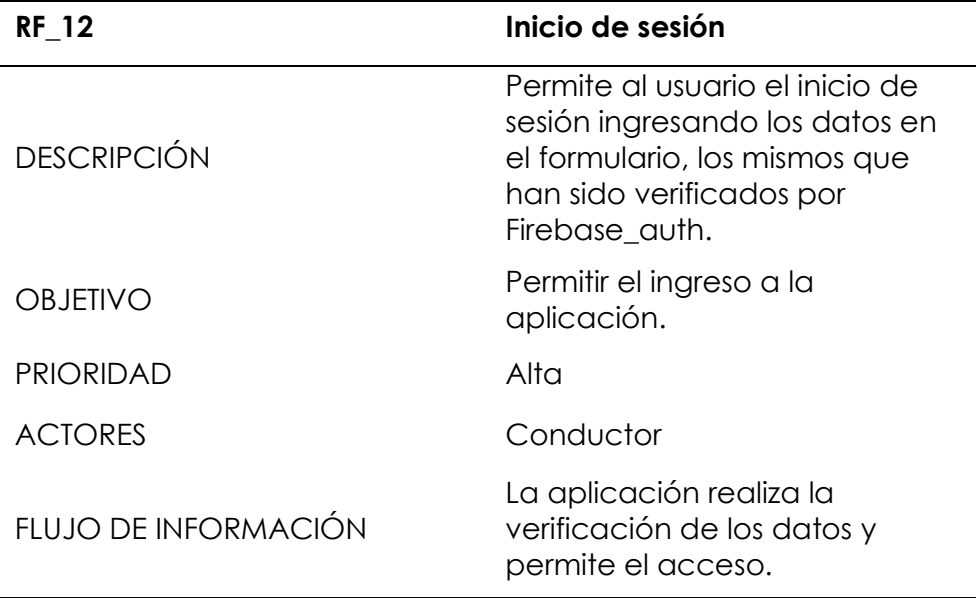

*Tabla 33: Requerimiento funcional 12 – inicio de sesión.*

*Fuente: Elaboración propia.*

*Tabla 34: Requerimiento funcional 13 - Registro de usuario.*

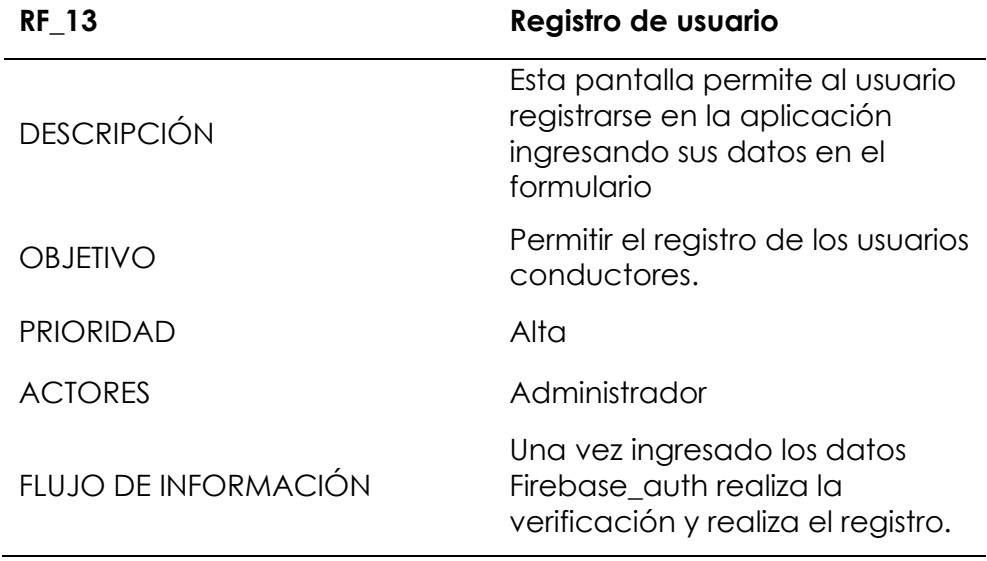

*Fuente: Elaboración propia.*

*Tabla 35: Requerimiento funcional 14 – seleccionar opciones de conductor.*

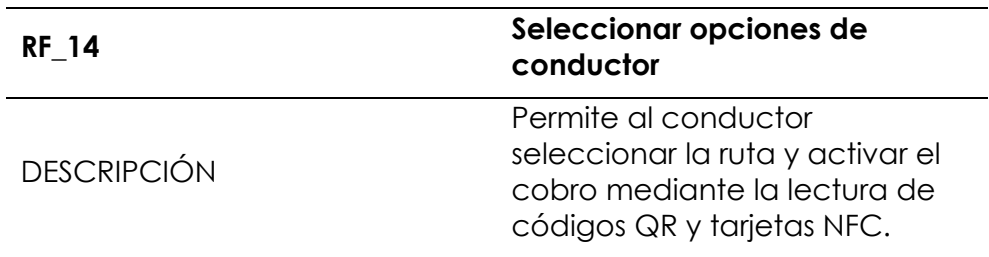

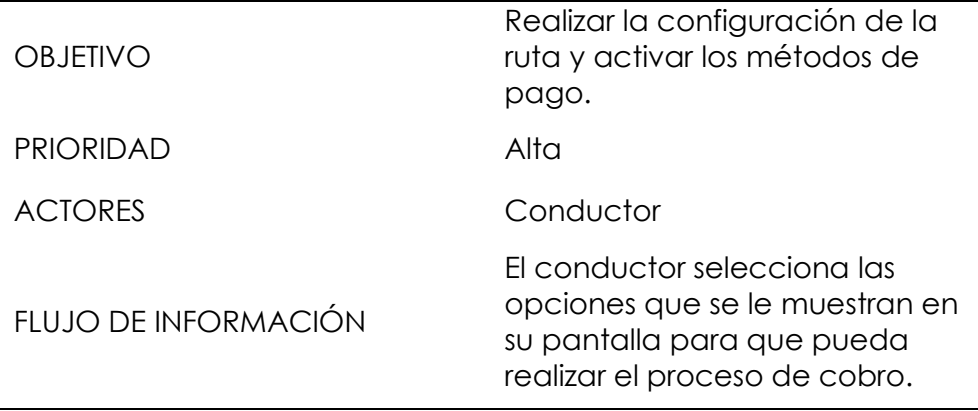

*Fuente: Elaboración propia.*

*Tabla 36: Requerimiento funcional 15 – ventana de cobro.*

| <b>RF 15</b>         | Ventana de cobro                                                                                                  |
|----------------------|----------------------------------------------------------------------------------------------------|
| <b>DESCRIPCIÓN</b>   | Permite a los usuarios realizar el<br>pago de su pasaje mediante la<br>lectura del código QR o la<br>tarjeta NFC. |
| <b>OBJETIVO</b>      | Realizar el cobro de pasajes de<br>los usuarios mediante sus dos<br>modos.                                        |
| <b>PRIORIDAD</b>     | Alta                                                                                                    |
| <b>ACTORES</b>       | Conductor                                                                                                    |
| FLUJO DE INFORMACIÓN | La aplicación muestra la<br>ventana de cobro donde los<br>usuarios podrán realizar el pago<br>de su pasaje.       |

*Fuente: Elaboración propia.*

*Tabla 37: Requerimiento funcional 16 – transacción realizada.*

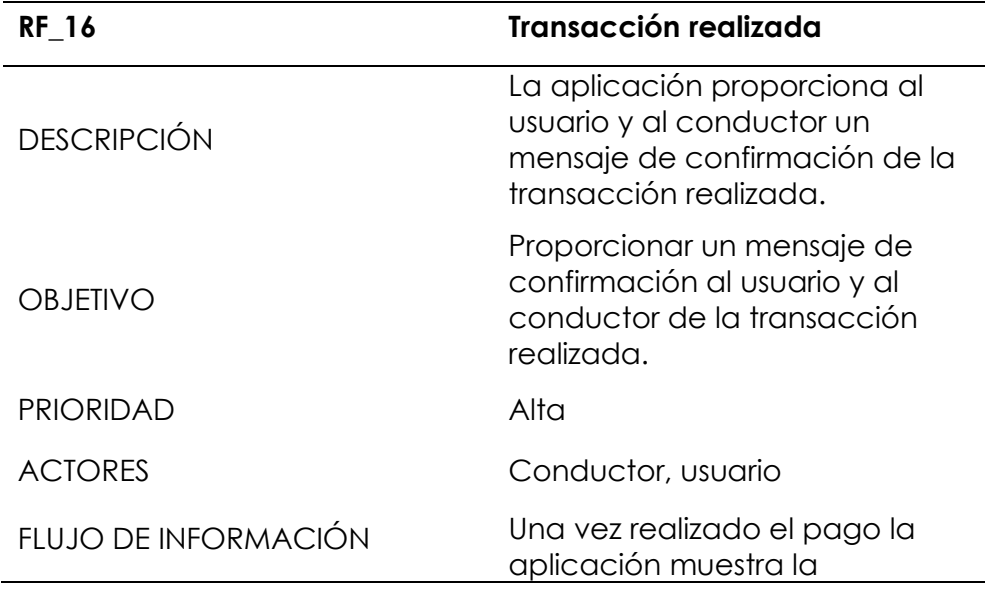

confirmación de la transacción realizada.

# *Fuente: Elaboración propia.*

*Tabla 38: Requerimiento funcional 17 – botón de ayuda.*

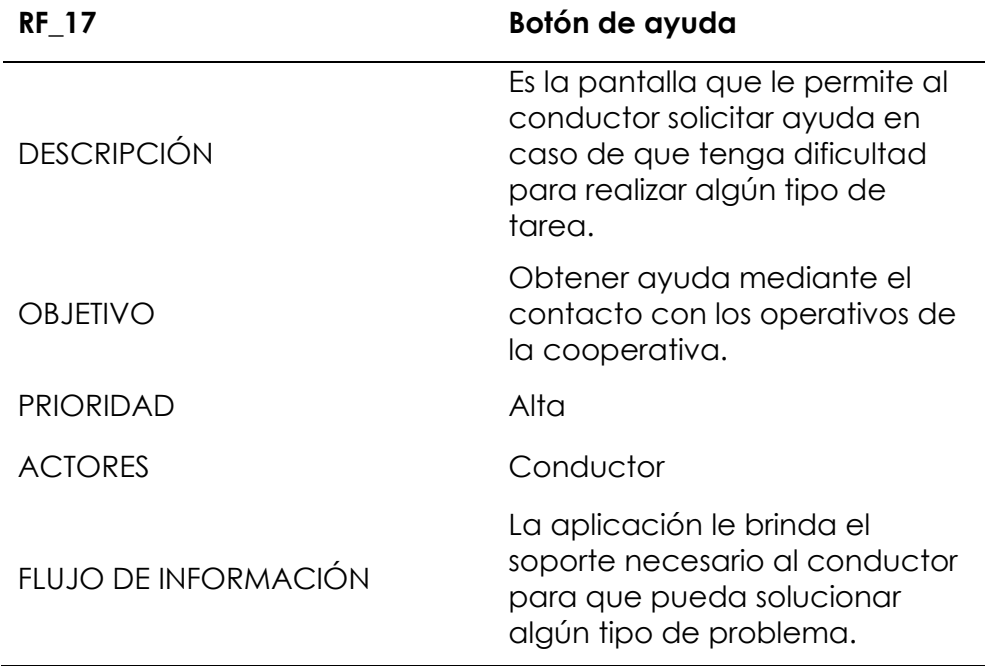

*Fuente: Elaboración propia.*

*Tabla 39: Requerimiento funcional 18 – finalizar sesión.*

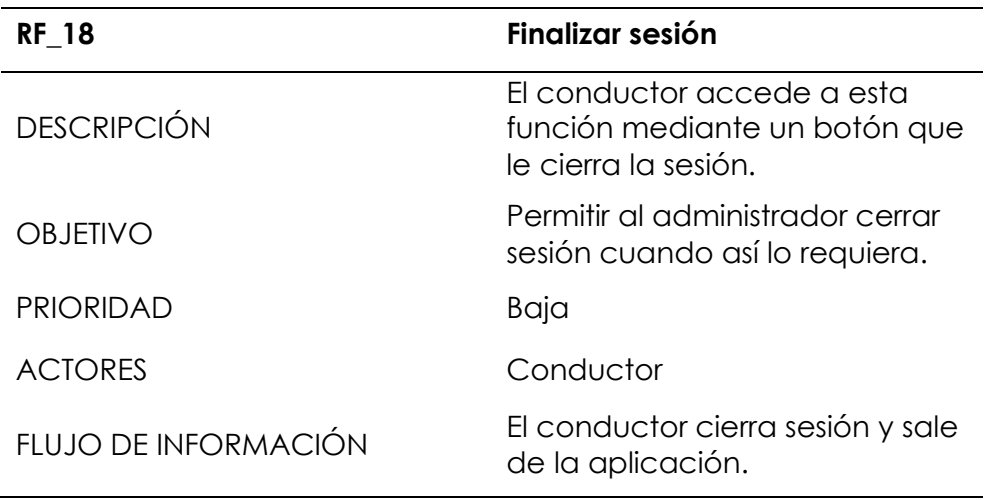

| <b>RF_19</b>         | <b>Tutorial</b>                                                                                                    |
|----------------------|----------------------------------------------------------------------------------------------------|
| <b>DESCRIPCIÓN</b>   | Contiene una página que<br>resaltará las características<br>importantes de esta aplicación<br>al usuario cuando utiliza la<br>aplicación por primera vez.                                 |
| <b>OBJETIVO</b>      | Orientar a los usuarios para que<br>puedan manejar la aplicación<br>de forma fácil e intuitiva.                                                                                           |
| <b>PRIORIDAD</b>     | Alta                                                                                                    |
| <b>ACTORES</b>       | Usuario                                                                                                    |
| FLUJO DE INFORMACIÓN | Cuando el usuario abre la<br>aplicación por primera vez le<br>aparece una guía donde se<br>muestran las características<br>principales de la aplicación<br>para su uso fácil e intuitivo. |

*Tabla 40: Requerimiento funcional 19 - tutorial.*

*Fuente: Elaboración propia.*

*Tabla 41: Requerimiento funcional 20 – página de inicio.*

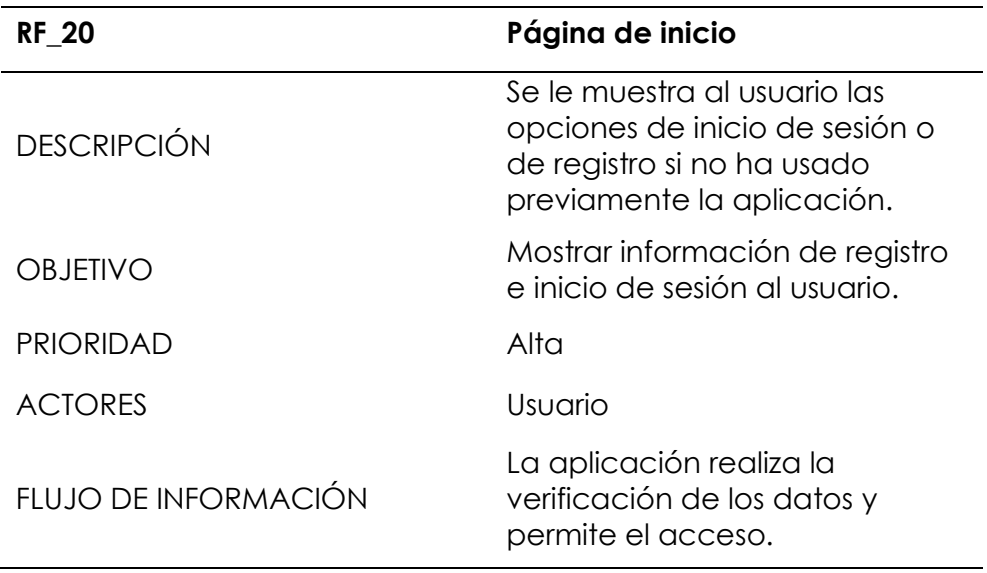

# *Tabla 42: Requerimiento funcional 21 – inicio con Google.*

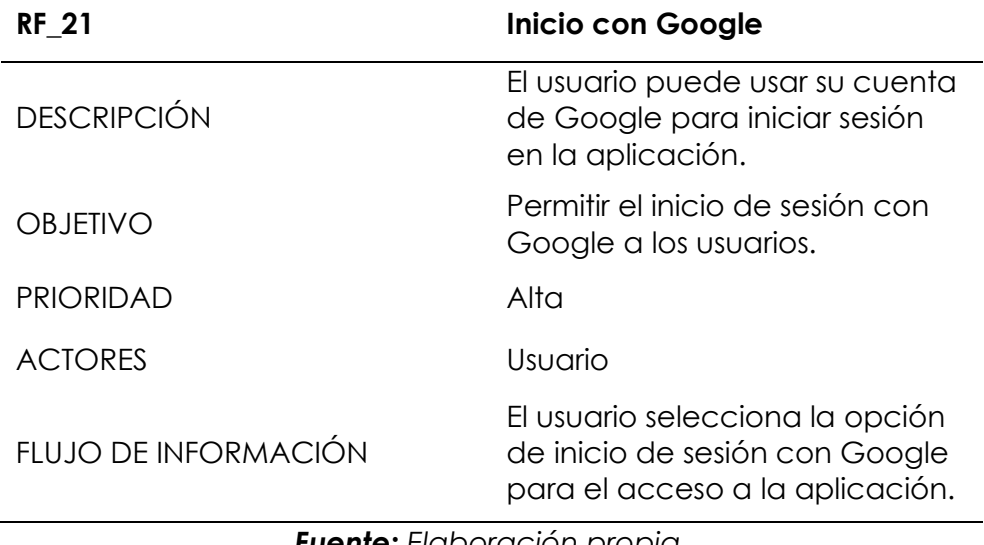

*Fuente: Elaboración propia.*

*Tabla 43: Requerimiento funcional 22 - Inicio de sesión.*

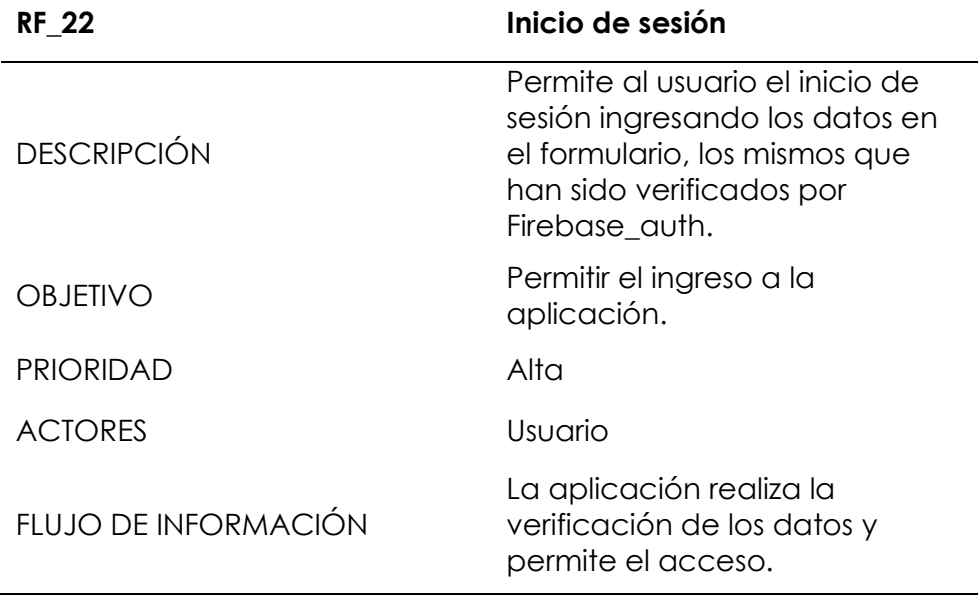

*Fuente: Elaboración propia.*

*Tabla 44: Requerimiento funcional 23 - registro de usuario.*

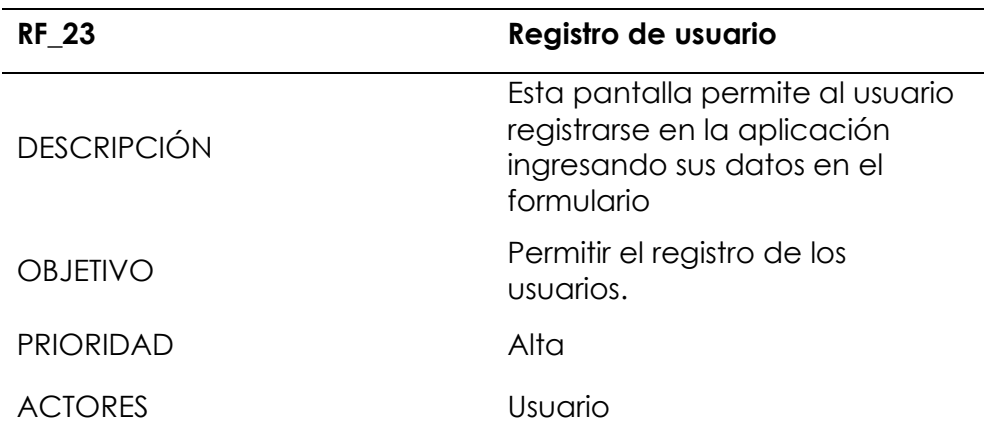

Una vez ingresado los datos Firebase\_auth realiza la verificación y realiza el registro.

## *Fuente: Elaboración propia.*

*Tabla 45: Requerimiento funcional 24 - contraseña olvidada.*

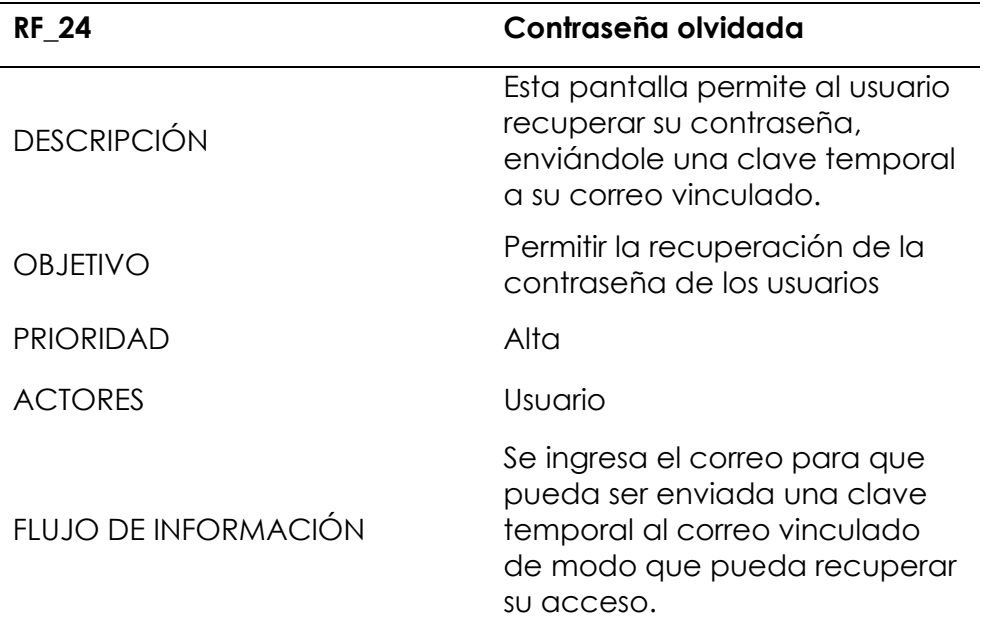

*Fuente: Elaboración propia.*

*Tabla 46: Requerimiento funcional 25 - menú inferior.*

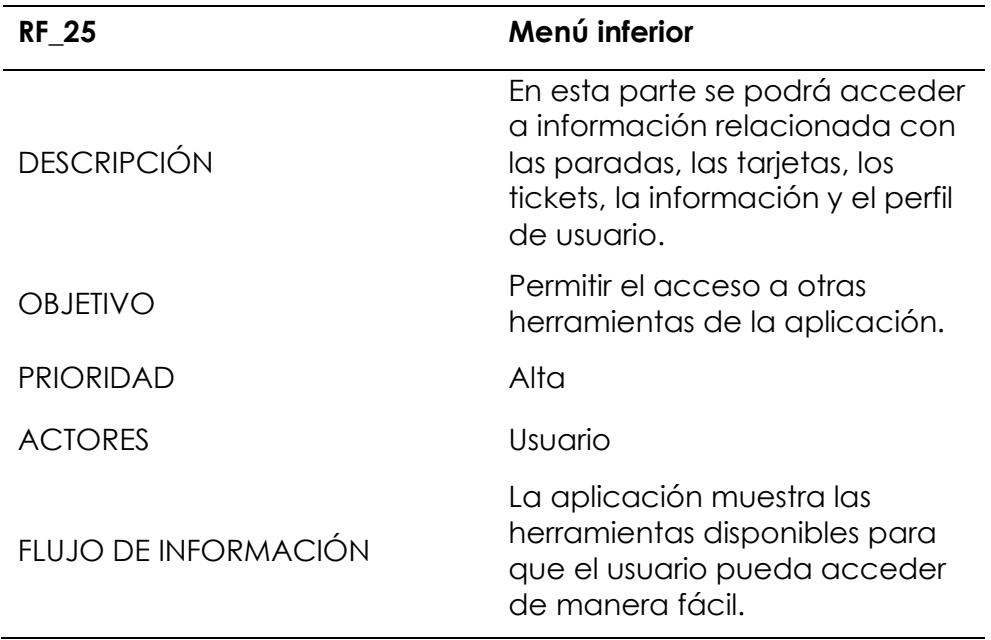

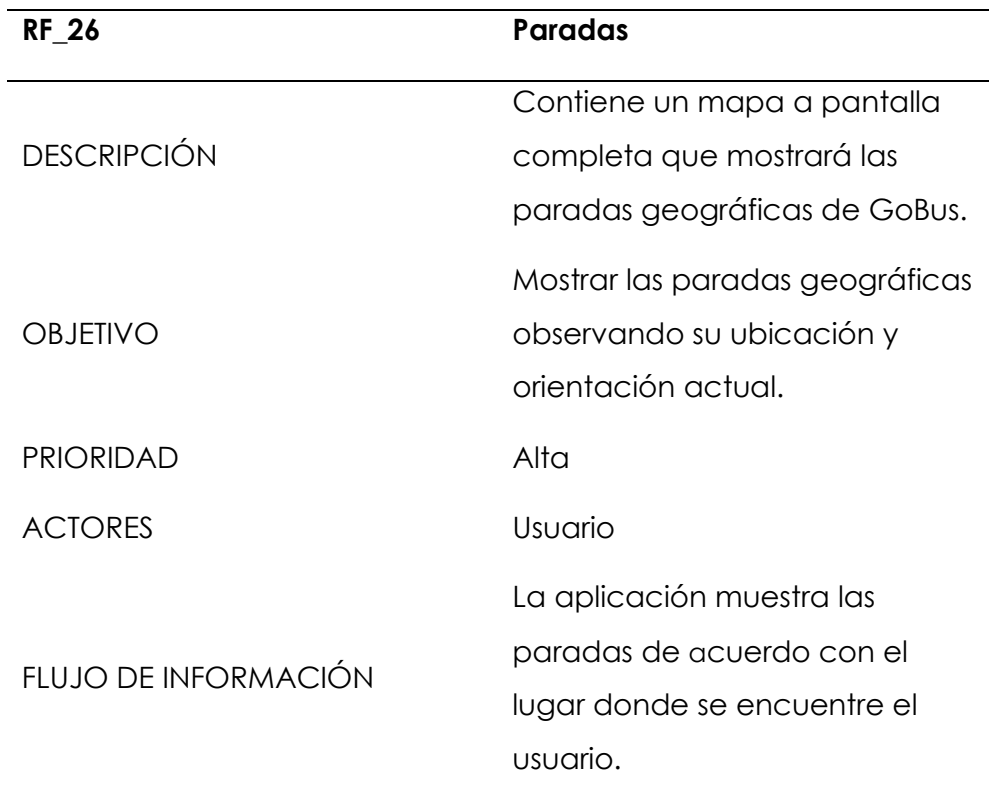

# *Tabla 47: Requerimiento funcional 26 – paradas.*

*Fuente: Elaboración propia.*

*Tabla 48: Requerimiento funcional 27 - tarjetas.*

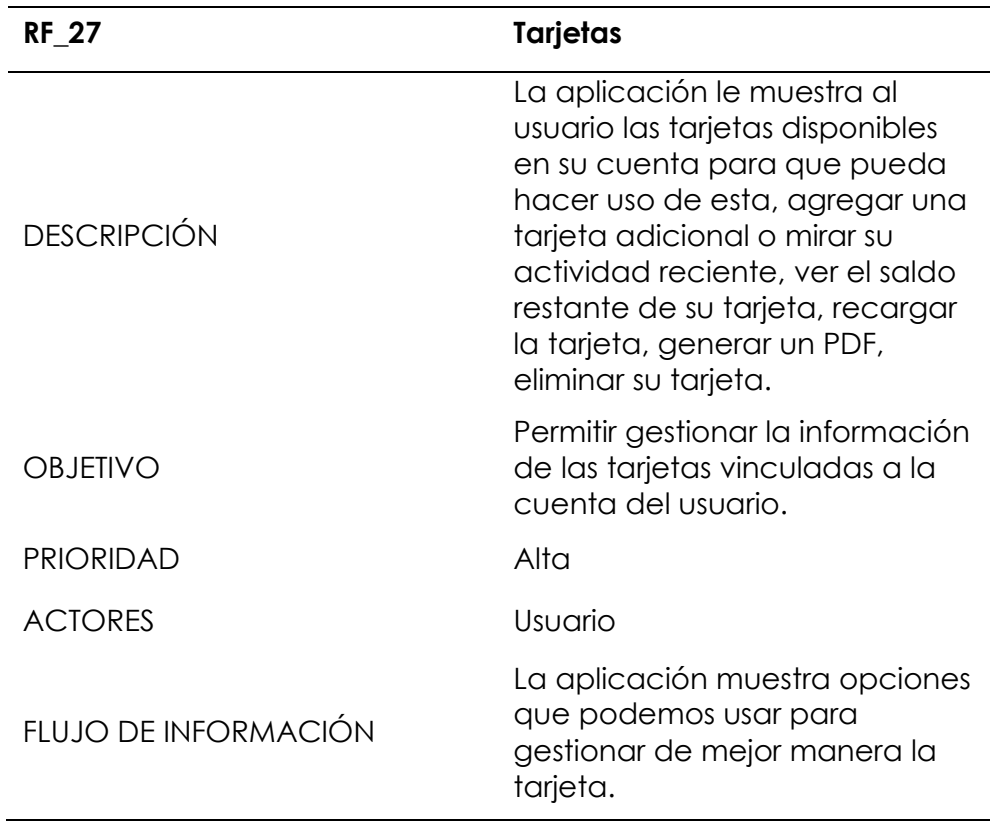

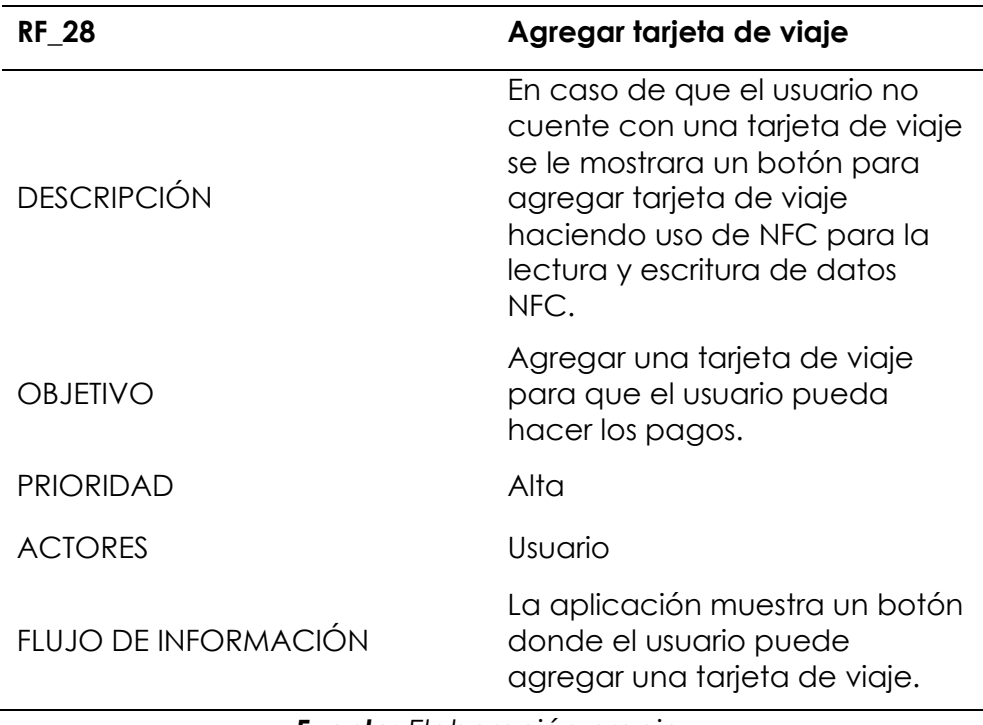

*Tabla 49: Requerimiento funcional 28 – agregar tarjeta de viaje.*

*Fuente: Elaboración propia.*

*Tabla 50: Requerimiento funcional 29 - utilizar tarjeta de viaje.*

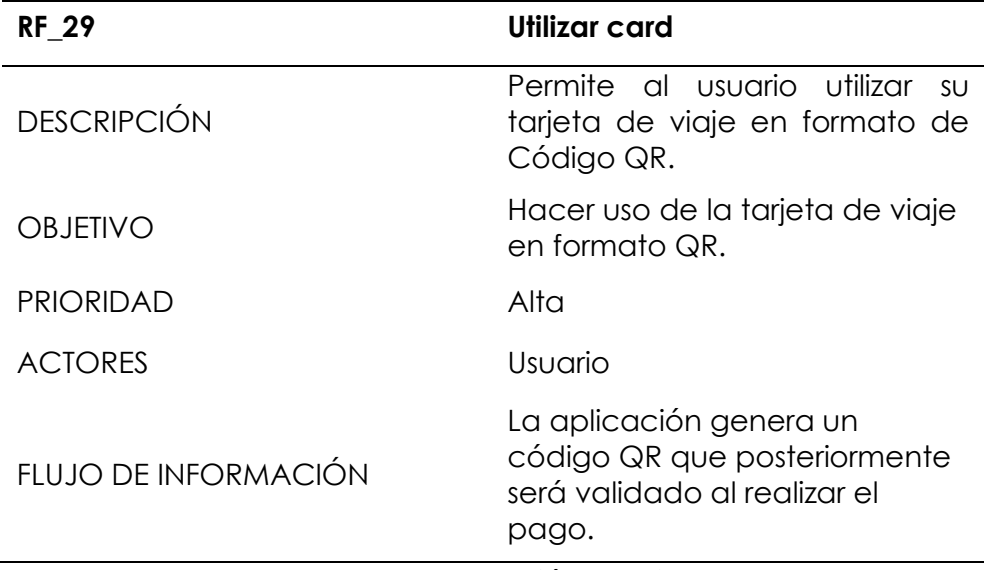

*Fuente: Elaboración propia.*

*Tabla 51: Requerimiento funcional 30 - actividad.*

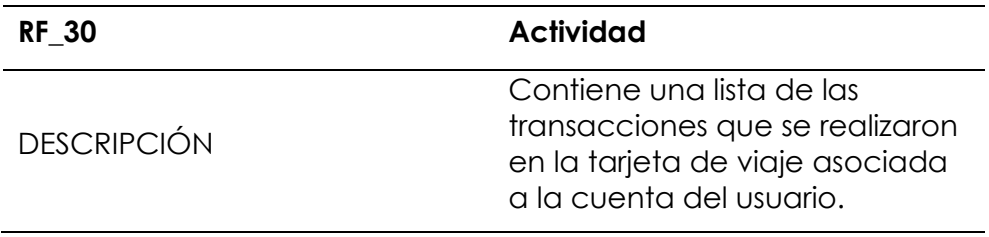

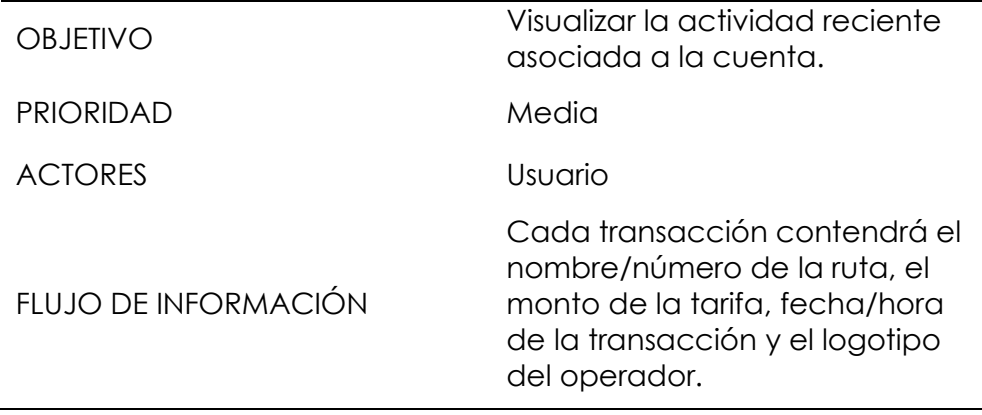

*Fuente: Elaboración propia.*

*Tabla 52: Requerimiento funcional 31 - saldo.*

| <b>RF 31</b>         | Saldo                                                                                                    |
|----------------------|----------------------------------------------------------------------------------------------------|
| <b>DESCRIPCIÓN</b>   | Presenta al usuario una<br>descripción general del saldo<br>restante en su tarjeta de viaje.               |
| <b>OBJETIVO</b>      | Realizar la visualización del<br>saldo disponible y opción de<br>recarga.                                  |
| PRIORIDAD            | Alta                                                                                                    |
| <b>ACTORES</b>       | Usuario                                                                                                    |
| FLUJO DE INFORMACIÓN | Se muestra información del<br>saldo disponible, además de la<br>opción de recargar la tarjeta<br>de viaje. |

*Fuente: Elaboración propia.*

*Tabla 53: Requerimiento funcional 32 - recargar saldo.*

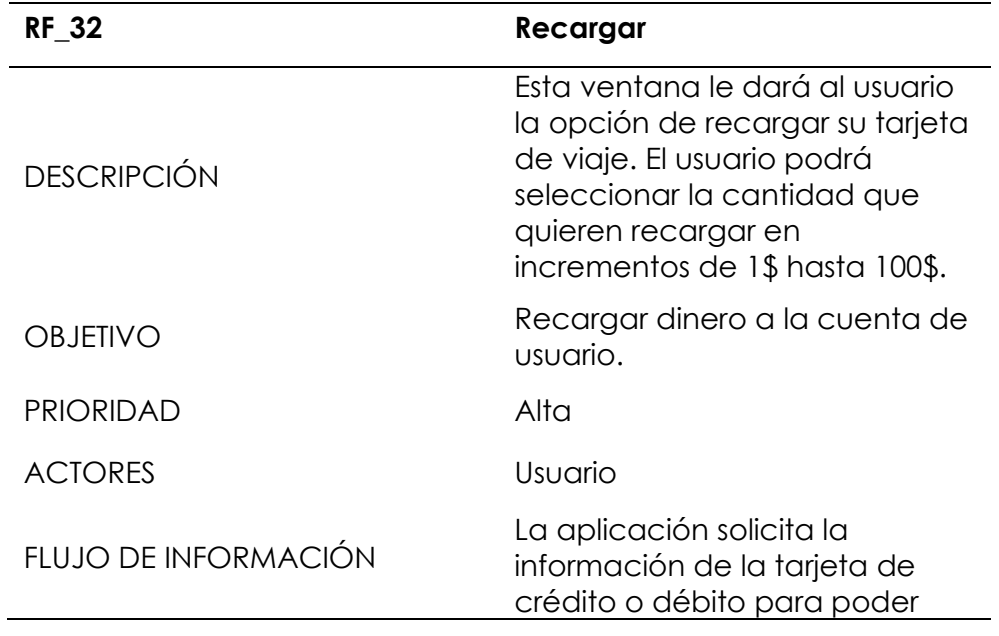

realizar la recarga a su cuenta, una vez ingresada la información se realiza la recarga y obtiene un mensaje de transacción exitosa.

*Fuente: Elaboración propia.*

*Tabla 54: Requerimiento funcional 33 - PDF pagos.*

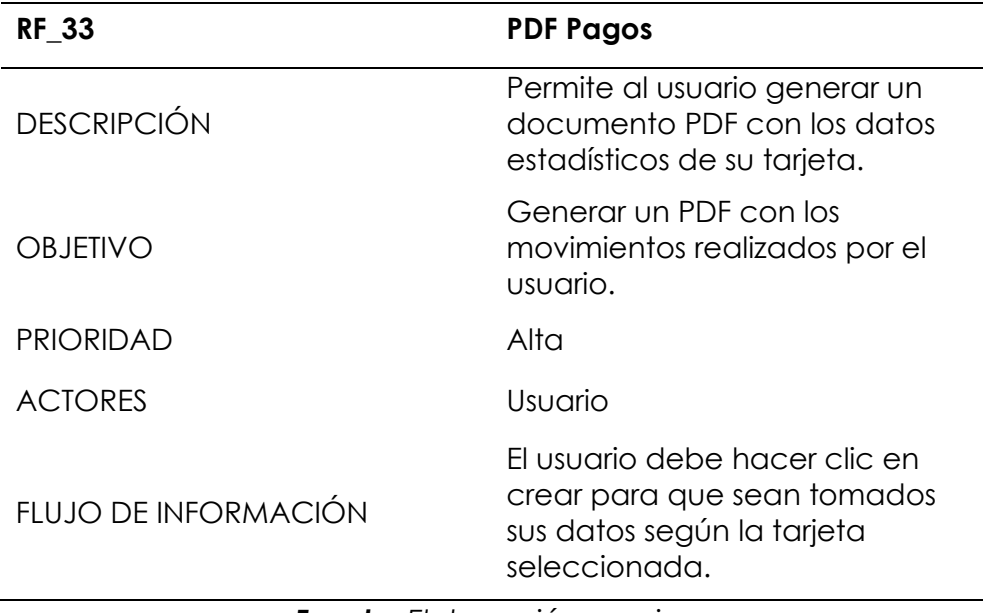

*Fuente: Elaboración propia.*

*Tabla 55: Requerimiento funcional 34 - Eliminar*

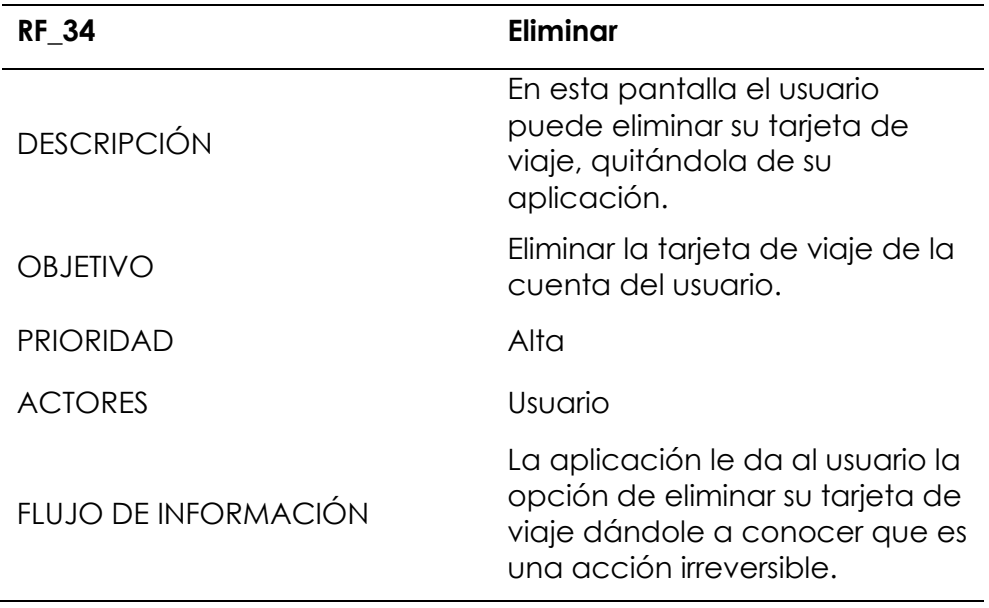

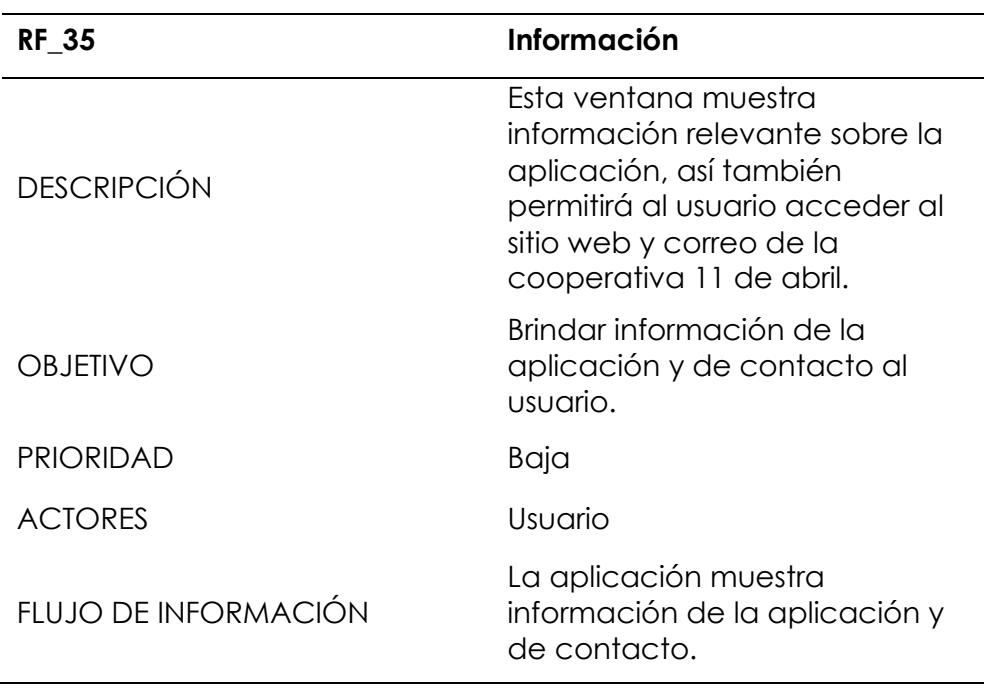

*Tabla 56: Tabla 55: Requerimiento funcional 35 - Información.*

*Fuente: Elaboración propia.*

*Tabla 57: Requerimiento funcional 36 - perfil.*

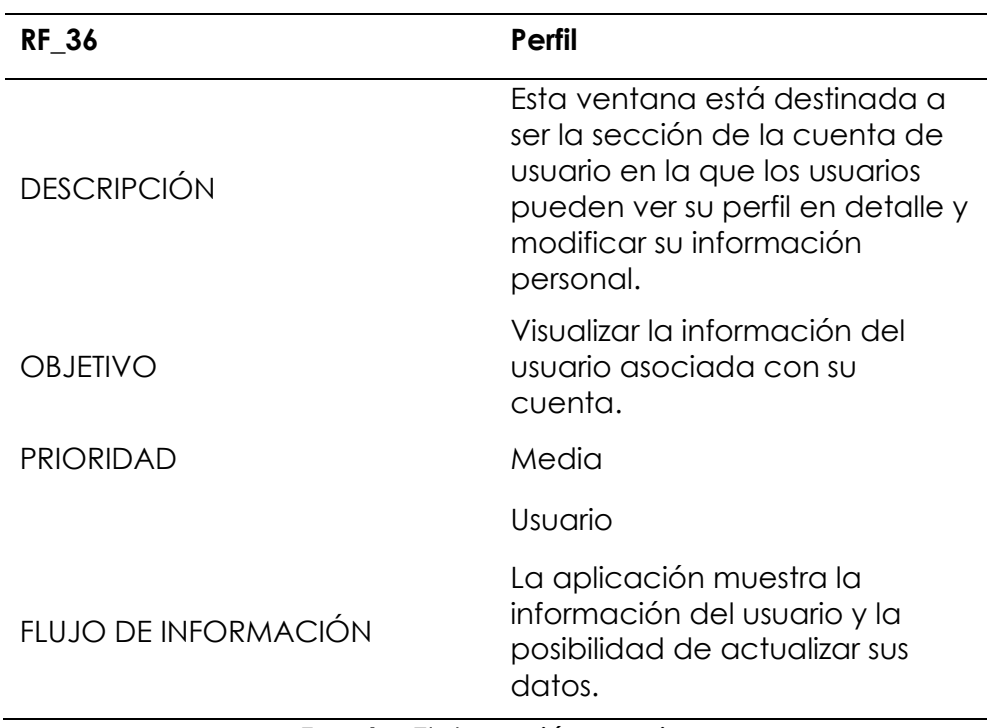

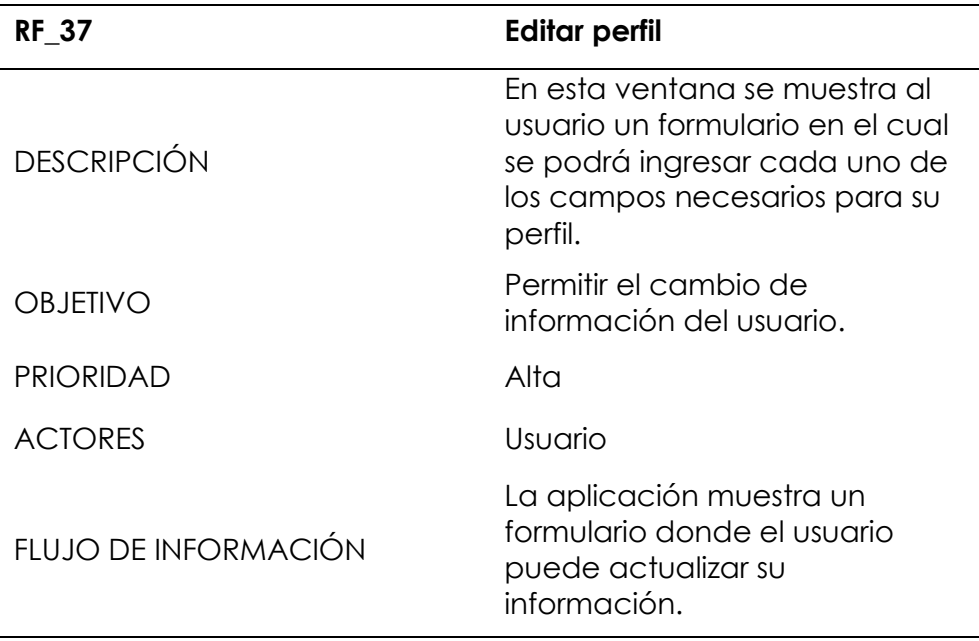

*Tabla 58: Requerimiento funcional 37: editar perfil.*

*Fuente: Elaboración propia.*

*Tabla 59: Requerimiento funcional 38 - cerrar sesión.*

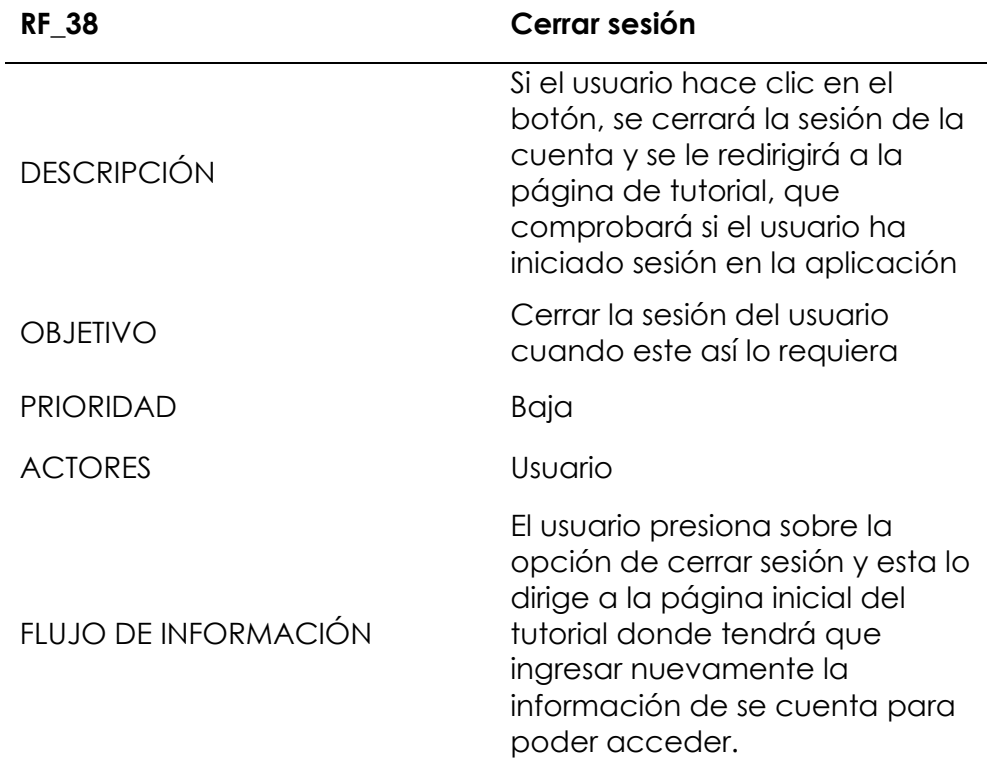

## **Requerimientos no funcionales.**

A continuación, se describe requerimientos que sirven como marco para el diseño de funciones en base a la propuesta planteada.

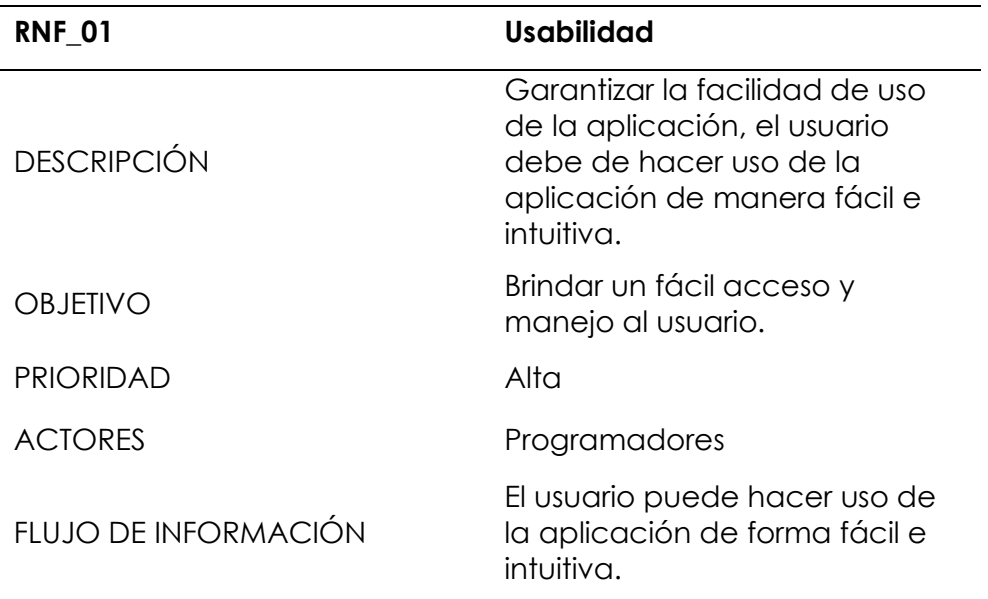

*Tabla 60: Requerimiento no funcional 01 - usabilidad.*

*Fuente: Elaboración propia.*

*Tabla 61: Requerimiento no funcional 02 - disponibilidad.*

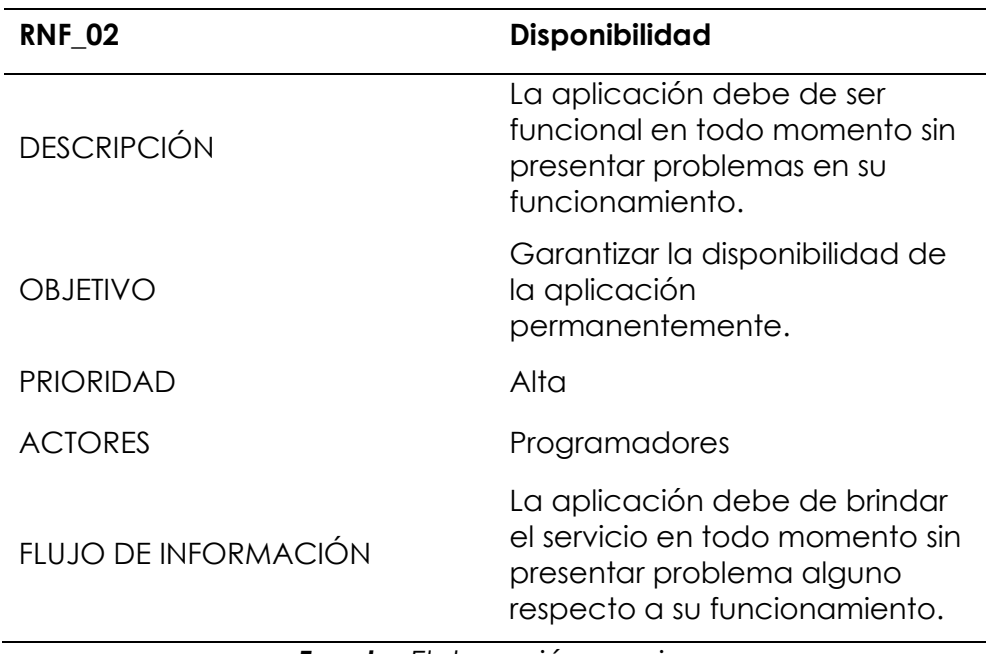
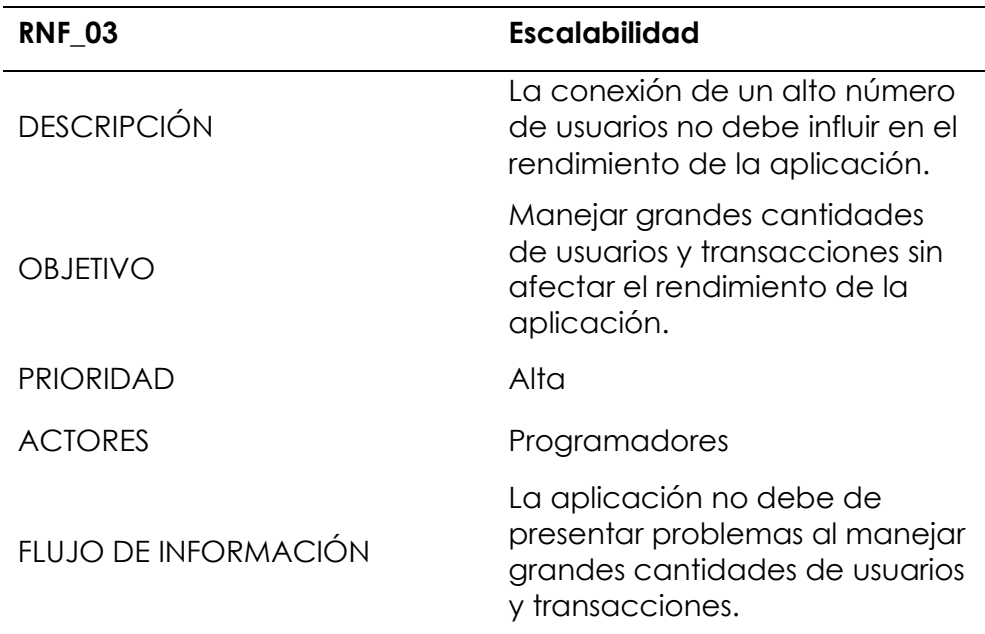

*Tabla 62: Requerimiento no funcional 03 - escalabilidad.*

*Fuente: Elaboración propia.*

*Tabla 63: Requerimiento no funcional 04 - seguridad.*

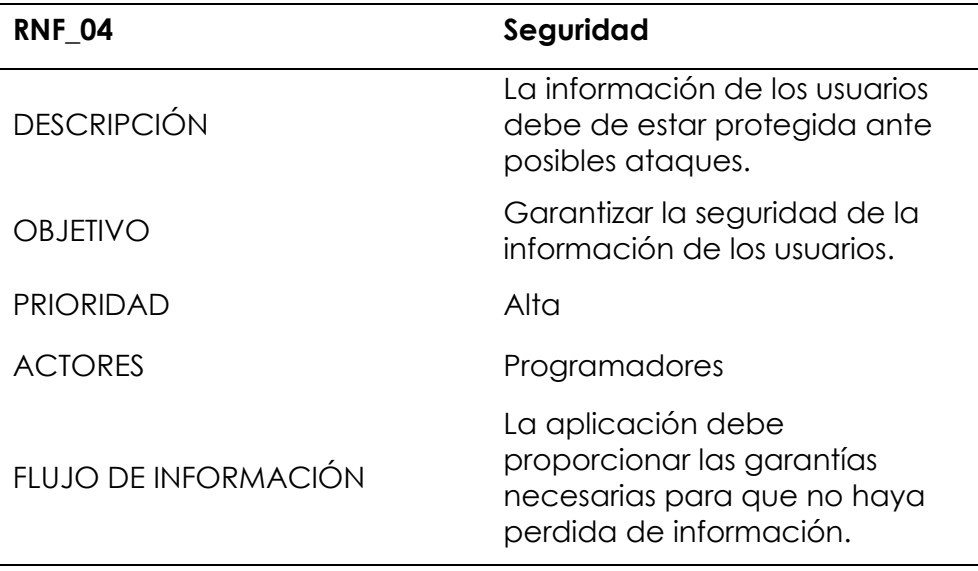

*Fuente: Elaboración propia.*

*Tabla 64: Requerimiento no funcional 05 - velocidad de carga.*

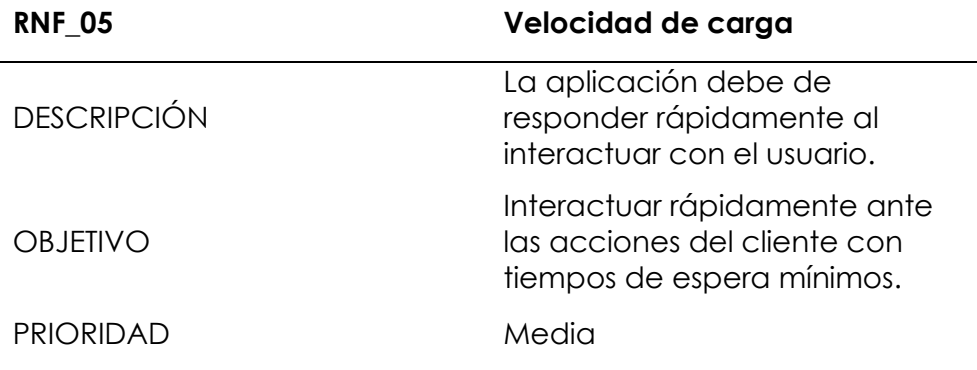

## ACTORES Programadores

FLUJO DE INFORMACIÓN

La aplicación debe cargar rápidamente al interactuar con el usuario.

#### *Fuente: Elaboración propia.*

*Tabla 65: Requerimiento no funcional 06 - compatibilidad.*

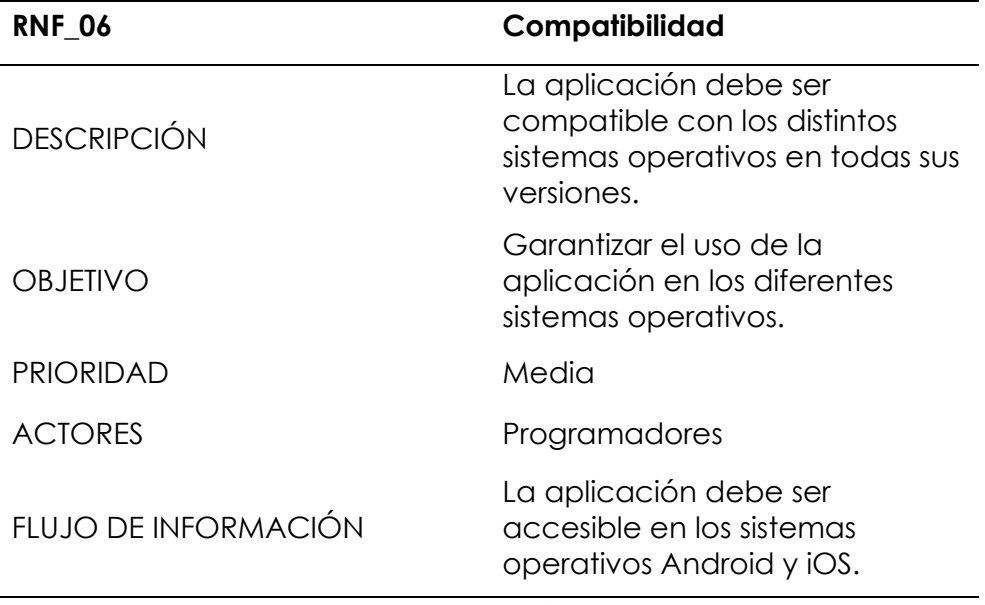

*Fuente: Elaboración propia.*

*Tabla 66: Requerimiento no funcional 07 - accesibilidad.*

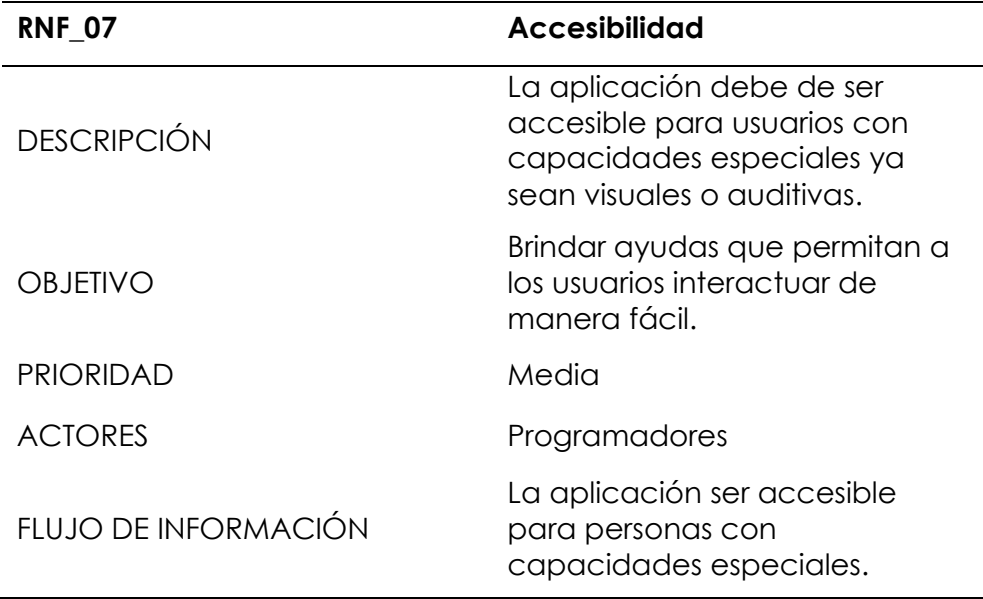

*Tabla 67: Requerimiento no funcional 08 - integración con sistemas de pago.*

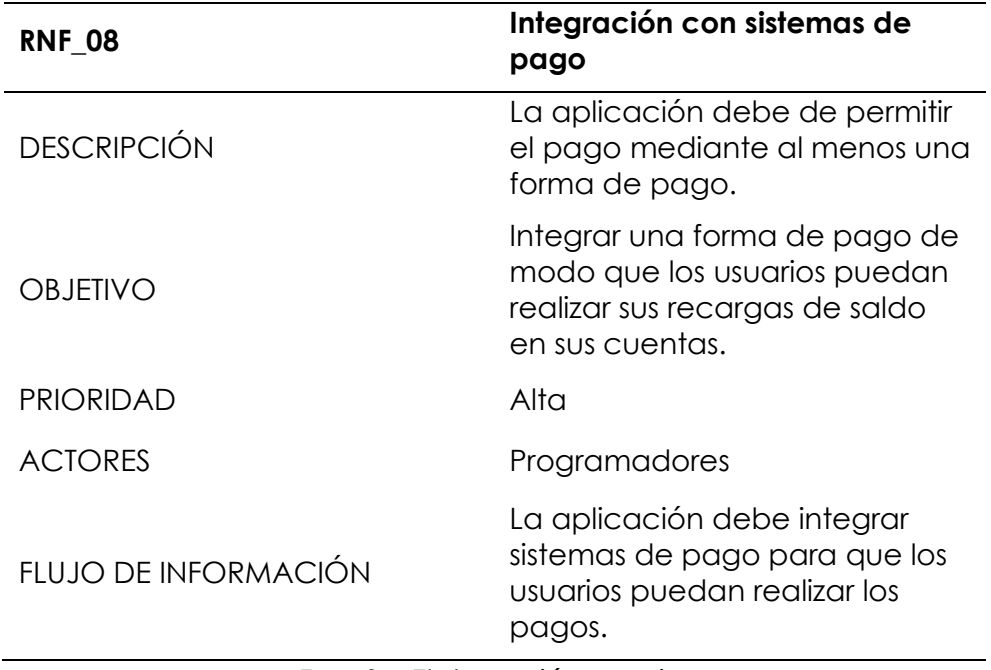

*Fuente: Elaboración propia.*

## **Fase 2: Inicialización**

En esta etapa se preparan e identifican todos los recursos necesarios para las demás fases.

## *Configuración de ambiente de desarrollo y preparación del ambiente*

En esta instancia se realiza la instalación de todos los componentes necesarios para poder llevar a cabo el desarrollo del proyecto, en este caso inicialmente se realiza la instalación del editor de código Visual Studio Code, el framework de desarrollo de aplicaciones móviles Flutter, el lenguaje de programación Dart además de Android Studio para ir realizando las depuraciones en tiempo real a través del emulador.

### *Planificación de las fases*

*Tabla 68: Planificación de las fases de desarrollo.*

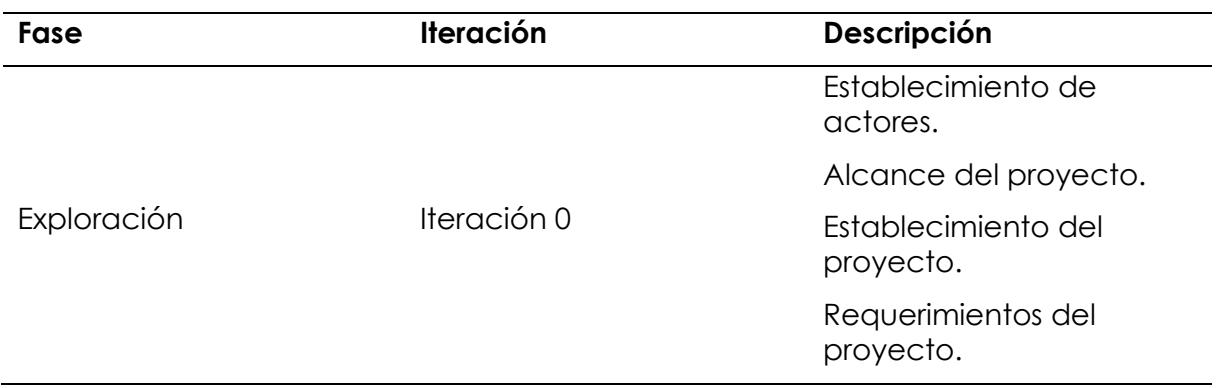

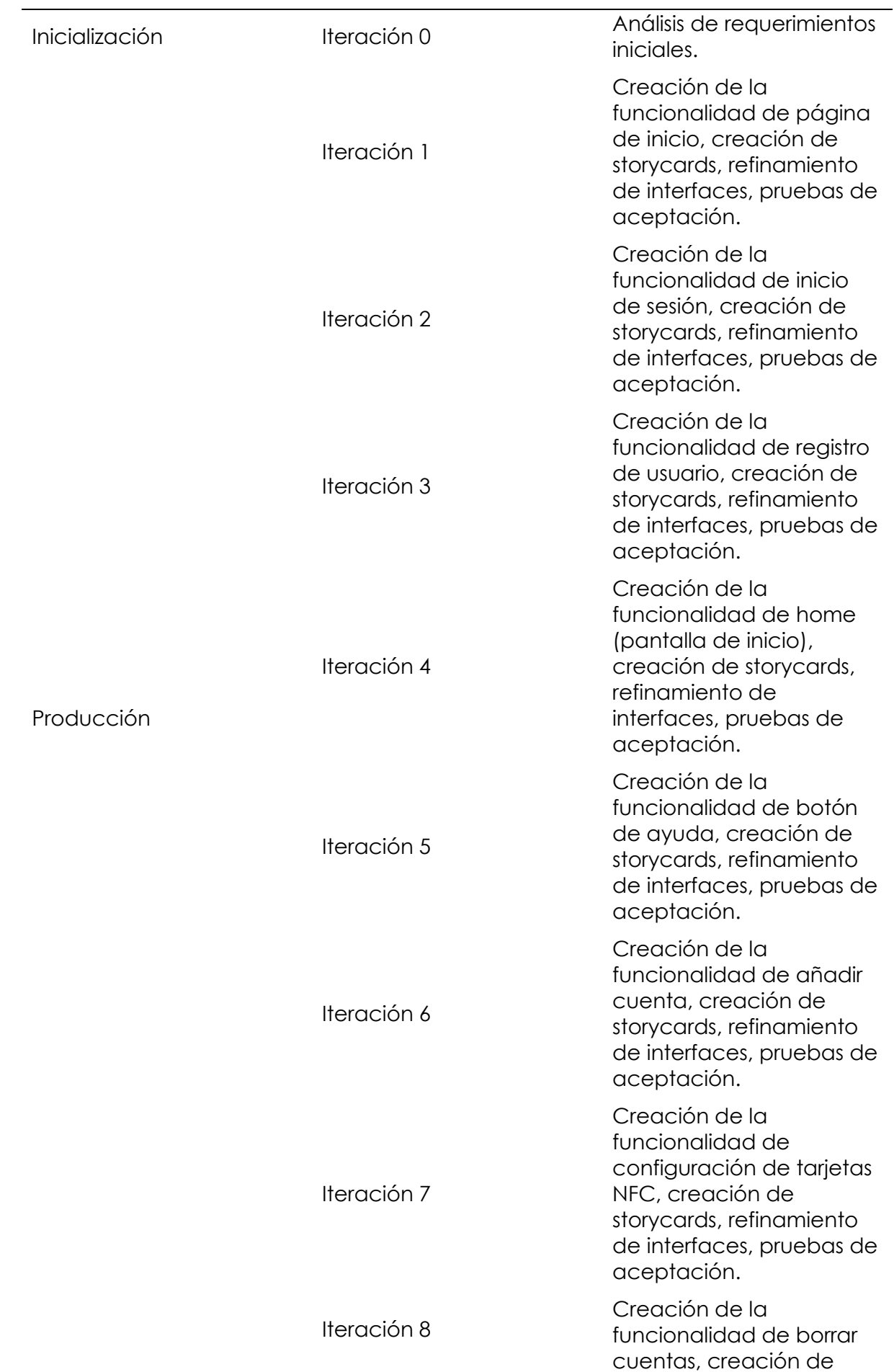

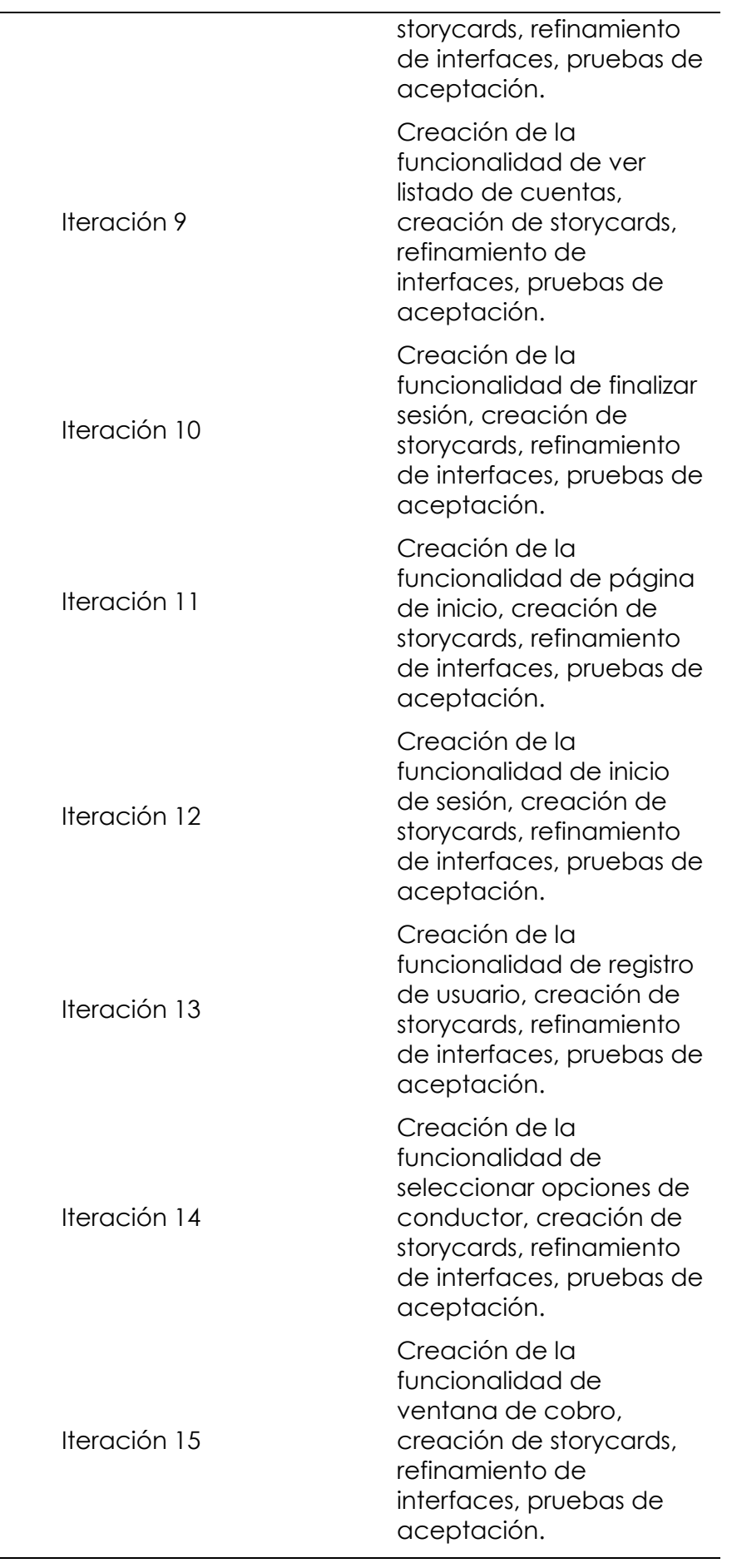

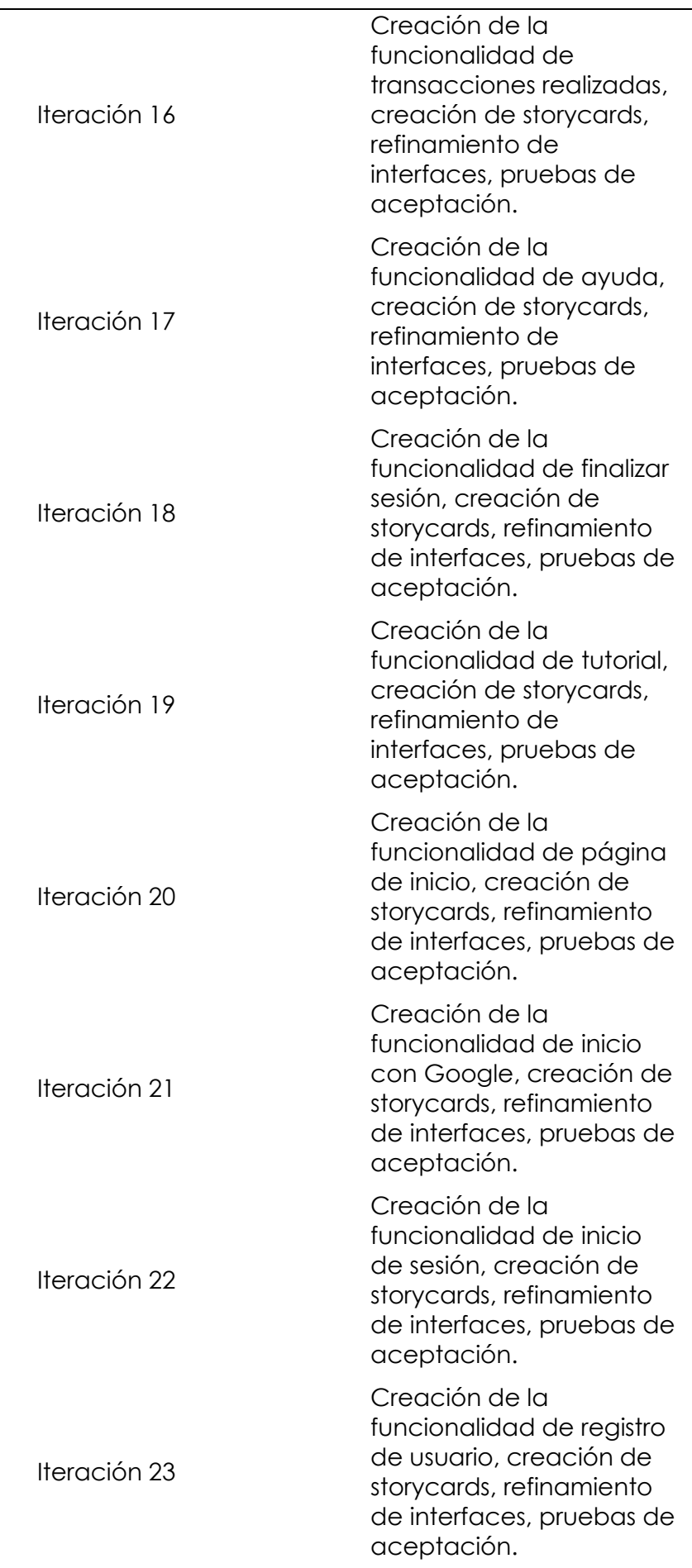

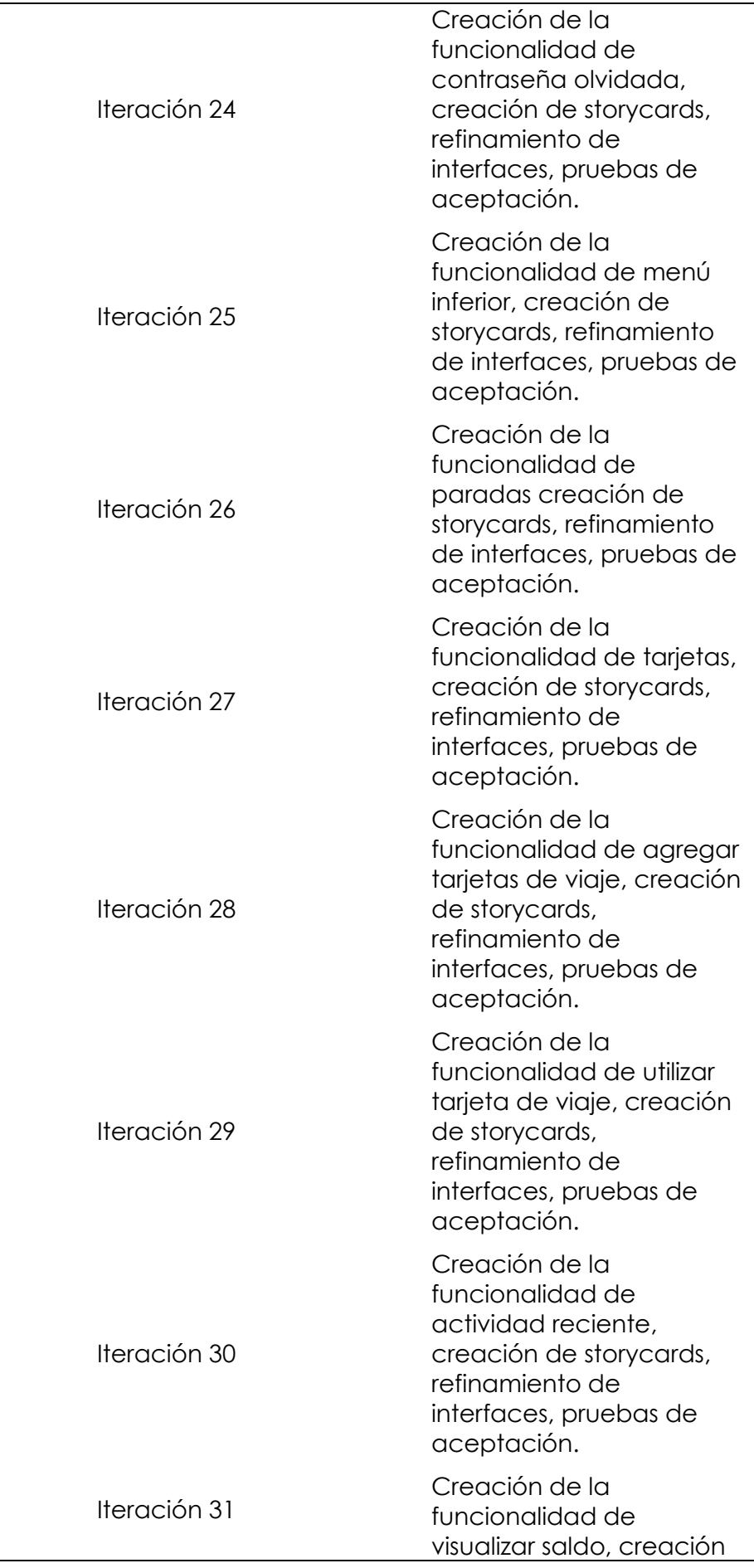

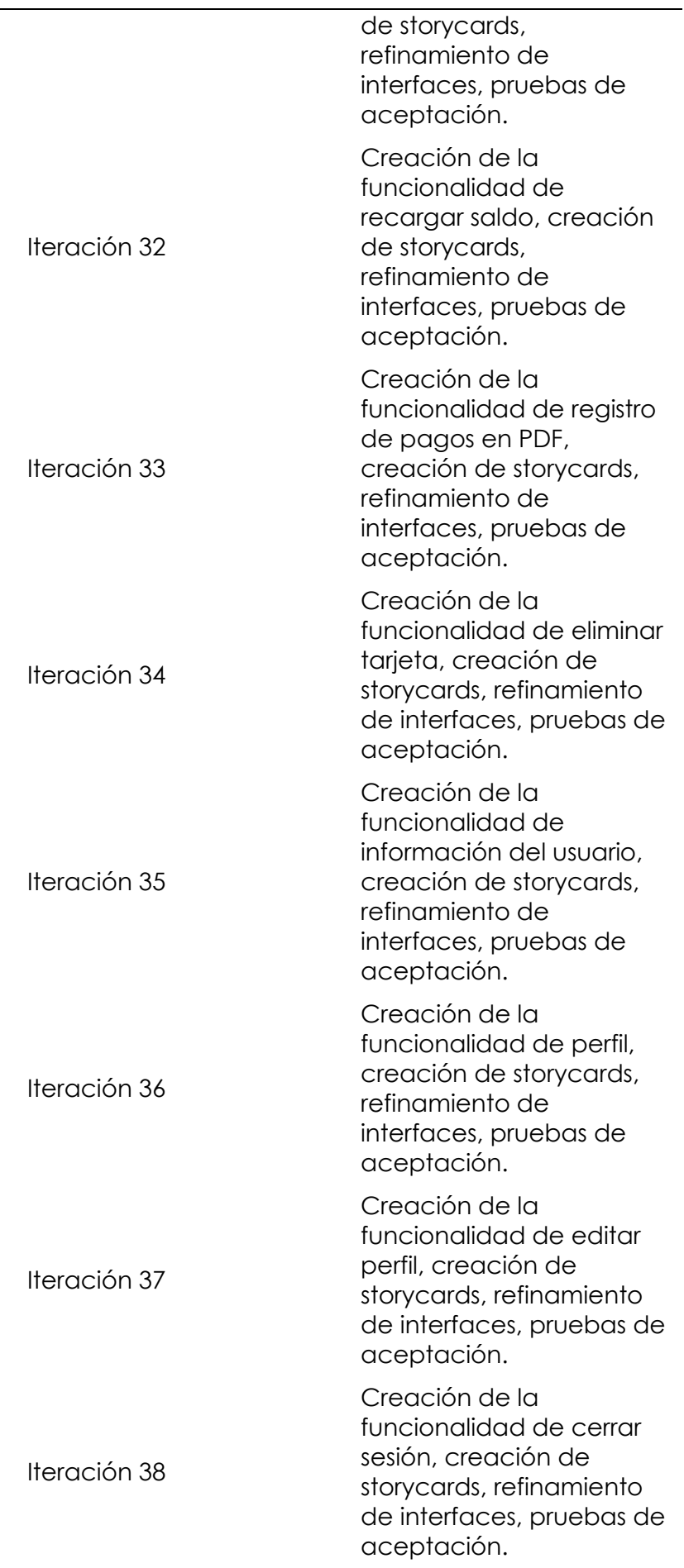

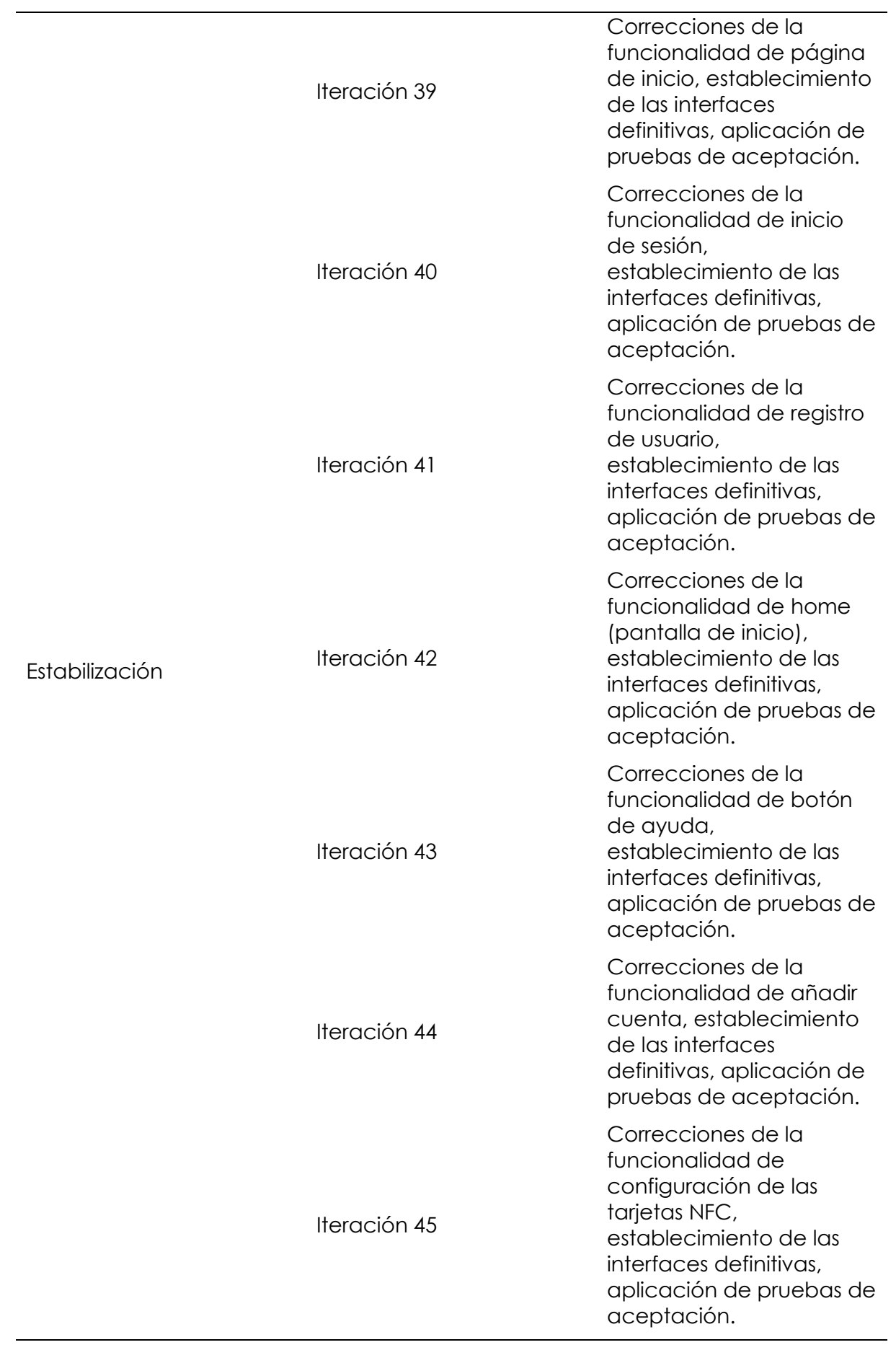

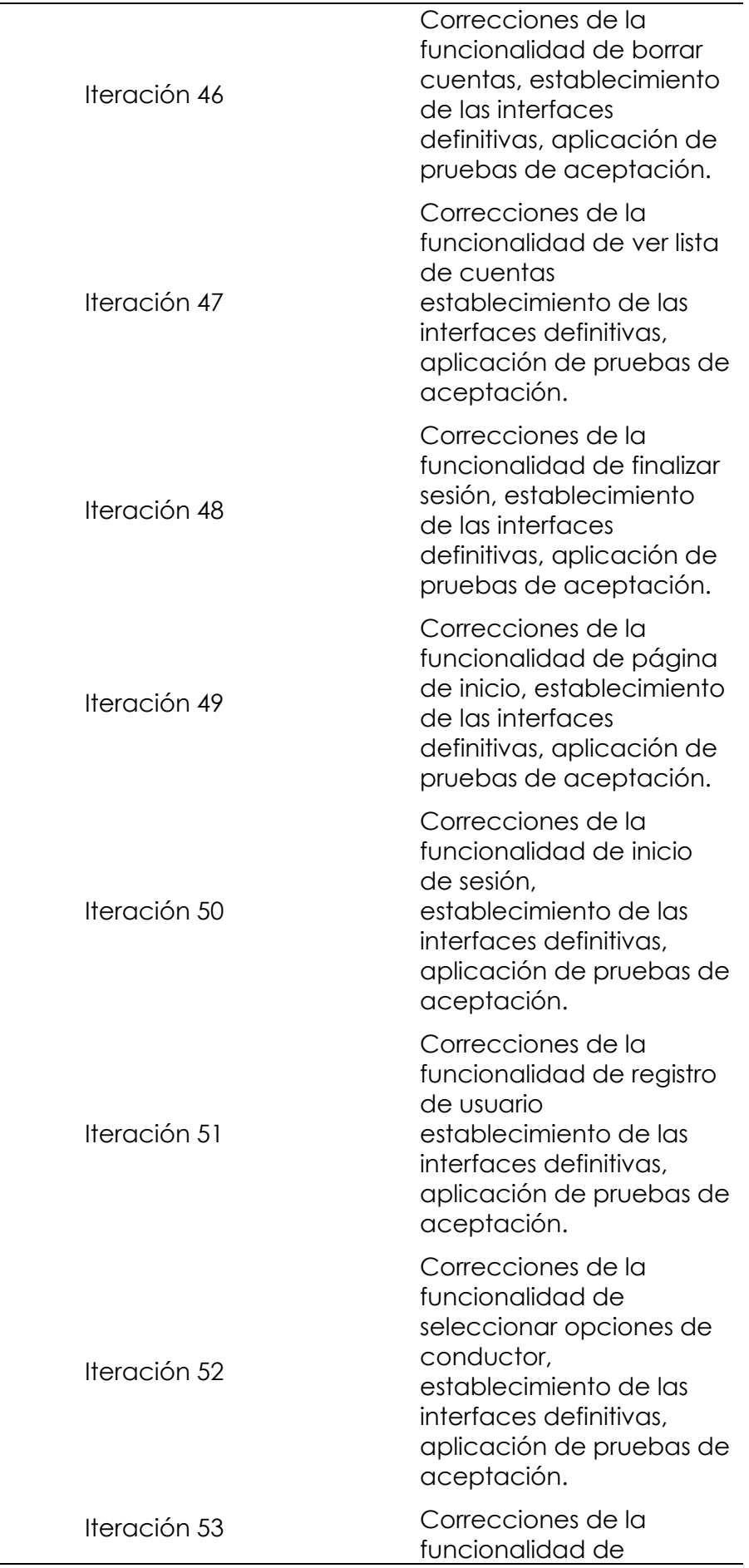

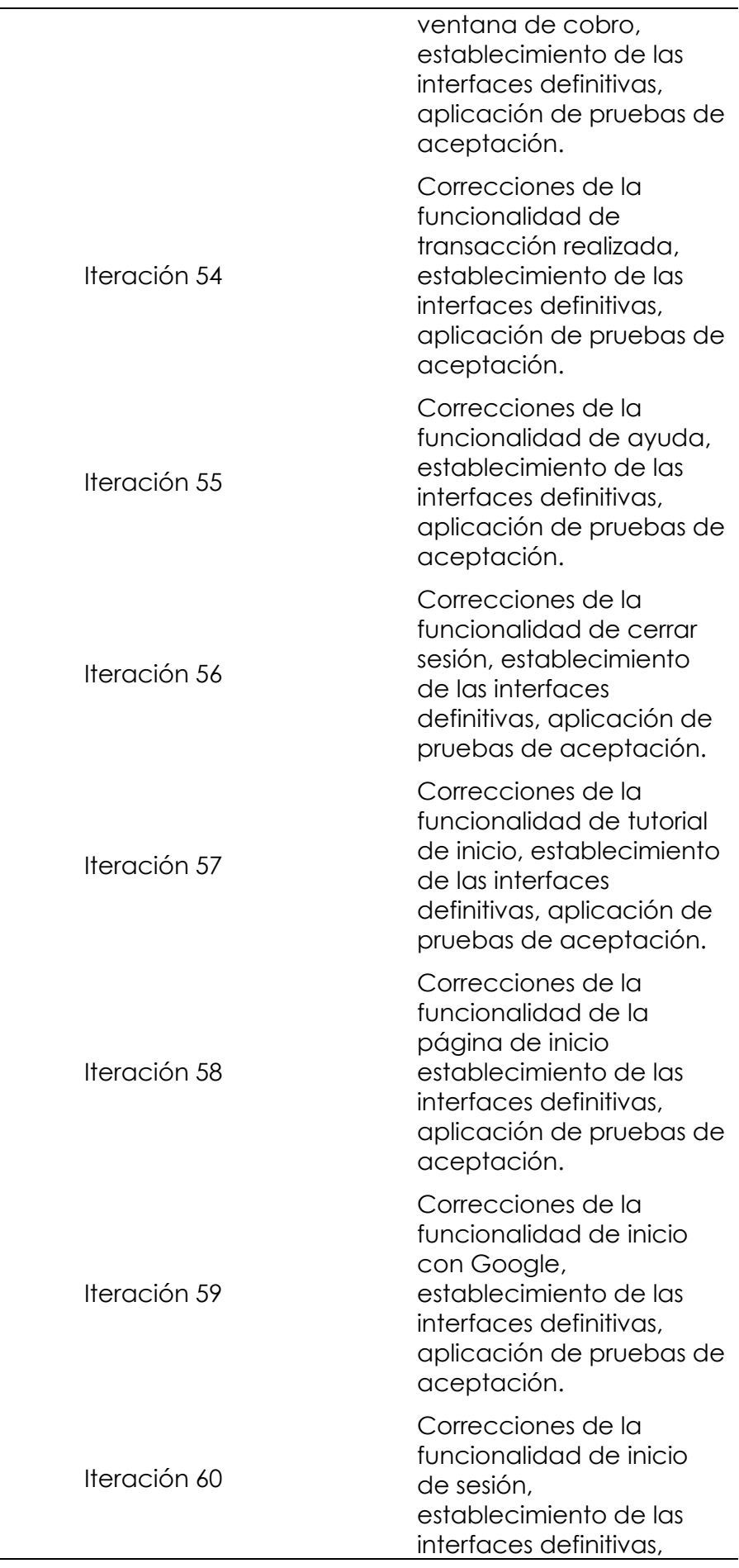

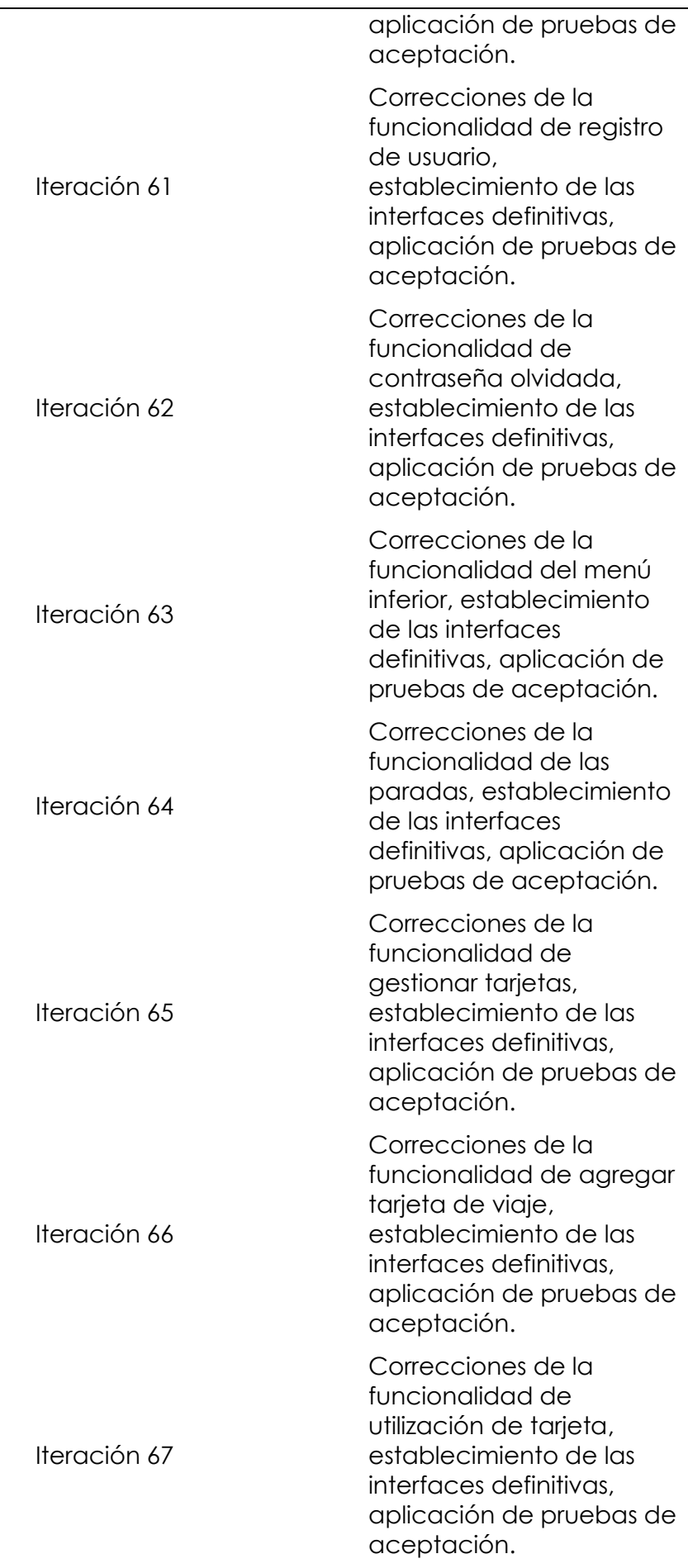

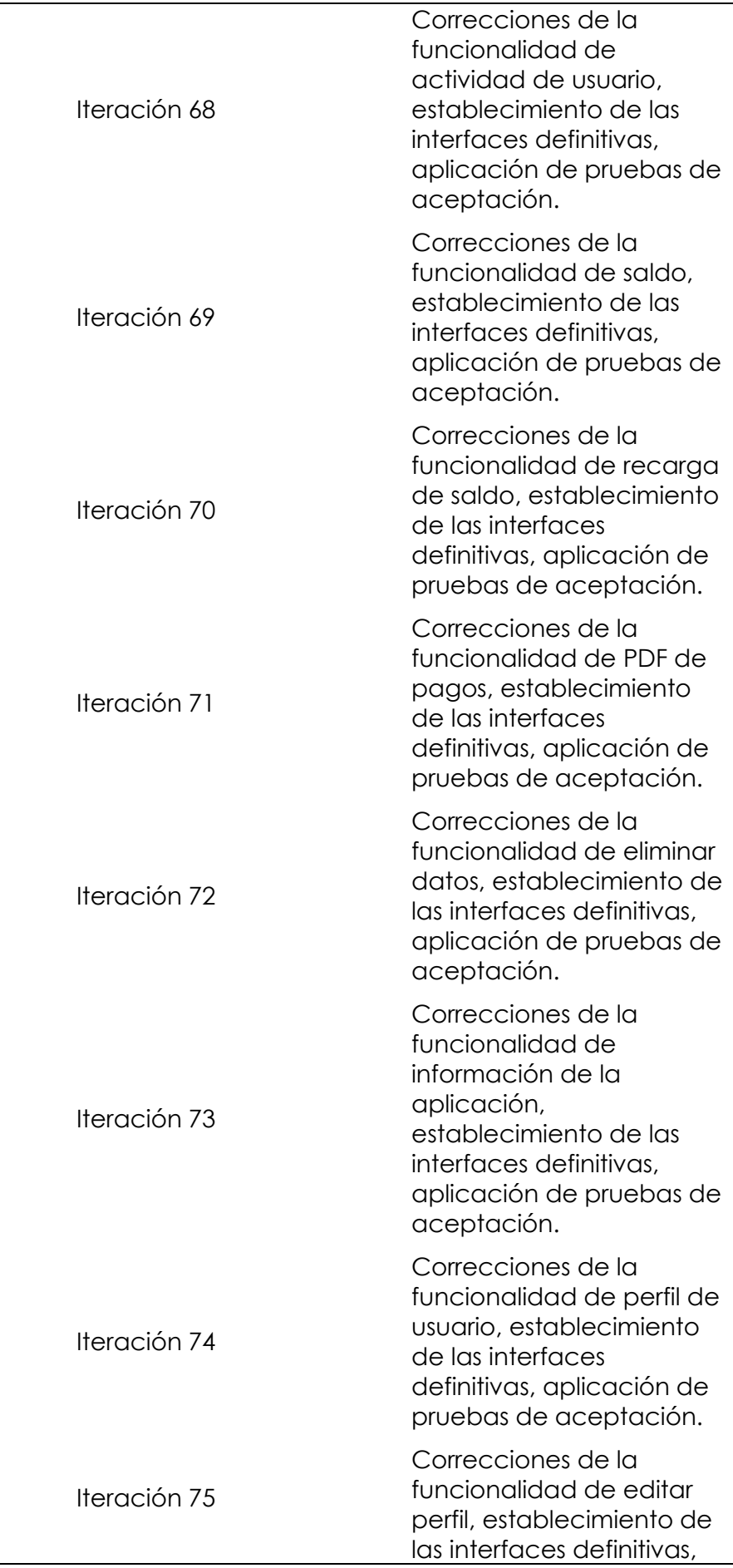

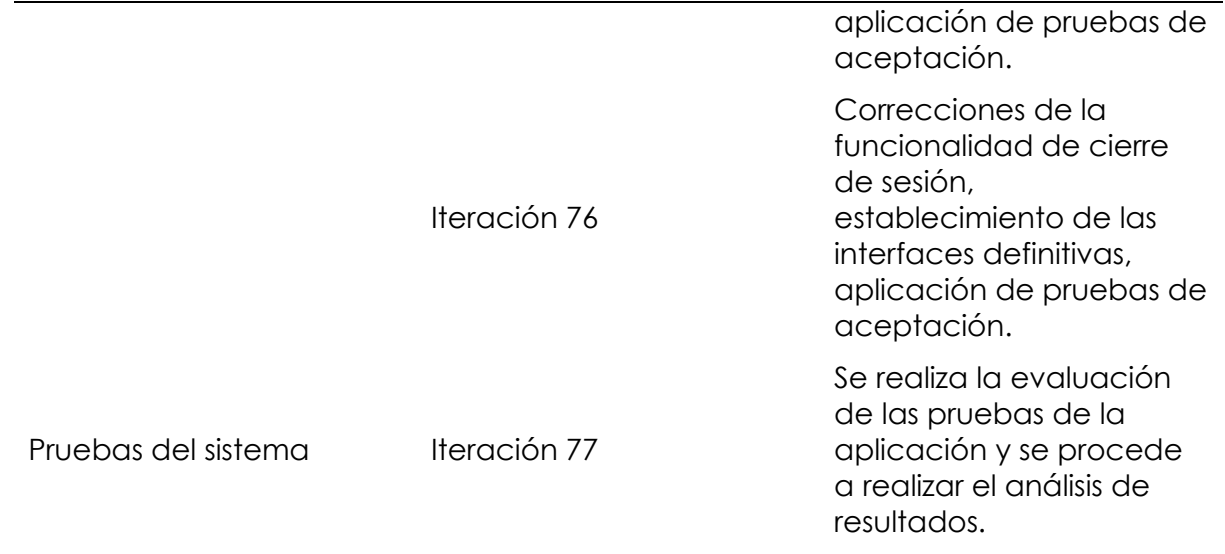

# *Diseño de la aplicación*

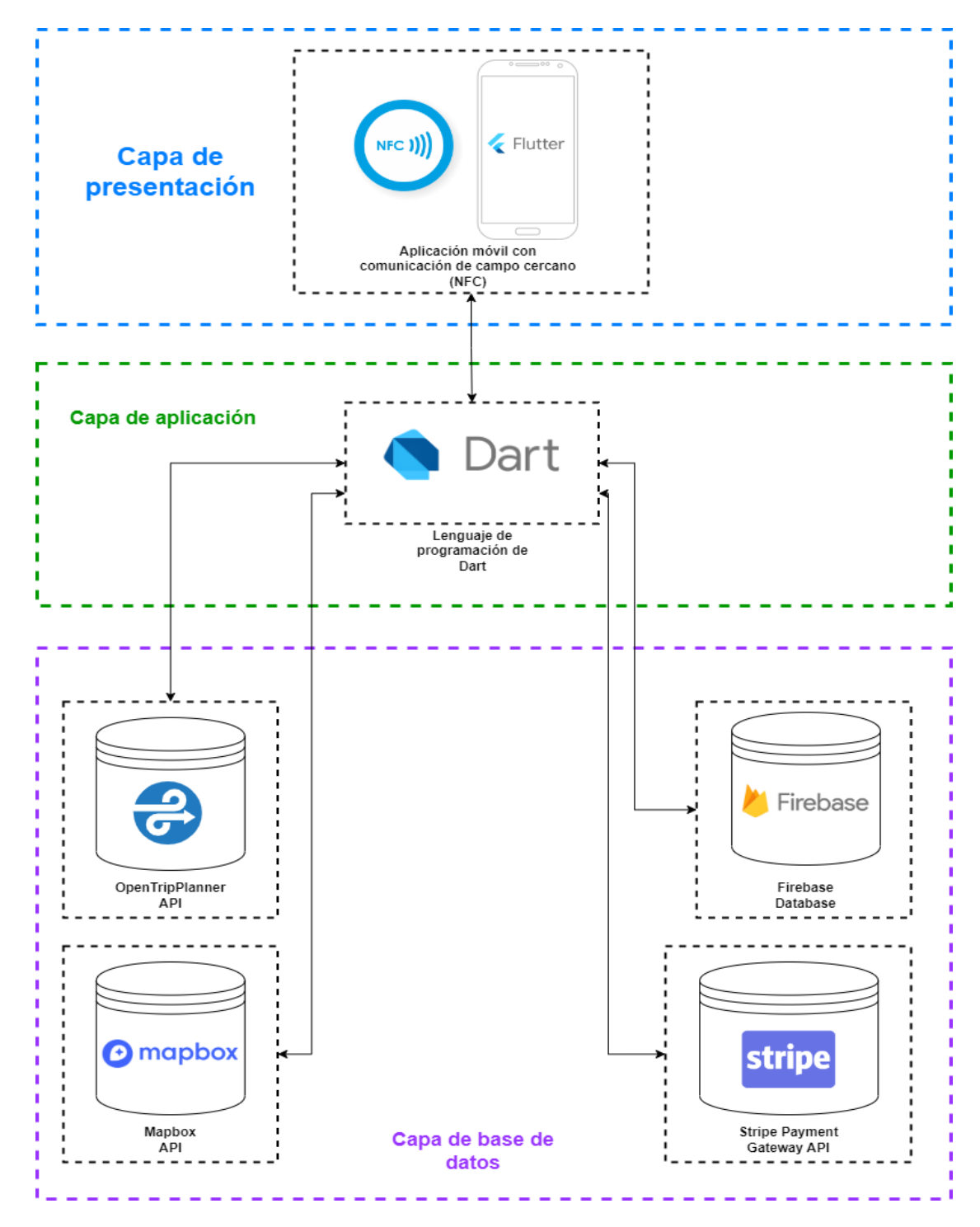

*Figura 16: Diagrama de arquitectura de la aplicación.*

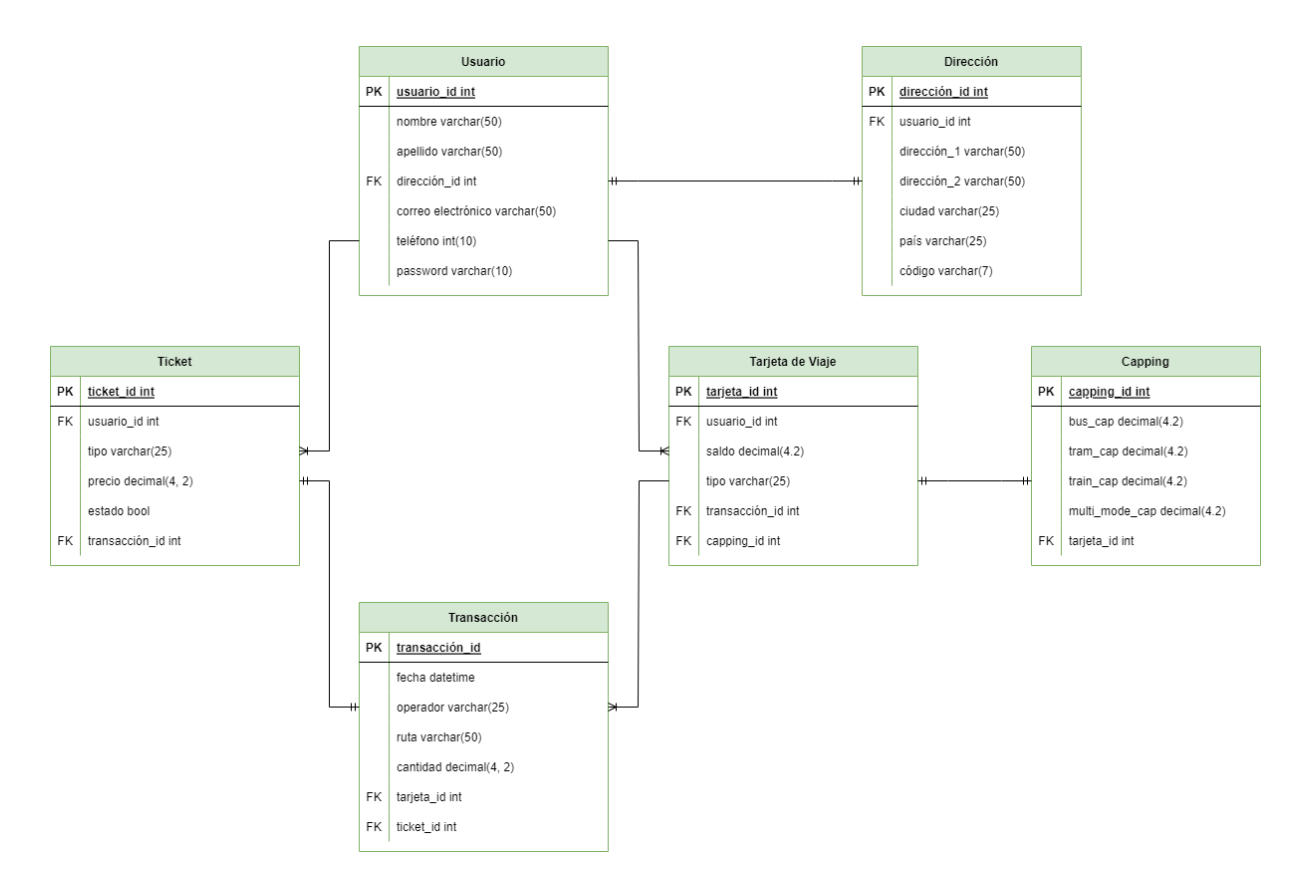

*Figura 17: Modelo entidad relación de la base de datos.*

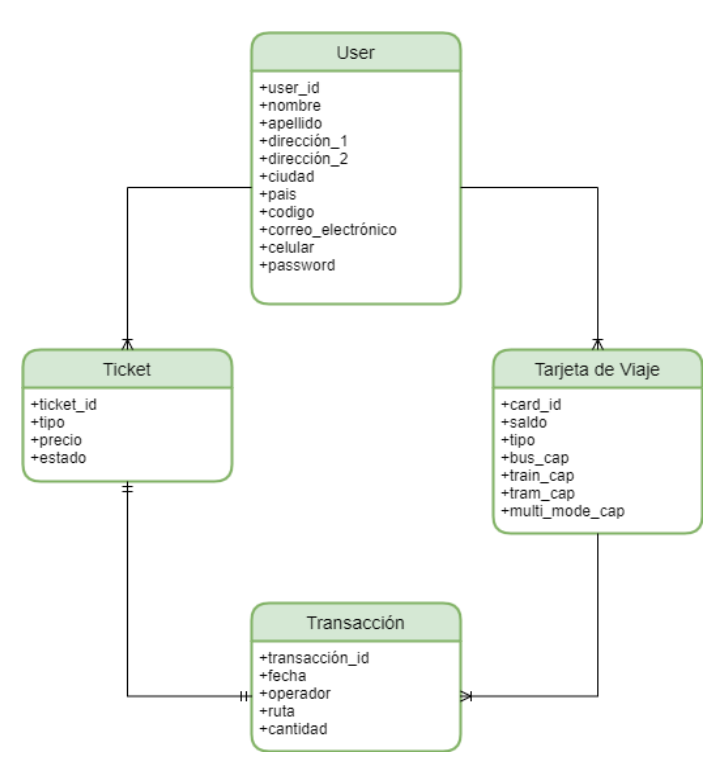

*Figura 18: Diagrama entidad relación del usuario.*

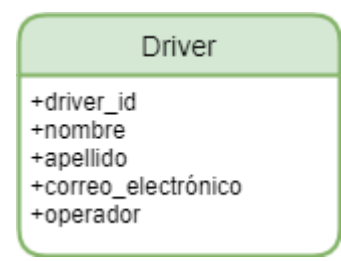

*Figura 19: Diagrama entidad relación del conductor.*

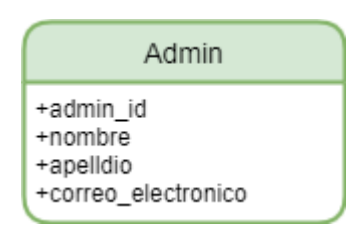

*Figura 20: Diagrama entidad relación del administrador.*

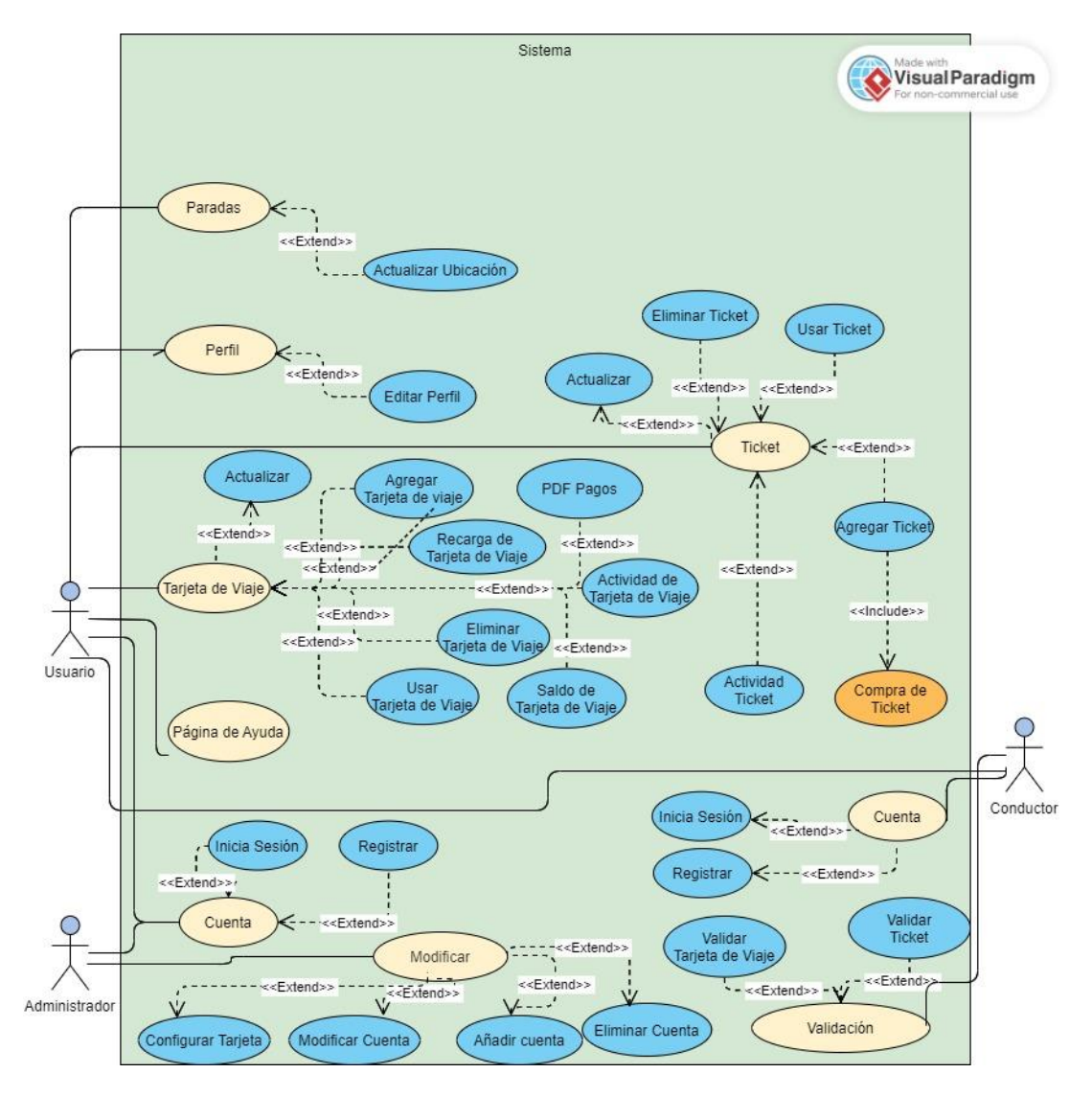

*Figura 21: Diagrama de casos de uso.*

## **Fase 3: Producción**

En esta fase se realiza las iteraciones en procesos de planificación, proceso, liberación para lo cual se realiza la elaboración de las storycards (representan vistas de las pantallas) que permiten llevar un control en cuanto al desarrollo de funcionalidades realizando iteraciones hasta que se dé cumplimiento estas.

# *Storycards perfil de administrador*

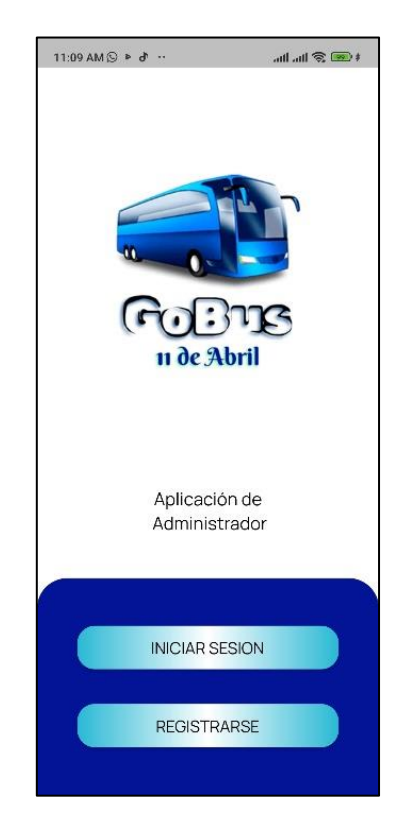

*Figura 22: Pantalla de inicio de la aplicación de administrador.*

*Fuente: Elaboración propia.*

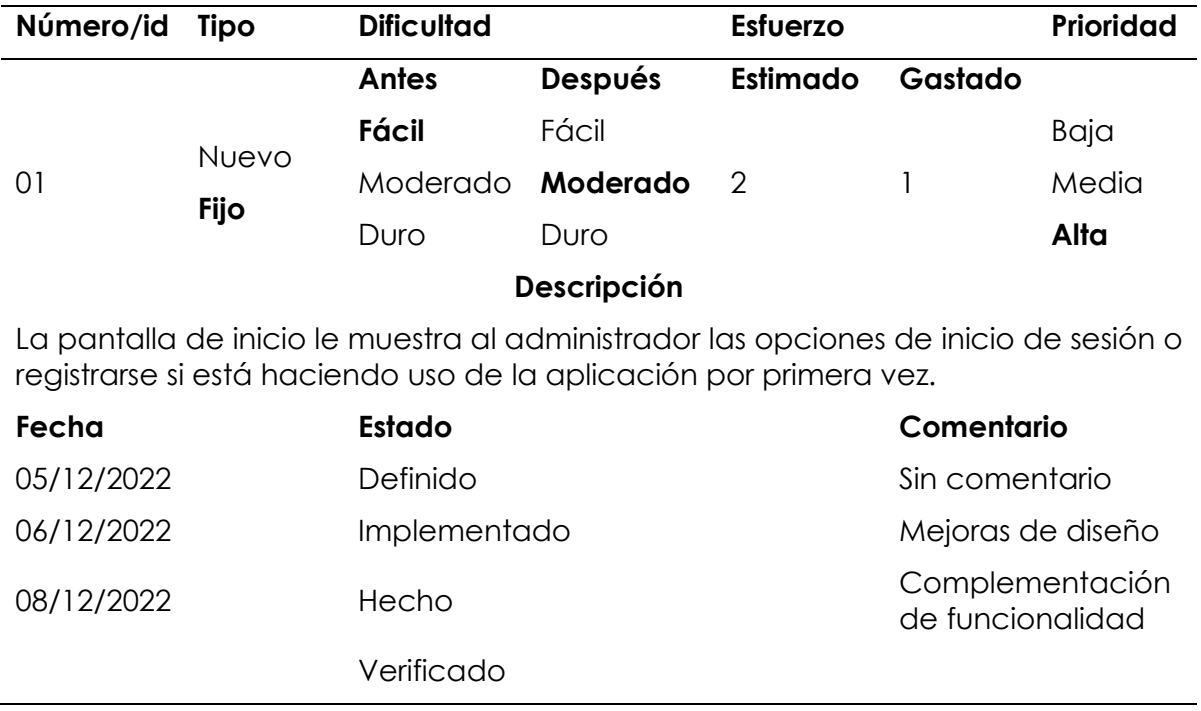

*Tabla 69: Storycard de la pantalla de inicio.*

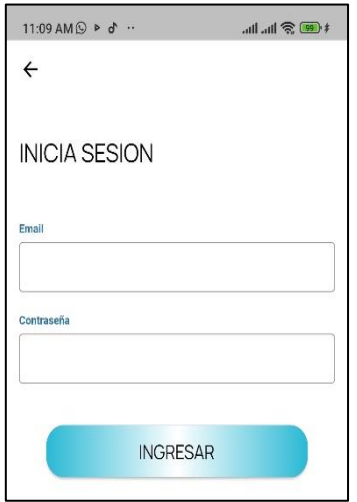

*Figura 23: Inicio de sesión.*

*Fuente: Elaboración propia.*

*Tabla 70: Storycard de inicio de sesión del perfil de administrador.*

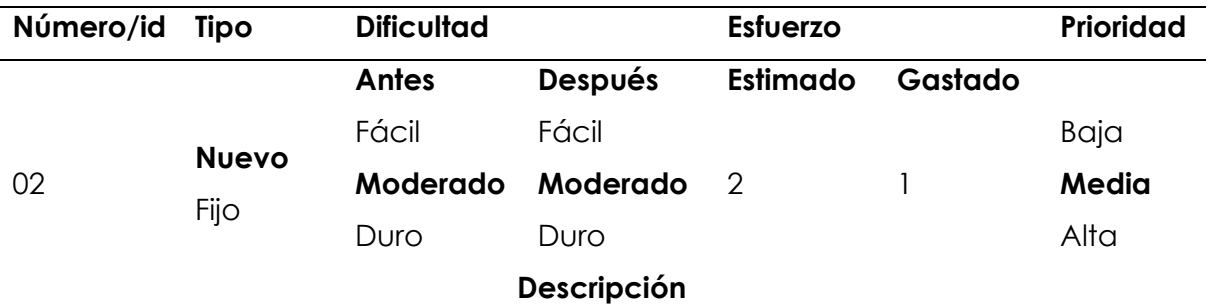

El inicio de sesión es necesario para que el administrador pueda acceder a la aplicación y hacer uso de esta, caso contrario no podrá utilizarla, para poder ingresar debe de tener su usuario y contraseña creado en la parte de registro.

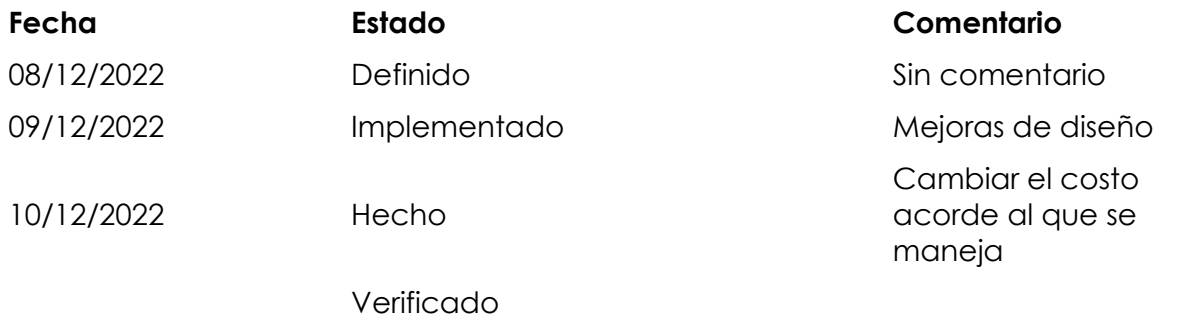

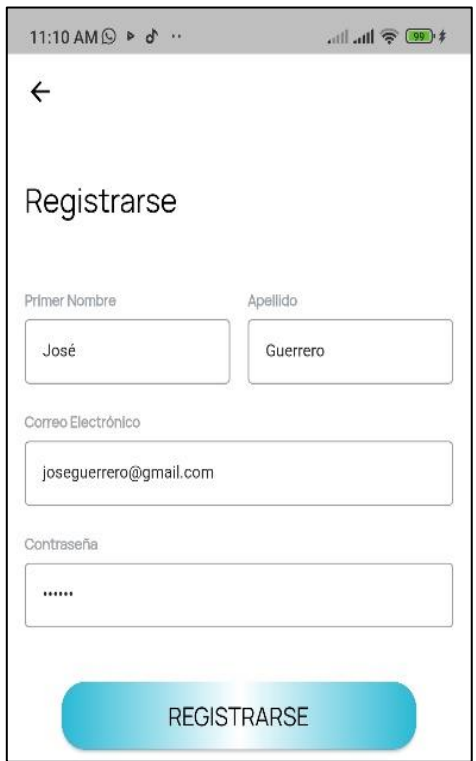

*Figura 24: Registro en el perfil de administrador.*

*Fuente: Elaboración propia.*

*Tabla 71: Storycard de inicio de registro de usuario – perfil de administrador.*

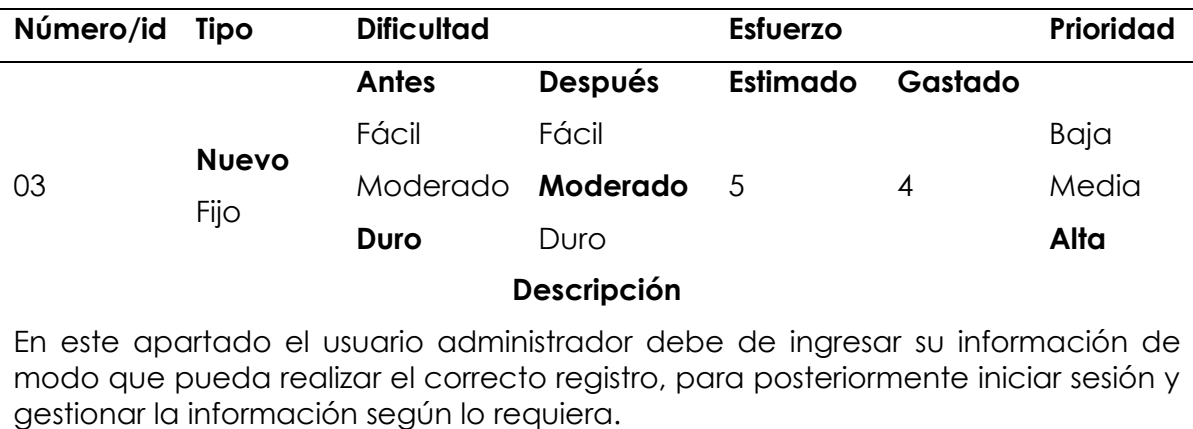

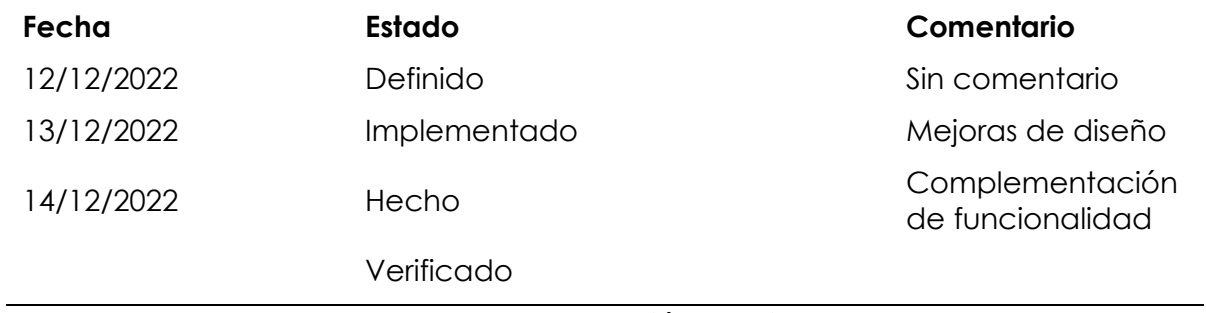

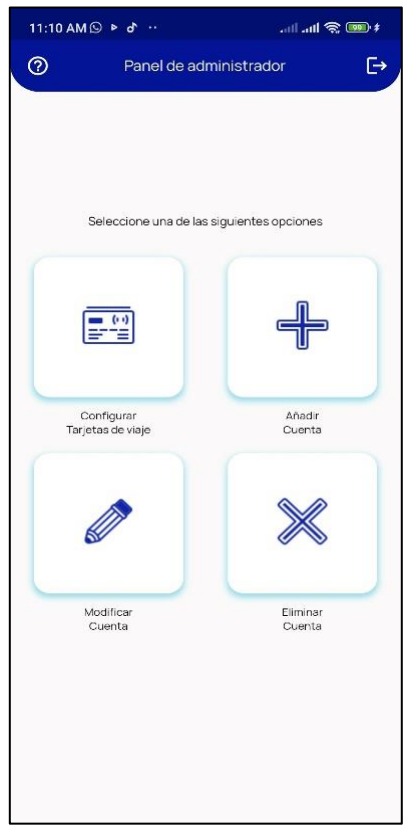

*Figura 25: Pantalla de inicio (home) administrador.*

*Tabla 72: Storycard de pantalla de inicio (home) del usuario administrador.*

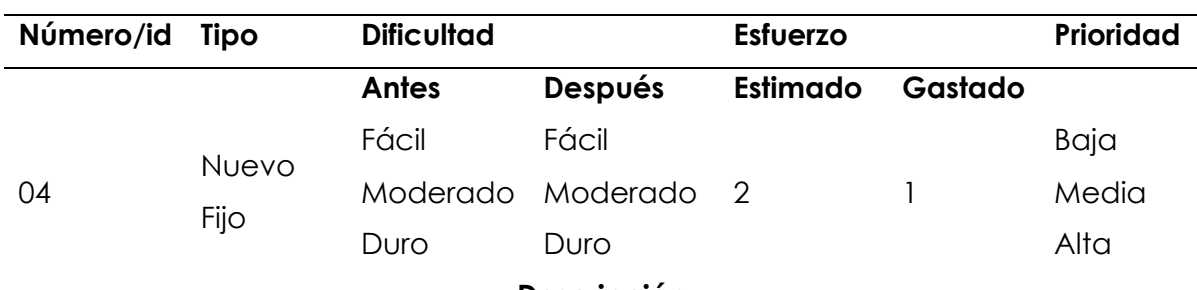

**Descripción**

La aplicación le provee al usuario administrador las opciones de configurar la tarjeta de viaje, añadir una cuenta nueva, modificar la cuenta, borrar la cuenta, según lo requiera.

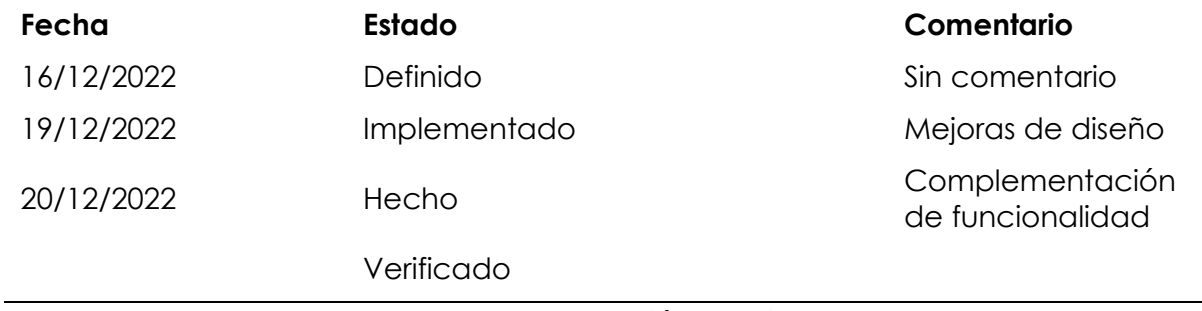

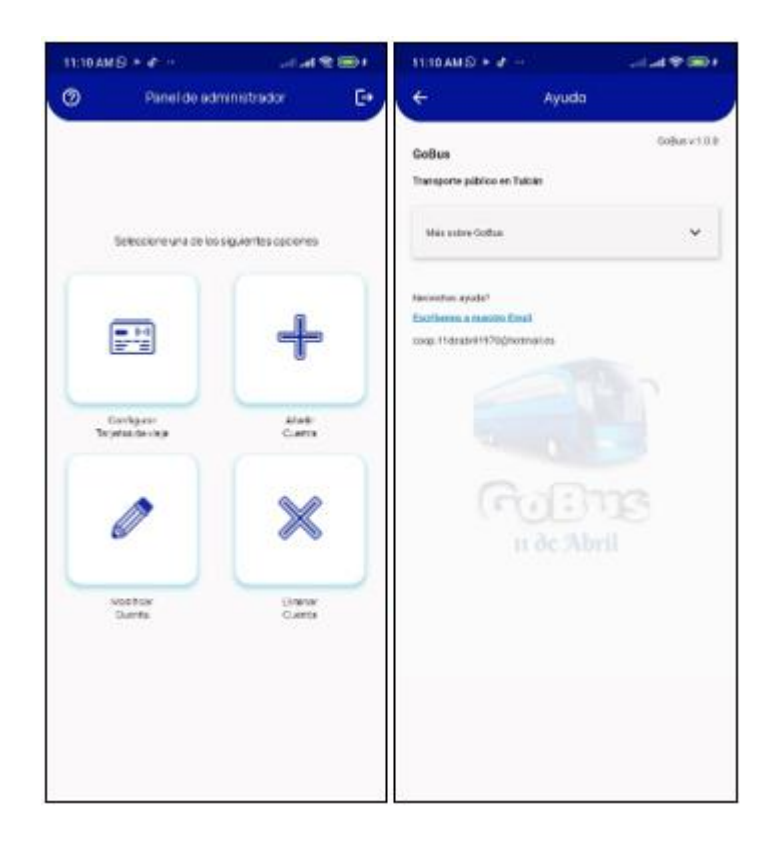

*Figura 26: Botón de ayuda del perfil de administrador.*

*Fuente: Elaboración propia.*

*Tabla 73: Storycard del botón de ayuda de perfil de administrador.*

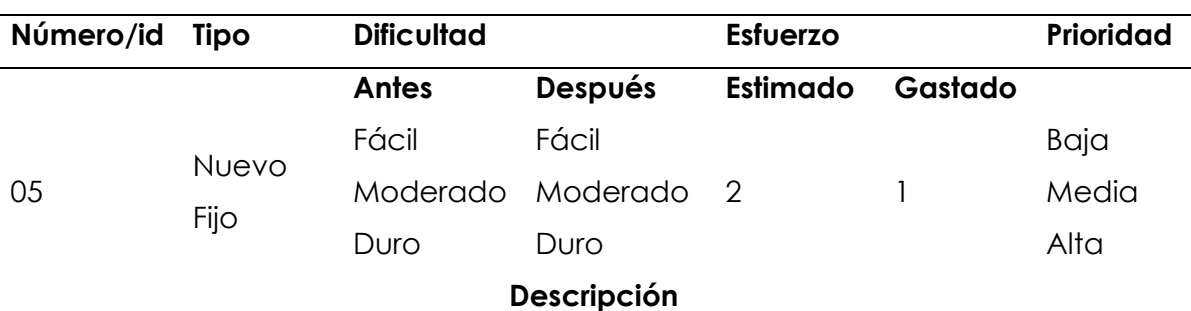

El usuario administrador puede hacer uso de este recurso para comunicar problemas o dudas respecto al funcionamiento contactándose por medio de correo con los operadores de la cooperativa 11 de abril.

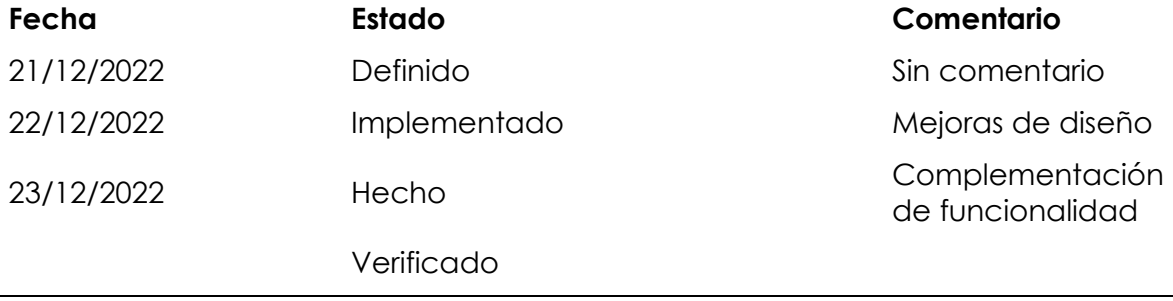

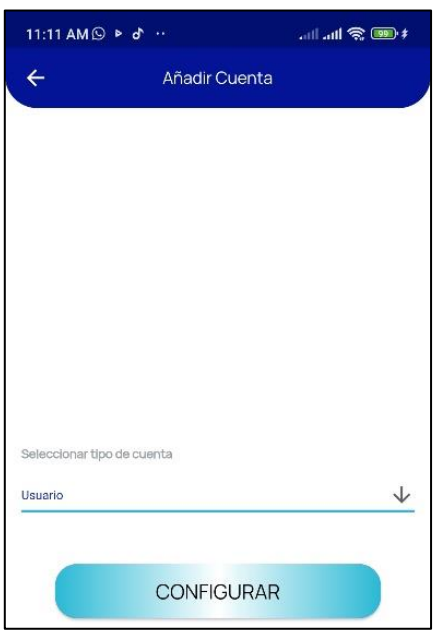

*Figura 27: Añadir cuenta.*

*Tabla 74: Storycard de añadir cuenta.*

| Número/id Tipo |                      | <b>Dificultad</b> |                | <b>Esfuerzo</b> |         | Prioridad |
|----------------|----------------------|-------------------|----------------|-----------------|---------|-----------|
| 06             | <b>Nuevo</b><br>Fijo | <b>Antes</b>      | <b>Después</b> | Estimado        | Gastado |           |
|                |                      | Fácil             | Fácil          |                 |         | Baja      |
|                |                      | Moderado          | Moderado 2     |                 |         | Media     |
|                |                      | Duro              | Duro           |                 |         | Alta      |
|                |                      |                   | Descripción    |                 |         |           |

Permite al administrador seleccionar el tipo de cuenta que desea crear. El administrador puede crear cuentas de usuario, conductor o administrador según lo requiera.

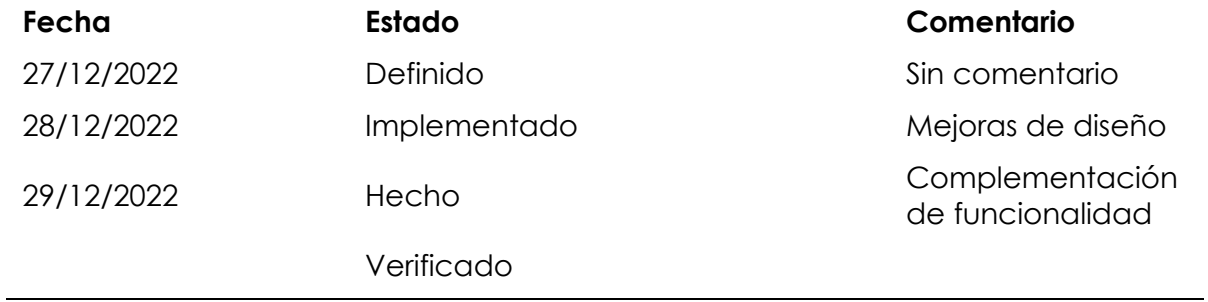

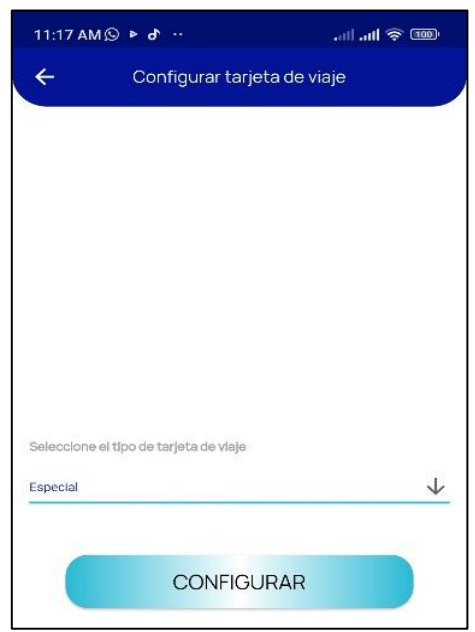

*Figura 28: Configuración de tarjeta de viaje.*

*Fuente: Elaboración propia.*

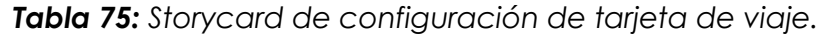

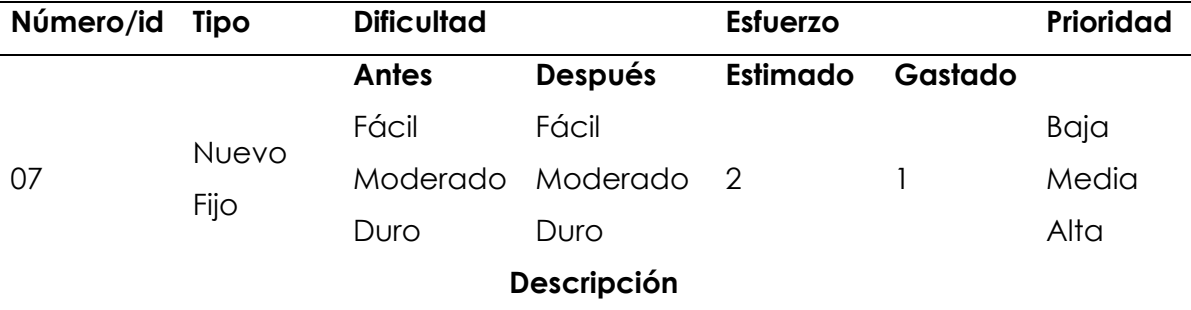

El administrador tiene la facilidad de poder configurar las tarjetas NFC para distintos tipos de usuarios: normal, especial, estudiante. Según lo requiera, una vez realizado este proceso se notifica el estado de esta.

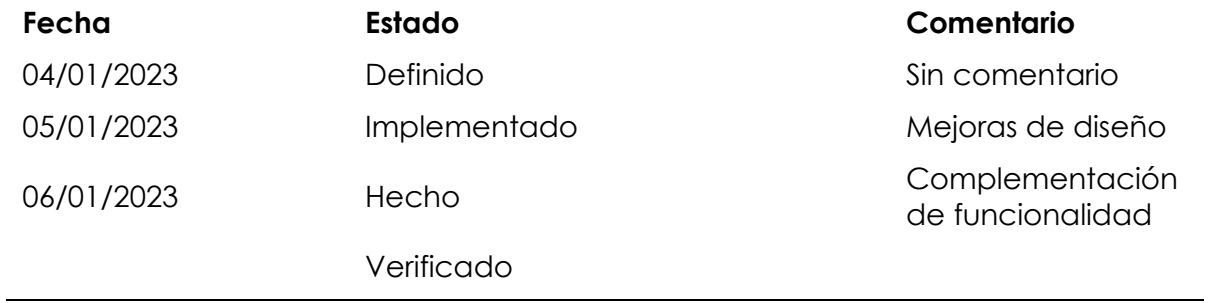

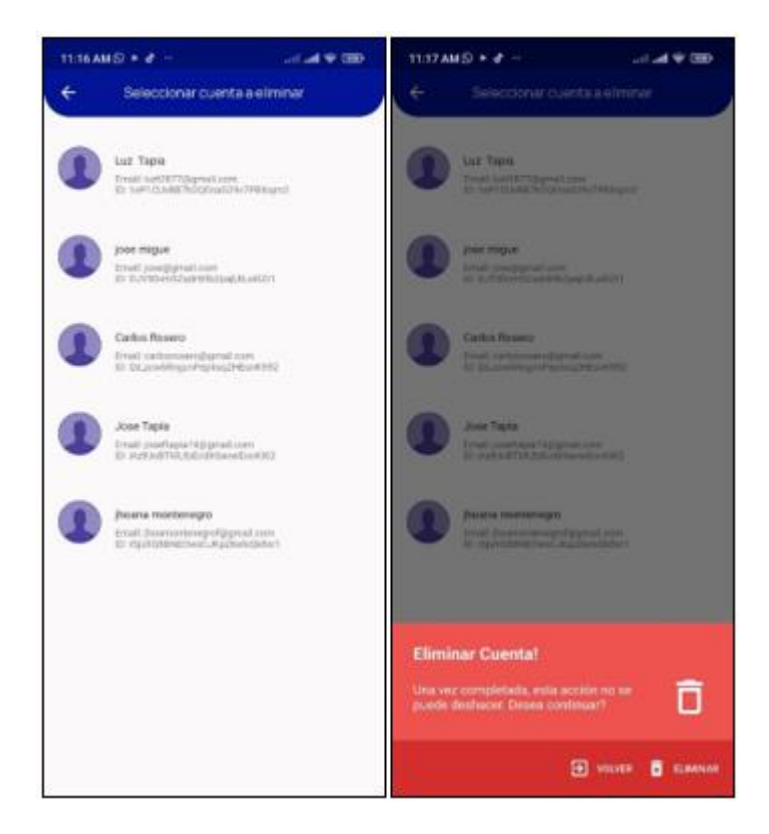

*Figura 29: Eliminar cuenta.*

*Fuente: Elaboración propia.*

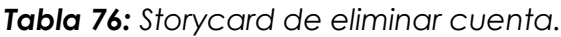

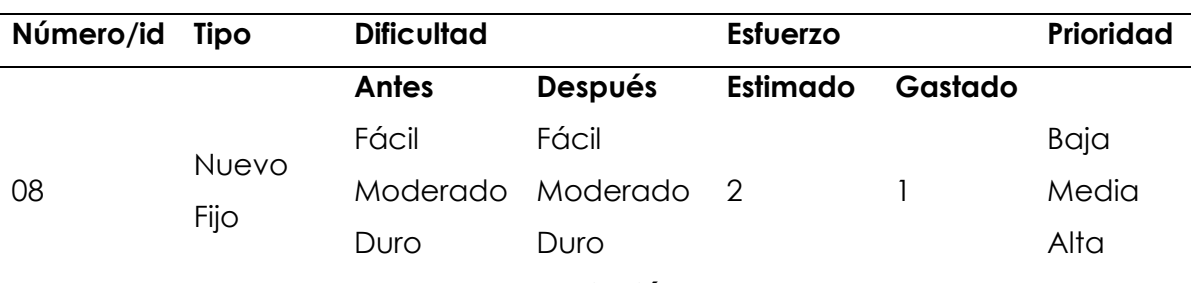

## **Descripción**

El administrador tiene la facilidad de eliminar los tres tipos de cuentas según lo requiera.

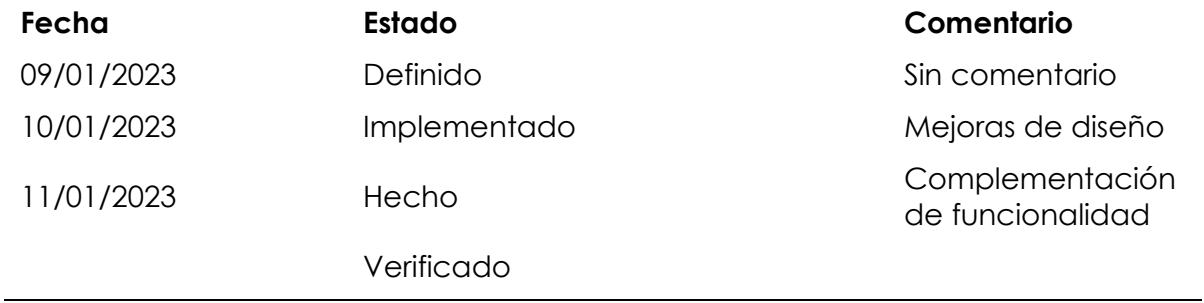

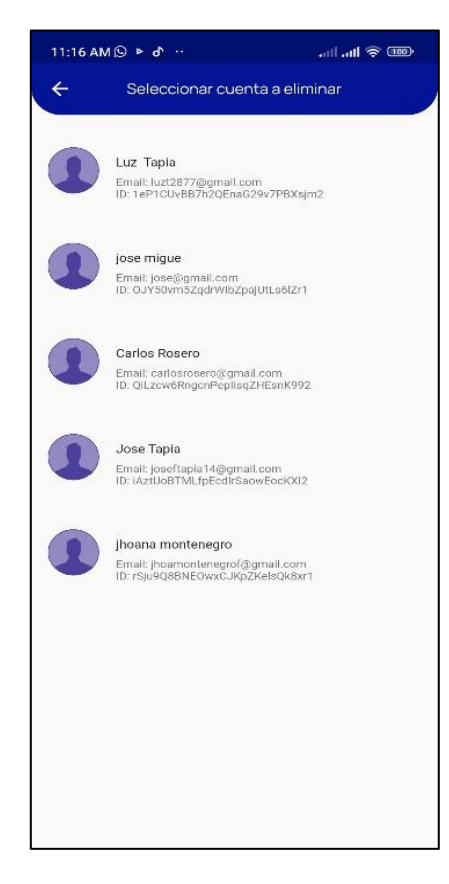

*Figura 30: Visualización de usuarios de la aplicación.*

## *Fuente: Elaboración propia.*

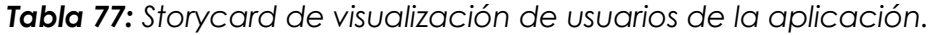

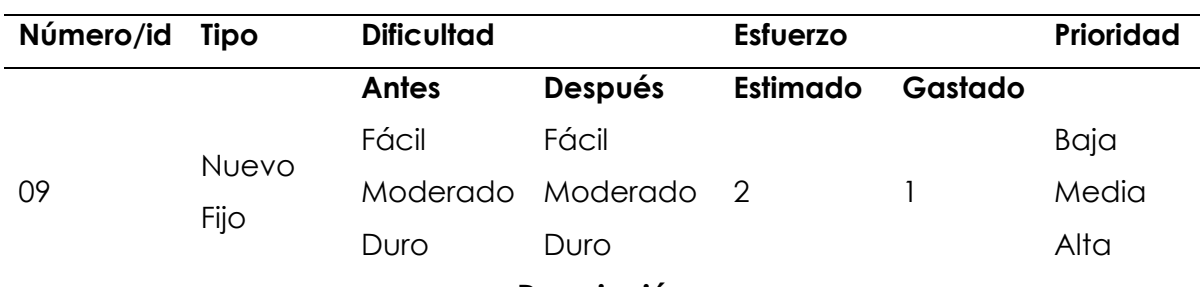

#### **Descripción**

El administrador puede ver la información de los usuarios como nombre, apellido, correo electrónico, identificación teniendo la facilidad de cambiar alguno de los datos de los perfiles de usuario o conductor.

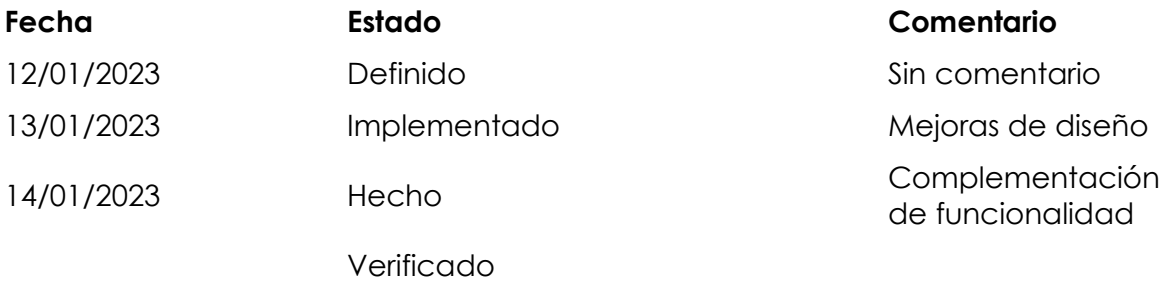

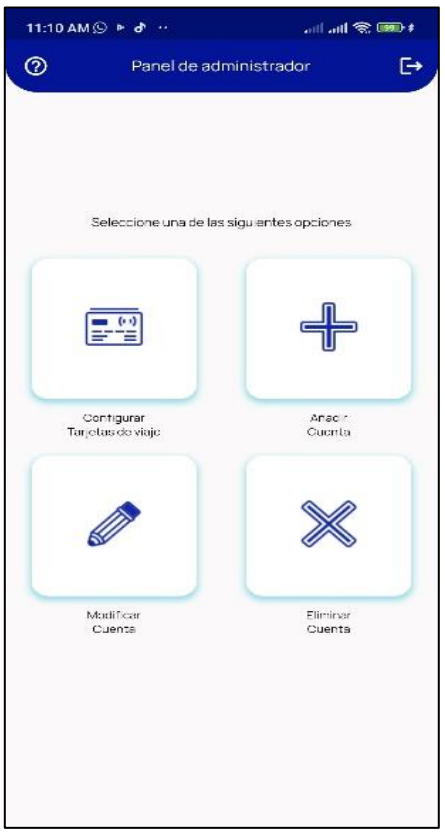

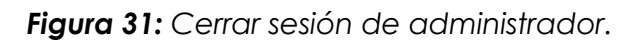

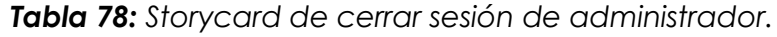

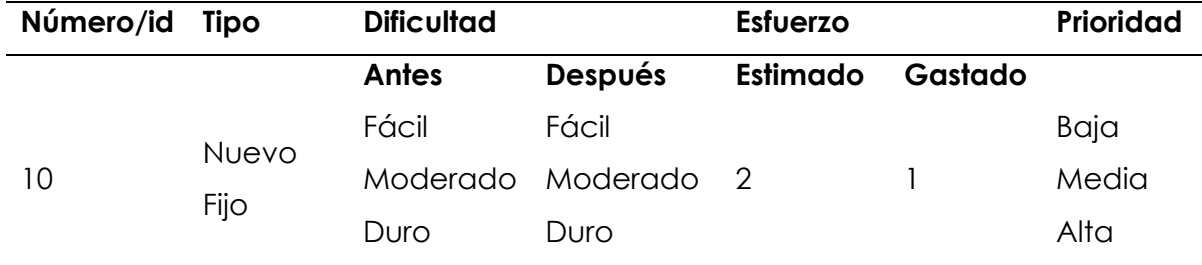

#### **Descripción**

Si el administrador hace clic en el botón, se cerrará la sesión de la cuenta y se le redirigirá a la página de inicio que verificará si el administrador ha iniciado sesión en la aplicación.

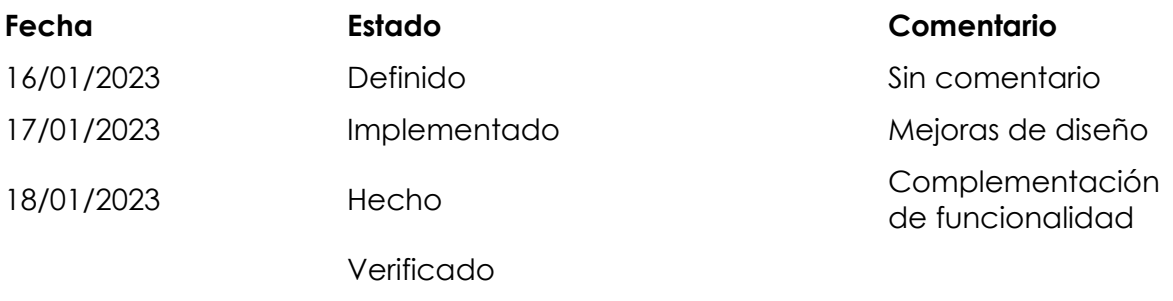

#### *Storycards perfil de conductor*

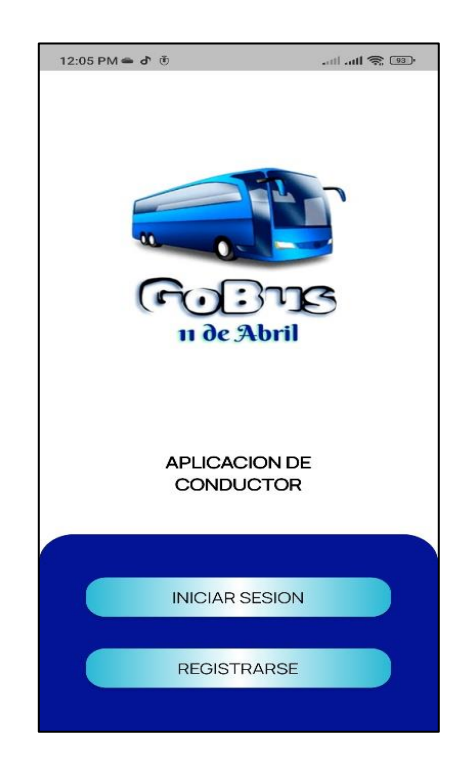

*Figura 32: Pantalla de inicio de la aplicación de conductor.*

## *Fuente: Elaboración propia.*

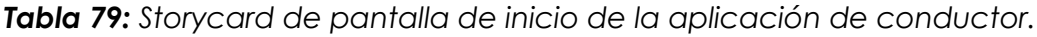

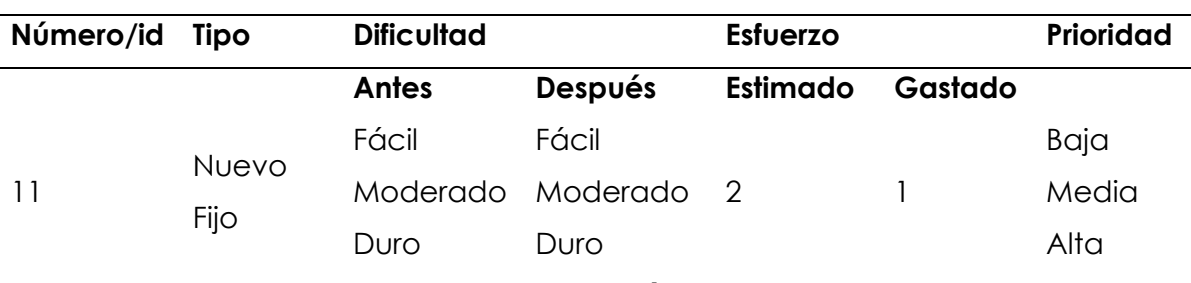

# **Descripción**

Le permite al conductor elegir una de las dos opciones, iniciar sesión o a su vez registrarse si no ha hecho uso de la aplicación anteriormente.

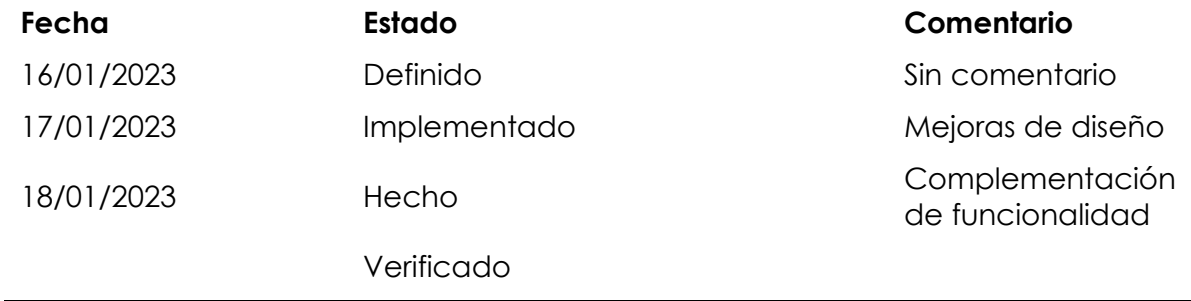

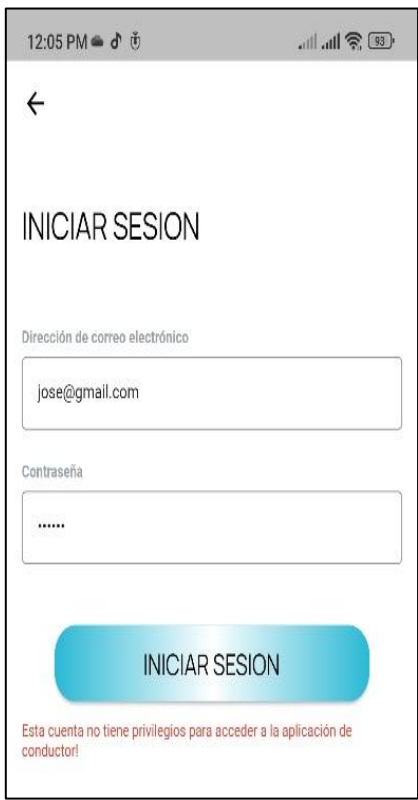

*Figura 33: Pantalla de inicio de sesión de conductor.*

*Fuente: Elaboración propia.*

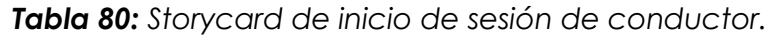

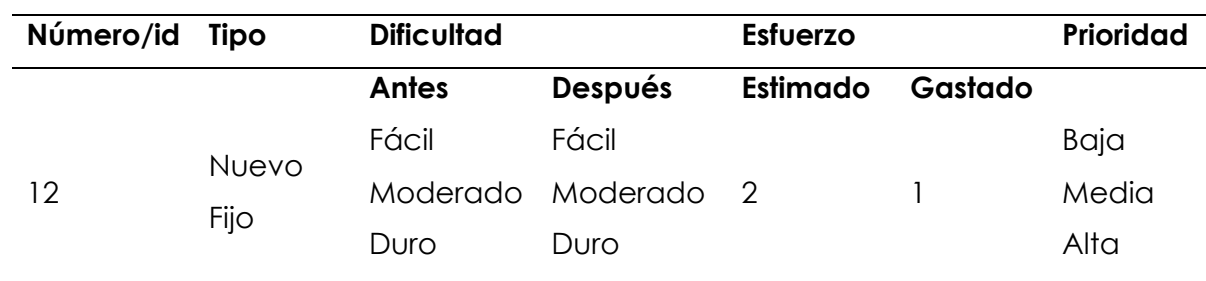

**Descripción**

El inicio de sesión para los usuarios conductores tiene que estar verificado por Firebase\_auth pues manejan información específica que no puede ser accesible para los demás usuarios.

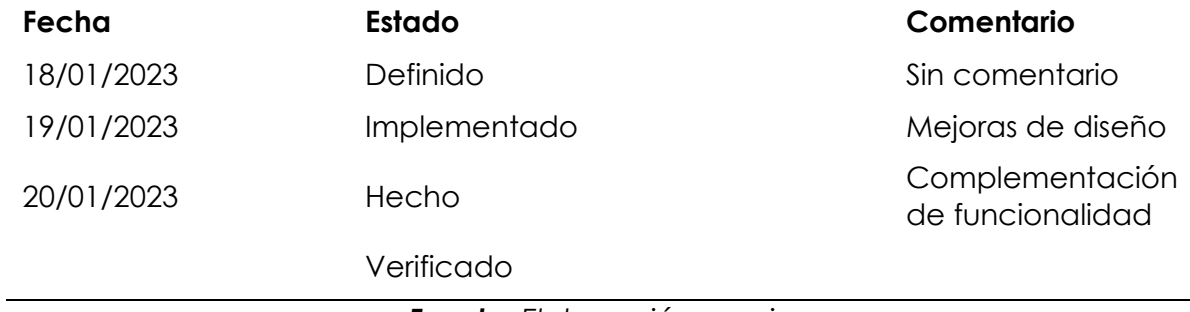

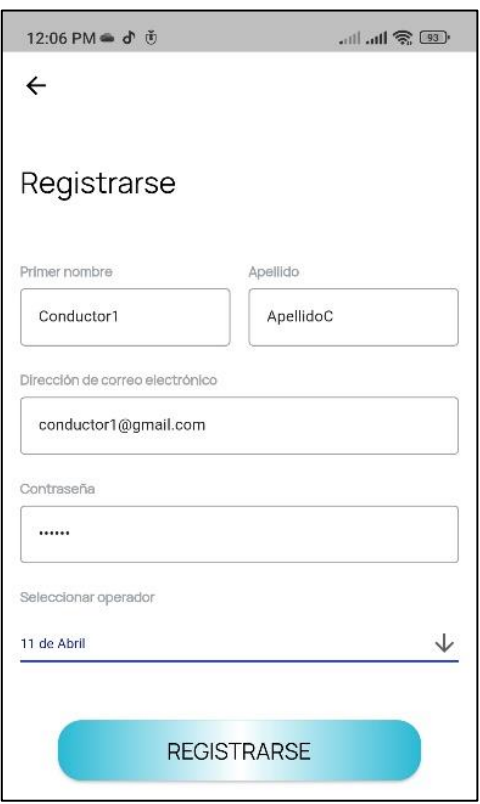

*Figura 34: Visualización de la pantalla de registro de conductor.*

*Fuente: Elaboración propia.*

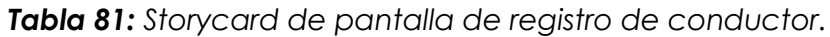

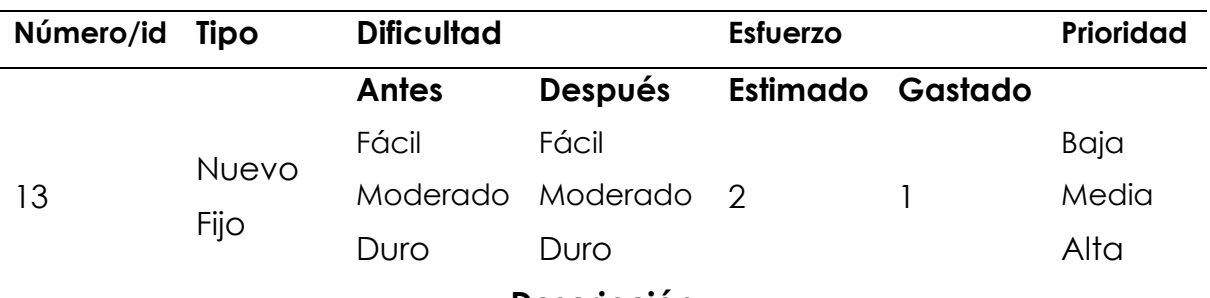

**Descripción**

Esta función permite el registro del usuario, completando los datos que se muestran en el formulario.

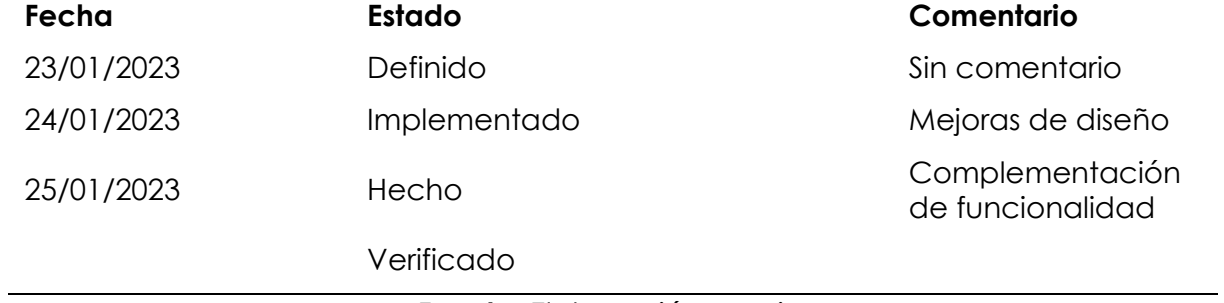

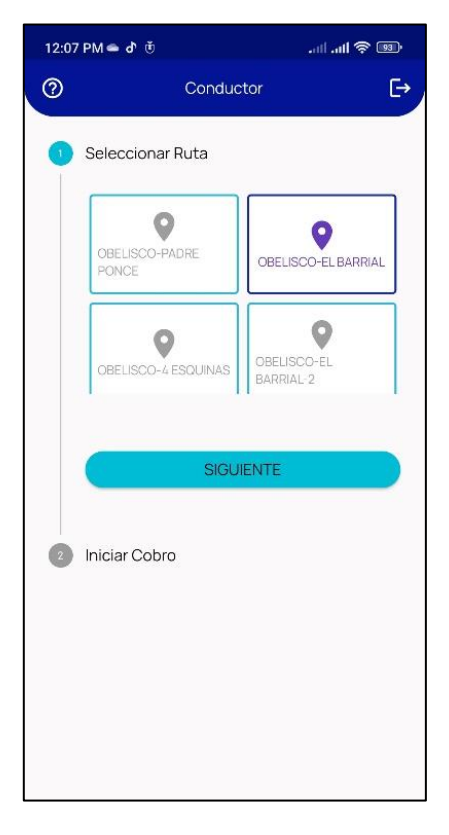

*Figura 35: Selección de opciones para abrir el proceso de cobro.*

*Fuente: Elaboración propia.*

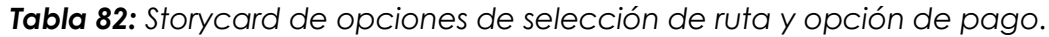

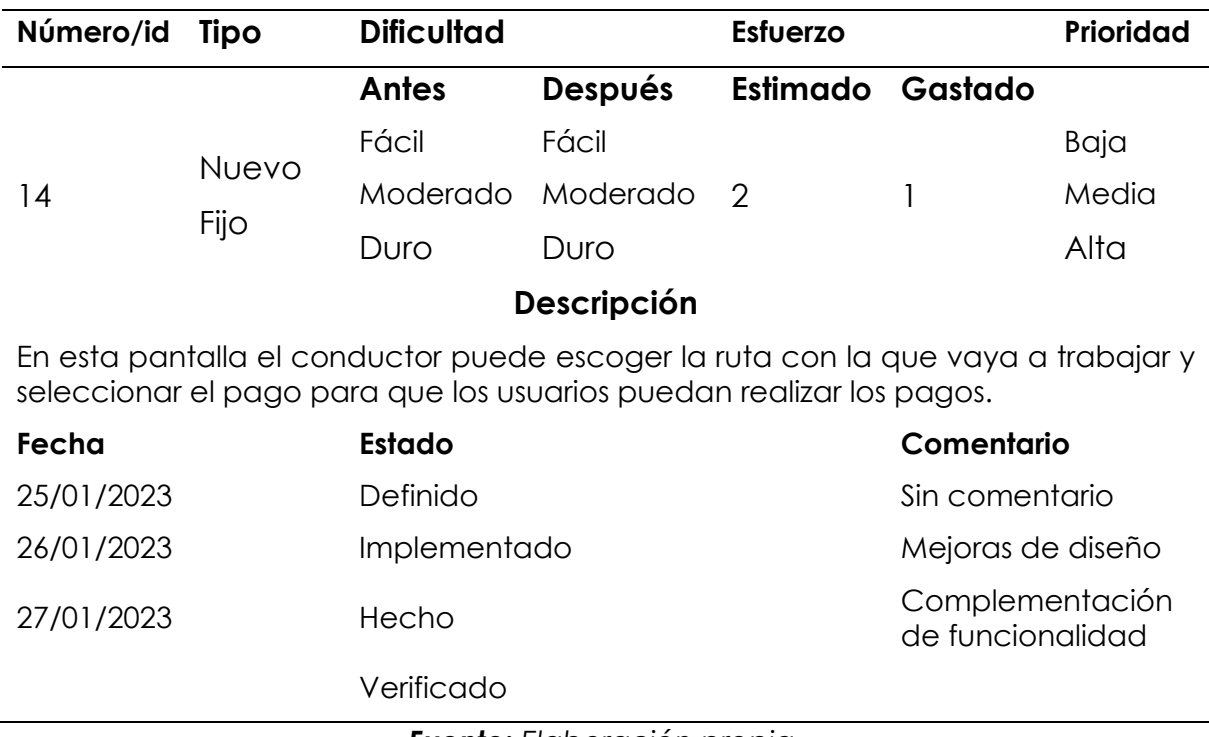

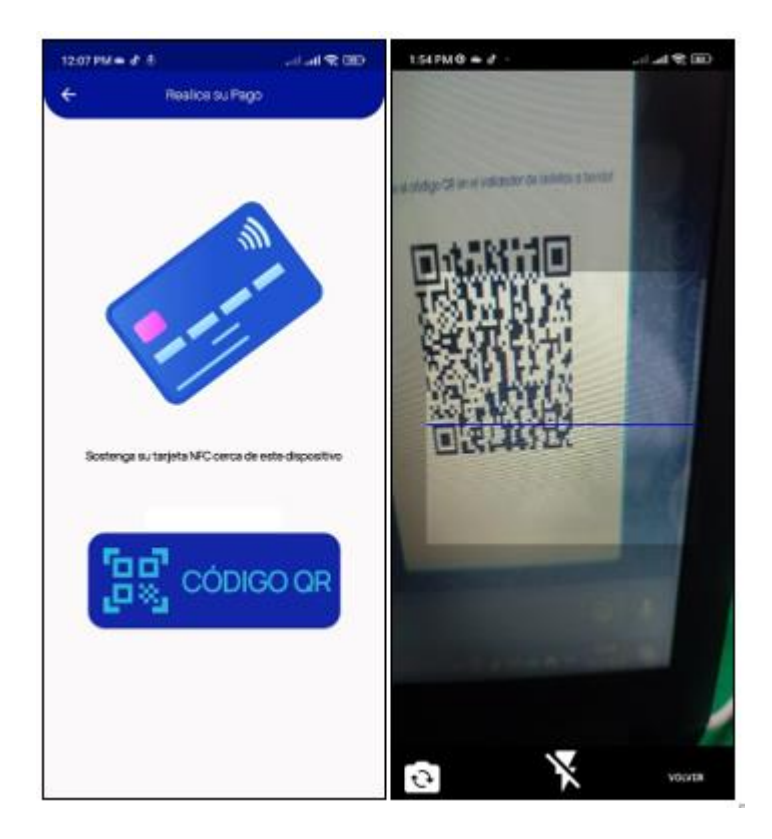

*Figura 36: Ventana de cobro.*

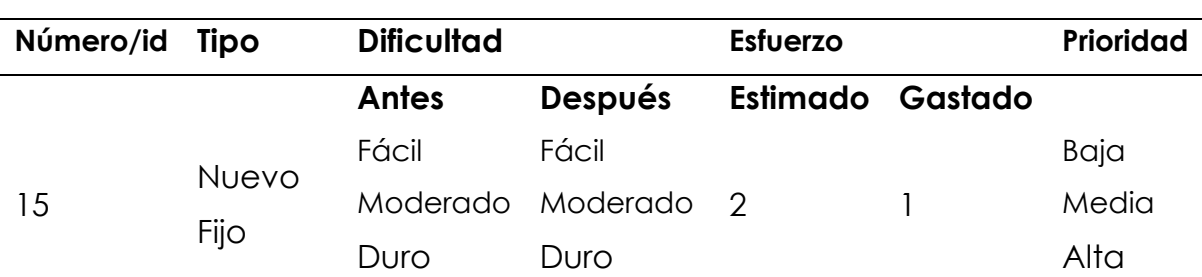

*Tabla 83: Storycard de ventana de cobro.*

## **Descripción**

Permitirá al viajero escanear su tarjeta de viaje NFC o seleccionar código QR para procesar su transacción. Se les indicará que sostenga su tarjeta de viaje NFC detrás del validador y en caso de seleccionar Código QR el viajero deberá colocar el código detrás del validador para que lo pueda reconocer la cámara.

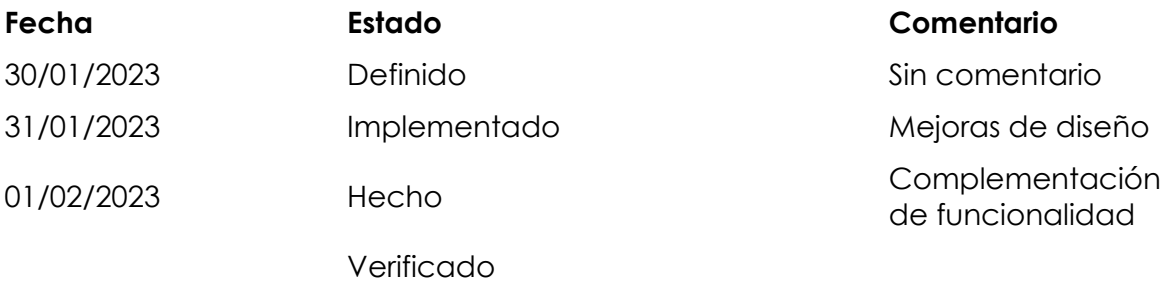

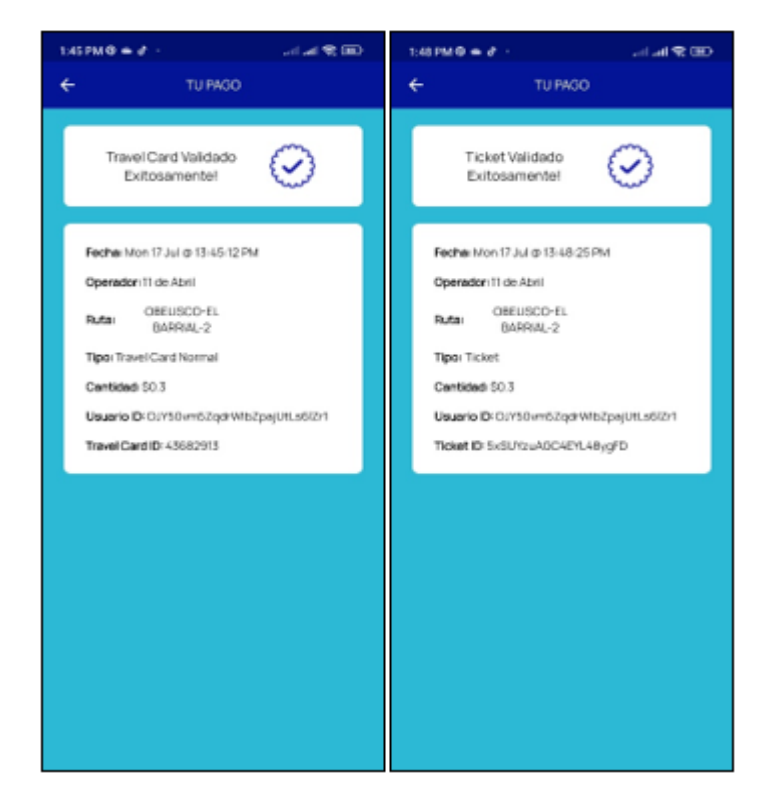

*Figura 37: Visualización de las transacciones realizadas.*

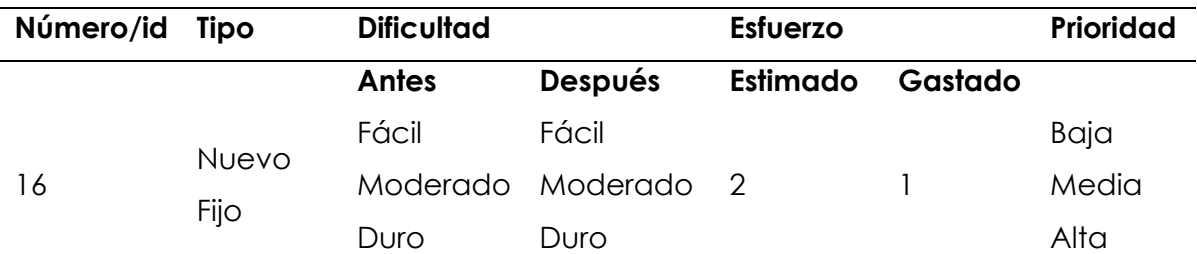

## *Tabla 84: Storycard de recarga de saldo en la tarjeta NFC.*

**Descripción**

En esta pantalla el usuario y el administrador podrán observar una notificación de confirmación del pago realizado, la misma que podrán ir revisando en la parte de actividad en el caso de los usuarios.

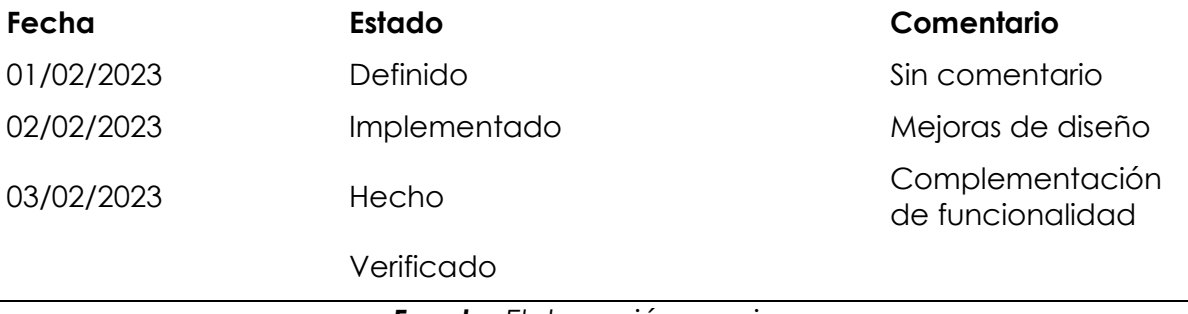

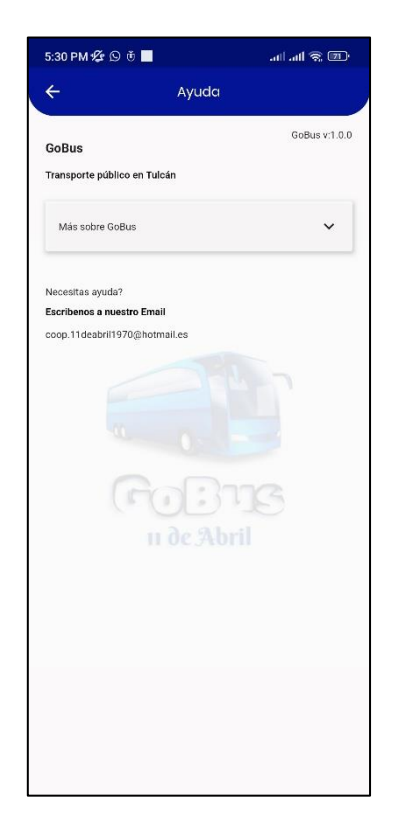

*Figura 38: Ayuda en el perfil de conductor.*

*Fuente: Elaboración propia.*

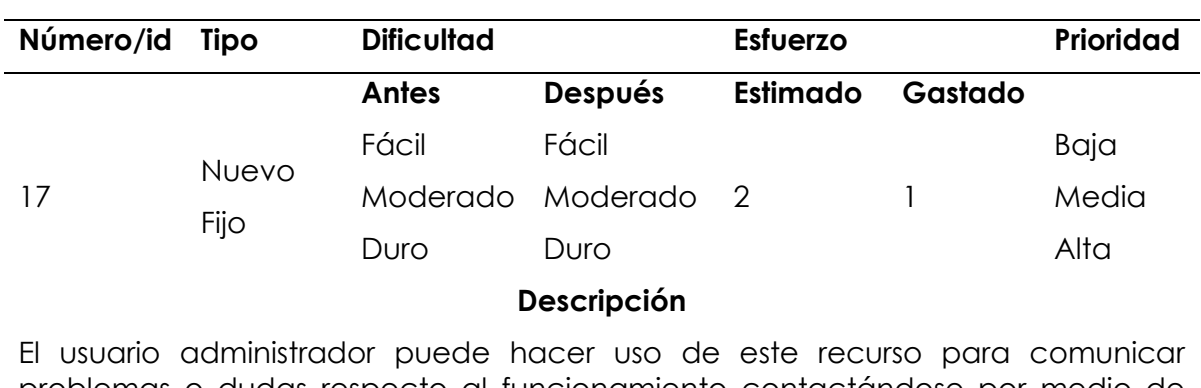

*Tabla 85: Storycard de ayuda en el perfil de conductor.*

problemas o dudas respecto al funcionamiento contactándose por medio de correo con los operadores de la cooperativa 11 de abril.

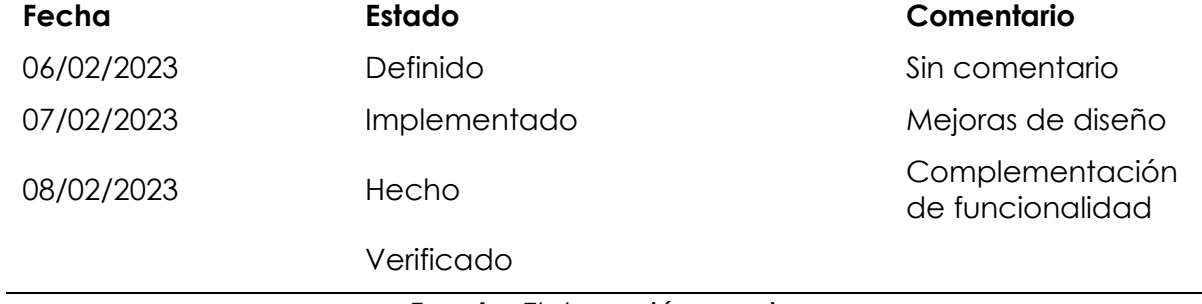

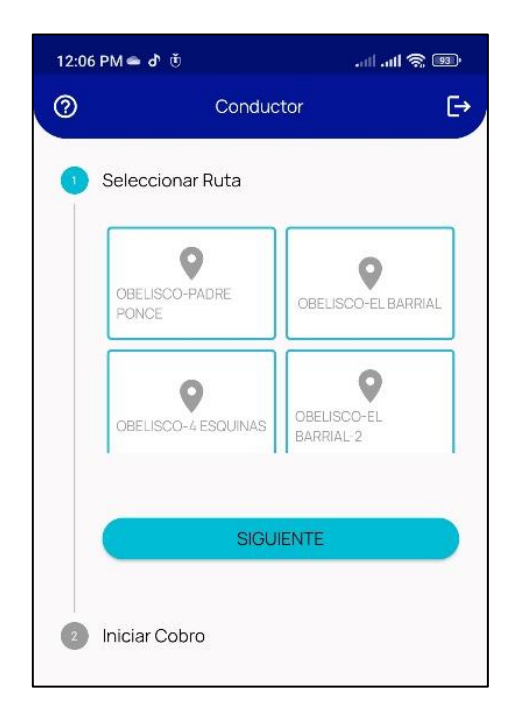

*Figura 39: Cerrar sesión en el perfil de conductor.*

*Fuente: Elaboración propia.*

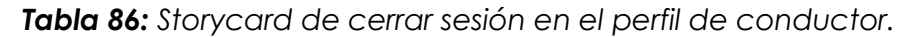

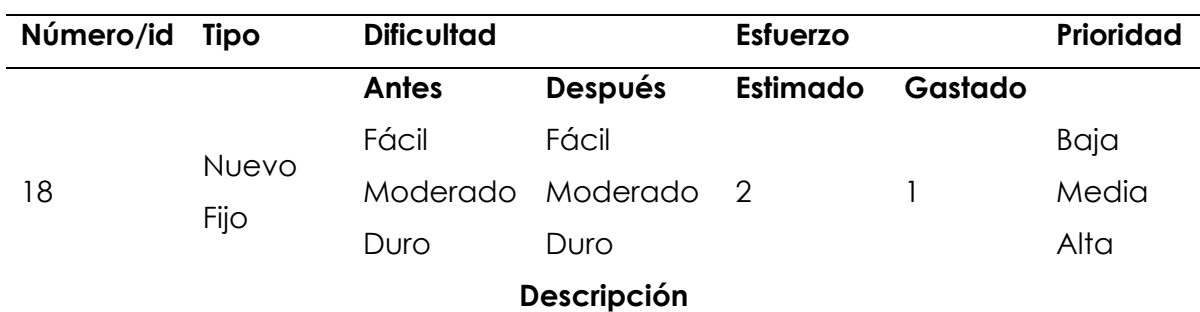

Si el administrador hace clic en el botón, se cerrará la sesión de la cuenta y se le redirigirá a la página de inicio que verificará si el administrador ha iniciado sesión en la aplicación.

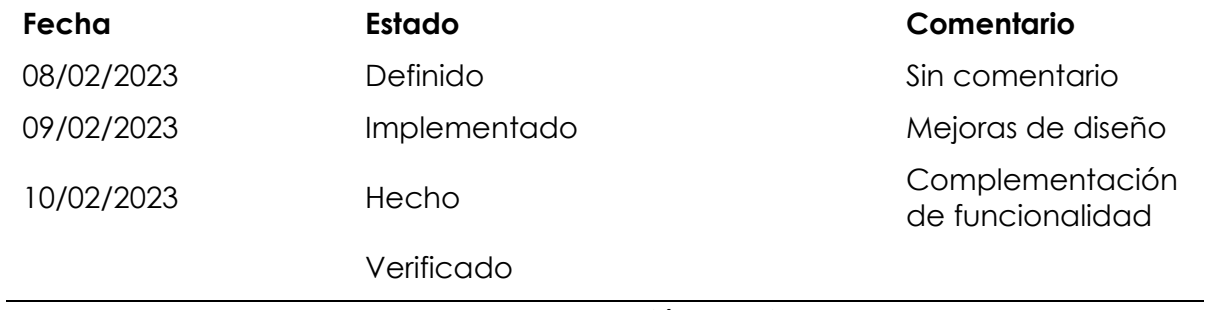
## *Storycards perfil de usuario*

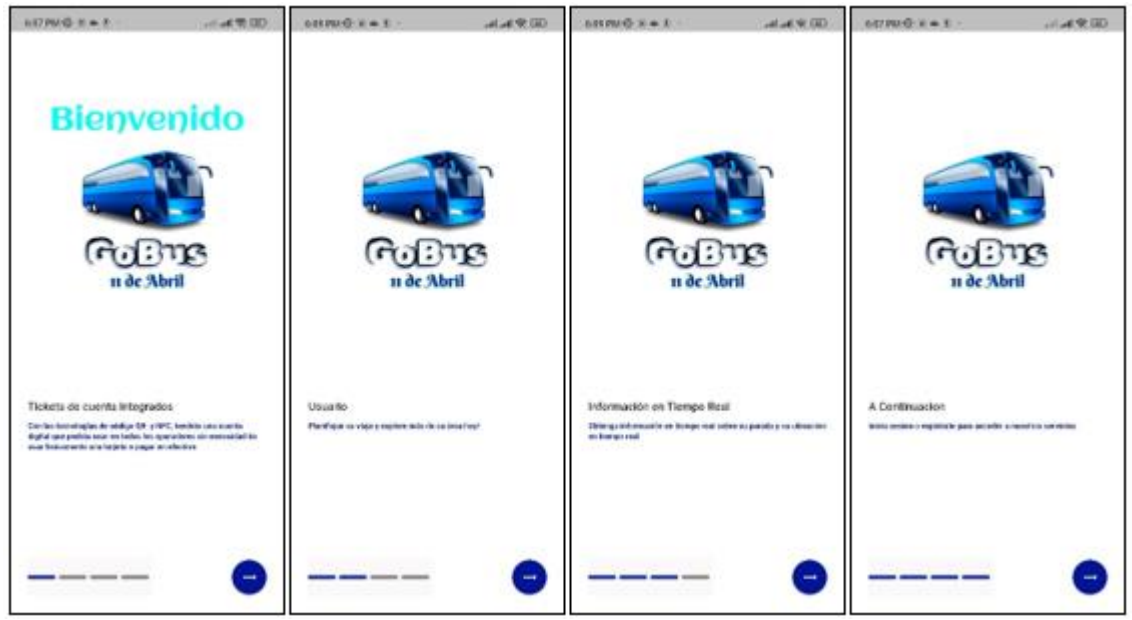

*Figura 40: Tutorial guía para el usuario.*

*Fuente: Elaboración propia.*

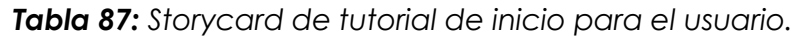

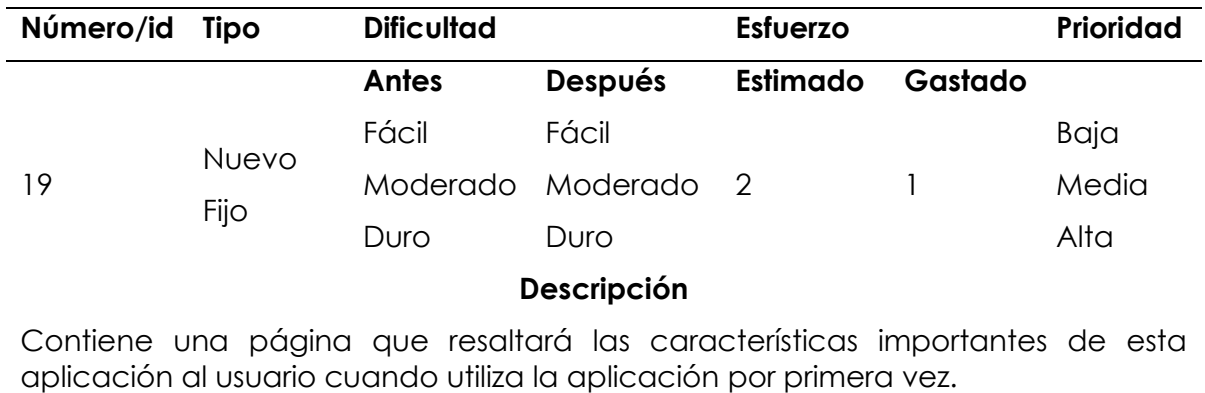

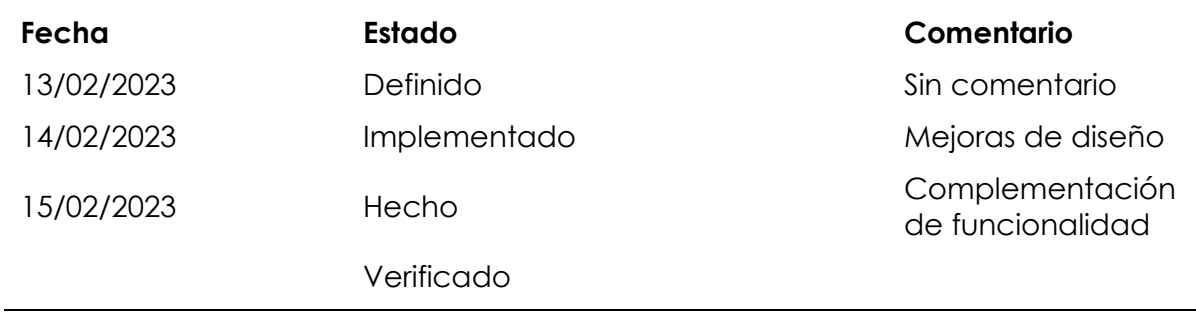

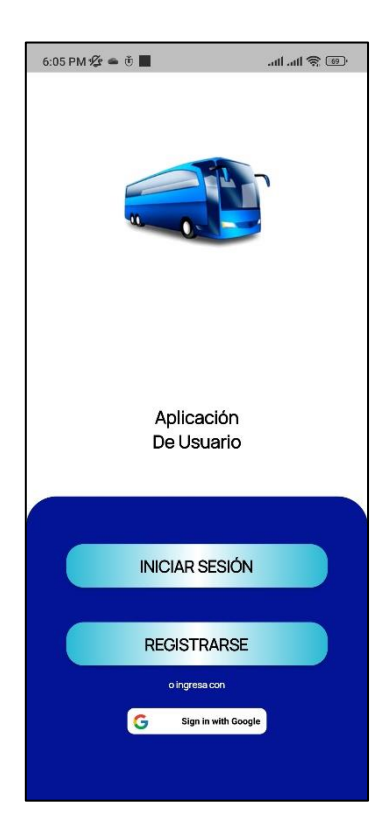

*Figura 41: Pantalla de inicio.*

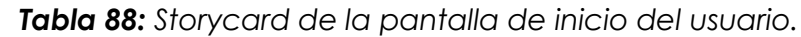

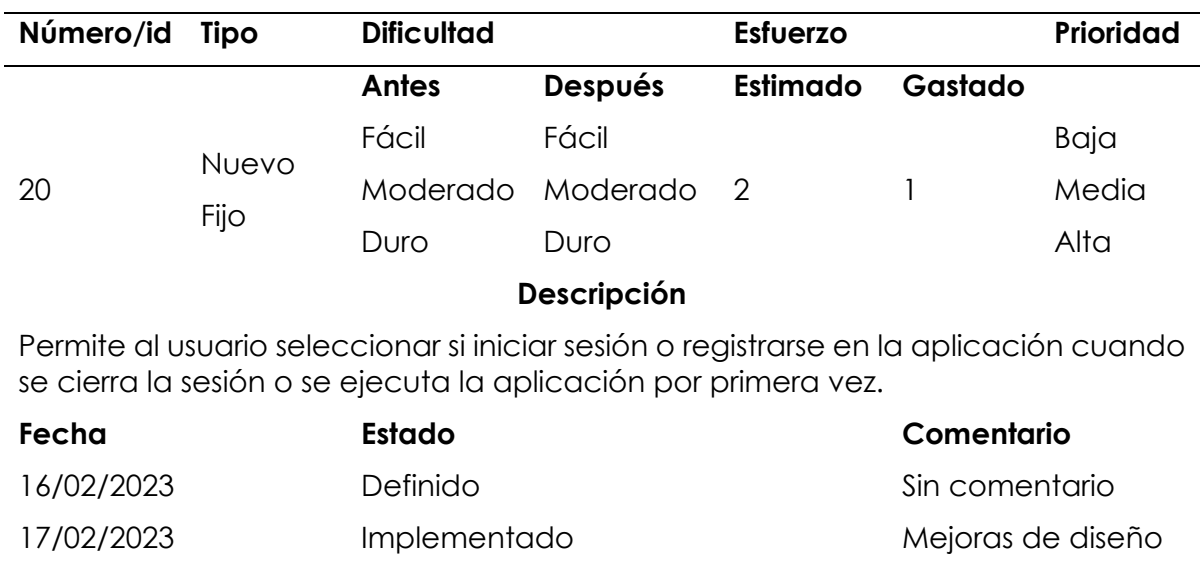

18/02/2023 Hecho Complementación

Verificado

*Fuente: Elaboración propia.*

de funcionalidad

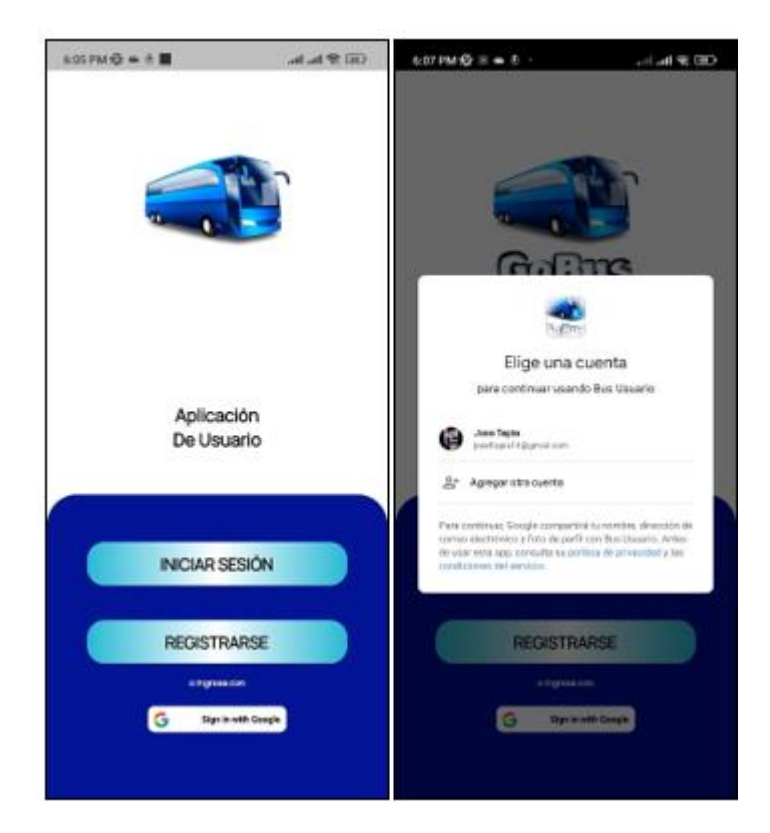

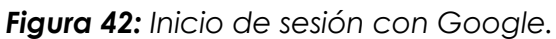

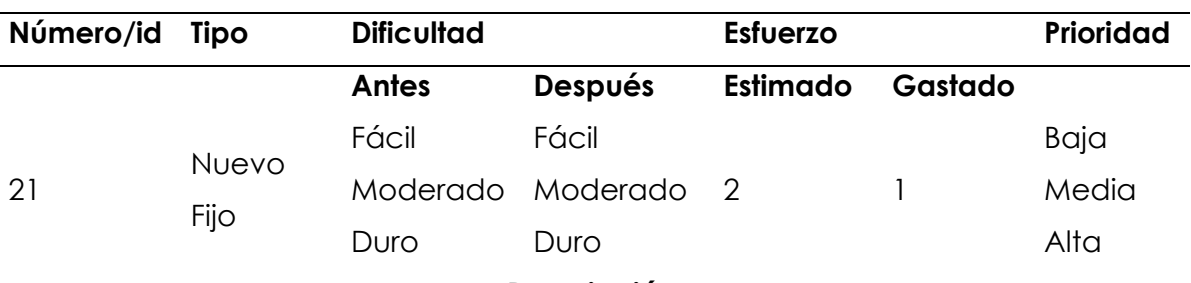

*Tabla 89: Storycard de inicio de sesión con Google.*

**Descripción**

El usuario puede usar su cuenta de Google para iniciar sesión en la aplicación. De esta manera, no tendrás que memorizar los nombres de usuario ni las contraseñas de cada una de tus cuentas, además evitar realizar el registro de todos los datos necesarios para ingresar.

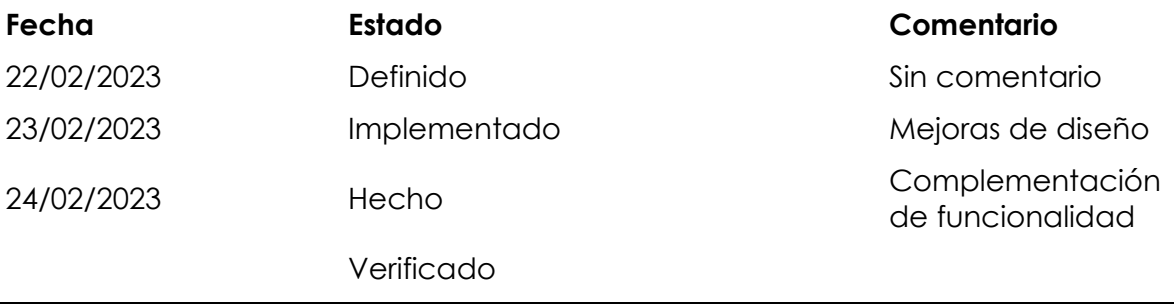

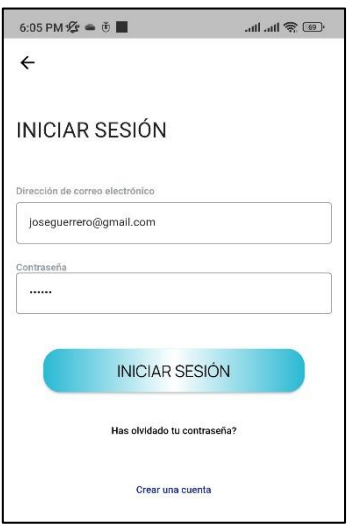

*Figura 43: Inicio de sesión.*

*Tabla 90: Storycard de inicio de sesión.*

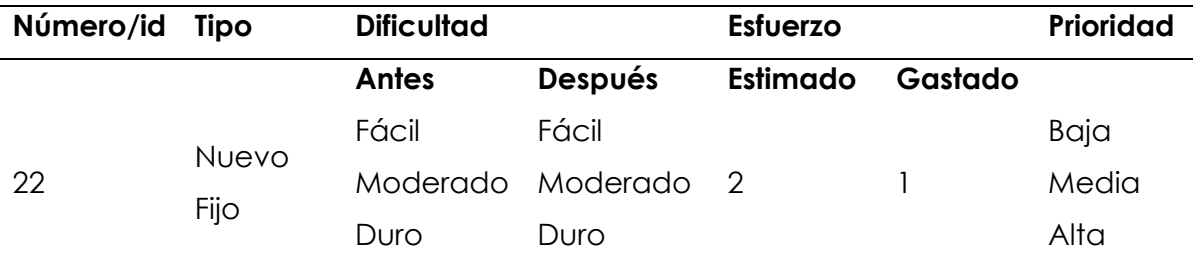

#### **Descripción**

Permite al usuario iniciar sesión en la aplicación ingresando sus datos en el formulario. Los datos serán validados y procesados por Firebase\_auth al iniciar sesión y verificar si el a la cuenta se le han asignado privilegios de usuario para usar esta aplicación

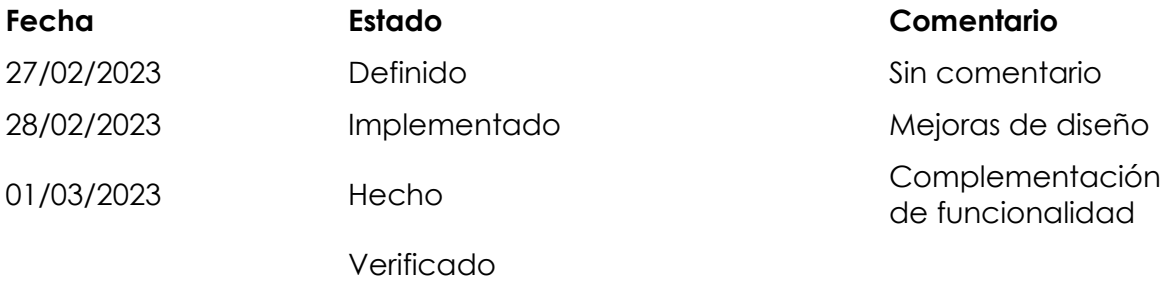

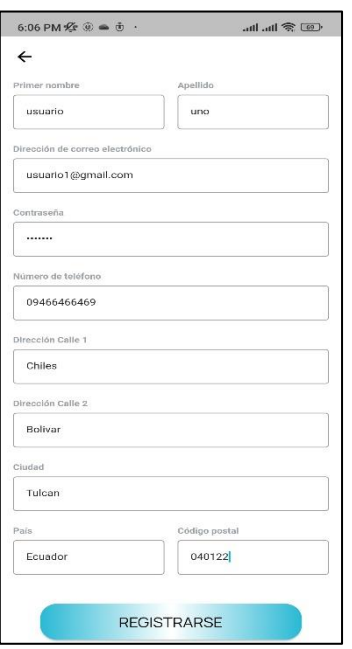

*Figura 44: Registro de usuario.*

*Fuente: Elaboración propia.*

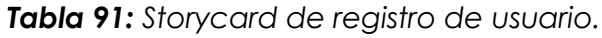

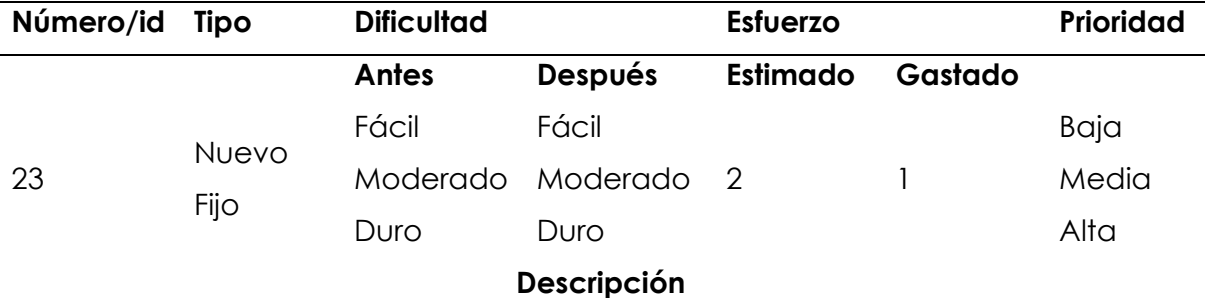

Permite al usuario registrarse en la aplicación ingresando sus datos en el formulario. Los datos serán validados y procesados por Firebase\_auth al crear una cuenta de usuario y asignación de privilegios de usuario.

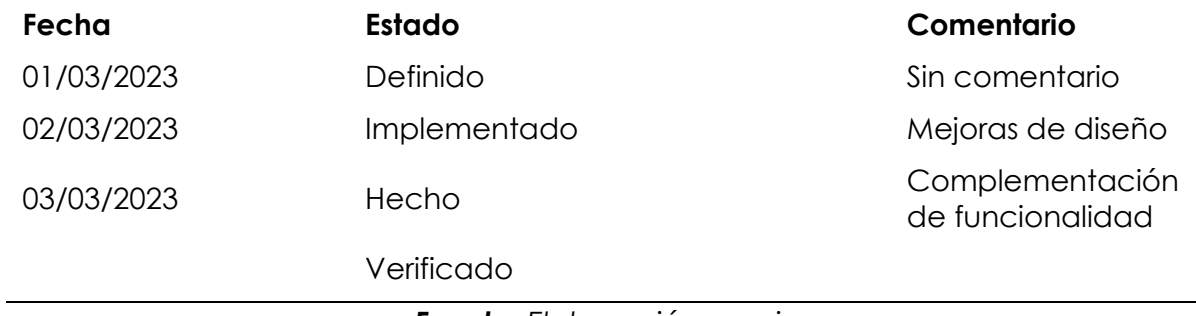

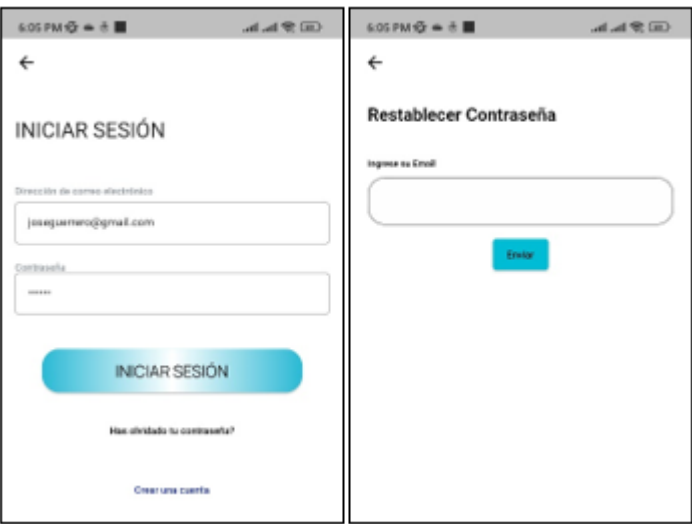

*Figura 45: Restablecer contraseña.*

*Fuente: Elaboración propia.*

*Tabla 92: Storycard de restablecer contraseña.*

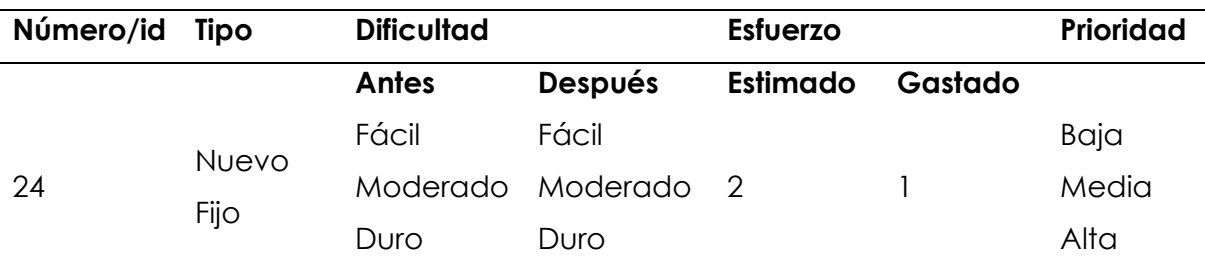

#### **Descripción**

Para restablecer una contraseña de usuario, accedemos damos clic en la opción "has olvidado tu contraseña" este método acepta un parámetro que sirve como usuario. esta ventana maneja los restablecimientos de contraseña enviando un enlace de restablecimiento de contraseña al correo electrónico del usuario.

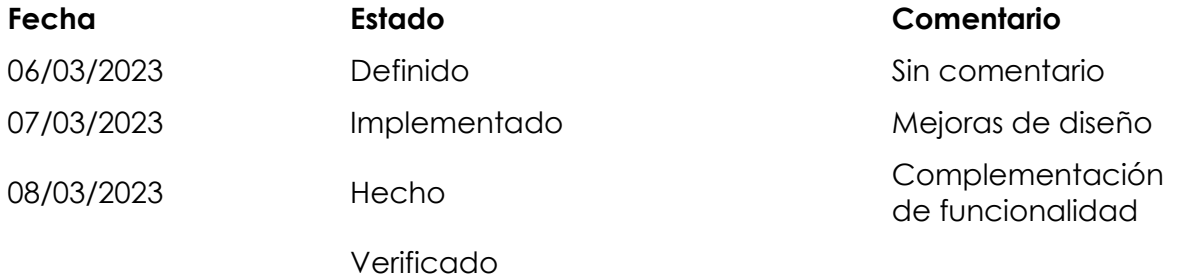

*Fuente: Elaboración propia.*

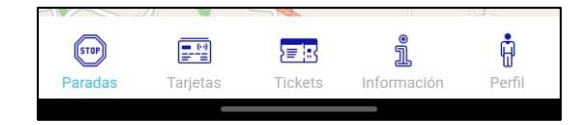

*Figura 46: Menú inferior.*

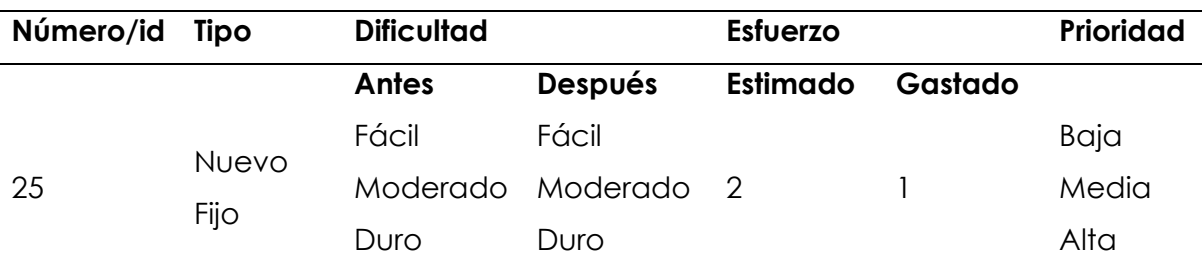

*Tabla 93: Storycard del menú inferior de la aplicación.*

### **Descripción**

Contiene una barra de navegación inferior que mostrará una página de la lista de ventanas disponibles. Estas páginas estarán vinculadas individualmente a la barra de navegación inferior a través de iconos.

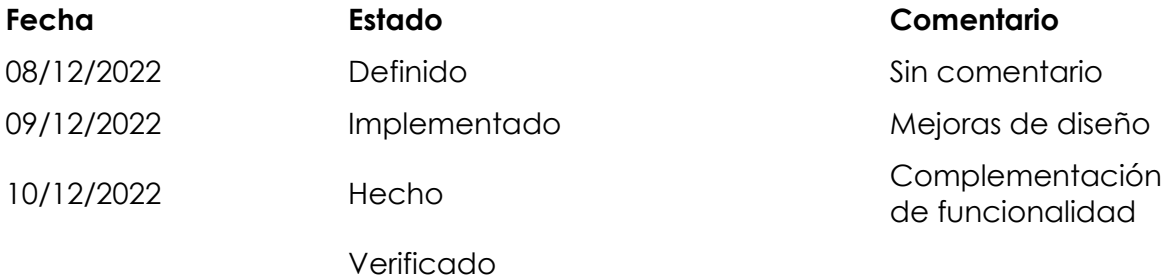

### *Fuente: Elaboración propia.*

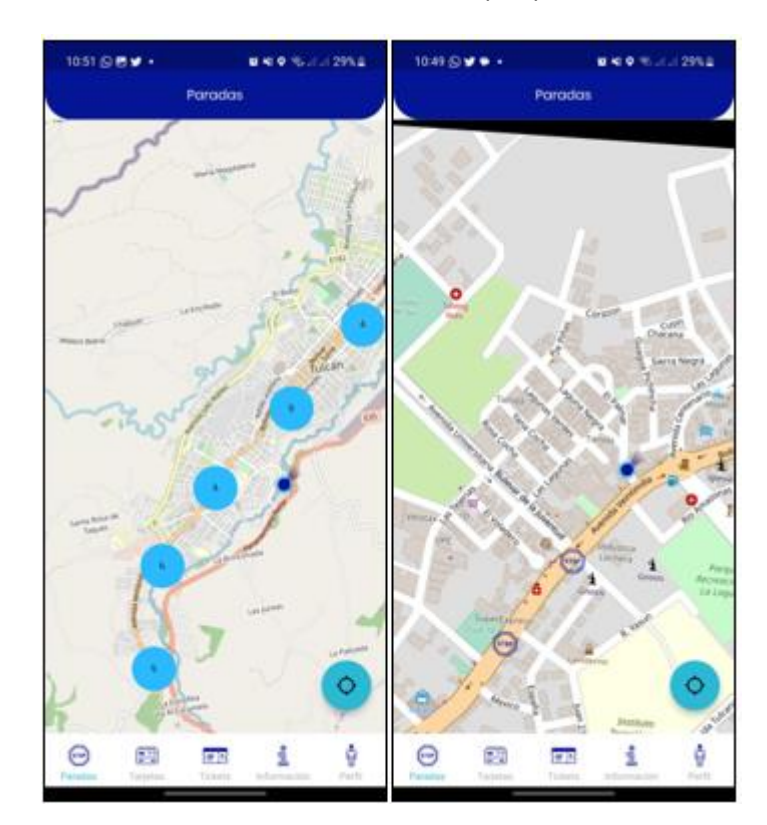

*Figura 47: Paradas de los buses.*

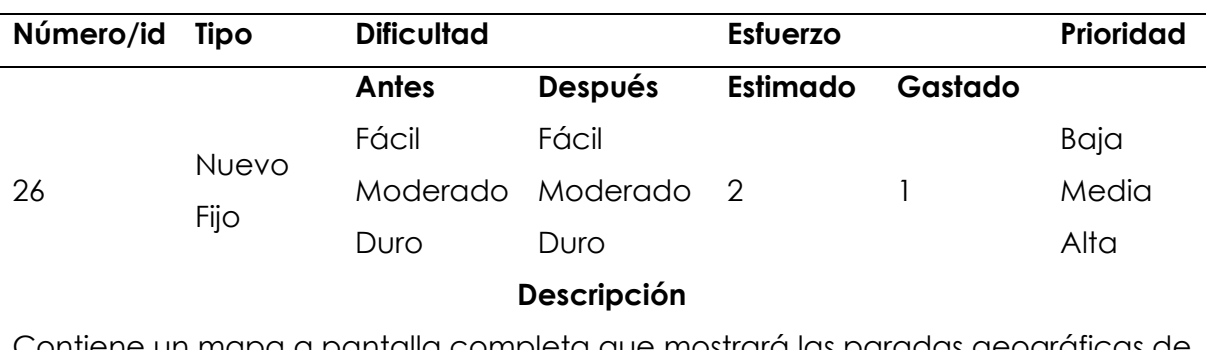

*Tabla 94: Storycard de las paradas de los buses.*

Contiene un mapa a pantalla completa que mostrará las paradas geográficas de GoBus. El usuario puede visualizar su ubicación y orientación actual para guiarse hasta una parada más cercana.

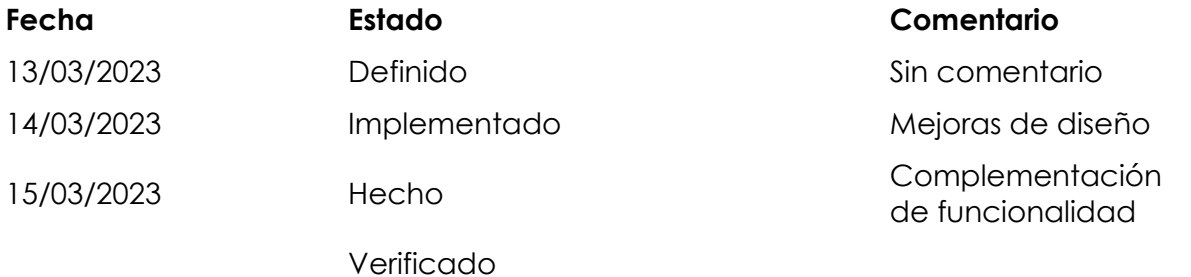

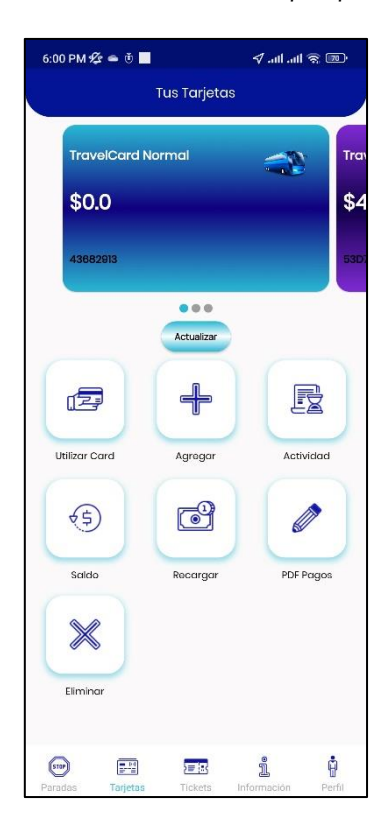

*Figura 48: Tarjetas del usuario. Fuente: Elaboración propia.*

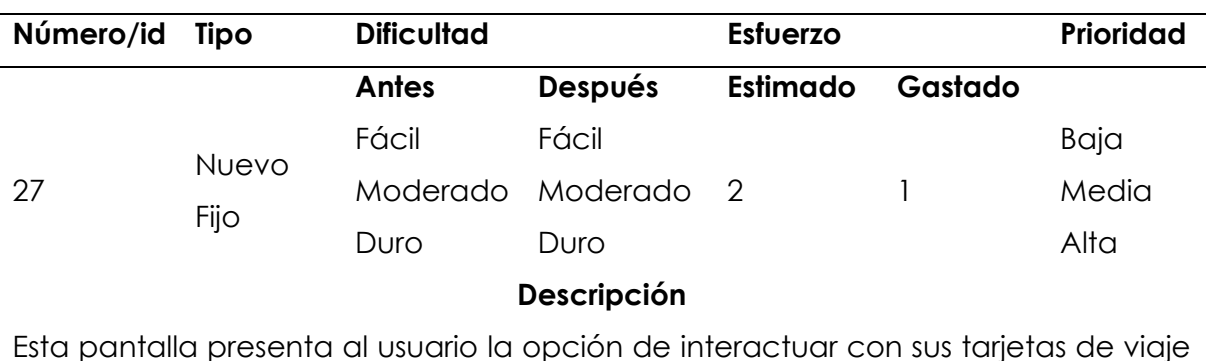

*Tabla 95: Storycard de las tarjetas de los usuarios.*

Esta pantalla presenta al usuario la opción de interactuar con sus tarjetas de viaje asociado a su cuenta. Con la facilidad de agregar una nueva tarjeta, ver su registro de actividad reciente, mirar el saldo disponible, realizar una recarga. Generar un PDF con su actividad realizada, o eliminar su tarjeta de viaje.

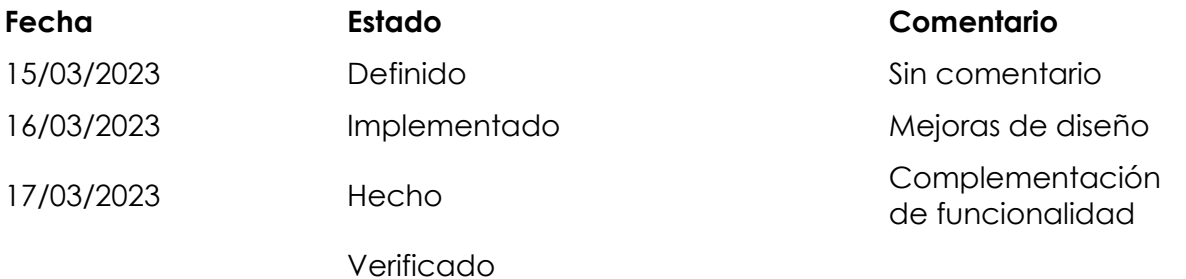

*Fuente: Elaboración propia.*

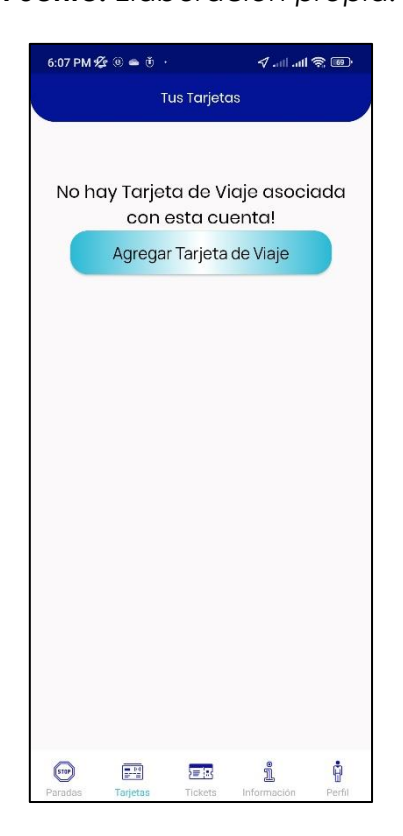

*Figura 49: Agregar tarjeta de viaje.*

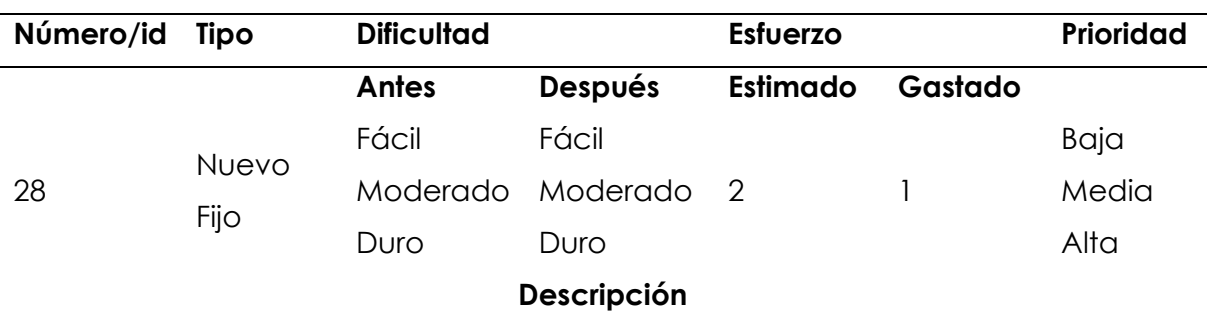

*Tabla 96: Storycard de agregar tarjeta de viaje.*

En caso de que el usuario no cuente con una tarjeta de viaje se le mostrara un botón para agregar tarjeta de viaje haciendo uso de NFC para la lectura y escritura de datos NFC.

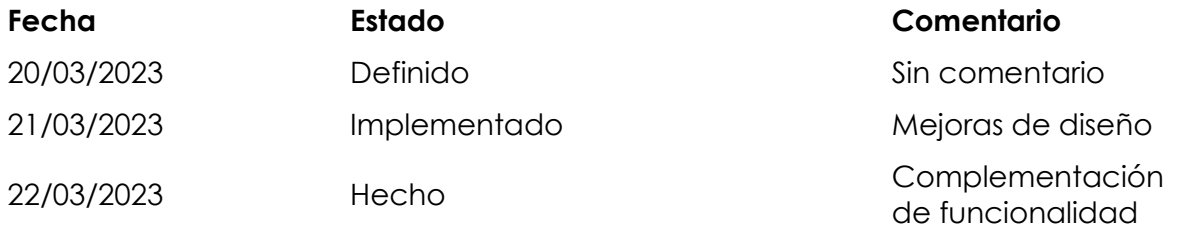

Verificado

*Fuente: Elaboración propia.*

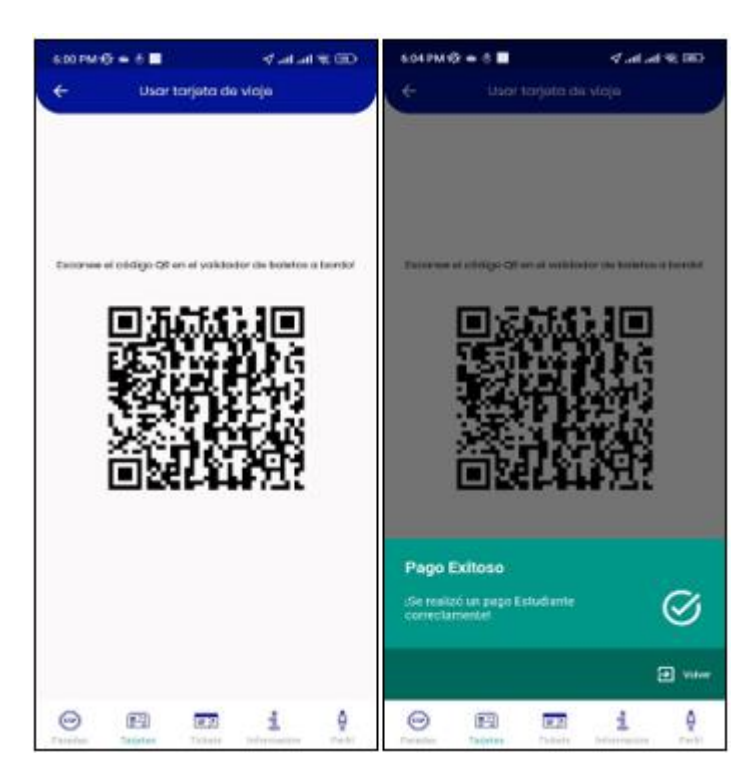

*Figura 50: Utilizar tarjeta de pago mediante QR.*

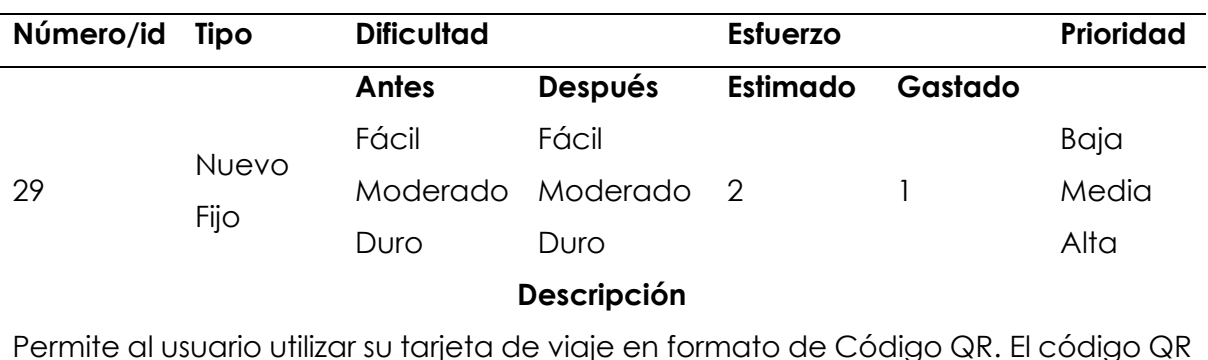

*Tabla 97: Storycard de utilizar de tarjeta de pago mediante QR.*

Permite al usuario utilizar su tarjeta de viaje en formato de Código QR. El código QR luego será validado por el conductor y procesado como una transacción.

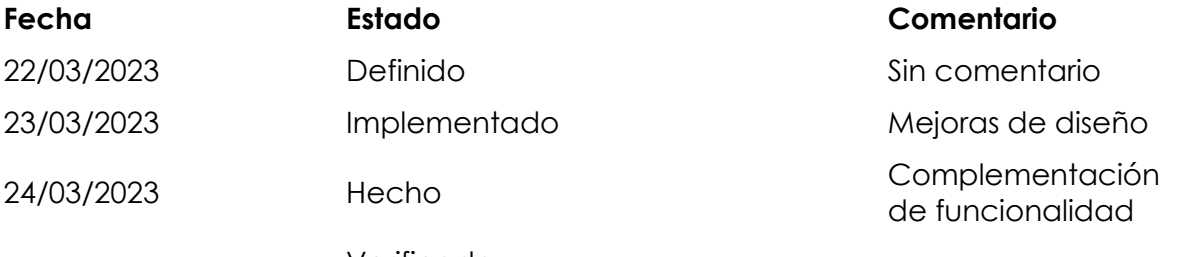

Verificado

*Fuente: Elaboración propia.*

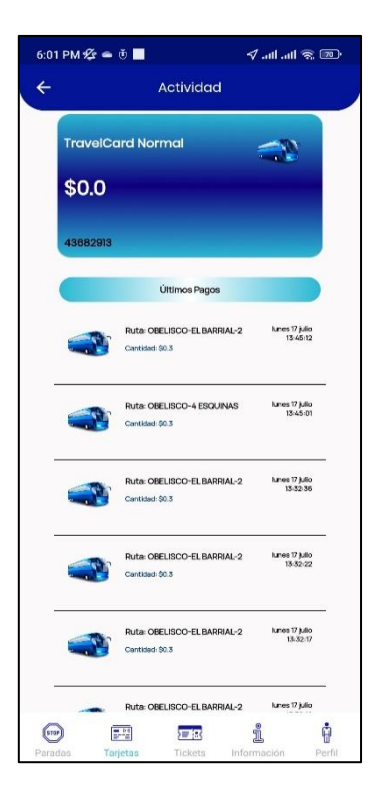

*Figura 51: Visualización de transacciones realizadas.*

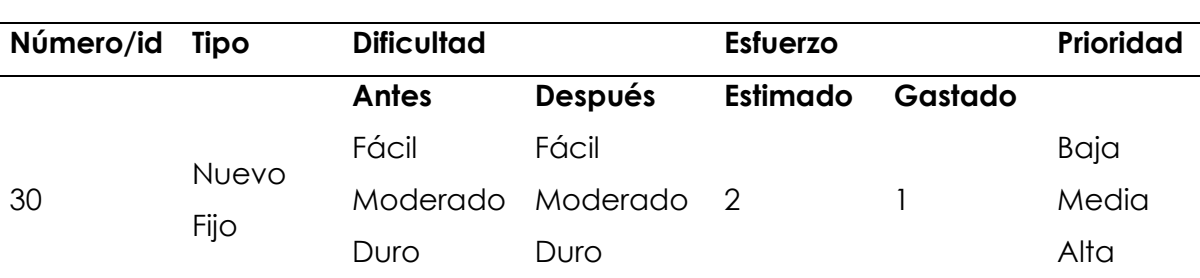

*Tabla 98: Storycard de visualización de transacciones realizadas.*

#### **Descripción**

Contiene una lista de las transacciones que se realizaron en la tarjeta de viaje asociada a la cuenta del usuario. Cada transacción contendrá el nombre/número de la ruta, el monto de la tarifa, fecha/hora de la transacción y el logotipo del operador.

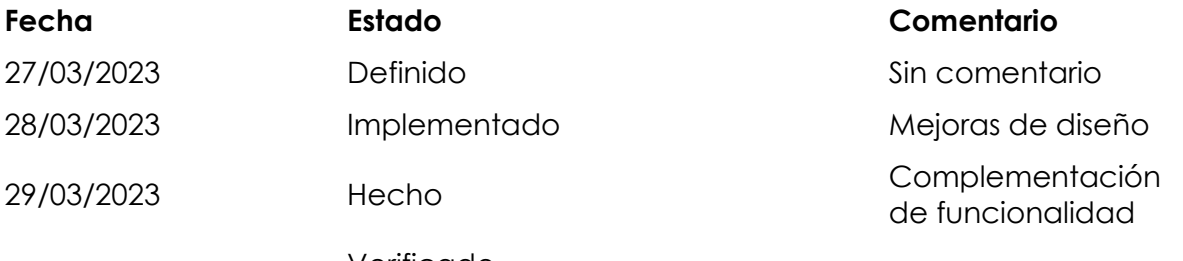

Verificado

*Fuente: Elaboración propia.*

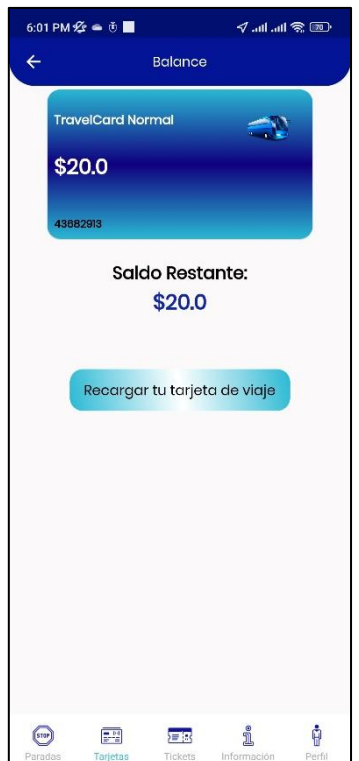

*Figura 52: Visualización de saldo disponible.*

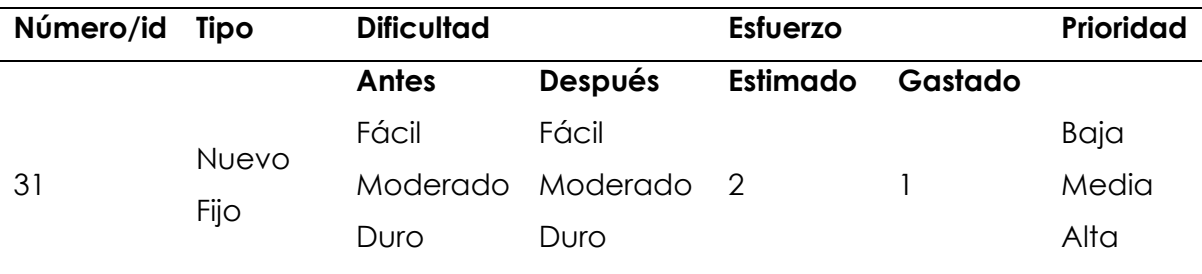

*Tabla 99: Storycard de visualización de saldo disponible.*

**Descripción**

Presenta al usuario una descripción general del saldo restante en su tarjeta de viaje.

También se les dará la opción de recargar su tarjeta de viaje haciendo clic en un botón que los redirigirá a la pantalla Recargar tarjeta de viaje.

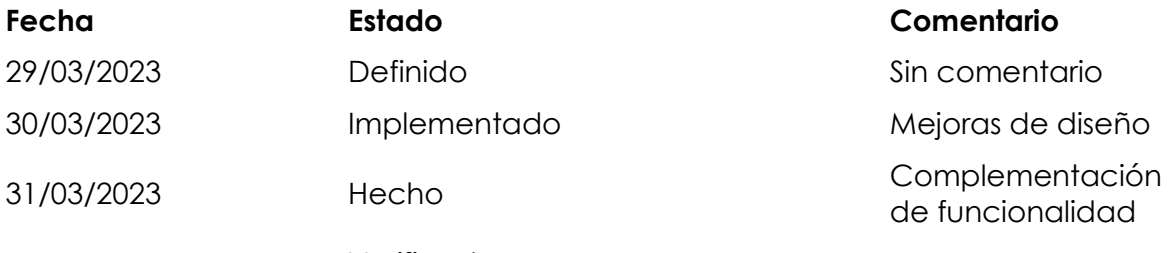

Verificado

*Fuente: Elaboración propia.*

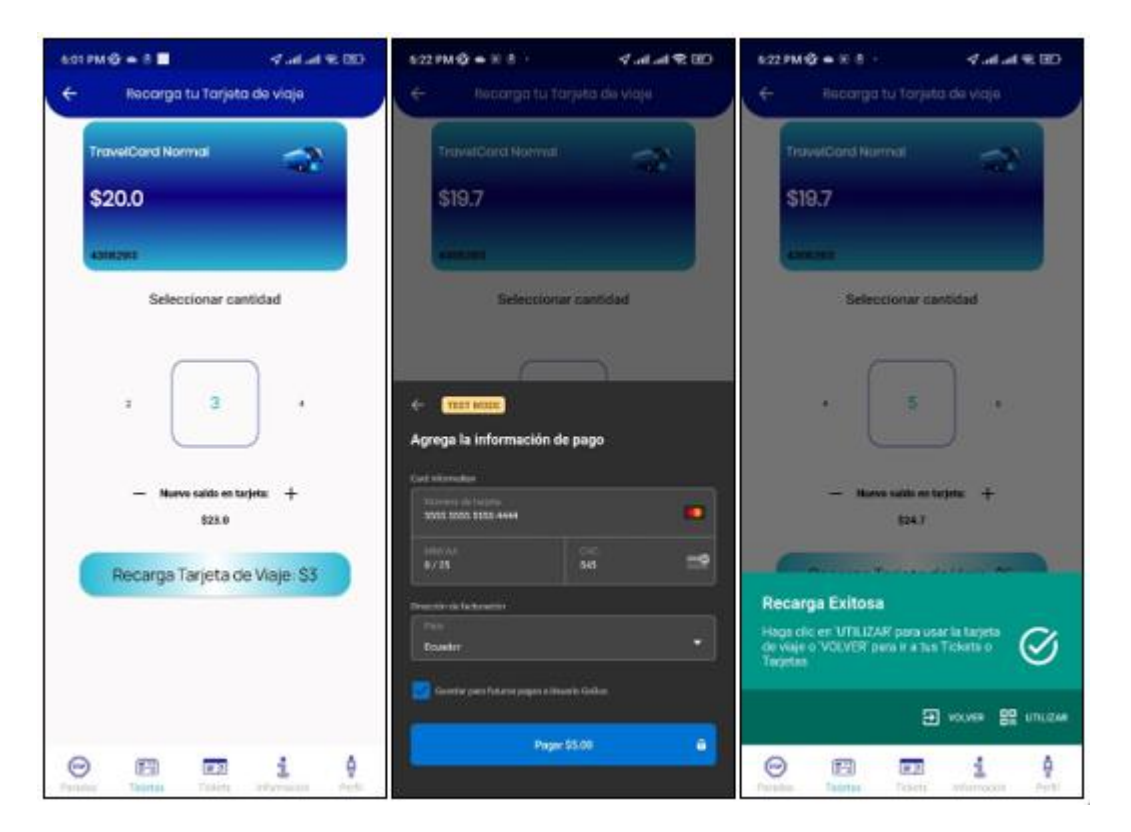

*Figura 53: Recarga de saldo.*

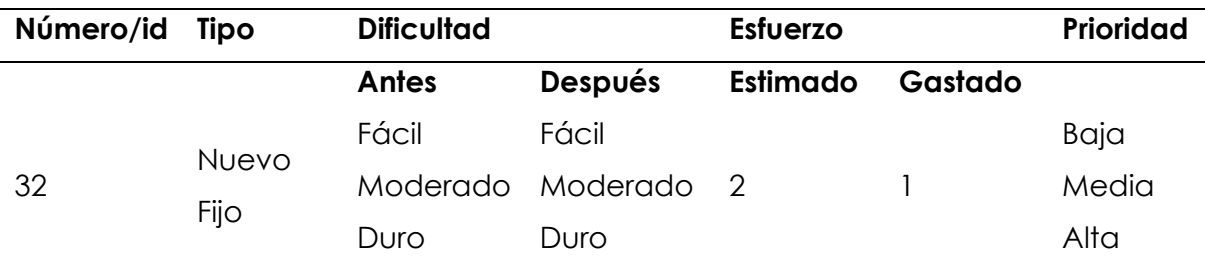

### *Tabla 100: Storycard de recarga de saldo.*

**Descripción**

Esta ventana le dará al usuario la opción de recargar su tarjeta de viaje. El usuario podrá seleccionar la cantidad que quieren recargar en incrementos de 1\$ hasta 100\$.

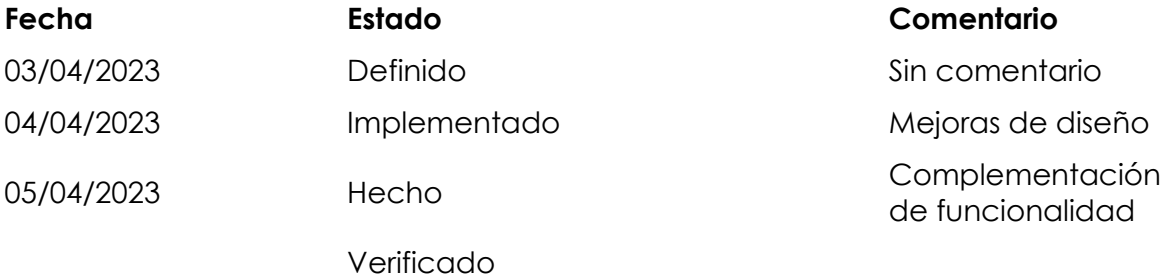

*Fuente: Elaboración propia.*

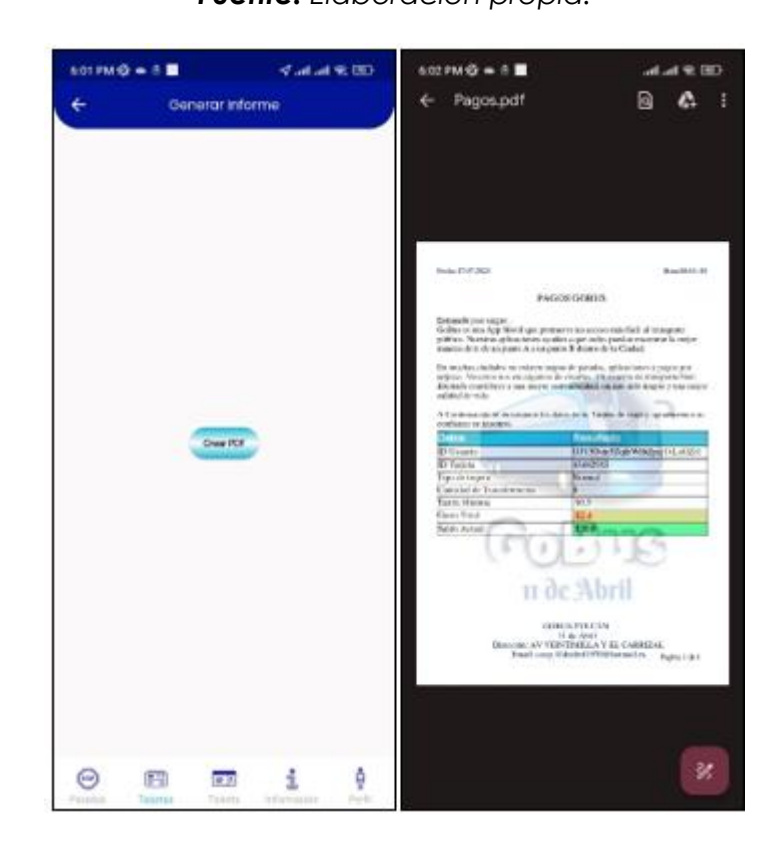

*Figura 54: Generación de PDF de las transacciones realizadas.*

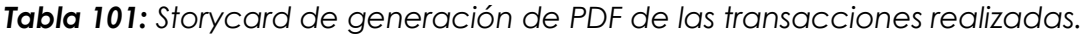

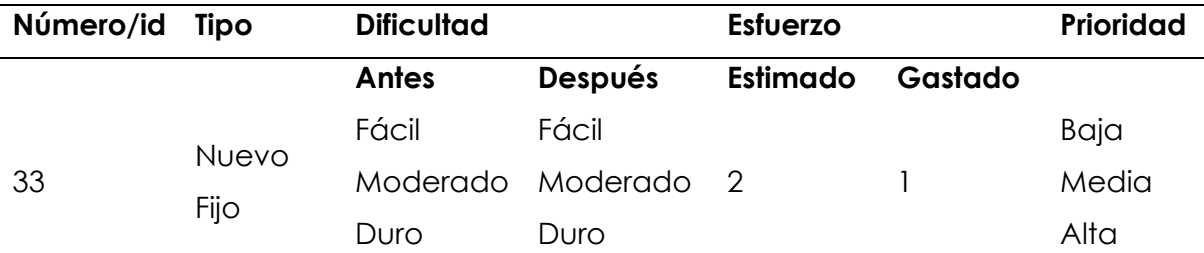

#### **Descripción**

Permite al usuario generar un documento PDF con los datos estadísticos de su tarjeta. En base a los últimos movimientos realizados dándole al usuario la posibilidad de llevar un balance referente al dinero que está gastando en la aplicación

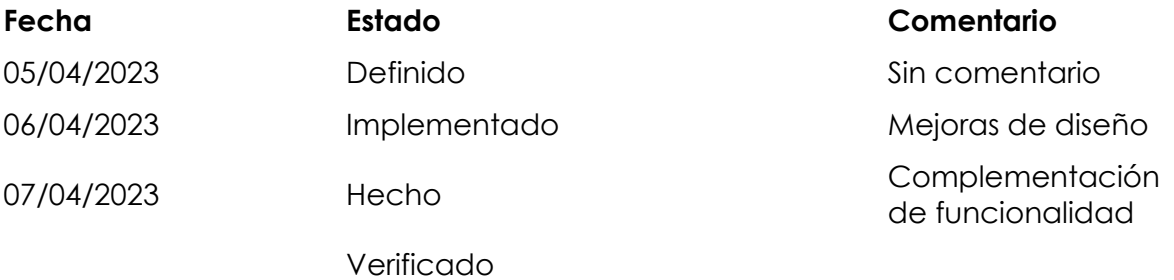

*Fuente: Elaboración propia.*

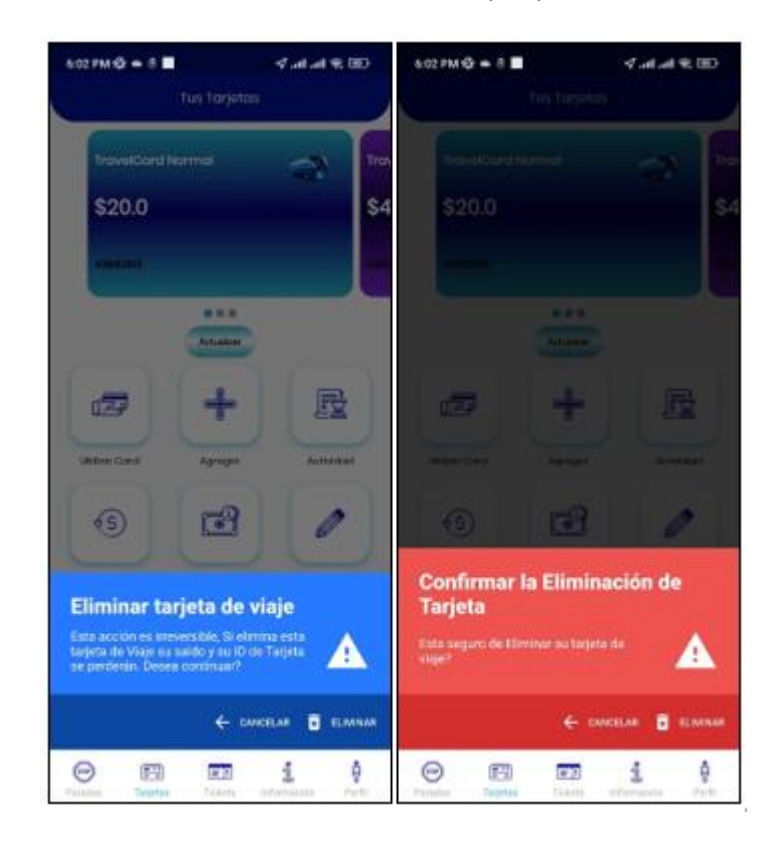

*Figura 55: Eliminación de las tarjetas de viaje.*

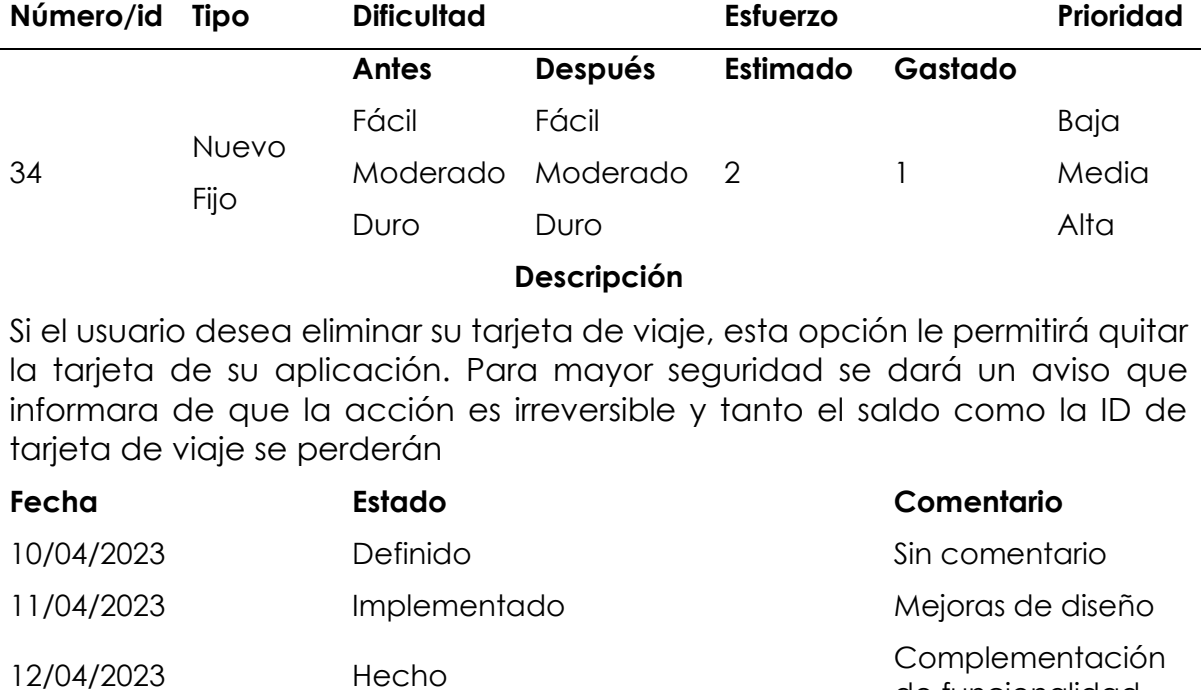

*Tabla 102: Storycard de eliminación de las tarjetas de viaje.*

Verificado

*Fuente: Elaboración propia.*

de funcionalidad

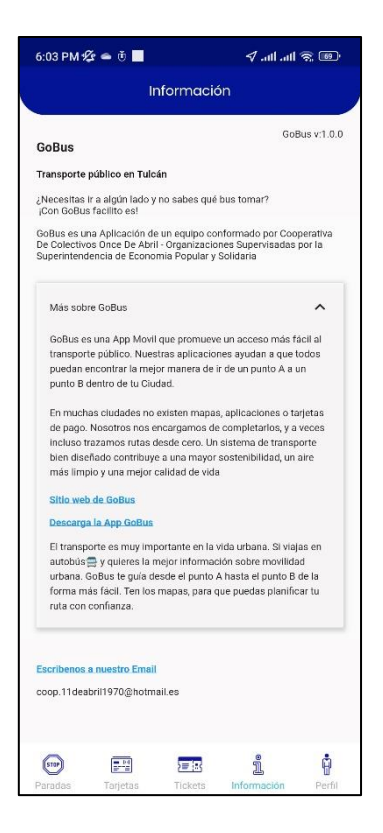

*Figura 56: Información de la aplicación.*

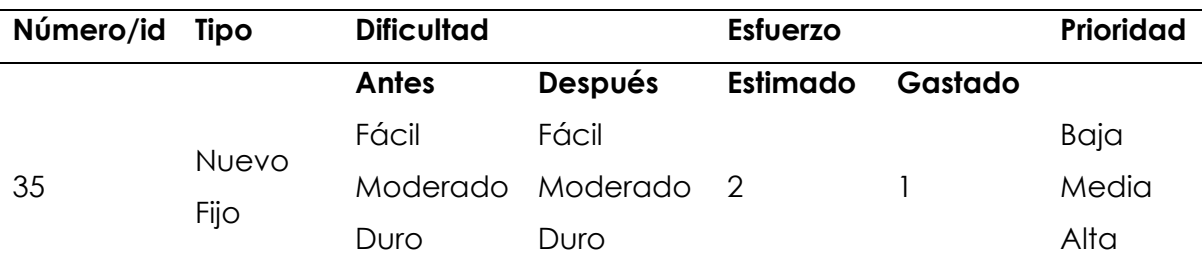

*Tabla 103: Storycard de la información de la aplicación.*

**Descripción**

En esta pantalla el usuario encontrará información acerca de la aplicación, así como la información de contacto con la empresa su dirección de correo y su sitio web.

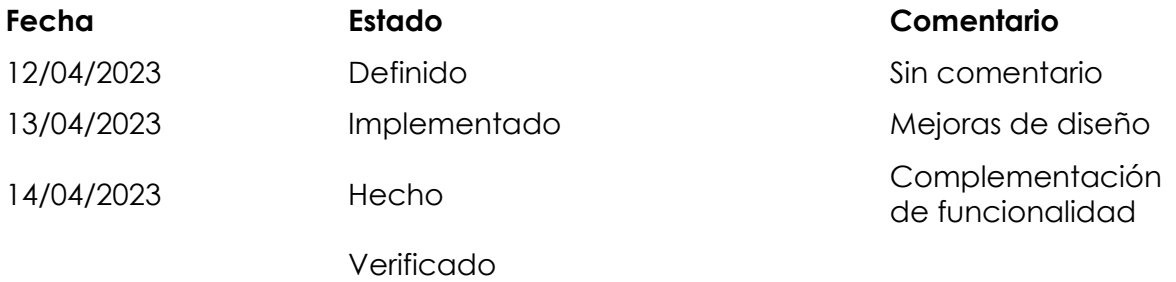

*Fuente: Elaboración propia.*

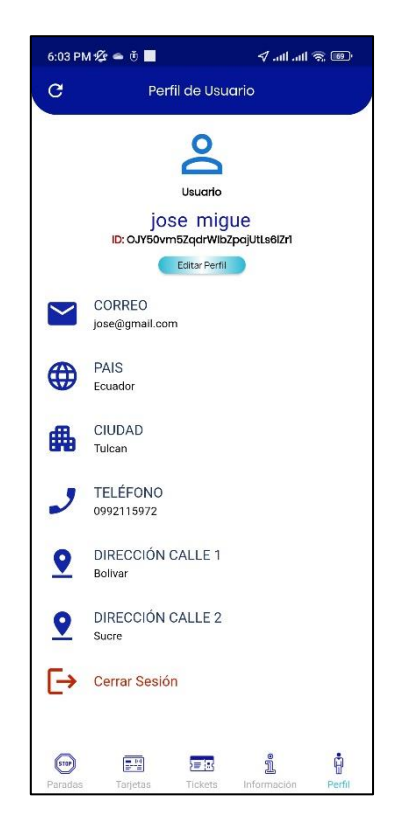

*Figura 57: Perfil del usuario.*

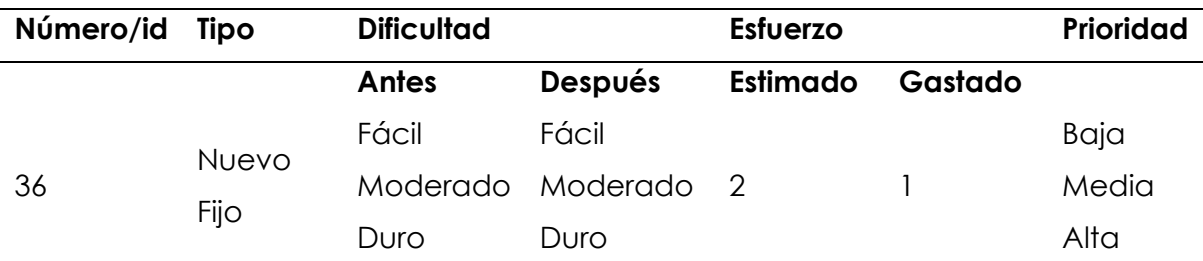

*Tabla 104: Storycard de perfil de usuario.*

**Descripción**

El usuario visualizara detalles como nombre, apellido, id, correo, país, ciudad, teléfono, dirección 1, dirección 2. Estos valores podrán ser actualizados según lo requiera el usuario.

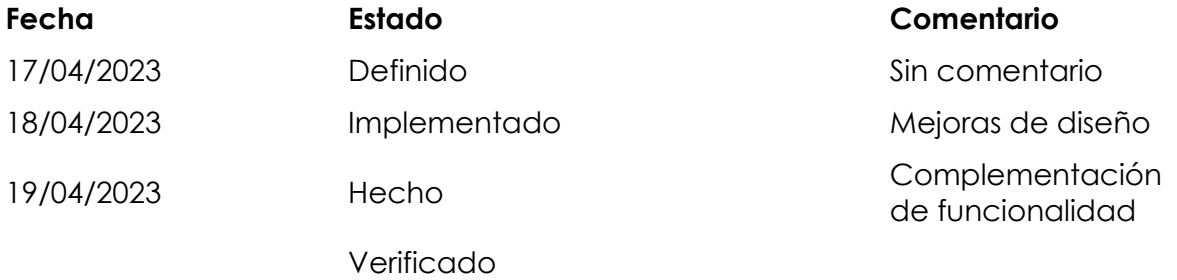

*Fuente: Elaboración propia.*

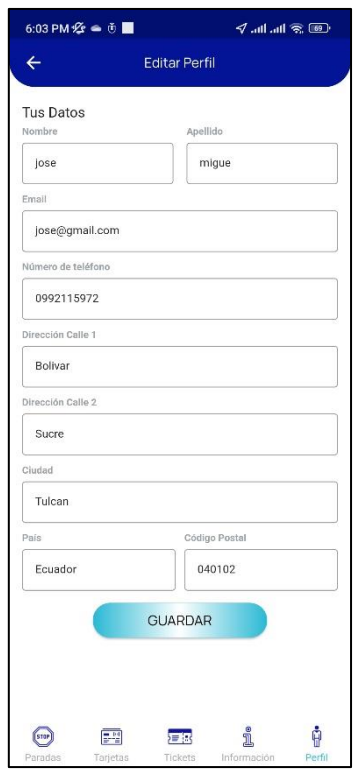

*Figura 58: Editar información del usuario.*

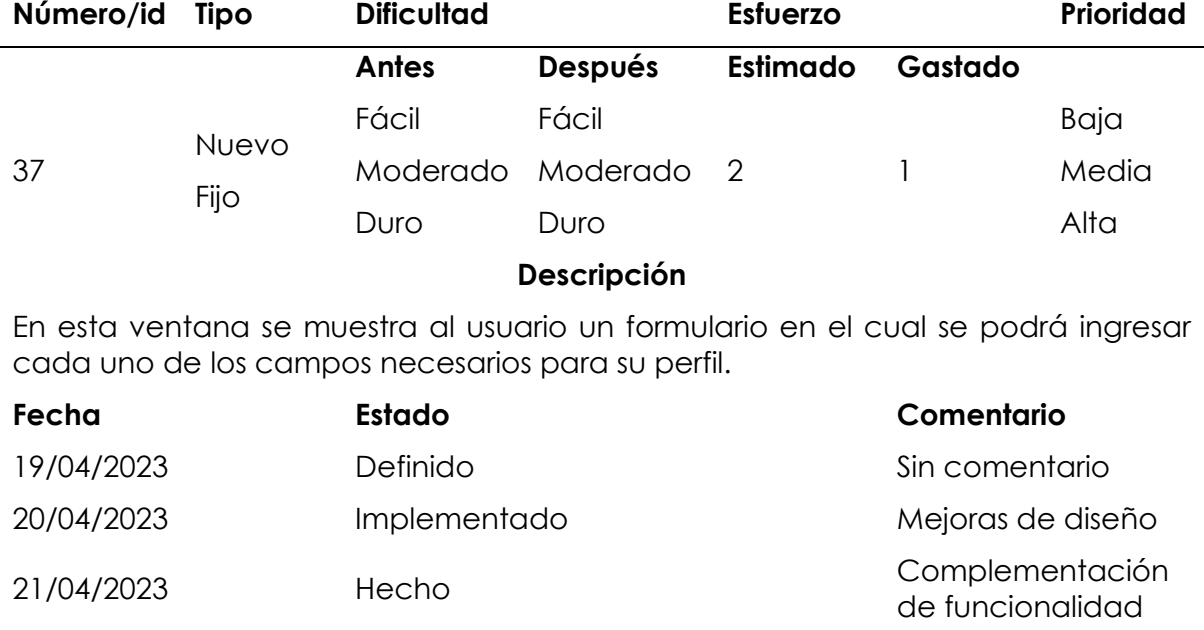

*Tabla 105: Storycard de editar la información del usuario.*

Verificado

*Fuente: Elaboración propia.*

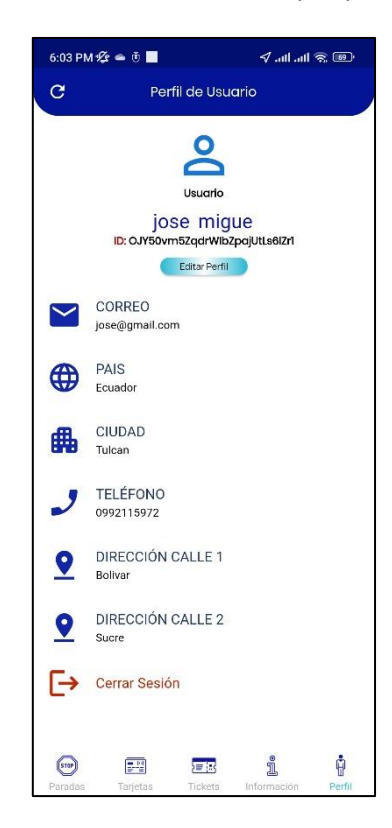

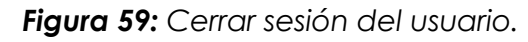

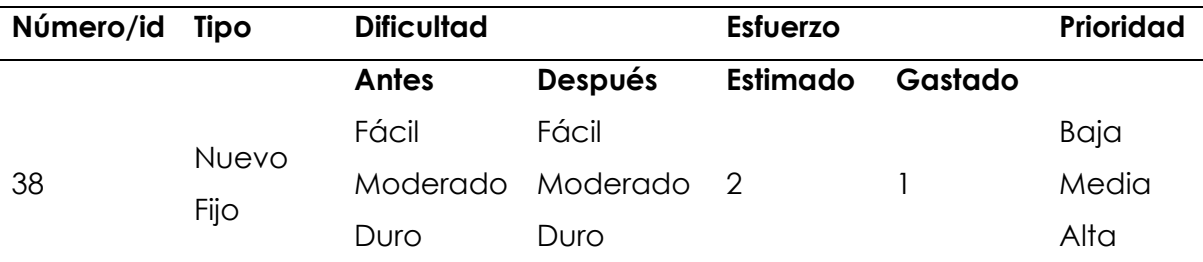

*Tabla 106: Storycard de cerrar sesión del usuario.*

#### **Descripción**

Si el usuario hace clic en el botón, se cerrará la sesión de la cuenta y se le redirigirá a la página de tutorial, que comprobará si el usuario ha iniciado sesión en la aplicación. En este caso, el usuario se desconecta y, por lo tanto, se mostrará la página de tutorial.

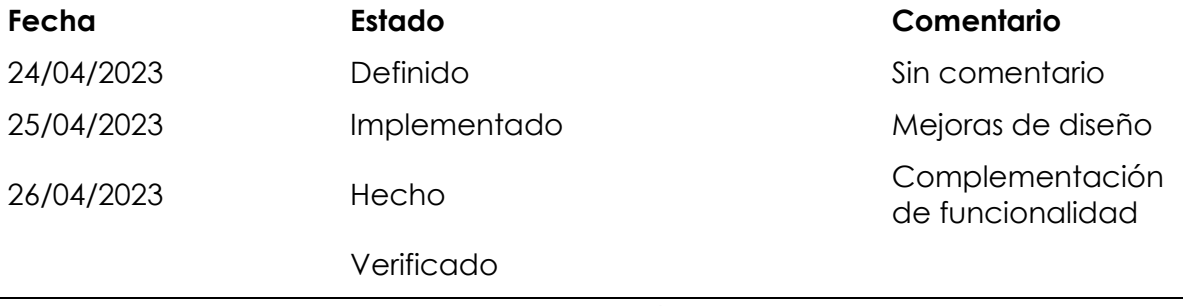

*Fuente: Elaboración propia.*

#### **Fase 4: Estabilización**

En esta fase se llevan a cabo los últimos ajustes a cada una de las pantallas de los requerimientos de modo que, se obtenga la funcionalidad de cada una de las pantallas al 100%. Esta fase se centra en la documentación del proyecto con el cumplimiento de sus funcionalidades, a continuación, se muestra el manual de usuario desarrollado para las tres aplicaciones: administrador, usuario, conductor.

#### **MANUAL DE USUARIO "GOBUS"**

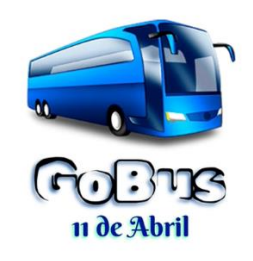

#### **GoBus Administrador**

#### *Página de Inicio*

Permite al administrador seleccionar si iniciar sesión o registrarse en la aplicación cuando se cierra la sesión o se ejecuta la aplicación por primera vez.

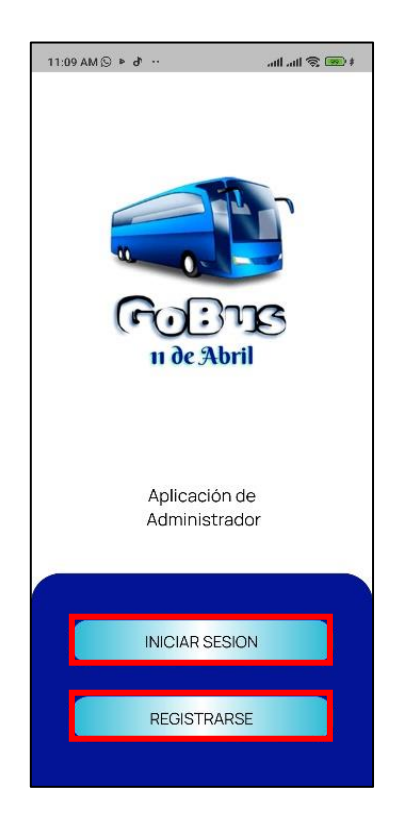

*Figura 60: Página de inicio. Fuente: Elaboración propia.*

## *Iniciar sesión*

Permite al administrador iniciar sesión en la aplicación ingresando sus datos en el formulario.

Los datos serán validados y procesados por Firebase\_auth al iniciar sesión y verificar si el a la cuenta se le han asignado privilegios de administrador para usar esta aplicación.

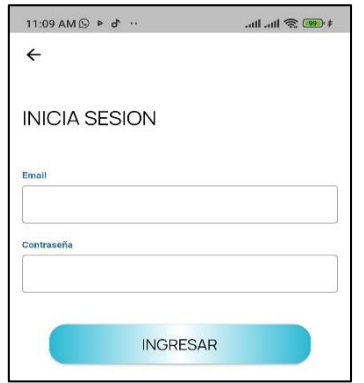

*Figura 61: Pantalla de inicio de sesión.*

### *Registrarse*

Este archivo permite al usuario registrarse en la aplicación ingresando sus datos en el formulario.

Los datos serán validados y procesados por Firebase\_auth al crear una cuenta de administrador y asignación de privilegios de administrador.

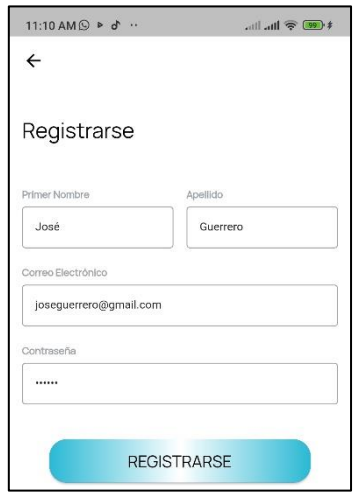

*Figura 62: Pantalla de registro.*

*Fuente: Elaboración propia.*

#### *Home*

Presenta al administrador la opción de realizar acciones según los siguientes parámetros:

- -Configurar Tarjeta de Viaje
- -Añadir cuenta
- -Modificar cuenta
- -Borrar cuenta me

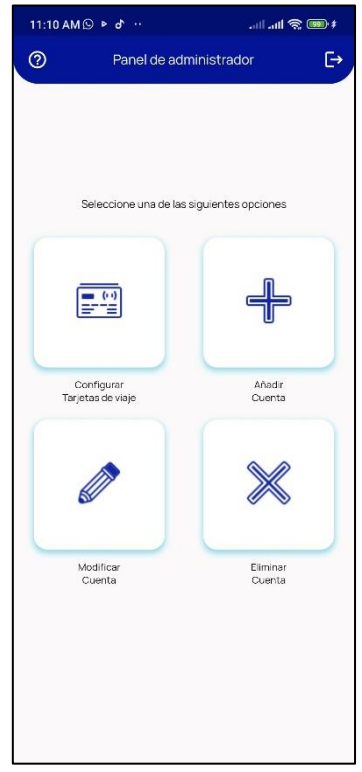

*Figura 63: Pantalla home de administrador.*

# *Botón de ayuda*

Permite al administrador escribir al email de la cooperativa 11 de abril en caso de existir alguna dificultad de uso.

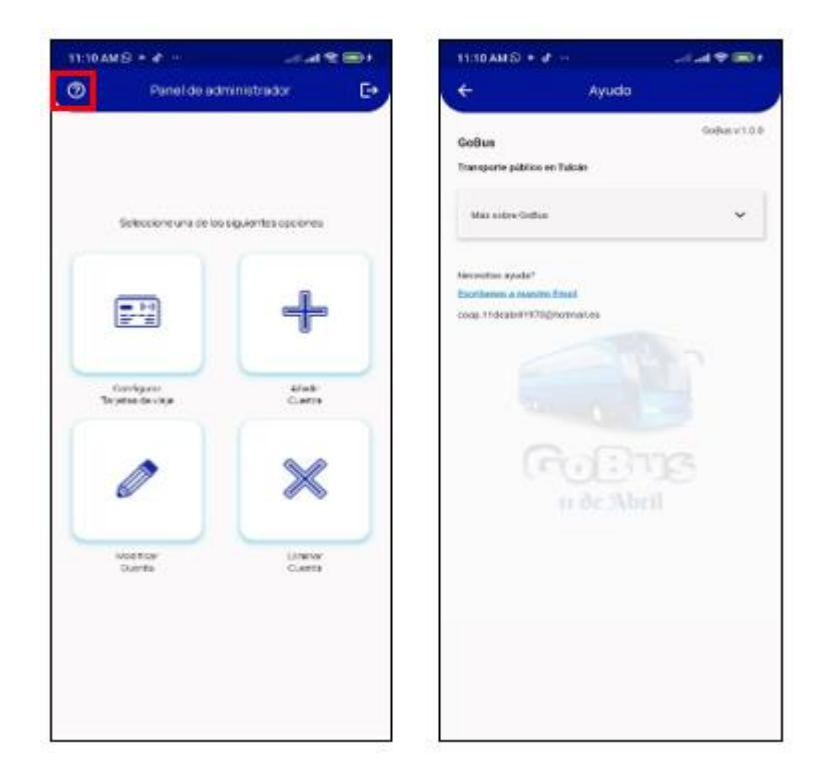

*Figura 64: Botón de ayuda.*

### *Añadir cuenta*

Permite al administrador seleccionar el tipo de cuenta que desea crear. El administrador puede optar por agregar una de las siguientes cuentas de una lista desplegable:

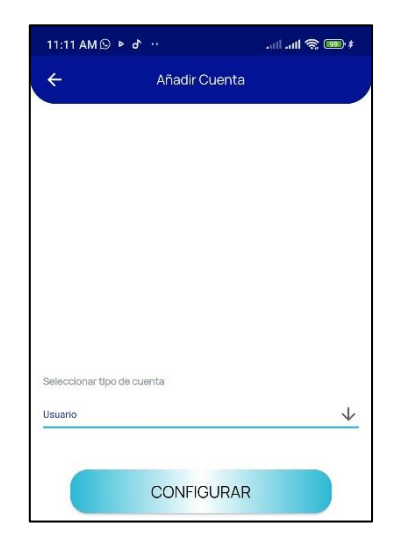

*Figura 65: Añadir cuenta. Fuente: Elaboración propia.*

- Cuenta de usuario
- Cuenta de conductor
- Cuenta de administrador

El administrador agregara los detalles asociados con una cuenta. Basado en el tipo de cuenta que se pasó como parámetro, se mostrarán los formularios correspondientes al administrador.

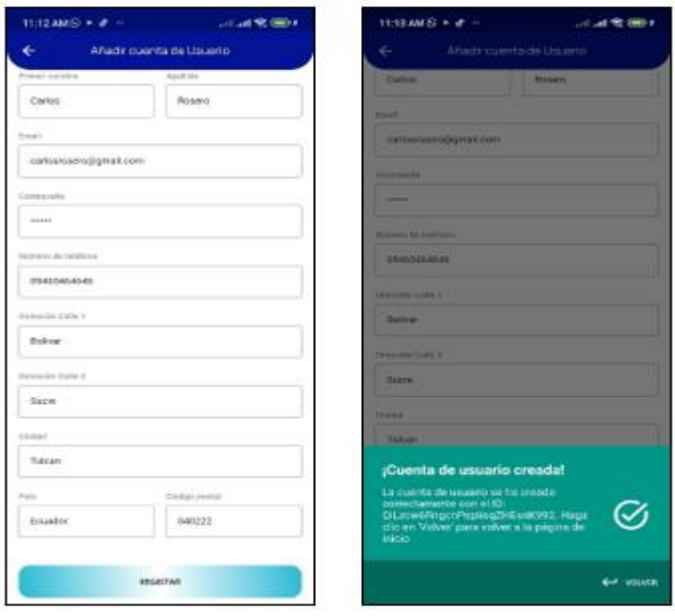

*Figura 66: Añadir cuenta de usuario.* 

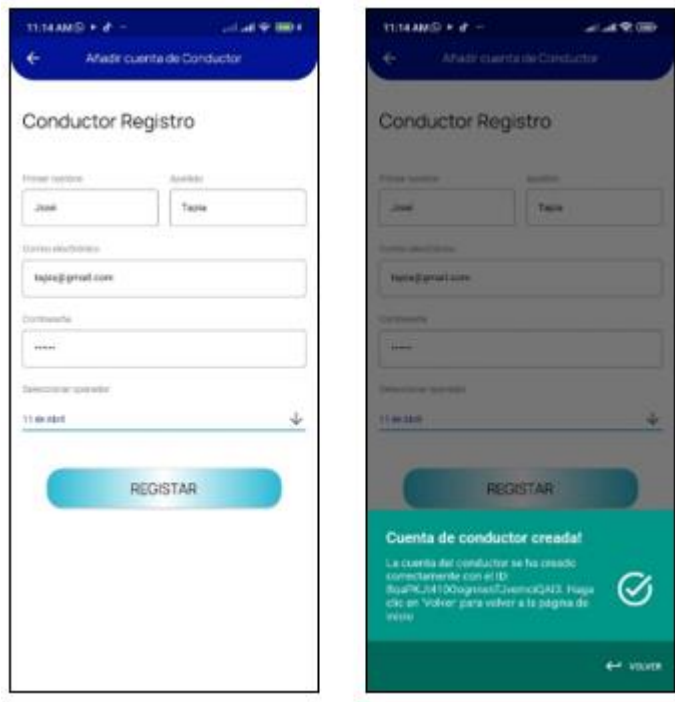

*Figura 67: Añadir cuenta de conductor.* 

*Fuente: Elaboración propia.*

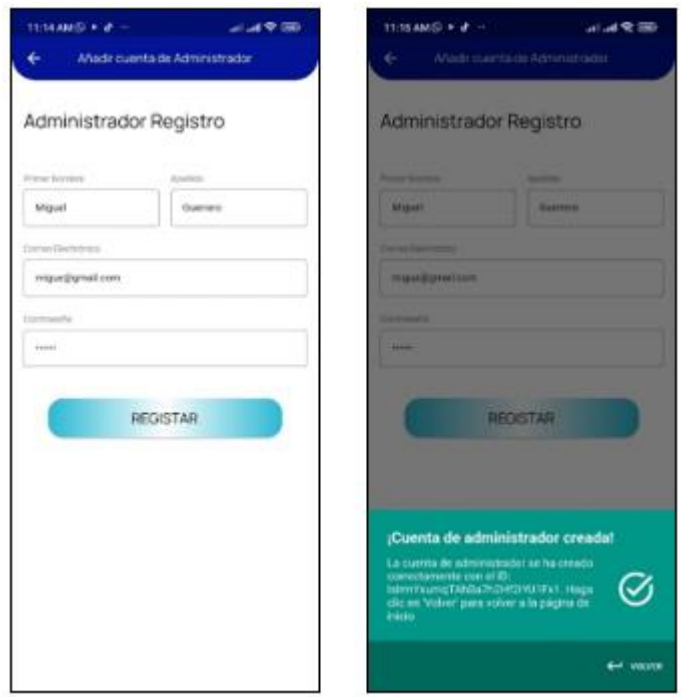

*Figura 68: Añadir cuenta de administrador.*

## *Configurar tarjetas NFC*

El administrador seleccionara el tipo de tarjeta de viaje que desea configurar en la tarjeta de viaje. El administrador puede elegir uno de los siguientes tipos de tarjetas de viaje de una lista desplegable:

- Normal
- Especial
- Estudiante

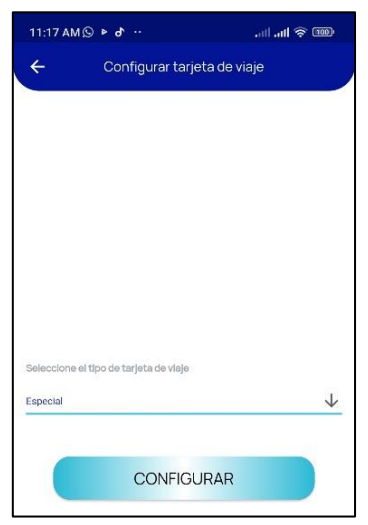

*Figura 69: Configuración de tarjeta NFC.*

*Fuente: Elaboración propia.*

Desde aquí, serán redirigidos a la página NFC Scan donde el administrador puede escanear la tarjeta de viaje seleccionada para configurarla con el tipo de tarjeta de viaje, escribiendo el tipo de tarjeta de viaje en la tarjeta a través de NFC. Una vez configurado, se notificará al administrador.

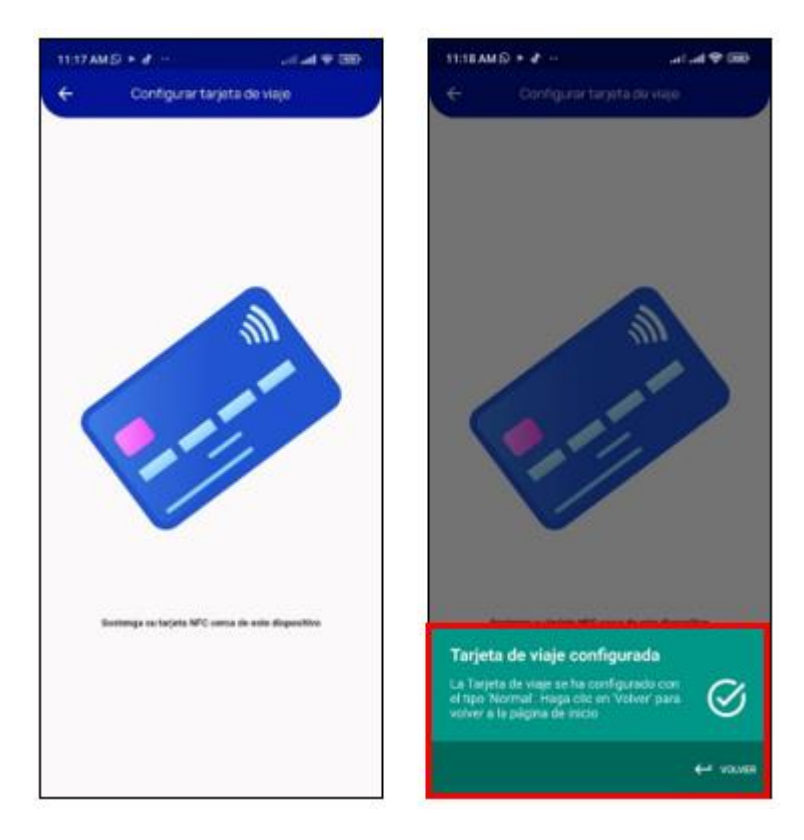

*Figura 70: Confirmación de tarjeta de viaje configurada.* 

#### *Borrar cuenta*

El administrador seleccionara el tipo de cuenta que desea eliminar.

El administrador puede optar por eliminar una de las siguientes cuentas de una lista desplegable:

- Cuenta de usuario
- Cuenta de conductor
- Cuenta de administrador

Desde aquí, serán redirigidos a la página Ver lista de cuentas donde el administrador puede especificar la cuenta para eliminar de una lista de cuentas con un específico tipo de cuenta.

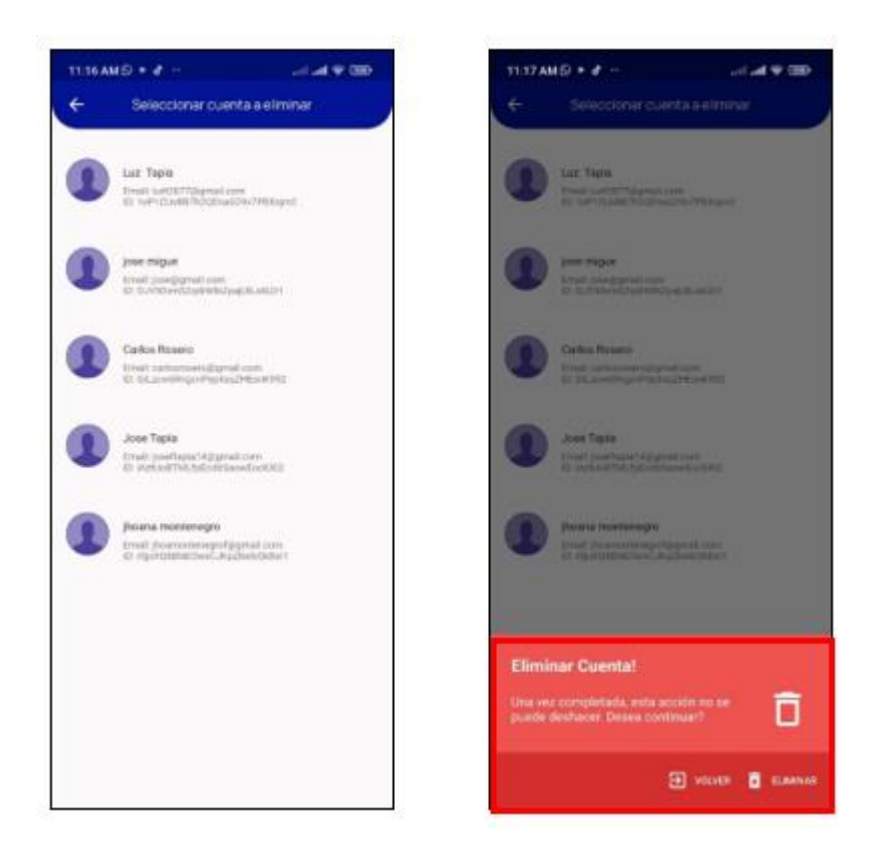

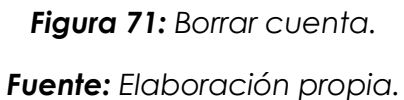

## *Ver lista de cuentas*

El administrador seleccionara la cuenta específica de una lista de cuentas pobladas anteriormente y eliminarlo o modificarlo. La opción de modificar o eliminar una cuenta se da de acuerdo con lo solicitado anteriormente en las funciones.

La lista de cuentas mostrará la siguiente información para cada cuenta:

- Nombre
- Apellido
- Correo electrónico
- Identificación

Una vez que se ha seleccionado una cuenta, se lo redirigirá a la página Información para modificar, donde el administrador puede seleccionar si desea modificar el correo electrónico, la contraseña o información personal perteneciente a la cuenta, o ser presentado con un cuadro de diálogo para confirmar o rechazar la eliminación de la cuenta en cuestión.

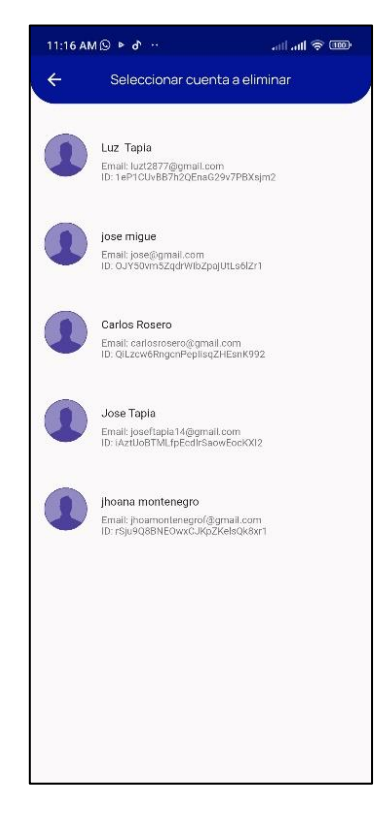

*Figura 72: Ver listado de cuentas.*

## *Modificar cuenta*

El administrador seleccionara el tipo de cuenta que desea modificar.

El administrador puede optar por modificar una de las siguientes cuentas de una lista desplegable:

- Cuenta de usuario
- Cuenta de conductor
- Cuenta de administrador

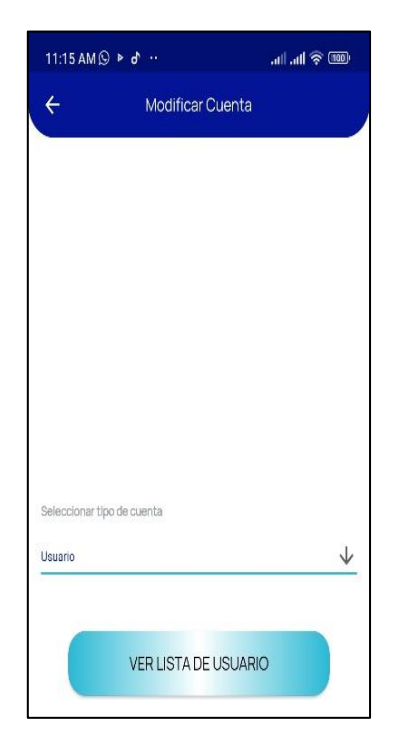

*Figura 73: Modificar cuenta.*

▪ *Seleccionar Información a modificar* 

El administrador modificara lo siguiente sobre una cuenta específica:

- Correo electrónico
- Contraseña
- Información personal

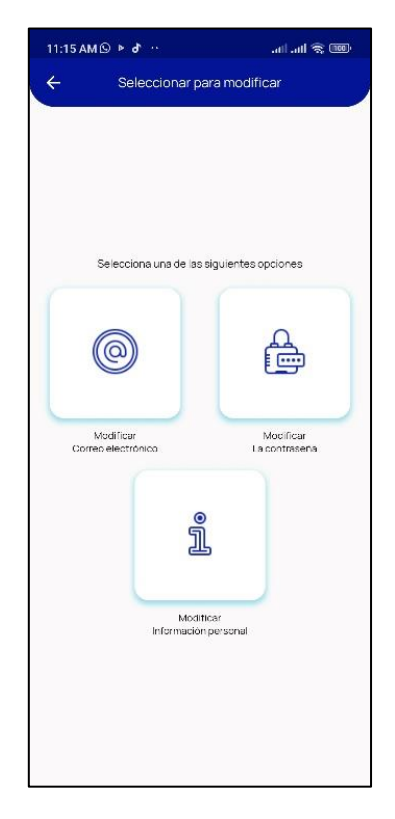

*Figura 74: Seleccionar opción de modificación.*

La cuenta por modificar, junto con su tipo de cuenta, han sido previamente seleccionadas

▪ *Modificar cuenta de administrador* 

Permite al administrador modificar la información personal asociada con una cuenta de administrador.

El administrador podrá editar la siguiente información personal:

- Nombre de pila
- Apellido

Una vez validada, la información ingresada se actualizará en el documento de Firebase de los usuarios mediante una consulta de Firebase.

▪ *Modificar cuenta de usuario* 

Permite al administrador modificar la información personal asociada con una cuenta de usuario.

El administrador podrá editar la siguiente información personal:

- Nombre
- Apellido
- Dirección Línea 1
- Dirección Línea 2
- Ciudad
- País
- Código postal
- Número de teléfono

Una vez validada, la información ingresada se actualizará en el documento de Firebase de los usuarios mediante una consulta de Firebase.

▪ *Modificar cuenta de conductor*

Permite al administrador modificar la información personal asociada con una cuenta de conductor.

El administrador podrá editar la siguiente información personal:

- Nombre
- Apellido
- Operador

Una vez validada, la información ingresada se actualizará en el documento de Firebase de los controladores mediante una consulta de Firebase.

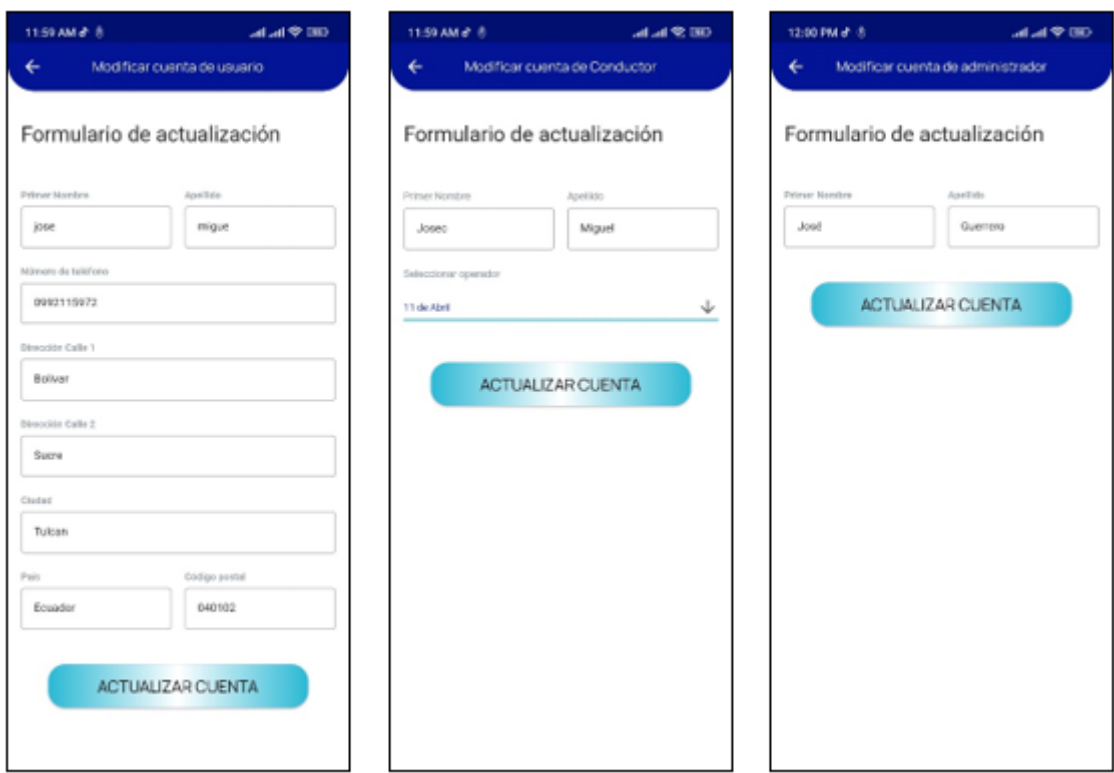

*Figura 75: Modificación de información de los distintos usuarios.*

*Fuente: Elaboración propia.*

▪ *Modificar email*

Contiene un formulario que permitirá al administrador modificar el correo electrónico perteneciente a una cuenta en particular.

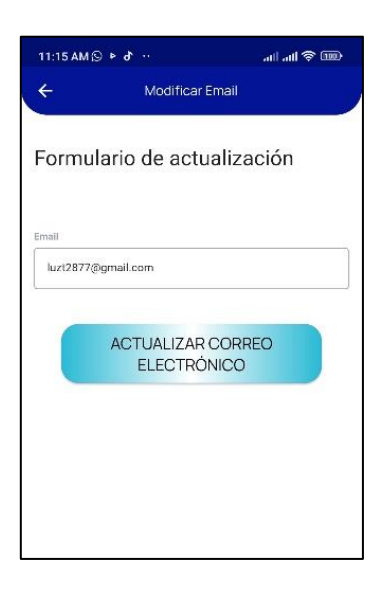

*Figura 76: Formulario de modificación de e-mail.*

▪ *Modificar contraseña*

Contiene un formulario que permitirá al administrador modificar la contraseña correspondiente a una cuenta en particular.

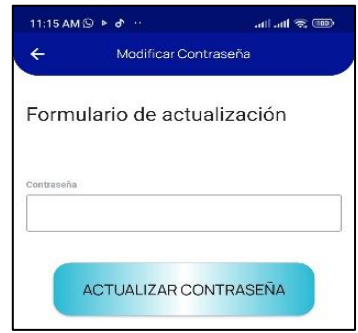

*Figura 77: Formulario de actualización de contraseña.*

*Fuente: Elaboración propia.*

## *Finalizar sesión*

Si el administrador hace clic en el botón, se cerrará la sesión de la cuenta y se le redirigirá a la página de inicio que verificará si el administrador ha iniciado sesión en la aplicación. En este caso, el administrador se desconecta y por lo tanto, se mostrará la página de destino.

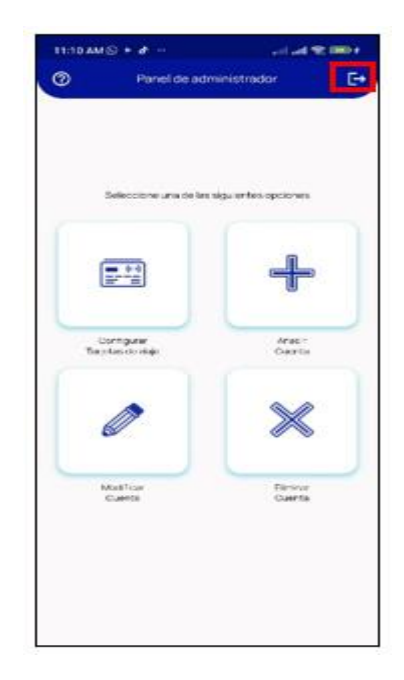

*Figura 78: Cerrar sesión de la aplicación administrador.*

## **GoBus Conductor**

### *Página de Inicio*

Permite al conductor seleccionar si iniciar sesión o registrarse en la aplicación cuando se cierra la sesión o se ejecuta la aplicación por primera vez.

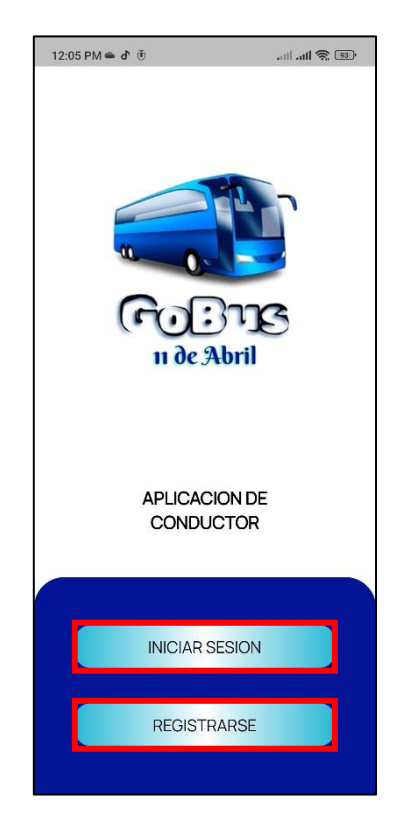

*Figura 79: Pantalla de inicio del perfil del conductor.*

*Fuente: Elaboración propia.*

#### *Iniciar sesión*

Permite que el conductor inicie sesión en la aplicación ingresando sus datos en el formulario.

Los datos serán validados y procesados por Firebase\_auth al iniciar sesión y verificar si el a la cuenta se le han asignado privilegios de conductor para usar esta aplicación.
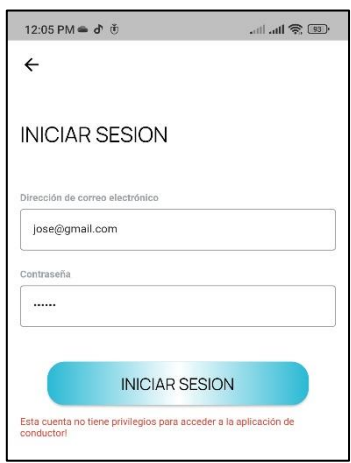

*Figura 80: Inicio de sesión en el rol de conductor.*

*Fuente: Elaboración propia.*

#### *Registrarse*

Permite que el conductor se registre en la aplicación ingresando sus datos en el formulario.

Los datos serán validados y procesados por Firebase\_auth al crear una cuenta de conductor y asignación de privilegios de conductor.

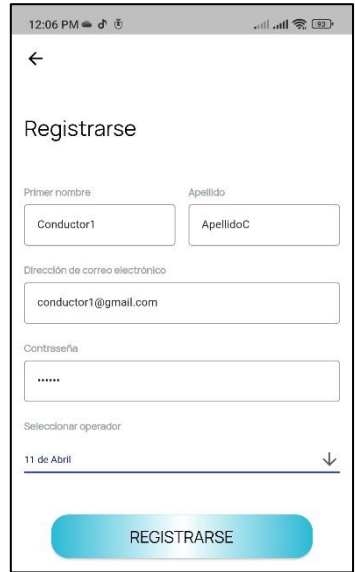

*Figura 81: Formulario de registro de conductor.*

### *Seleccionar opciones de conductor*

Permite al conductor seleccionar las opciones necesarias para realizar una transacción.

Un conductor debe seleccionar uno de cada uno de los siguientes:

 -Seleccionar ruta = la lista se completará según el operador para el que trabaje el conductor.

- Iniciar Pago= Activar modo lectura

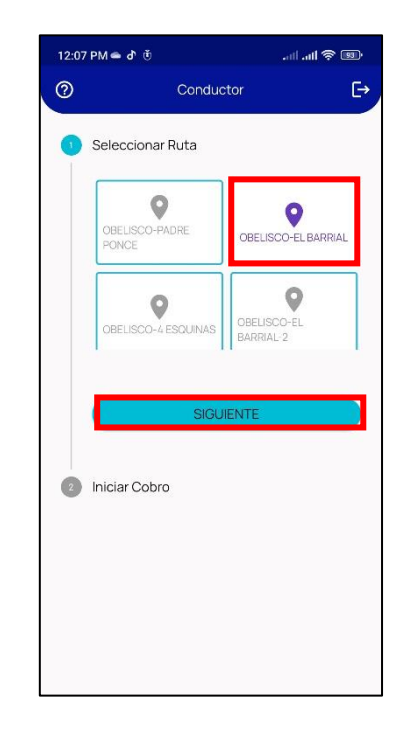

*Figura 82: Selección de las opciones del conductor.*

*Fuente: Elaboración propia.*

Una vez seleccionadas las opciones, el viajero procederá a escanear su billete o tarjeta de viaje usando el QR Code Scanner o escanee su tarjeta de viaje NFC. En cualquier caso, los datos incrustados en él se descifrarán, validarán y utilizarán dos métodos de pago para cargar la transacción a la cuenta de los pasajeros

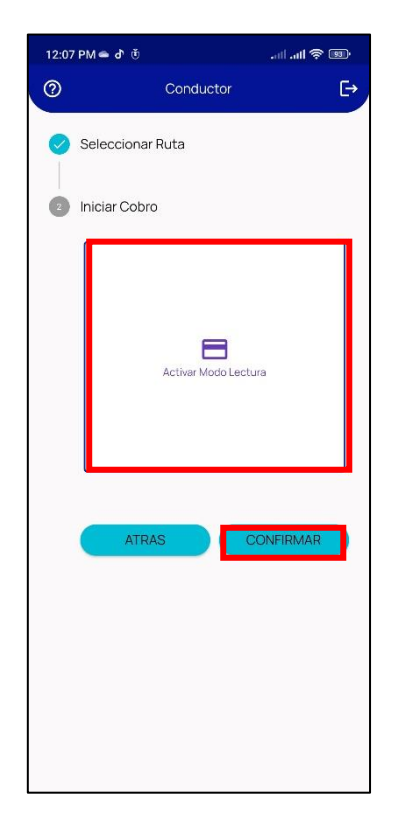

*Figura 83: Activación del modo de lectura.*

## *Ventana de cobro*

Permitirá al viajero escanear su tarjeta de viaje NFC o seleccionar código QR para procesar su transacción.

Se les indicará que sostenga su tarjeta de viaje NFC detrás del validador y en caso de seleccionar Código QR el viajero deberá colocar el código detrás del validador para que lo pueda reconocer la cámara.

Los datos integrados en la tarjeta de viaje NFC y código QR se descifrarán, validarán y utilizarán para cargar la transacción a la cuenta de los viajeros.

Si la tarjeta de viaje tiene fondos suficientes, se ejecutará la transacción y se enviará una confirmación.

Se mostrará un mensaje de aprobación de la transacción. De lo contrario, un mensaje de error informando se mostrará al conductor que el viajero no tiene dinero en la tarjeta de viaje.

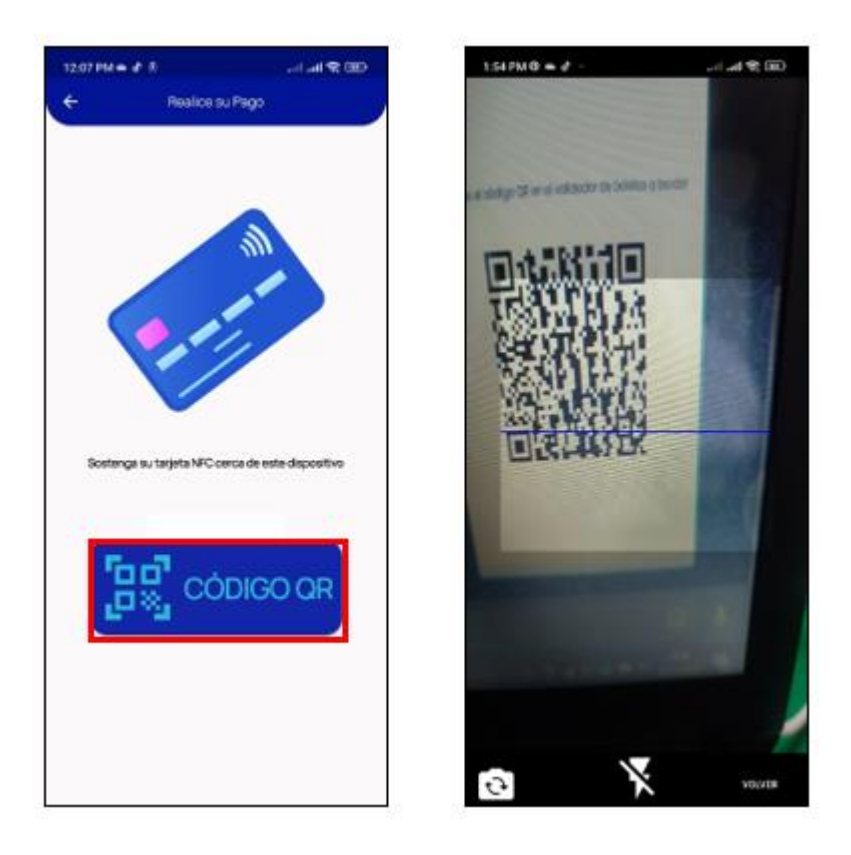

*Figura 84: Activación del modelo de cobro.*

## *Transacción*

Esta ventana mostrará una transacción exitosa al viajero y al conductor.

Lo siguiente se mostrará como parte del mensaje de confirmación:

- Fecha de transacción
- Operador
- Nombre de ruta
- Tarifa
- Importe en USD
- El identificador de usuario
- Id Tarjeta de viaje/Id de ticket.

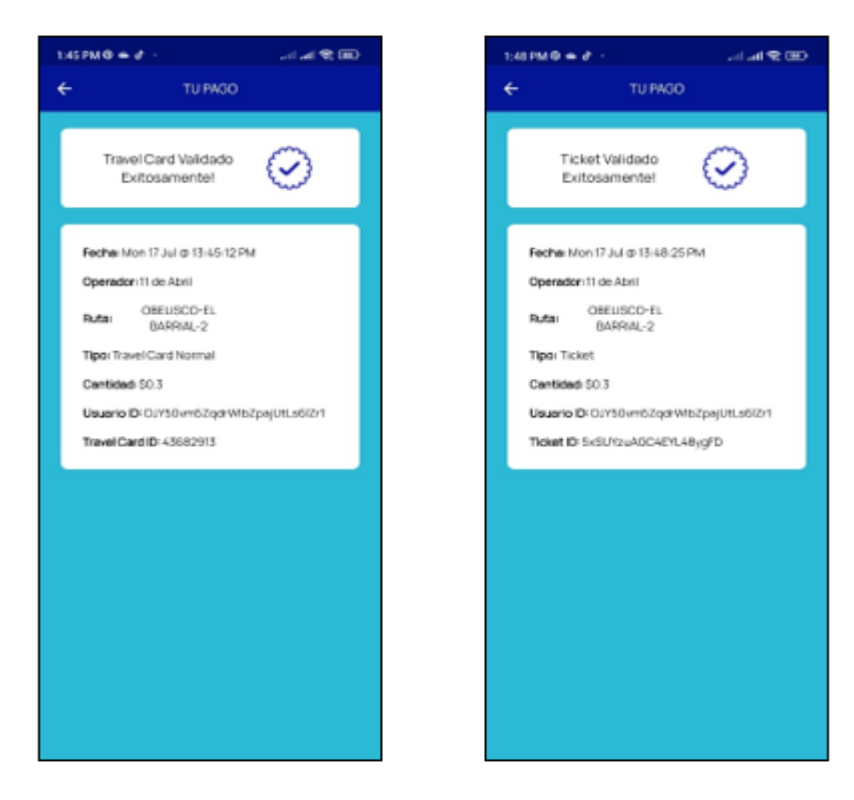

*Figura 85: Verificación de las transacciones realizadas.*

En caso de que la tarjeta de viaje no cuente con saldo o el ticket este invalido se mostrara los respectivos avisos.

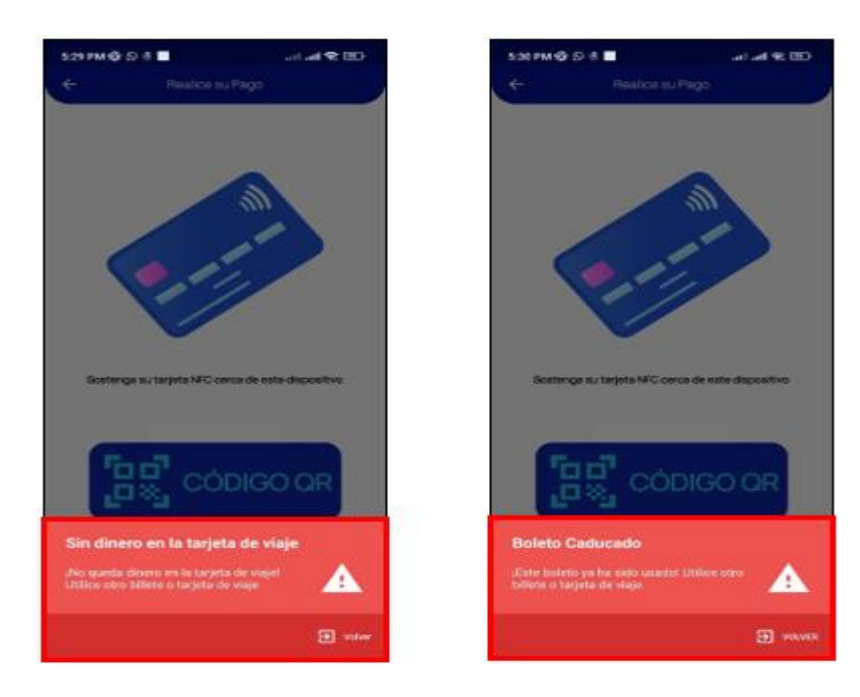

*Figura 86: Mensajes de errores cuando no se dispone de dinero en la cuenta. Fuente: Elaboración propia.*

En las tarjetas de viaje tipo Especial y Estudiante se cuenta con una restricción de uso y simplemente se puede realizar un pago cada 5 minutos.

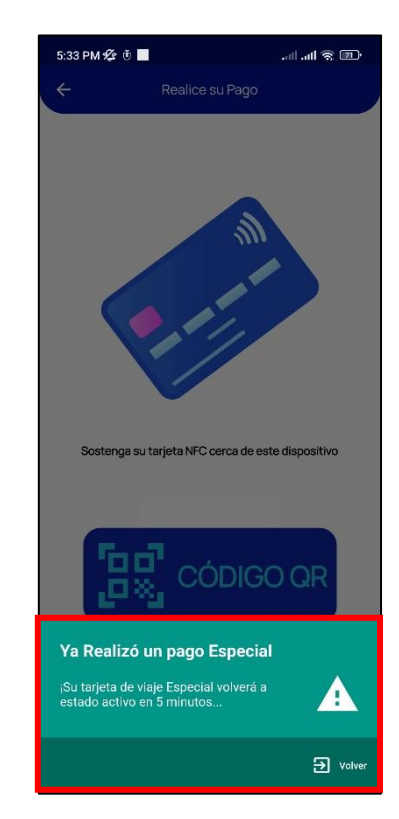

*Figura 87: Información de pago con tarjeta.*

*Fuente: Elaboración propia.*

# *Ayuda*

Permite al conductor escribir al email de la cooperativa 11 de abril en caso de existir alguna dificultad de uso.

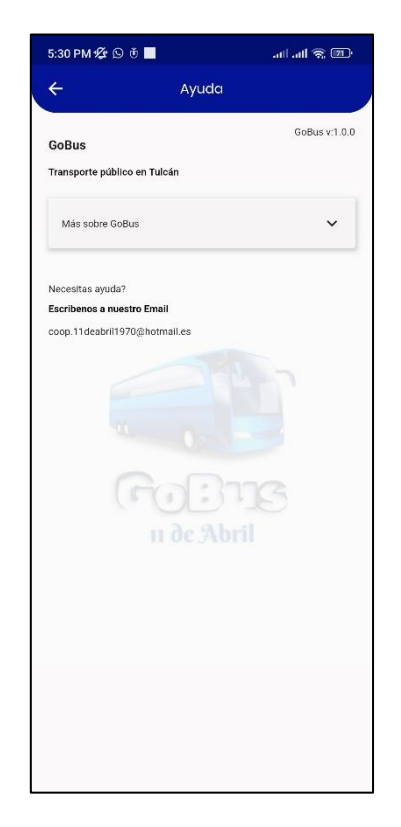

*Figura 88: Pantalla de ayuda y contacto. Fuente: Elaboración propia.*

# *Cerrar sesión*

Si el conductor hace clic en el botón, se cerrará la sesión de la cuenta y se le redirigirá a la página de inicio que verificará si el administrador ha iniciado sesión en la aplicación. En este caso, el administrador se desconecta y por lo tanto, se mostrará la página de destino.

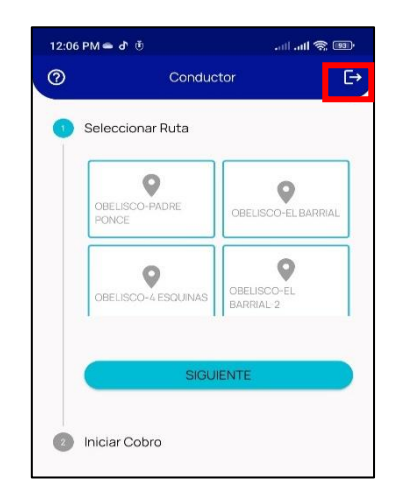

*Figura 89: Funcionalidad de cerrar sesión.*

## **GoBus Usuario**

## **Tutorial**

Contiene una página que resaltará las características importantes de esta aplicación al usuario cuando utiliza la aplicación por primera vez.

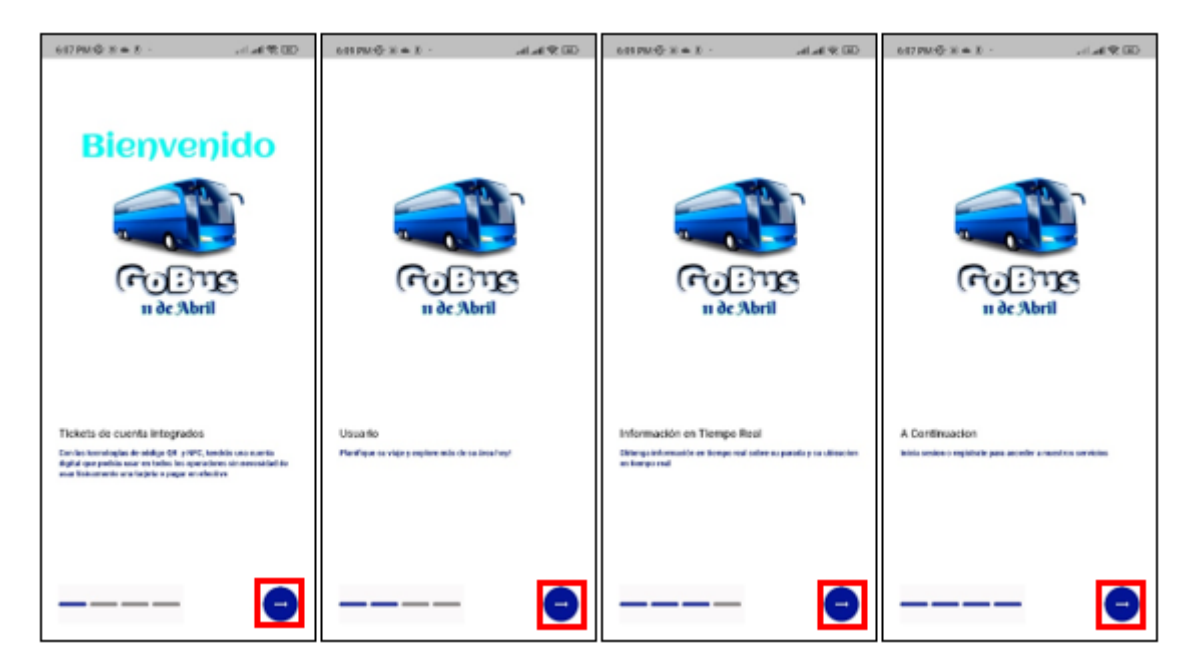

*Figura 90: Pantallas de tutorial para los usuarios.*

*Fuente: Elaboración propia.*

# *Página de Inicio*

Permite al usuario seleccionar si iniciar sesión o registrarse en la aplicación cuando se cierra la sesión o se ejecuta la aplicación por primera vez.

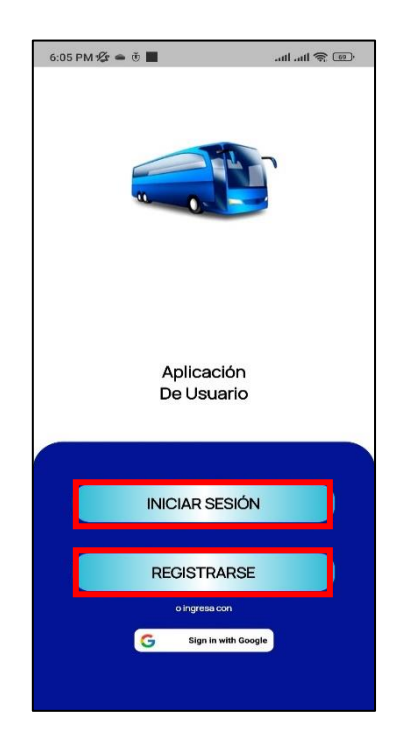

*Figura 91: Pantalla de inicio. Fuente: Elaboración propia.*

## *Inicio con Google*

El usuario puede usar su cuenta de Google para iniciar sesión en la aplicación. De esta manera, no tendrás que memorizar los nombres de usuario ni las contraseñas de cada una de tus cuentas, además evitar realizar el registro de todos los datos necesarios para ingresar.

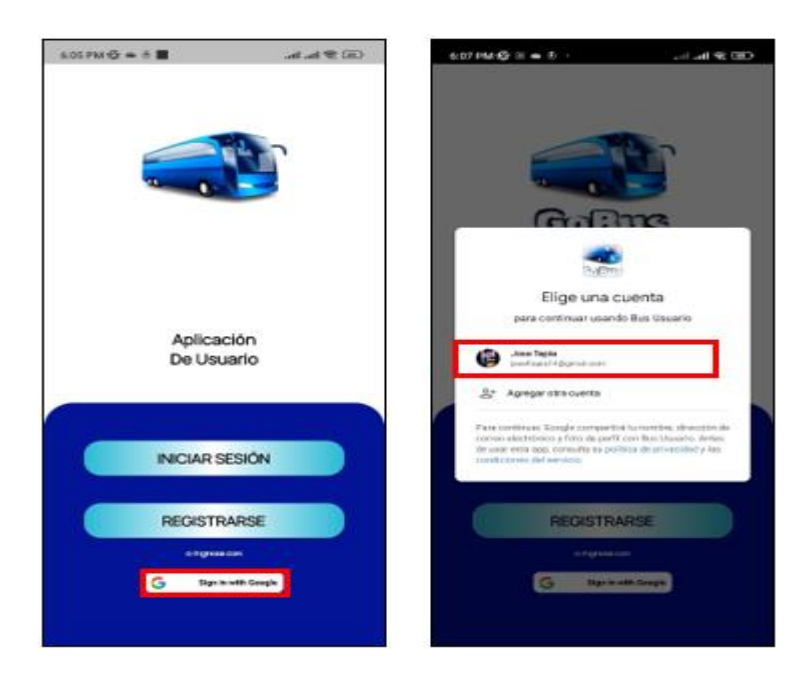

*Figura 92: Pantallas de inicio con Google. Fuente: Elaboración propia.*

#### *Iniciar sesión*

Permite al usuario iniciar sesión en la aplicación ingresando sus datos en el formulario.

Los datos serán validados y procesados por Firebase\_auth al iniciar sesión y verificar si el a la cuenta se le han asignado privilegios de usuario para usar esta aplicación

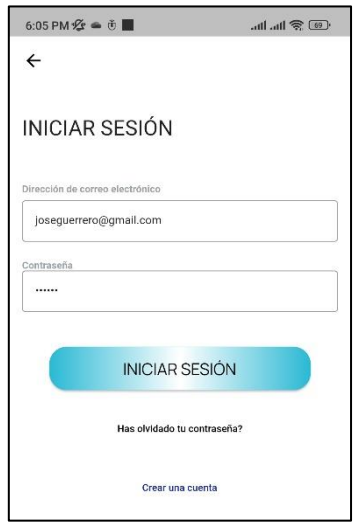

*Figura 93: Inicio de sesión de usuarios*

*Fuente: Elaboración propia.*

▪ *Olvido contraseña*

Para restablecer una contraseña de usuario, accedemos damos clic en la opción "has olvidado tu contraseña" este método acepta un parámetro que sirve como usuario. Esta ventana maneja los restablecimientos de contraseña enviando un enlace de restablecimiento de contraseña al correo electrónico del usuario.

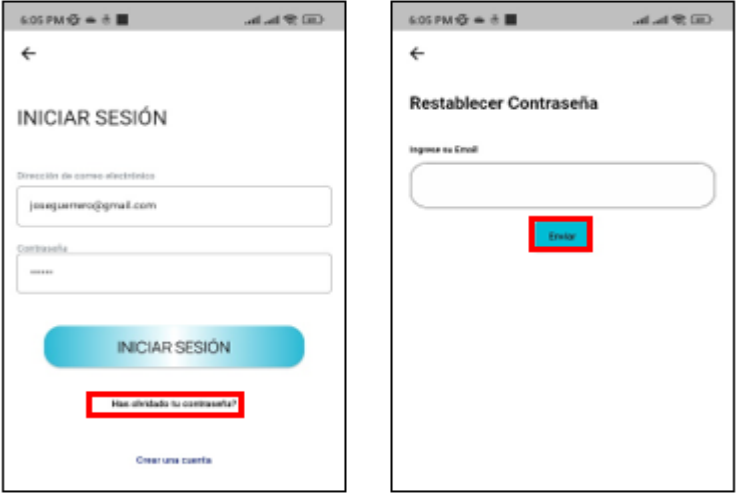

*Figura 94: Restablecer contraseña.*

## *Registrarse*

Permite al usuario registrarse en la aplicación ingresando sus datos en el formulario.

Los datos serán validados y procesados por Firebase\_auth al crear una cuenta de usuario y asignación de privilegios de usuario.

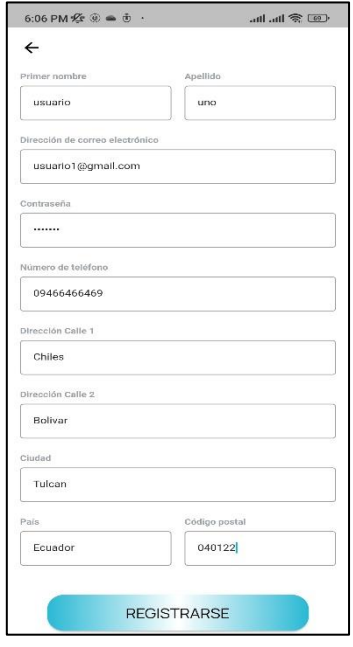

*Figura 95: Registro de usuarios.*

*Fuente: Elaboración propia.*

### *Menú inferior*

Contiene una barra de navegación inferior que mostrará una página de la lista de ventanas disponibles. Estas páginas estarán vinculadas individualmente a la barra de navegación inferior a través de iconos.

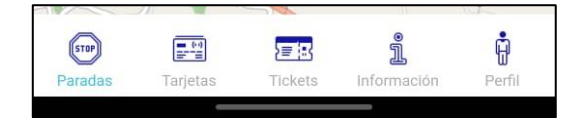

*Figura 96: Menú inferior.*

*Fuente: Elaboración propia.*

### *Paradas*

Contiene un mapa a pantalla completa que mostrará las paradas geográficas de GoBus. El usuario puede visualizar su ubicación y orientación actual para guiarse hasta una parada más cercana.

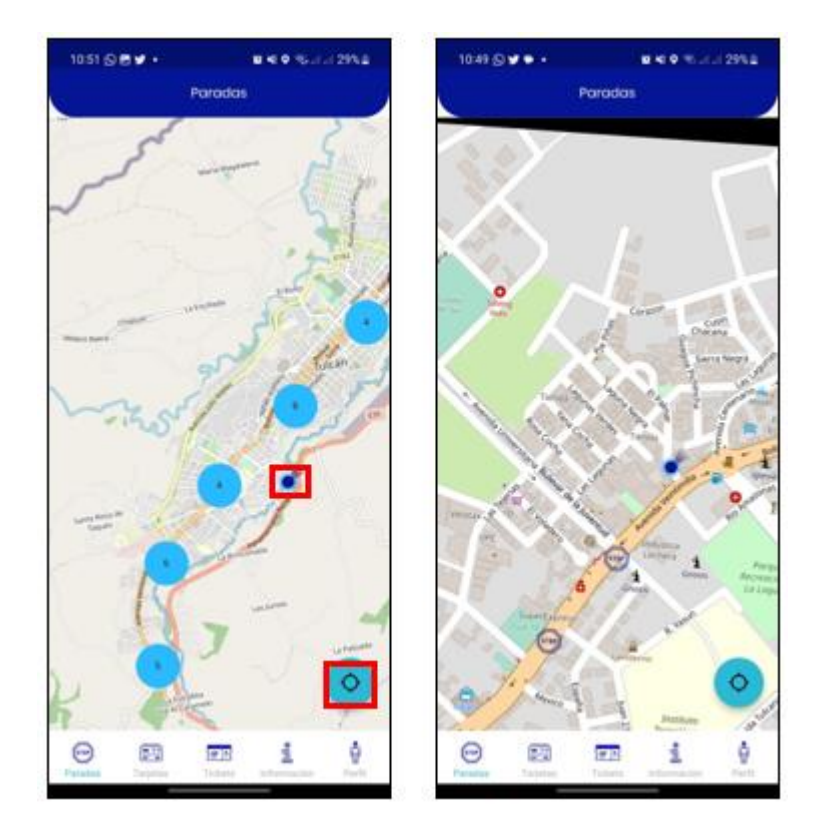

*Figura 97: Paradas de los buses. Fuente: Elaboración propia.*

#### *Tarjetas*

Esta pantalla presenta al usuario la opción de interactuar con sus tarjetas de viaje asociado a su cuenta. El usuario podrá realizar lo siguiente:

- -Usar una tarjeta de viaje asociada a su cuenta
- -Agregar una tarjeta de viaje a su cuenta
- -Ver la actividad reciente que se ha realizado con la tarjeta de viaje.
- -Ver el saldo restante en su tarjeta de viaje
- -Recargar una tarjeta de viaje asociada a su cuenta
- -Generar un PDF de los datos de su tarjeta
- -Eliminar una tarjeta de viaje asociada a su cuenta

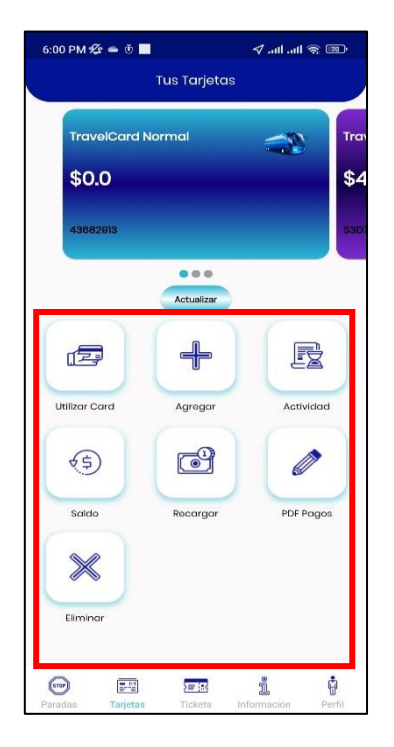

*Figura 98: Tarjetas de viaje.*

▪ *Botón actualizar* 

En caso de que se haya realizado un cambio este botón permite al usuario actualizar su información en cada una de sus tarjetas.

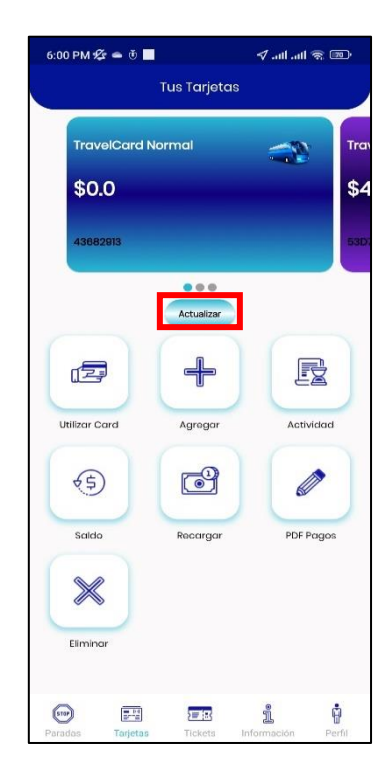

*Figura 99: Actualización de la información.*

▪ *Agregar tarjeta*

En caso de que el usuario no cuente con una tarjeta de viaje se le mostrara un botón para agregar tarjeta de viaje haciendo uso de NFC para la lectura y escritura de datos NFC.

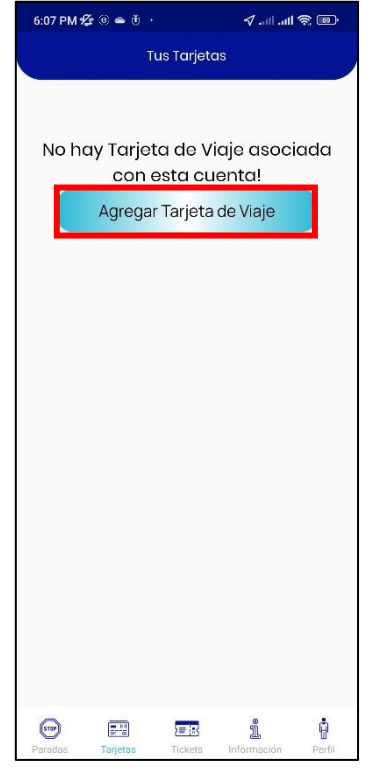

*Figura 100: Agregar tarjeta de viaje.*

*Fuente: Elaboración propia.*

▪ *Utilizar Card*

Permite al usuario utilizar su tarjeta de viaje en formato de Código QR.

El código QR luego será validado por el conductor y procesado como una transacción.

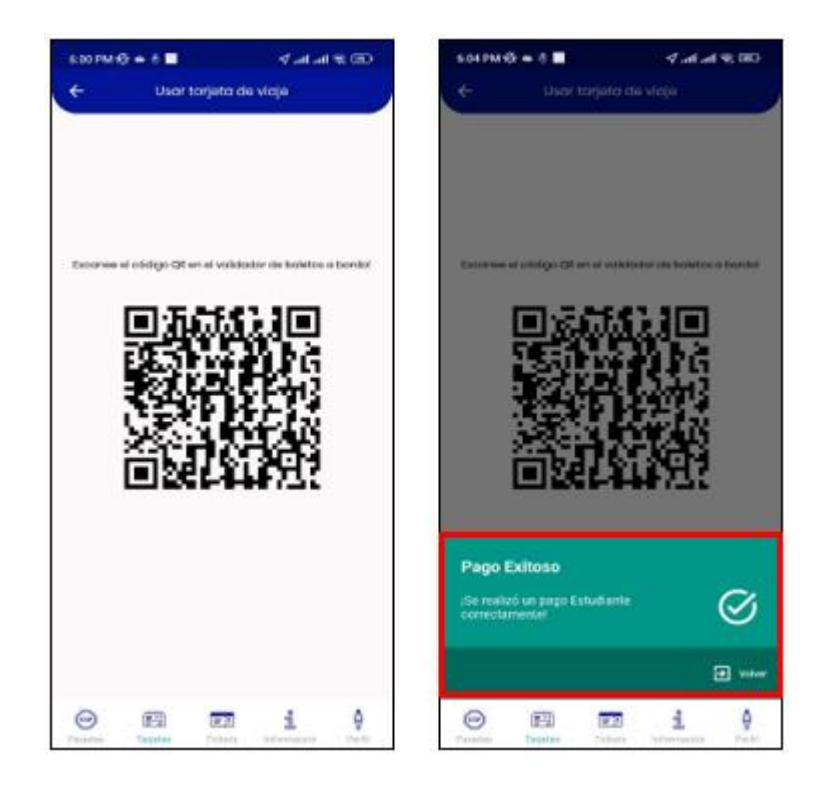

*Figura 101: Utilización de la tarjeta de viaje mediante código QR.*

▪ *Agregar*

Presenta al usuario la opción de agregar su tarjeta de viaje física a su cuenta, Para la lectura y escritura de datos NFC.

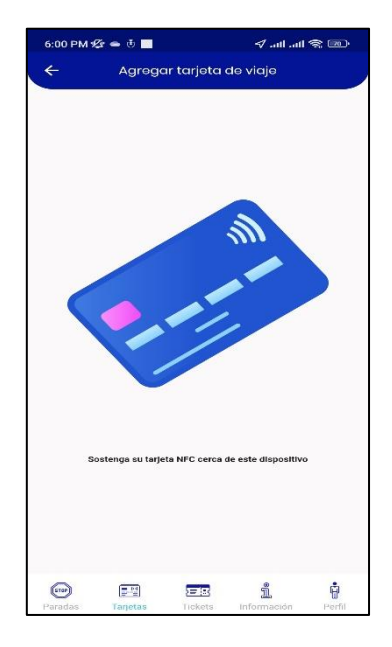

*Figura 102: Agregar tarjeta NFC a la cuenta.*

▪ *Actividad*

Contiene una lista de las transacciones que se realizaron en la tarjeta de viaje asociada a la cuenta del usuario. Cada transacción contendrá el nombre/número de la ruta, el monto de la tarifa, fecha/hora de la transacción y el logotipo del operador.

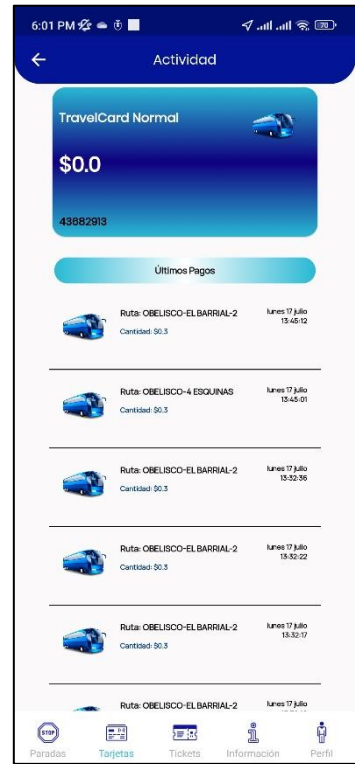

*Figura 103: Actividad del usuario con los últimos pagos realizados.*

*Fuente: Elaboración propia.*

▪ *Saldo* 

Presenta al usuario una descripción general del saldo restante en su tarjeta de viaje.

También se les dará la opción de recargar su tarjeta de viaje haciendo clic en un botón que los redirigirá a la pantalla Recargar tarjeta de viaje.

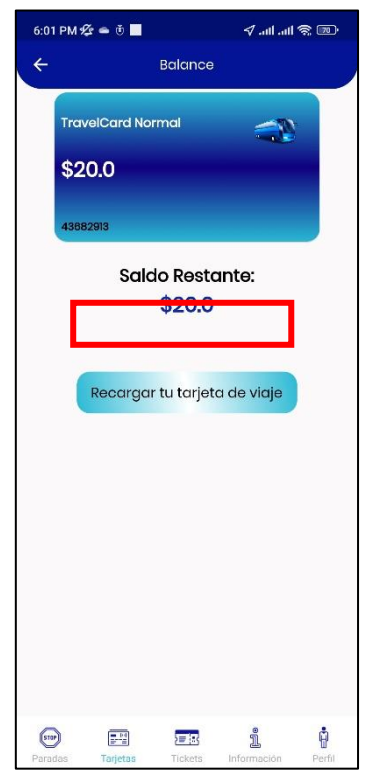

*Figura 104: Visualización de saldo disponible.*

▪ *Recargar*

Esta ventana le dará al usuario la opción de recargar su tarjeta de viaje. El usuario podrá seleccionar la cantidad que quieren recargar en incrementos de 1\$ hasta 100\$.

Una vez seleccionada la cantidad, se le pedirá al usuario que ingrese los detalles de su tarjeta. Esto se hará utilizando la Pasarela de pago de Stripe.

Una vez ingresada toda la información necesaria, se realiza un intento de pago. Una vez aceptado y la transacción se lleva a cabo con éxito, se realiza una llamada para actualizar los campos relevantes. Una vez completado, el usuario será informado de la transacción exitosa y posteriormente se le dará la opción de usar la tarjeta de viaje o volver a la página de Tarjetas.

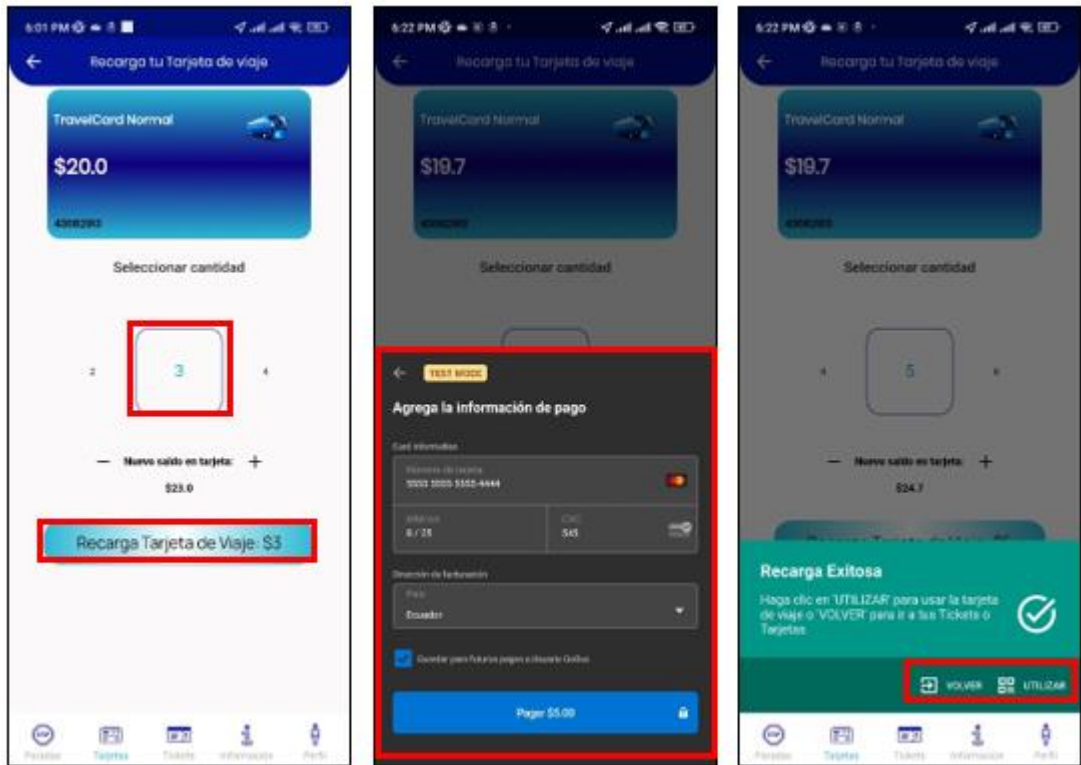

*Figura 105: Recarga de dinero a su cuenta.*

▪ *PDF Pagos*

Permite al usuario generar un documento PDF con los datos estadísticos de su tarjeta.

El usuario debe hacer clic en crear para que sean tomados sus datos según la tarjeta seleccionada.

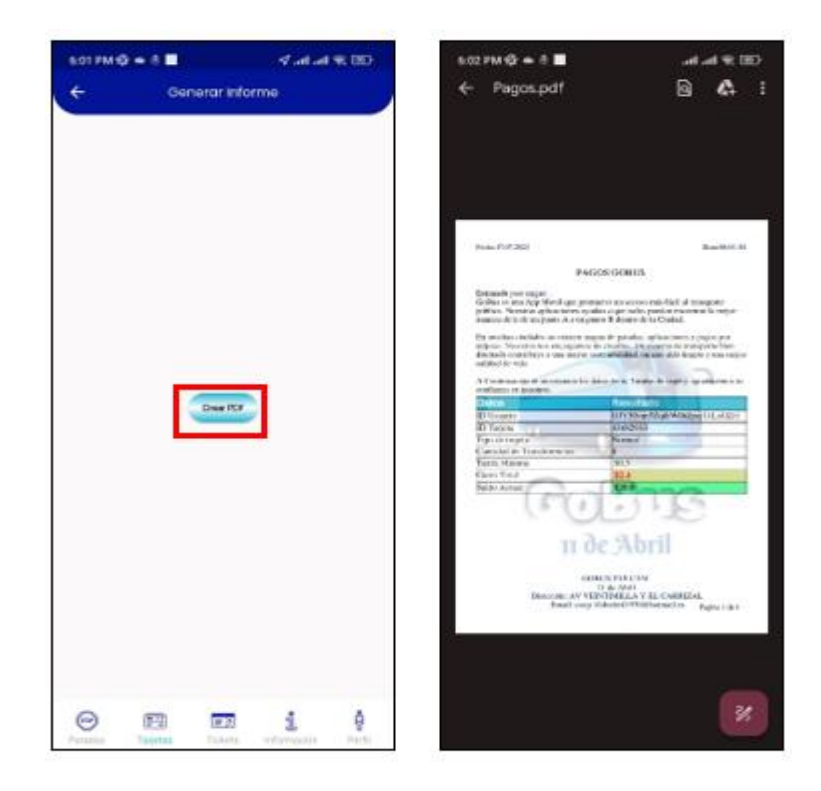

*Figura 106: Historial de transacciones realizadas en PDF.*

▪ *Eliminar* 

Si el usuario desea eliminar su tarjeta de viaje, esta opción le permitirá quitar la tarjeta de su aplicación.

Para mayor seguridad se dará un aviso que informara de que la acción es irreversible y tanto el saldo como la ID de tarjeta de viaje se perderán.

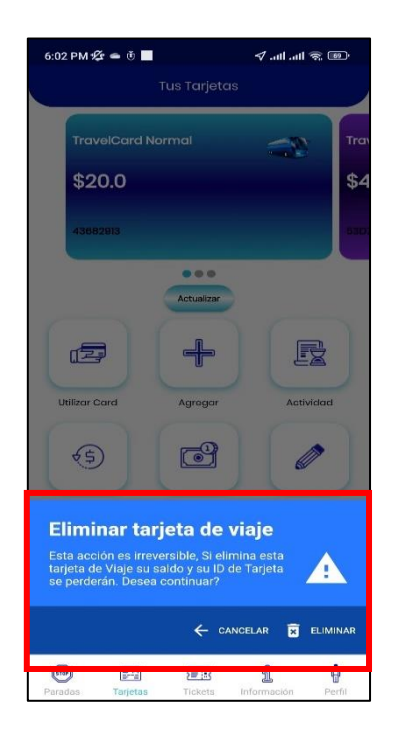

*Figura 107: Eliminar información de la tarjeta de viaje.*

*Fuente: Elaboración propia.*

Si el usuario hace clic en "eliminar" se le mostrara el aviso para confirmar la eliminación de su tarjeta.

|                                                                                                    | $6:02$ PM $\mathscr{L} = \check{0}$ |                                                                     | $\sqrt{2}$ and $\sqrt{2}$ (see ) |             |
|----------------------------------------------------------------------------------------------------|-------------------------------------|---------------------------------------------------------------------|----------------------------------|-------------|
|                                                                                                    |                                     | Tus Tarjetas                                                        |                                  |             |
|                                                                                                    | TravelCard Normal                   |                                                                     | <b>Allen Mar</b>                 | Tra         |
|                                                                                                    | \$20.0                              |                                                                     |                                  |             |
|                                                                                                    | <b>Sand Area</b>                    |                                                                     |                                  |             |
|                                                                                                    |                                     | 888<br><u> a shekara ta 1999</u><br>Actualizar<br><b>CONTRACTOR</b> |                                  |             |
|                                                                                                    | $\mathbb{R}^n$                      |                                                                     |                                  |             |
|                                                                                                    | Utilizar Card                       | Agregor                                                             | <b>Actividad</b>                 |             |
|                                                                                                    |                                     | <b>i</b> c                                                          |                                  |             |
| <b>Confirmar la Eliminación de</b><br><b>Tarjeta</b><br>Esta seguro de Eliminar su tarjeta de<br>ŧ<br>viaje? |                                     |                                                                     |                                  |             |
|                                                                                                    |                                     |                                                                     |                                  |             |
| ← CANCELAR<br>面<br>ELIMINAR                                                                                  |                                     |                                                                     |                                  |             |
| [sran]<br>Paradas                                                                                            | 四<br>Tarjetas                       | 定線<br>Tickets                                                       | i<br>Información                 | Ā<br>Perfil |

*Figura 108: Confirmación de la eliminación de la tarjeta.*

## *Tickets*

Esta pantalla presenta al usuario la opción de interactuar con sus tarjetas de viaje asociado a su cuenta. El usuario podrá realizar lo siguiente:

-Usar un ticket asociado a su cuenta

-Agregar un o ticket a su cuenta

-Ver la actividad reciente que se ha realizado con el ticket

-Eliminar un ticket asociado a su cuenta

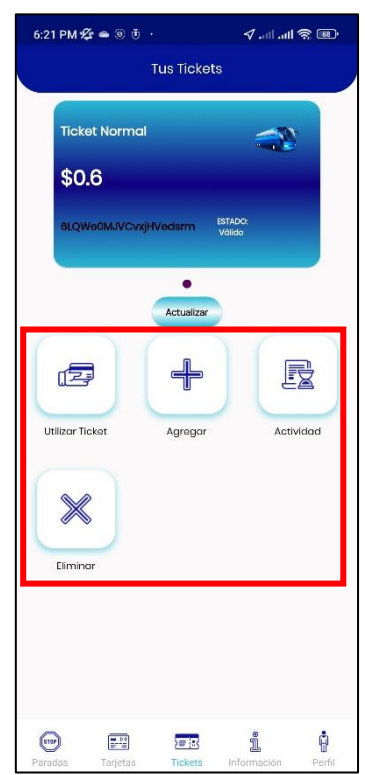

*Figura 109: Tickets disponibles.*

*Fuente: Elaboración propia.*

▪ *Agregar Ticket*

En caso de que el usuario no tenga tickets asociados a su cuenta se le mostrara un botón el cual lo llevara a la ventana para realizar la compra respectiva.

Esta ventana le dará al usuario la opción de comprar un boleto. El usuario podrá seleccionar únicamente un ticket Normal con un precio de 0.60\$, el cual será válido para realizar dos pagos.

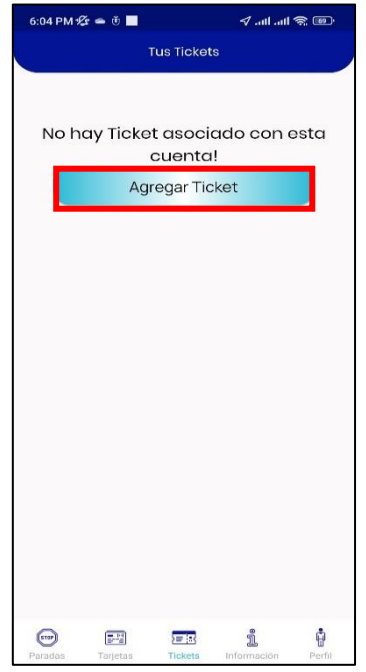

*Figura 110: Agregar un nuevo ticket.*

▪ *Botón actualizar*

En caso de que se haya realizado un cambio este botón permite al usuario actualizar su información en cada uno de sus Tickets.

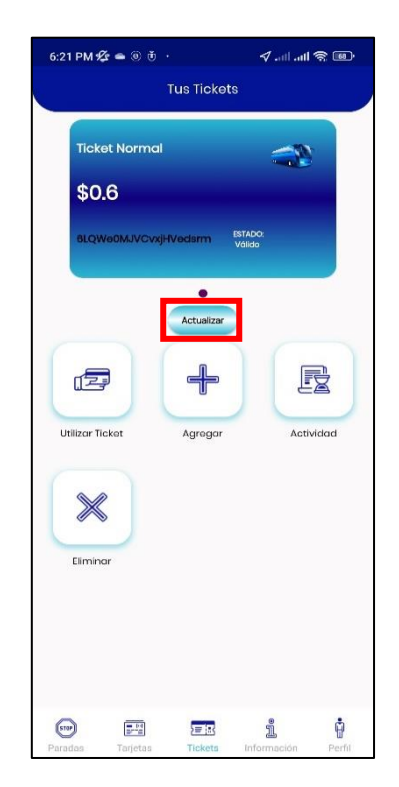

*Figura 111: Actualizar información de cada uno de los tickets.*

▪ *Agregar*

Esta ventana le dará al usuario la opción de comprar un boleto. El usuario podrá seleccionar únicamente un ticket Normal con un precio de 0.60\$, el cual será válido para realizar dos pagos.

Una vez seleccionado el ticket, se le pedirá al usuario que ingrese los detalles de su tarjeta. Esto se hará utilizando la Pasarela de pago de Stripe.

Una vez ingresada toda la información necesaria, se realiza un intento de pago. Una vez aceptado y la transacción se lleva a cabo con éxito, se realiza una llamada para crear un nuevo documento en 'tickets'.

Una vez completada, se informará al usuario de la transacción exitosa y posteriormente se le dará la opción para usar el ticket o volver a la página de tickets.

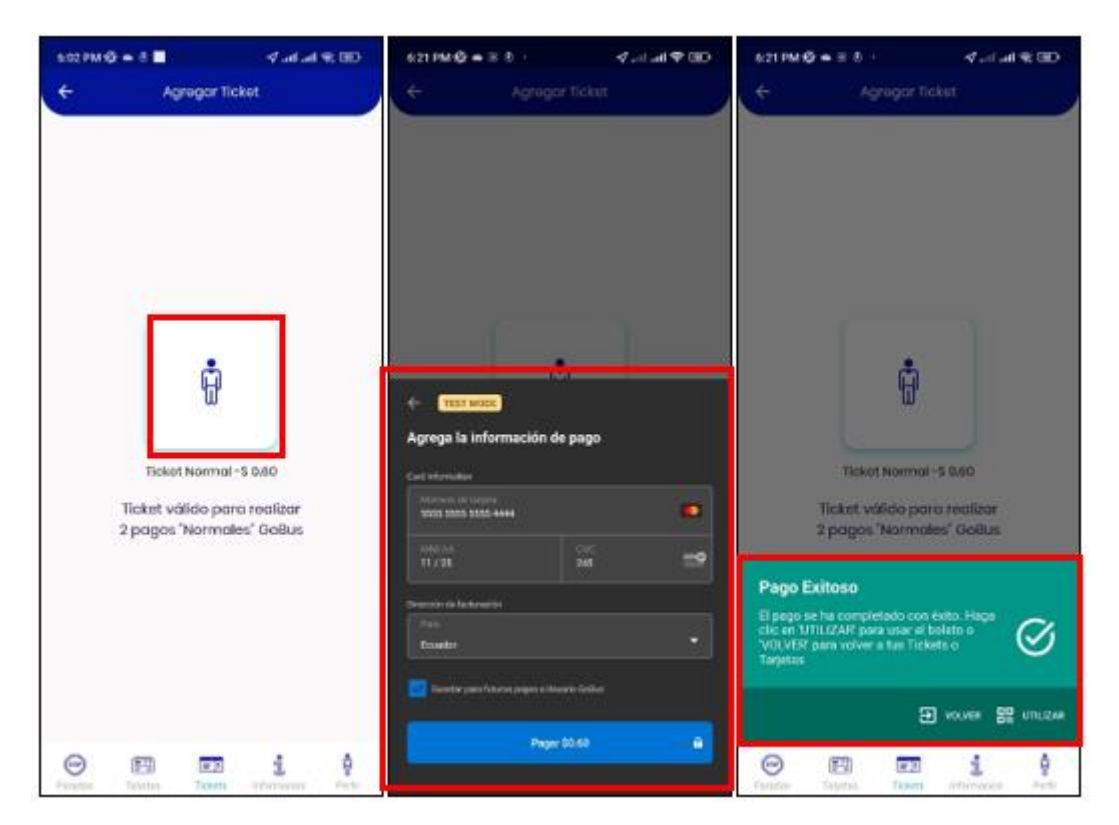

*Figura 112: Agregar ticket e información de pago.*

*Fuente: Elaboración propia.*

▪ *Actividad*

Contiene una lista de las transacciones que se realizaron con el ticket asociado a la cuenta del usuario. Cada transacción contendrá el nombre/número de la ruta, el monto de la tarifa, fecha/hora de la transacción y el logotipo del operador.

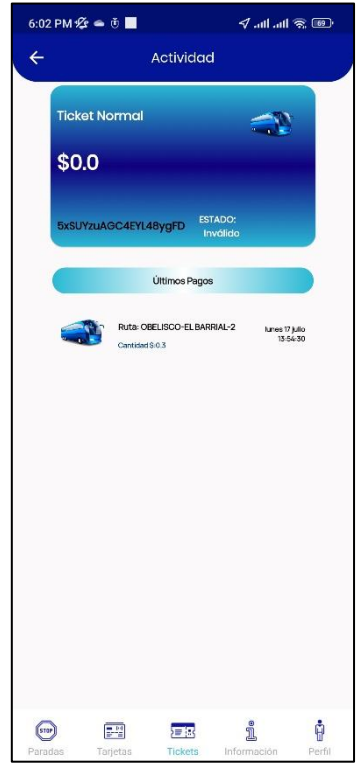

*Figura 113: Actividad reciente.*

▪ *Eliminar* 

Esta opción permite eliminar los tickets según como lo desee el usuario, se recomienda eliminar una vez utilizado el ticket para dos pagos y el estado del ticket pase de "valido" a "invalido".

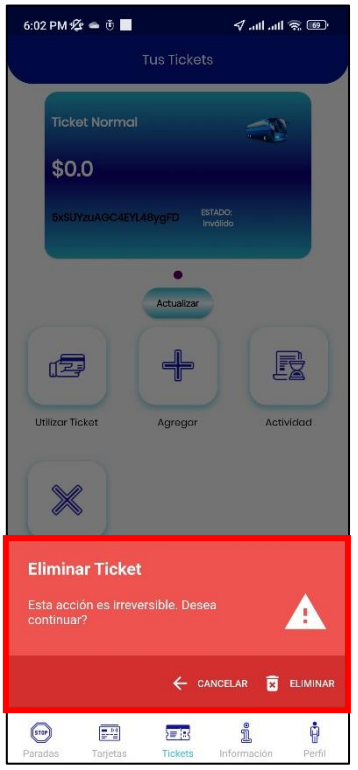

*Figura 114: eliminar tickets de pago.*

## *Información*

Esta ventana muestra información relevante sobre la aplicación, así también permitirá al usuario acceder al sitio web y correo de la cooperativa 11 de abril.

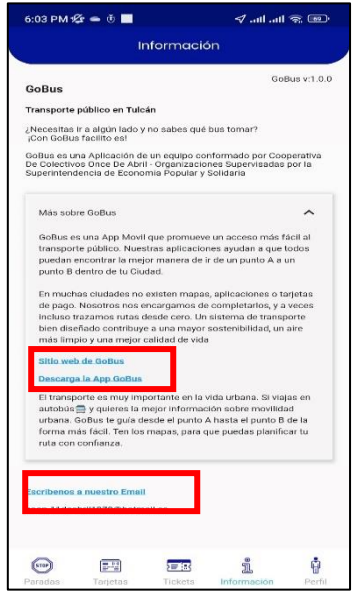

*Figura 115: Información de la aplicación.*

## *Perfil*

Esta ventana está destinada a ser la sección de la cuenta de usuario en la que los usuarios pueden ver su perfil en detalle y modificar su información personal.

El usuario visualizara detalles como nombre, apellido, id, correo, país, ciudad, teléfono, dirección 1, dirección 2.

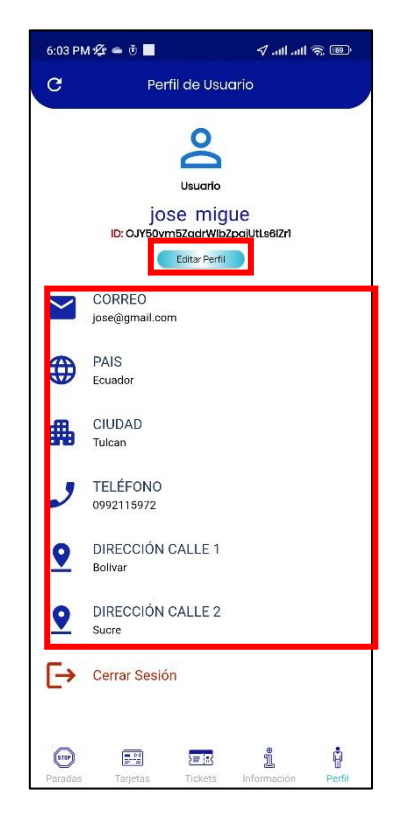

*Figura 116: Visualización del perfil del usuario.*

*Fuente: Elaboración propia.*

▪ *Editar perfil*

En esta ventana se muestra al usuario un formulario en el cual se podrá ingresar cada uno de los campos necesarios para su perfil.

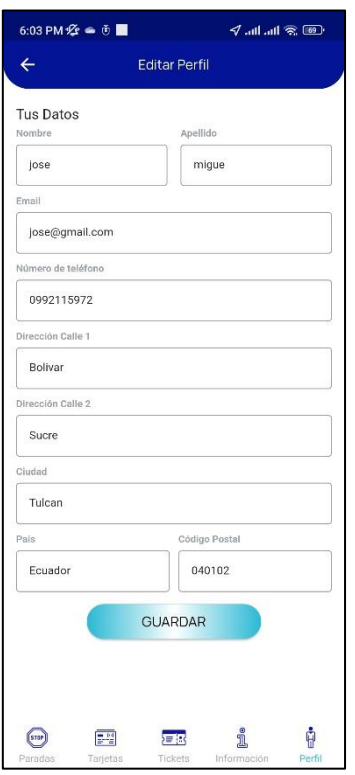

*Figura 117: Editar información del perfil.*

▪ *Cerrar sesión* 

Si el usuario hace clic en el botón, se cerrará la sesión de la cuenta y se le redirigirá a la página de tutorial, que comprobará si el usuario ha iniciado sesión en la aplicación. En este caso, el usuario se desconecta y, por lo tanto, se mostrará la página de tutorial.

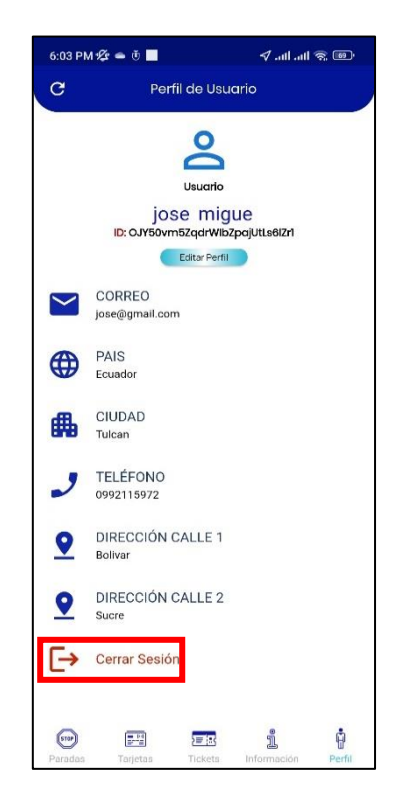

*Figura 118: Cerrar sesión de usuario.*

## **Fase 5: Pruebas**

En esta fase se ha realizado las pruebas de toda la aplicación y de cada una de las pantallas en específico verificando el cumplimiento de los requerimientos planteados.

## *Aplicación de administrador*

*Tabla 107: Cumplimiento de requerimientos del rol de administrador.*

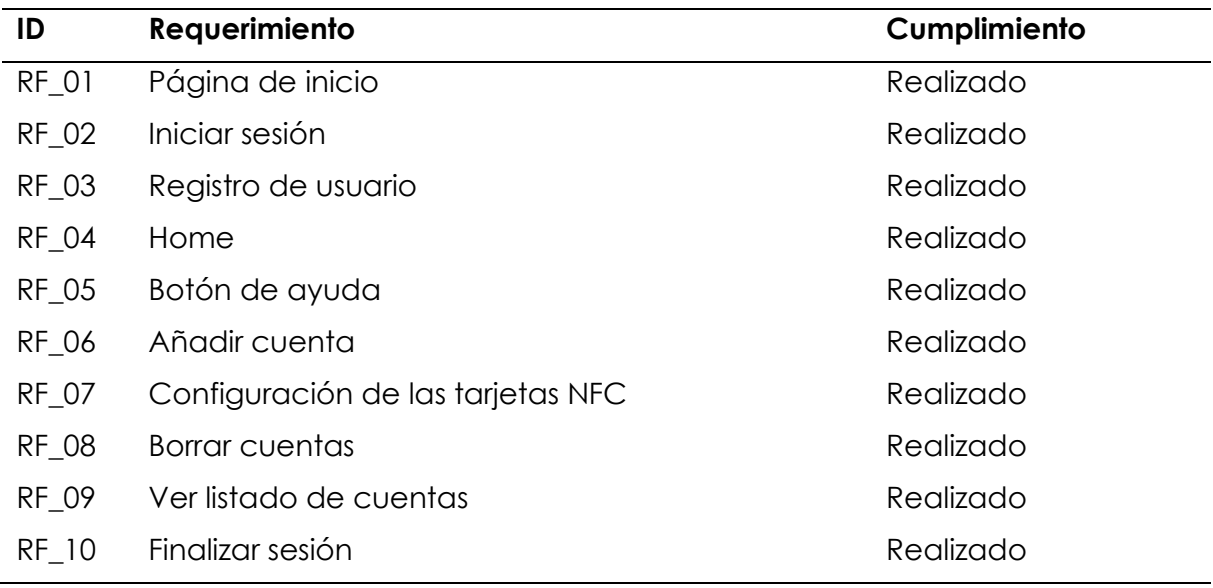

## *Aplicación de conductor*

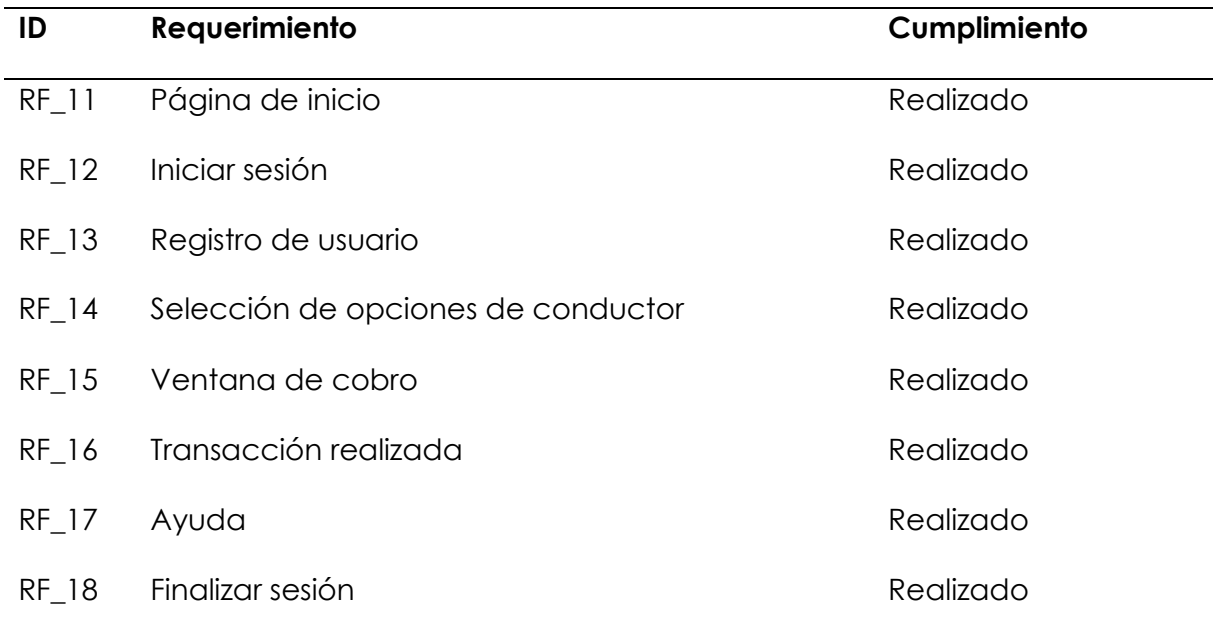

*Tabla 108: Cumplimiento de requerimientos de la aplicación de conductor.*

*Fuente: Elaboración propia.*

## *Aplicación de usuario*

*Tabla 109: Cumplimiento de requerimientos de la aplicación de usuario.*

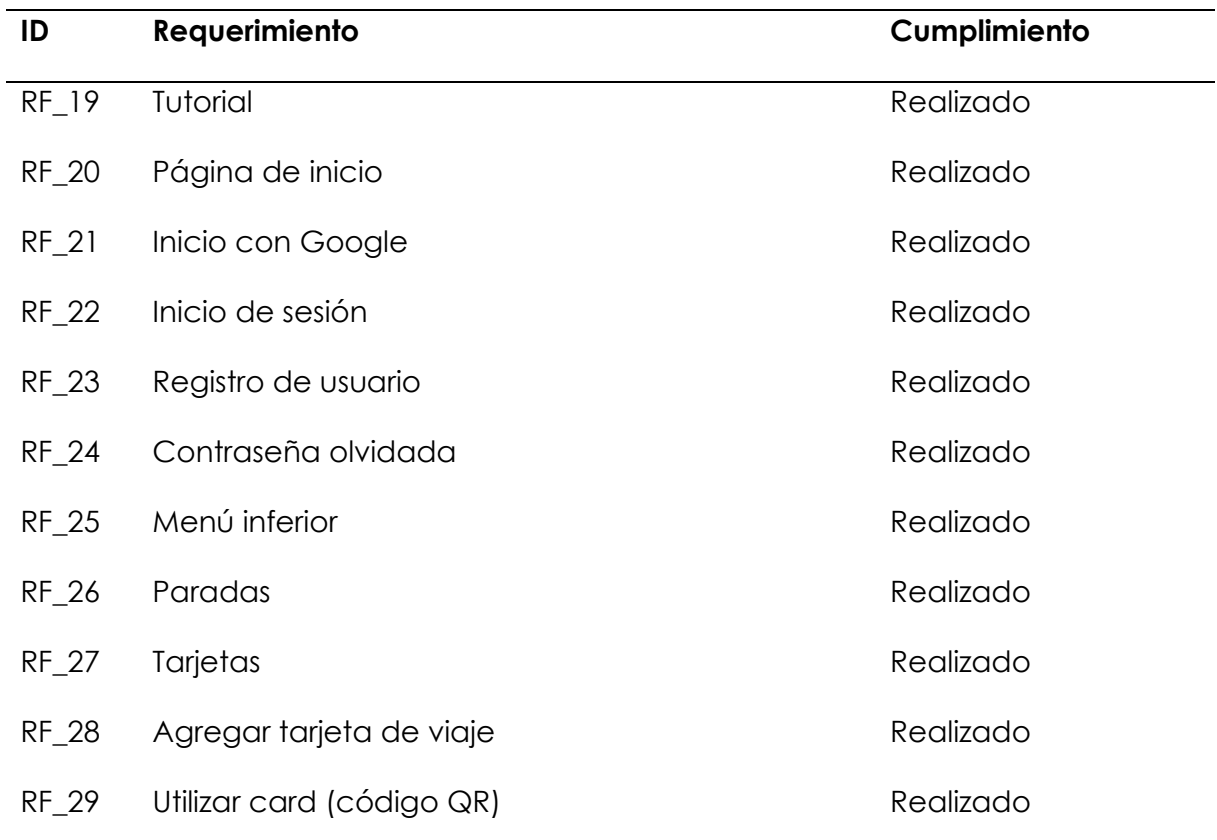

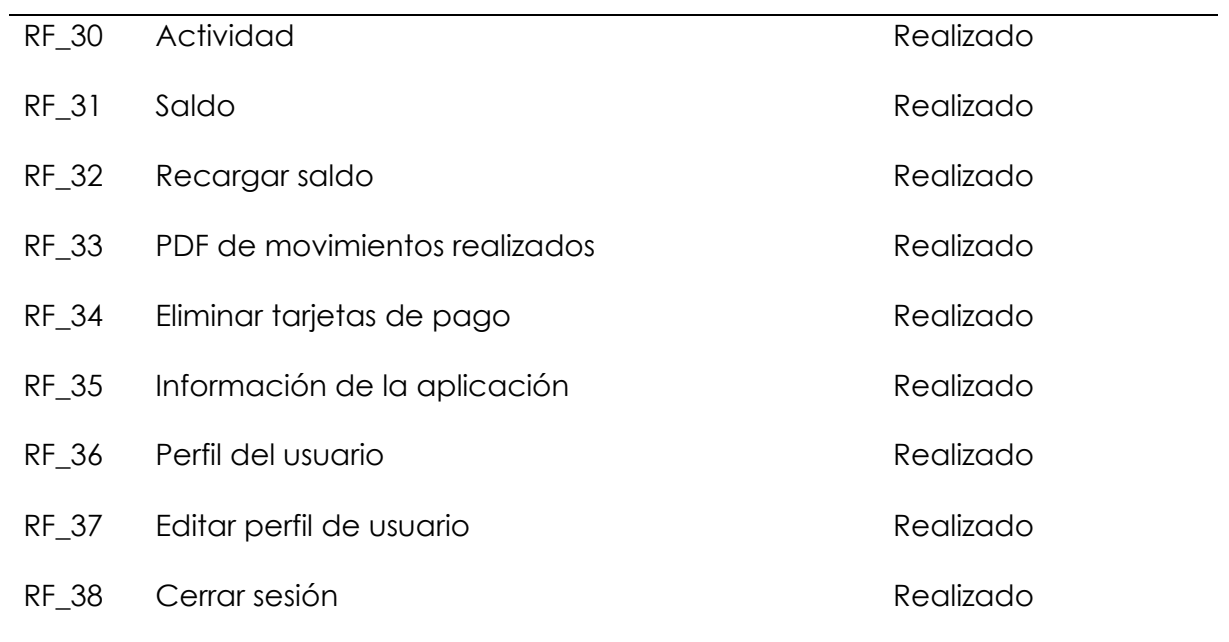

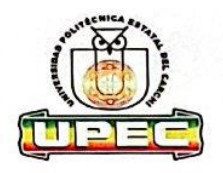

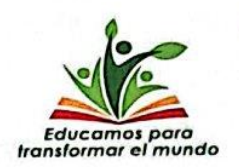

## Encuesta dirigida a los usuarlos de Transporte Urbano de la ciudad de Tulcán

Objetivo: La siguiente encuesta tiene como finalidad medir la aceptación que tendría la implementación de una tecnología móvil para el cobro y pago de pasajes en los buses de transporte urbano. Está dirigida a personas que actualmente residen en la ciudad de Tulcán.

¿Cuántos años tiene?

.....................

#### ¿Indique a que genero pertenece?

- o Masculino
- o Femenino
- o Otro

#### ¿A qué se dedica?

............<mark>..</mark>.................

#### Pregunta 1: ¿Cómo califica el servicio de transporte urbano?

- o Muy bueno
- o Bueno
- o Regular o Malo
- o Muy malo

#### Pregunta 2: ¿Con que frecuencia hace uso del transporte urbano?

- o Todos los días
- o 3 a 5 veces por semana
- o 1 o 2 veces por semana
- o Ocasionalmente

C (06) 2980837 - 2984435 | Calle Antisana y Av. Universitaria | a info@uper.edu.ec | www.uper.edu.ec

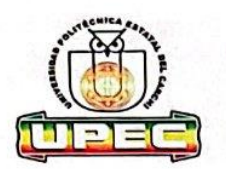

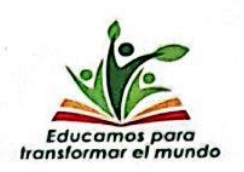

Pregunta 3: ¿Cuánto tiempo se demora la unidad de transporte en la parada?

- o 1 minuto
- $o \quad 1-3$  minutos
- $o \quad 3-5$  minutos
- $0<sub>5</sub>$  o más

Pregunta 4: ¿Cree que es importante disminuir el tiempo en las paradas?

- o Muy importante
- o Importante
- o Nada importante

Pregunta 5: ¿Cómo califica el proceso de cobro de pasajes en las unidades de transporte urbano?

- o Muy bueno
- **Bueno**  $\circ$
- o Regular
- o Malo
- o Muy malo

Pregunta 6: ¿Cree que es importante cambiar el proceso de cobro de pasajes?

- o Muy importante
- o Importante
- o Nada importante

06) 2980837 - 2984435 | @ Calle Antisana y Av. Universitaria | az info@upec.edu.ec | @ www.upec.edu.ec

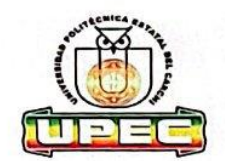

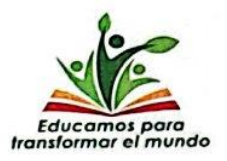

Pregunta 7: ¿El uso de la tecnología puede mejorar la calidad de servicio que brindan las unidades de transporte?

- o Totalmente de acuerdo
- o De acuerdo
- o En desacuerdo

Pregunta 8: ¿Qué tipo de plan de datos móviles posee?

- o Postpago (pago mensual)
- o Prepago (recargas)

Pregunta 9: ¿Conoce el uso que se le puede dar a la tecnología en los procesos de pago?

- o Conoce
- o Desconoce

Pregunta 10: ¿Realiza transacciones de pago mediante su dispositivo móvil?

- o Siempre
- o A veces
- o Nunca

Pregunta 11: ¿Qué le parecería realizar el cobro y pago de pasajes mediante el uso de la tecnología?

- o Muy bueno
- o Bueno
- o Regular
- o Malo
- o Muy malo

C (06) 2980837 - 2984435 | Calle Antisana y Av. Universitaria | minfo@upec.edu.ec | www.upec.edu.ec

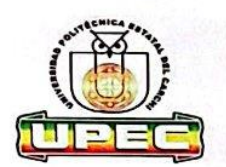

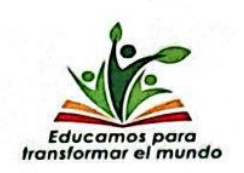

Pregunta 12: ¿Estaría de acuerdo en utilizar la tecnología para realizar el pago de pasajes?

- o Totalmente de acuerdo
- De acuerdo  $\circ$
- o En desacuerdo

**GRACIAS POR SU COLABORACIÓN** 

C (06) 2980837 - 2984435 | Calle Antisana y Av. Universitaria | a info@upec.edu.ec | 1 www.upec.edu.ec

Encuesta dirigida a los usuarios de Transporte Urbano de la ciudad de Tulcán

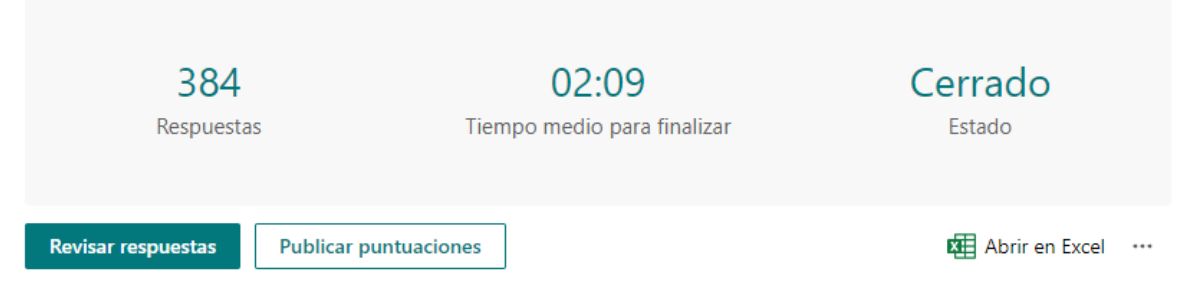

*Figura 119: Resultados obtenidos en la encuesta.*

#### **Anexo 6: Entrevista**

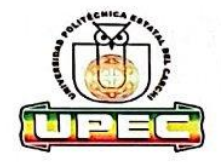

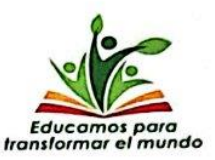

### Entrevista dirigida al Gerente de la Cooperativa de transporte urbano "Once de Abril".

Entrevistado: Mauricio Rosero

Entrevistadores: José Guerrero, Carlos Rosero.

Fecha: 08-02-2023.

Es grato dirigirme a usted en esta oportunidad, solicito su valiosa colaboración al responder la presente entrevista.

Objetivo: La entrevista tiene como finalidad conocer información referente a la gestión operativa de las unidades de transporte urbano entorno al servicio que prestan a la ciudad de Tulcán y la opinión respecto al uso de la tecnología en el transporte urbano.

- 1. ¿Cómo se maneja el proceso de cobranza en las unidades de transporte urbano?
- 2. ¿Qué tiempo tardan las unidades de transporte urbano en cada una de las paradas?
- 3. ¿Conoce cuál es el número de usuarlos que se movilizan en la ciudad cada día?
- 4. ¿Cuántas rutas se encuentran brindando el servicio a la ciudadanía?
- 5. ¿Con que frecuencia salen las unidades de transporte a brindar el servicio?
- 6. ¿Cuál es el tiempo que se tardan las unidades de transporte en terminar su recorrido por cada ruta?

06) 2980837 - 2984435 | Calle Antisana y Av. Universitaria | a info@upec.edu.ec Www.upec.edu.ec
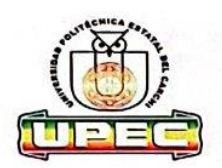

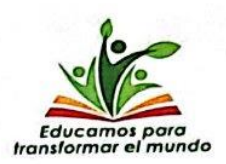

- 7. ¿Propondría usted algún cambio trascendental en el proceso de cobro y pago en el transporte urbano?
- 8. ¿Considera importante el uso de la tecnología en el transporte urbano?
- 9. ¿Conoce o ha escuchado alguna forma de uso de la tecnología en el transporte urbano?
- 10.¿Cree usted que el uso de la tecnología podría mejorar la calidad de servicio?
- 11.¿De que forma cree que el uso de la tecnología puede mejorar el servicio?
- 12. ¿El uso de la tecnología puede mejorar el servicio que brindan actualmente?
- 13.¿Considera importante el uso de la tecnología en el transporte urbano en la ciudad de Tulcán?

**GRACIAS POR SU COLABORACIÓN** 

(06) 2980837 - 2984435 | Calle Antisana y Av. Universitaria | Minfo@upec.edu.ec | 4 www.upec.edu.ec

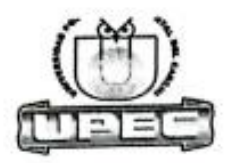

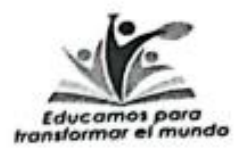

Tulcán, 01 de Marzo del 2023

Señor:

Arg. Mauricio Rosero

Gerente de la Cooperativa 11 de Abril

Presente:

De mi consideración:

Yo Carlos Herney Rosero Chamorro C.C. 1759655812 estudiante de la Universidad Politécnica Estatal del Carchi de la Carrera de Computación a usted comedidamente solicito me permita realizarle una entrevista con la finalidad de conocer información referente a la gestión operativa de las unidades de transporte urbano entorno al servicio que prestan a la ciudad de Tulcán, así como su opinión respecto al uso de la tecnología en el transporte urbano.

Por la favorable atención que se digne dar al presente, anticipo mi agradecimiento.

Atentamente,

Noci bi do  $01/03/202$